# brother

# **Руководство пользователя**

## Швейная машина

Product Code (Код продукта) : 888-H72/H82

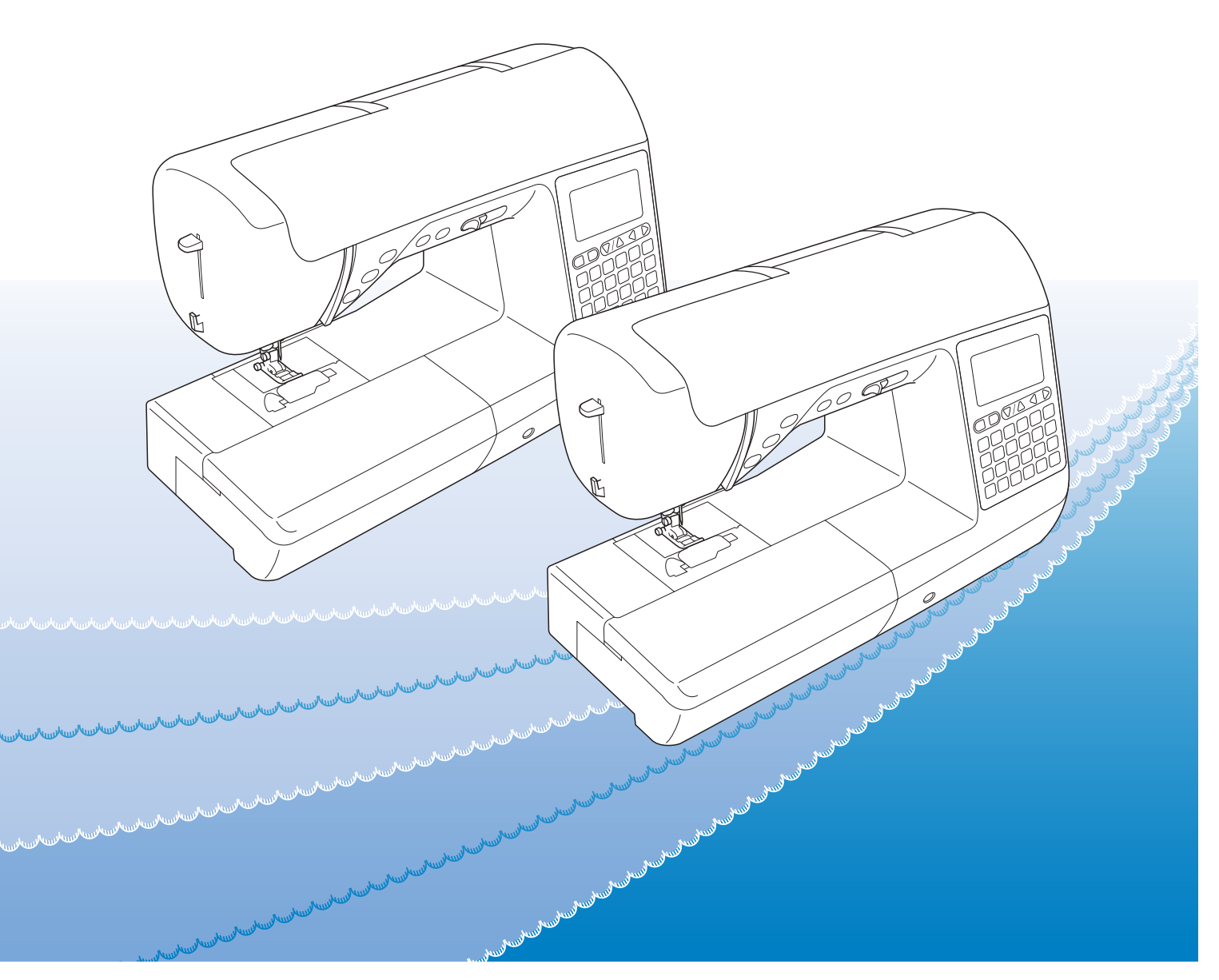

Обязательно прочитайте этот документ перед началом работы на машине! Рекомендуется хранить данный документ в удобном месте, чтобы он был доступен для справок.

FAT

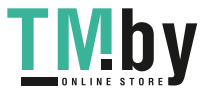

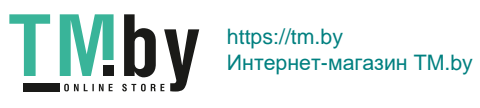

## **ВВЕДЕНИЕ**

Благодарим вас за выбор этой машины! Перед началом использования машины внимательно прочитайте раздел "ВАЖНЫЕ ИНСТРУКЦИИ ПО БЕЗОПАСНОСТИ" и изучите приведенные в данном руководстве инструкции по правильному выполнению различных функций.

После изучения данного руководства храните его в легкодоступном месте, чтобы можно было при необходимости быстро получить нужную справку.

# **ВАЖНЫЕ ИНСТРУКЦИИ ПО БЕЗОПАСНОСТИ**<br>Прочитайте эти инструкции по безопасности перед началом использования машины.

**Прочитайте эти инструкции по безопасности перед началом использования машины.**

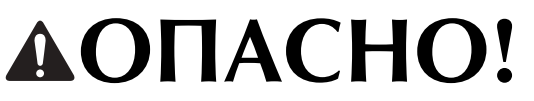

**ОПИСНО** • - Для предотвращения риска поражения электрическим током:<br>- Реда отключайте машину от электрической розетки сразу после использования, перед очисткой или

Всегда отключайте машину от электрической розетки сразу после использования, перед очисткой или<br>Выполнением любых из описанных в данном руководстве регулировок, выполняемых пользователем, а выполнением любых из описанных в данном руководстве регулировок, выполняемых пользователем, а также перед тем как оставить машину без присмотра.

# $\mathbf{\Delta} \mathbf{B} \mathbf{H} \mathbf{M} \mathbf{A} \mathbf{H} \mathbf{M} \mathbf{E}$  .  $\Delta A \mathbf{S}$  снижения риска возгорания, поражения

электрическим током, получения ожогов или травм:

**2** Всегда отключайте машину от электрической сети перед выполнением любых регулировок, описанных в данном руководстве пользователя.

- Чтобы отключить машину от сети, установите выключатель в положение "O" (Выкл.), затем возьмитесь за вилку кабеля питания и выньте ее из розетки. Не тяните за кабель питания.
- Вставляйте вилку кабеля питания напрямую в стенную розетку. Не используйте удлинители.
- В случае отключения электроэнергии всегда отключайте вилку кабеля питания машины от розетки.

 $\bf 3$  Опасность поражения электрическим током!

- Данная машина должна быть подключена к источнику питания переменного тока, имеющему характеристики, указанные на паспортной табличке. Не подключайте машину к источнику питания постоянного тока или преобразователю тока. Если вы не знаете, какой источник питания используется, обратитесь к квалифицированному электрику.
- Данная машина одобрена для использования только в стране приобретения.

**4**Запрещается использовать данную машину, если у нее поврежден кабель питания или вилка, если

машина плохо работает, если ее уронили, если она была повреждена или если на нее попала вода. В таких случаях отвезите машину к ближайшему официальному дилеру Brother для ее проверки, ремонта и наладки электрической или механической части.

- Если при хранении или использовании машины вы заметите необычные признаки (запах, нагрев, изменение цвета или формы и т.п.), немедленно прекратите работу и отсоедините кабель питания от розетки.
- При транспортировке машину необходимо переносить, взявшись за ручку. Если поднимать машину, взявшись за любую другую ее часть, возможно повреждение или падение машины, что может привести к травме.
- Когда вы поднимаете машину, будьте осторожны и не делайте резких движений, так как это может привести к получению травмы.

**5** Всегда следите, чтобы на рабочем месте не было лишних предметов:<br>• Запрешается работать на машине, если заблокированы какие-либо из вент

- Запрещается работать на машине, если заблокированы какие-либо из вентиляционных отверстий. Следите, чтобы рядом с вентиляционными отверстиями машины и педалью не накапливалась пыль и обрывки ткани и ворса.
- Не кладите на педаль никакие предметы.
- Не используйте удлинители. Вставляйте вилку кабеля питания напрямую в стенную розетку.
- Запрещается бросать или вставлять посторонние предметы в любые отверстия машины.
- Не используйте машину в помещениях, в которых распыляются какие-либо аэрозоли или подается чистый кислород.
- Не используйте машину вблизи от источников тепла (например, рядом с плитой или утюгом), так как в противном случае возможно возгорание машины, кабеля питания или швейного изделия, что приведет к пожару или поражению электрическим током.
- Не устанавливайте данную машину на неровной поверхности (на неустойчивом или наклонном столе и т. п.), так как в противном случае машина может упасть и причинить травмы.

## $\mathbf 6$  При шитье требуется особая осторожность:

- Всегда внимательно следите за иглой. Не используйте погнутые или поврежденные иглы.
- Не приближайте пальцы к любым движущимся частям машины. При работе рядом с иглой требуется особая осторожность.
- Перед выполнением операций в области иглы выключите машину, установив кнопку питания в положение "O".
- Не используйте поврежденную или несоответствующую игольную пластину, так как это может привести к поломке иглы.
- Не тяните и не подталкивайте материал во время шитья; при шитье со свободной подачей материала строго следуйте инструкциям, чтобы не погнуть и не сломать иглу.

## **7** Эта машина — не игрушка!

- Будьте особенно внимательны, когда машина используется детьми или когда во время работы на машине рядом находятся дети.
- Обязательно выбросите или храните вдали от детей пластиковый пакет, в который упакована данная машина. Ни в коем случае не разрешайте детям играть с пакетом, так как при неосторожном обращении с ним они могут задохнуться.
- Не используйте машину для работы вне помещения.

## $\bf{8}$  для обеспечения длительного срока эксплуатации машины:

- Не храните машину под прямыми солнечными лучами или в условиях высокой влажности. Не используйте и не храните машину вблизи нагревательных приборов (например, включенного утюга, галогенных ламп) или вблизи других источников тепла.
- Для очистки машины используйте только нейтральные моющие средства или мыло. Категорически запрещается использование бензина, других растворителей и абразивных чистящих порошков, поскольку это может привести к повреждению корпуса машины.
- Перед заменой или установкой какого-либо узла, прижимной лапки, иглы или другой детали всегда изучайте инструкции, приведенные в руководстве пользователя.

## $\bm{9}$   $_{\text{A}}$ ля ремонта или наладки машины:

- Если модуль подсветки вышел из строя, его замена должна производиться официальным дилером Brother.
- Если возникнет неисправность или потребуется настройка, сначала попробуйте самостоятельно осмотреть и настроить машину, следуя указаниям в таблице поиска и устранения неисправностей (они приведены в конце данного руководства пользователя). Если неисправность устранить самостоятельно не удается, обратитесь к местному официальному дилеру Brother.

## **Используйте машину только по ее прямому назначению, согласно описанию в настоящем руководстве.**

**Используйте только те принадлежности, которые рекомендованы изготовителем и указаны в данном руководстве.**

**Содержимое настоящего руководства и эксплуатационные характеристики могут быть изменены без предварительного уведомления.**

## **Дополнительные сведения об изделии можно найти на нашем веб-сайте www.brother.com**

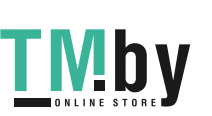

ii

## <u>ГОЛИНА ПРЕДЛЯВАЧЕНА ТОЛЬКО ДЛЯ б</u>ь **Данная машина предназначена только для бытового**

## **применения.**

# **ИНФОРМАЦИЯ ДЛЯ ПОЛЬЗОВАТЕЛЕЙ**

лятное устройство не предназначено для использования людьми (в том числе лен<br>Данное устройство не предназначено для использования людьми (в том числе детьми) с ограниченными физическими, сенсорными или умственными возможностями или не имеющими достаточных знаний и навыков, за исключением случаев, когда наблюдение за ними или их обучение проводится лицами, отвечающими за их безопасность. Следите за детьми и не допускайте, чтобы они играли с данным устройством.

# ИНТ И ОТ МАНЦИАЦИЯ ДЛЯ ПОЛЬЗОВАТЕЛЕЙ НА ПОЛЬЗОВАТЕЛЬНОСТИ ИЗ ЕВРОПЕЙСКИХ ИЗ ЕВРОПЕЙСКИХ ИЗ ЕВРОПЕЙСКИХ ИЗ ЕВРОПЕЙСК<br>СТОЛИ

.<br>Эта машина может использоваться детьми от 8-ми лет и старше, людьми с ограниченными физическими, сенсорными или умственными способностями, или людьми с недостаточным опытом и знаниями, если они находятся под присмотром или были проинструктированы относительно безопасного использования устройства и осознают сопутствующие риски. Детям не следует играть с машиной. Чистка и пользовательское обслуживание не могут выполняться детьми без присмотра взрослых.

# **ТОЛЬКО ДЛЯ ВЕЛИКОБРИТАНИИ, ИРЛАНДИИ,**

## ВНИМАНИЕ!

- **ВНИМАНИЕ!** При замене предохранителя в вилке кабеля питания используйте предохранители с сертификацией ASTA по стандарту BS 1362 (т. е. с маркировкой  $\langle \overline{\text{B}} \rangle$ ) с номиналом, указанным на вилке.
- Обязательно установите на место крышку предохранителя. Запрещается использовать вилку, если не установлена крышка предохранителя.
- Если имеющаяся розетка электросети не подходит к вилке кабеля питания машины, обратитесь к официальному дилеру Brother для получения соответствующего кабеля питания.

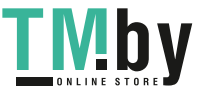

## **О НАСТОЯЩЕМ РУКОВОДСТВЕ**

Это руководство было написано для нескольких моделей швейных машин.

Модели машин классифицируются в соответствии с их техническими характеристиками, и для их обозначения используется слово "модель", за которым следует номер. Узнать модель своей швейной модели можно в "Кратком справочнике".

Изображения на экране могут отличаться от изображений на экране вашей машины.

Подробные сведения о принадлежностях и предварительно запрограммированных рисунках строчек см. в "Кратком справочнике".

Сначала прочитайте разделы "Функции, доступные для каждой модели" и "Использование таблиц основных строчек в разделе "Шитье"", с. B-8.

## **ВОЗМОЖНОСТИ ДАННОЙ МАШИНЫ**

## **B Базовые операции**

После покупки данной машины этот раздел необходимо прочитать в первую очередь. В этом разделе приведены инструкции по первоначальной настройке и описание наиболее полезных функций машины.

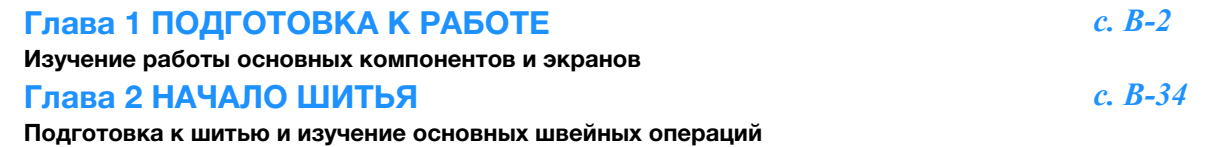

## **S Шитье**

В этом разделе описаны различные процедуры для использования различных основных строчек и других функций. В нем подробно описано выполнение базовых операций шитья, а также более сложные функции машины например, работа с трубчатыми деталями и пришивание петель.

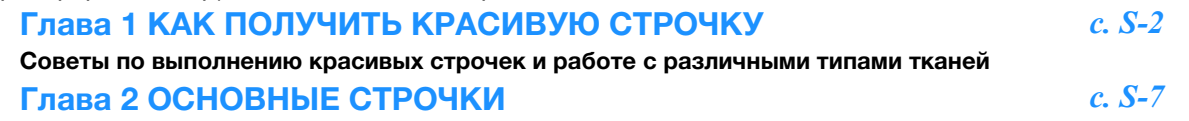

Выполнение предварительно запрограммированных часто используемых строчек

## **D Декоративная отделка**

В этом разделе приведены инструкции по выполнению символьных и декоративных строчек, а также их настройке и редактированию. Кроме того, здесь приведены инструкции по использованию функции MY CUSTOM STITCH (МОЯ СТРОЧКА), которая позволяет создавать оригинальные рисунки строчек.

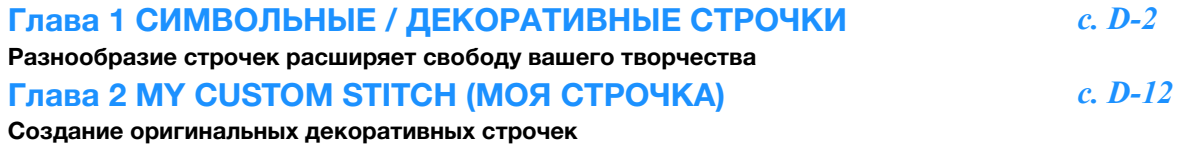

## **A Приложение**

В этом разделе приведена важная информация о работе на машине.

## Глава 1 ТЕХНИЧЕСКОЕ ОБСЛУЖИВАНИЕ И ПОИСК И УСТРАНЕНИЕ НЕИСПРАВНОСТЕЙ *<sup>с</sup>. A-2*

Здесь описаны различные операции по обслуживанию машины, а также приведены инструкции по поиску и устранению неисправностей.

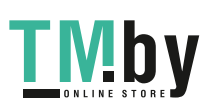

iv

## **СОДЕРЖАНИЕ**

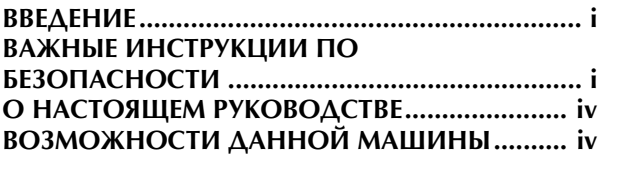

## **B Базовые операции**

## **Глава 1 ПОДГОТОВКА К РАБОТЕ 2**

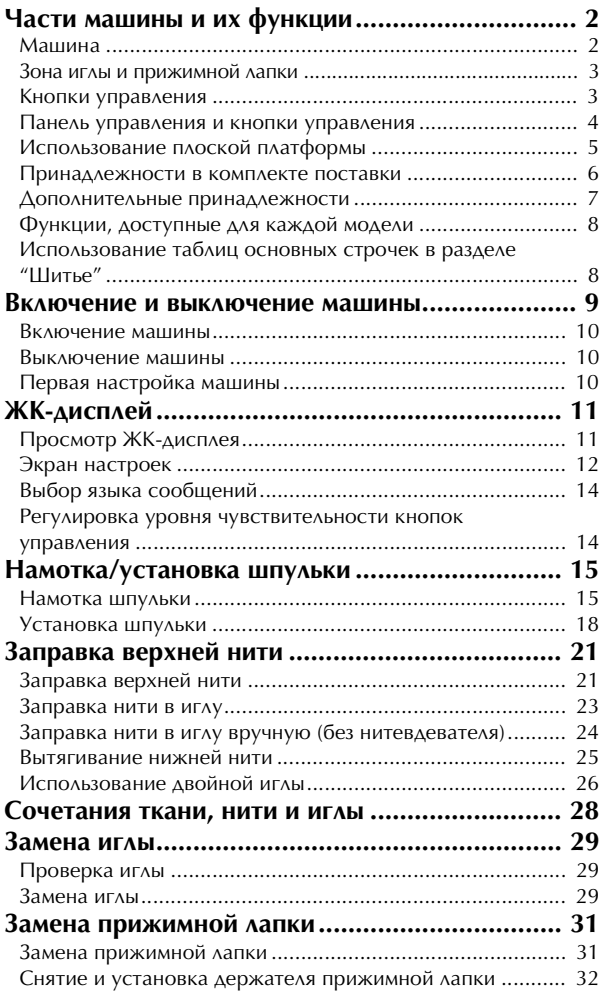

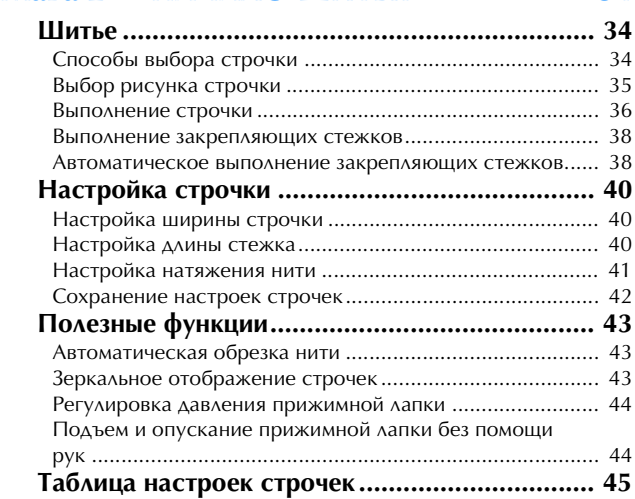

## **S Шитье**

## **Глава 1 КАК ПОЛУЧИТЬ КРАСИВУЮ**

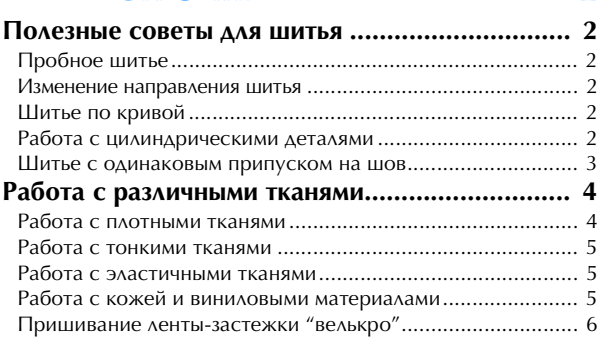

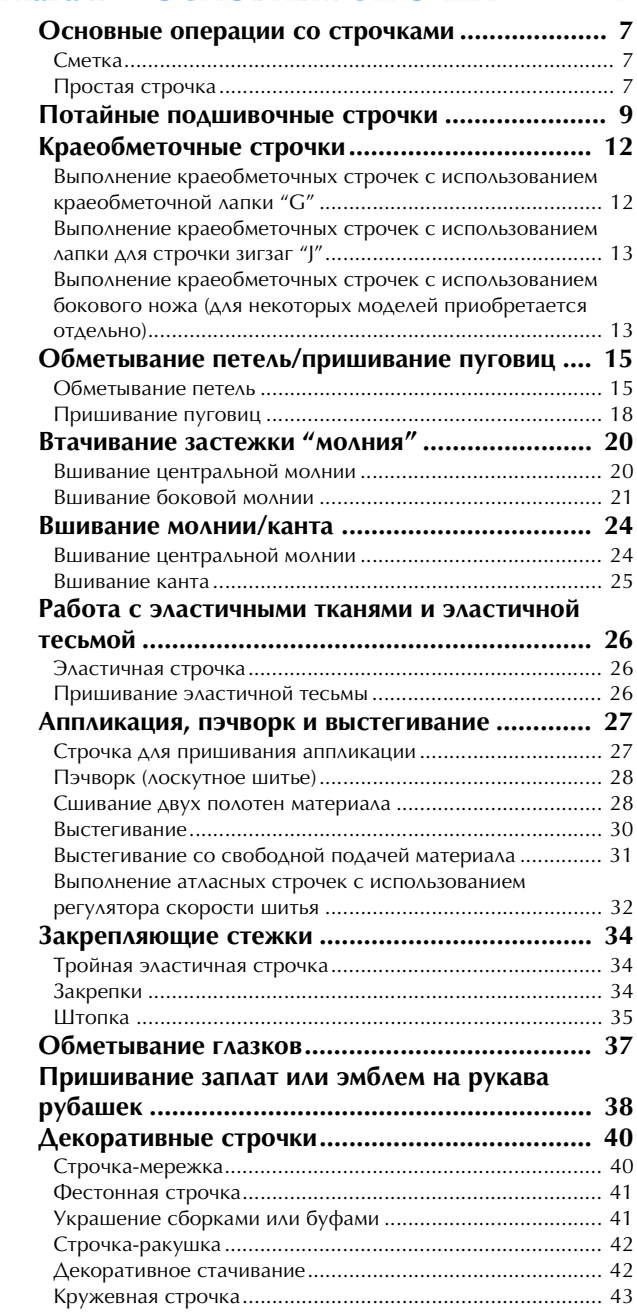

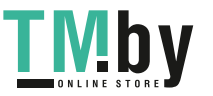

## **D Декоративная отделка**

## Глава 1 **ГЛАВИЗ 1 СИМВОЛЬНЫЕ**

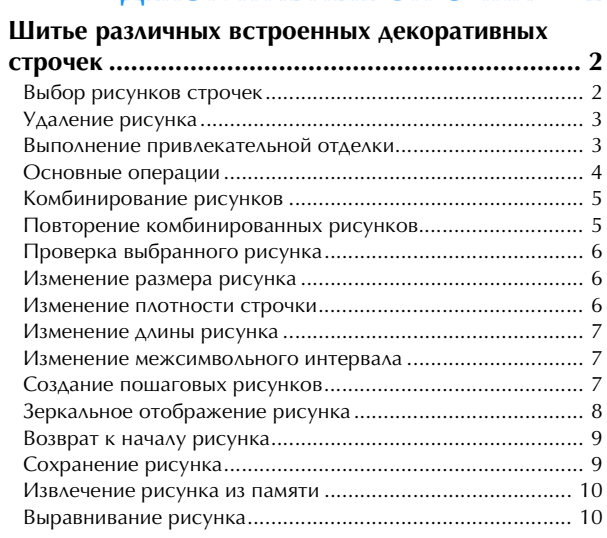

## **Глава 2 MY CUSTOM STITCH (МОЯ**

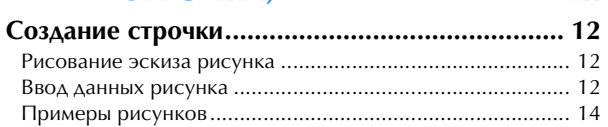

## **A Приложение**

## **Глава 1 ТЕХНИЧЕСКОЕ УСТРАНЕНИЕ**  $\overline{2}$ **НЕИСПРАВНОСТЕЙ**

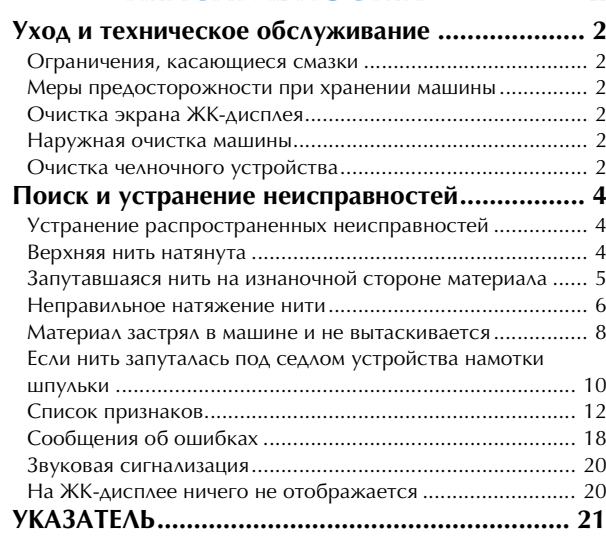

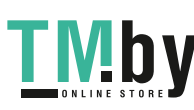

vi

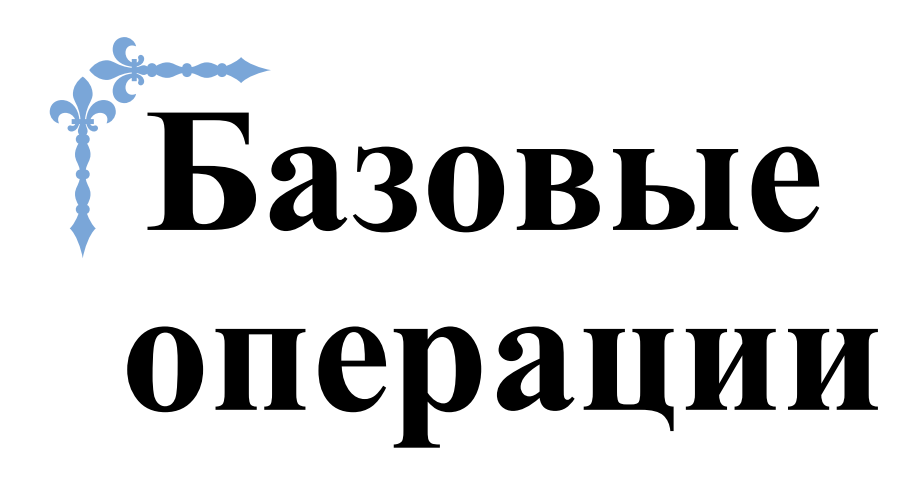

В этом разделе приведены инструкции по первоначальной настройке и описание наиболее полезных функций машины.

Номера страниц этого раздела начинаются с буквы "B".

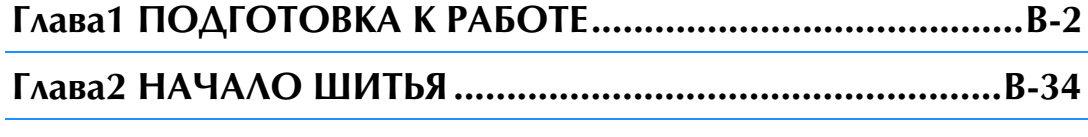

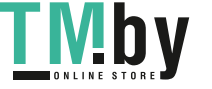

https://tm.by Интернет-магазин TM.by

# Глава*1* ПОДГОТОВКА <sup>К</sup> РАБОТЕ

## **Части машины и их функции**

Ниже приведены наименования различных частей машины и описаны их функции. Перед использованием машины внимательно прочтите эти описания, чтобы ознакомиться с названием частей машины и их расположением.

### Машина **Машина**

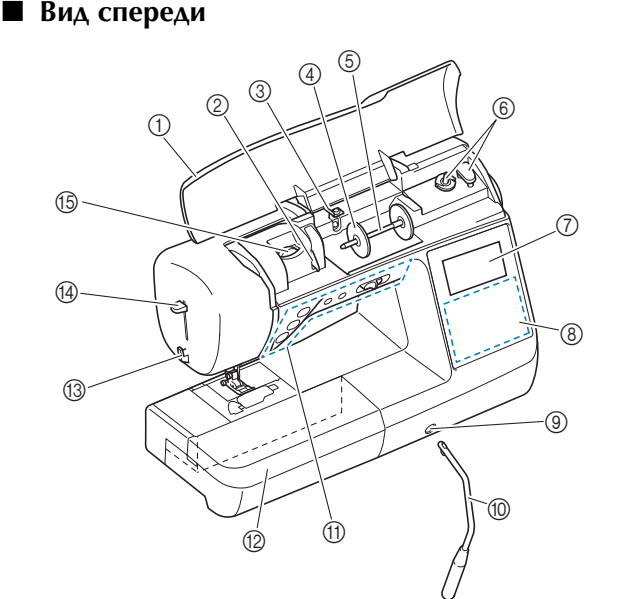

### 1 Верхняя крышка

Откройте верхнюю крышку, чтобы установить катушку с

- нитью на стержень. 2 Пластина нитенаправителя При заправке верхней нити проведите нить вокруг<br>пластины нитенаправителя.
- **3 Нитенаправитель для намотки шпульки и натяжной диск** При намотке нити на шпульку проведите нить под этим
- нитенаправителем и вокруг натяжного диска. 4 Колпачок катушки Колпачок катушки используется для фиксации катушки с
- нитью на стержне. 5 Стержень для установки катушки
- **6 Устройство намотки шпулек**
- 
- 7 ЖКД (жидкокристаллический дисплей) На ЖК-дисплее отображаются настройки для выбранного<br>типа строчки и сообщения об ошибках. (с. B-11)
- е синтегратии сообщения об ошибках. (с. в 11)
- Панель управления используется для выбора и изменения<br>настроек строчек, а также для выбора операций машины. (с. В-4)
- настроек строчек, а также для выбора операций машины. (с. B-4) 9 Гнездо для коленоподъемника
- **© Коленоподъемник**

Коленоподъемник используется для подъема и опускания

 $\circledR$  Кнопки управления и регулятор скорости шитья Эти кнопки и ползунковый регулятор используются для

## управления машиной. (с. B-3) B Плоская платформа

Вставьте ящик для прижимных лапок в отсек для<br>принадлежностей в плоской платформе. Снимайте плоскую принадлежностей в плоской платформе. Снимательности плоской платформе. С плоской платформе. С платформу при обработке трубчатых деталей (манжет и т. п.).

- **(3) Приспособление для обрезки нити**
- для обрезки продолжателя при стандартной пристави и при стандартной пристави и при стандартной приета.
- Это устройство используется для заправки нити в иглу. E Диск регулировки натяжения нити (Используется в некоторых моделях; см. с. B-8) Этот диск используется для регулировки натяжения

## $\mathcal{L} = \{1, 2, \ldots, n\}$ ■ **Вид справа/сзади**

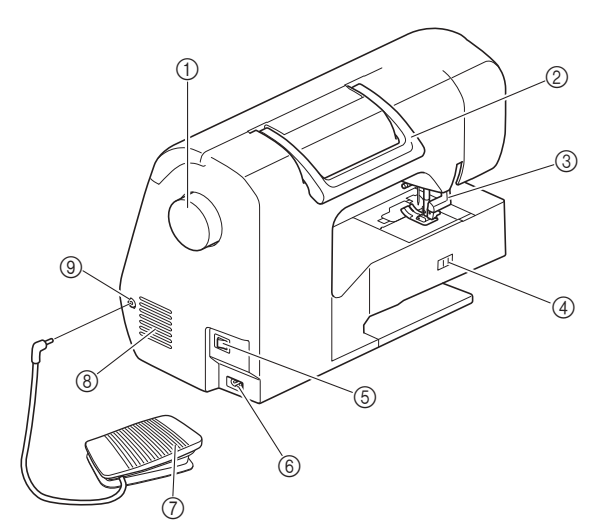

1 Маховик<br>При вращении маховика на себя (против часовой стрелки) игла При вращении маховика на себя (против часовой стрелки) игла поднимается  $\mathbf{p}$  опускается для выполнения одного стекская одного стекская одного стекла выполнения одного стекла выполнения одного стекла выполнения одного стекла выполнения одного стекла выполнения одного стекла вы

- 
- 2 Ручка<br>Ручка служит для переноски машины. ③ Рычаг прижимной лапки
	- Поднимите или опустите рычаг лапки, чтобы<br>соответственно поднять или опустить прижимную лапку.
- 4 Переключатель положения гребенок транспортера Служит для поднимания и опускания гребенок
- **6 Кнопка питания**
- 
- Главная кнопка питания служит для включения и
- **6 Гнездо подключения питания** 
	- В это гнездо вставляется разъем кабеля питания.
- 7 Педаль<br>Путем нажатия на эту педаль осуществляется управление скоростью шитья. (с. В-37)
- **8 Вентиляционное отверстие**
- Вентиляционное отверстие обеспечивает циркуляцию отверстие во время работы машины.
- **9 Гнездо для подключения педали** В это гнездо вставляется разъем кабеля педали.

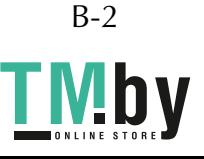

### **Зона иглы и прижимной лапки**

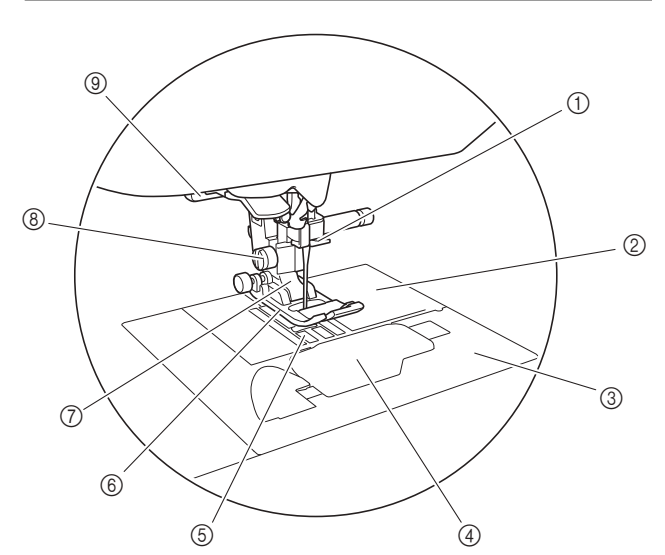

- 1 **Нитенаправитель игловодителя**<br>Пропустите верхнюю нить через нитенаправитель игловодителя.
- 2 Игольная пластина На игольной пластине нанесена разметка для прошивания<br>прямых швов
- прямых швов. 3 Крышка игольной пластины Крышка игольной пластины снимается для очистки<br>шпульного колпачка и челнока.
- **4 Крышка челночного устройства/шпульный** колпачок

Снимите крышку челночного устройства и вставьте

- **6 Гребенки транспортера** Гребенки транспортера служат для подачи ткани в<br>направлении шитья.
- **6 Прижимная лапка** Прижимная лапка служит для приложения к материалу<br>постоянного давления во время шитья. Установите лапку, соответствующую выбранному типу строчки.
- соответствующую выбранному типу строчки. 7 Держатель прижимной лапки Прижимная лапка устанавливается в держатель
- прижимной лапки. 8 Винт держателя прижимной лапки Винт держателя прижимной лапки используется для<br>фиксации прижимной лапки. (с. В-32)
- **9 Рычажок для выметывания петель** Опускайте этот рычажок при обметывании петель, выполнении закрепок или штопке.

## **Кнопки управления**

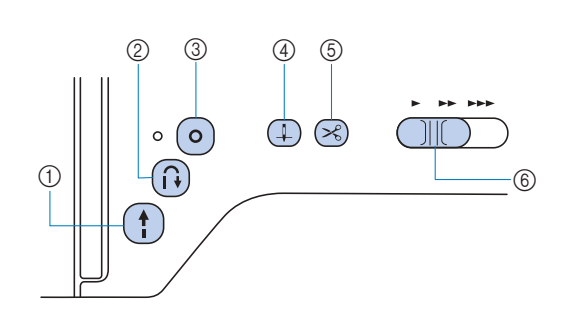

## $(1)$  Кнопка "Пуск/Стоп"  $($

Нажимайте кнопку "Пуск/Стоп" для начала или завершения<br>шитья. Если после начала шитья удерживать эту кнопку нажатой, машина будет шить на малой скорости. После остановки шитья игла опускается в ткань. Подробнее см. в разделе "НАЧАЛО ШИТЬЯ", с. В-34. Цвет кнопки зависит от режима работы машины.

- Зеленый: Машина готова к шитью или уже шьет.
- Красный: Шитье невозможно.
- Оранжевый: Нить наматывается на шпульку, либо вал устройства намотки шпульки находится в правом положении.

## سستستستستستستستستست<br>أ) "Кнопка "Обратные стежки

Для прямых строчек, строчек "зигзаг" и строчек "зигзаг" обратные стежки, машина будет выполнять обратные стежки на малой скорости, только пока вы булете удерживать нажатой кнопку "Обратные стежки". Стежки выполняются в противоположном направлении. Для других строчек эта кнопка используется для выполнения закрепляющих стежков в начале и в конце строчки. Если нажать и удерживать нажатой эту кнопку, строчких шали нажать и удерживать нажатого супителя,<br>машина выполнит 3 стожка в олной точко и автоматическ остановится  $(6, 8-38)$ 

**3 Кнопка "Закрепляющие стежки"** 

Эта кнопка позволяет выполнить один стежок несколько

При выполнении символьных/декоративных строчек нажимайте эту кнопку, чтобы завершить шитье после выполнения полного мотива. Светодиодный индикатор рядом с этой кнопкой горит, пока машина выполняет вышивание полного рисунка, и автоматически гаснет по завершении шитья. (с. В-38)

 $\overline{4}$  Кнопка "Положение иглы"

Нажимайте кнопку "Положение иглы" для поднятия или<br>опускания иглы. При двукратном нажатии этой кнопки прошивается один стежок.

прошивается один стежок. 5 Кнопка "Обрезка нити"

После остановки шитья нажмите кнопку "Обрезка нити",<br>чтобы обрезать верхнюю и нижнюю нити. Подробнее см. в чтобы обрезать верхнюю и нижнюю и нижнюю нити. Подробнее см. в .<br>пункте <sup>10</sup> раздела "Выполнение строчки" на с. В-36.

6 Регулятор скорости шитья Перемещение регулятора скорости шитья меняет скорость<br>шитья.

# **А ОСТОРОЖНО!**<br>Не нажимайте кнопку ⊗ (Обрезка нити)

**ПОСЛЕ ТОГО, КАК НИТИ УЖЕ Обрезаны, ТАК КАК В** противном случае возможна поломка иглы, запутывание нитей или повреждение машины. **машины.**

ПОДГОТОВКА К РАБОТЕ

**ROAFOTOBKA K PABOTE** 

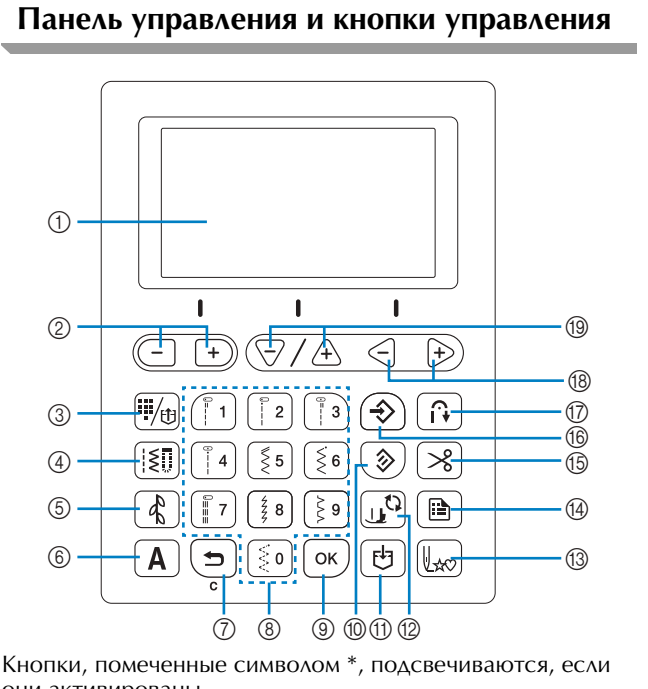

они активированы. 1 ЖКД (жидкокристаллический дисплей)

- На ЖК-дисплее отображаются настройки для выбранной строчки и<br>сообщения об ошибках в случае выполнения неправильной операции. Подробнее см. в разделе "ЖК-дисплей", с. В-11.
- **2 Кнопки настройки ширины строчки/кнопки** выбора страницы экрана настроек Нажимайте эти кнопки для регулировки ширины строчки на экране настроек
- **3 Кнопка выбора предварительно заданной** основной строчки/сохраненного рисунка **\*** Нажмите эту кнопку, чтобы выбрать основную строчку,
- присвоенного кнопка "Основная строчка" <u>[187]</u><br>4 Кнопка "Основная строчка" <u>[187]</u><br>Нажмите эту кнопку для выбора основной строчки
- Нажмите эту кнопку для выбора основной строчки. <sup>5</sup> Кнопка "Декоративная строчка" **\***
- **6 Кнопка "Символьная строчка"**  $\boxed{A}^*$  Нажмите эту кнопку для выбора символьной строчки.
- $\circled{7}$  Кнопка "Назад" (⇒ Нажмите эту кнопку, чтобы отменить операцию и<br>вернуться на предыдущий экран. Кроме того, нажатием этой кнопки можно удалить последний рисунок, добавленный в результате сочетания символьных или декоративных строчек.
- **8 Цифровые кнопки** Эти кнопки используются для быстрого выбора одной из десяти нанеслее часто используемых строчек три высокре других
- строчек в кнопки позволяют в вести номер требуемой строчки.<br>
9 Кнопка "ОК"  $\sigma$ к) нараметр или выполнить операцию.<br>параметр или выполнить операцию.
- $\omega$  Кнопка сброса  $\omega$

Нажмите эту кнопку, чтобы вернуть для выбранной<br>строчки оригинальные настройки.

- строчки оригинальные настройки. A Кнопка обращения к памяти (Memory) Нажмите эту кнопку для сохранения комбинаций строчек в<br>памяти машины.
- **2 Кнопка замены прижимной лапки/иглы.** Эту кнопку необходимо нажать до замены иглы, Эта кнопка блокирует все кнопки выбора функций и позволяет предотвратить использование машины.
- $\circledS$  Кнопка возврата к началу  $\overline{\mathbb{R}_\infty}$
- Нажмите эту кнопку, чтобы вернуться к началу рисунка. D Кнопка "Настройки" других параметров, а также для перехода на следующие других параметров, а также для перехода на следующие<br>страницы на экране настроек. страницы на экране настроек.
- 

B-4

https://tm.by Интернет-магазин TM.by

- **Б Кнопка установки автоматической обрезки нитей**  $\left[\infty\right]^{*}$  Нажмите эту кнопку для выбора функции автоматической обрезки нитей.
- обрезки нитей. F Кнопка ручного сохранения в памяти Нажмите эту кнопку для сохранения настроек ширины кнопки регулировки натяжения нити (см. с. В-8), при нажатии этой кнопки также сохраняется настройка натяжения нити.
- **7 Кнопка автоматического выполнения обратных**/ **закрепляющих стежков**  $\left[\frac{\widehat{r}}{N}\right]^*$ Нажмите эту кнопку для использования функции нажните эту нисти, для использования функции<br>автоматического выполнения обратных/закрепля автоматического выполнения обратных стежков.<br>Стежков
- **® Кнопки регулировки натяжения нити (имеются на** некоторых моделях, см. с. B-8)/кнопки выбора значения  $\leqslant$   $\Rightarrow$

Эти кнопки позволяют отрегулировать натяжение нити или<br>изменить значение выбранного параметра на экране настроек.

**19 Кнопка выбора однократного/кнопки выбора** параметров  $\sqrt{-1/4}$ 

эти кнопки позволяют отрегулировать длину стекка и<br>выбирать следующий/предыдущий параметр на экране выбирать следующий предыдущий параметр на экранет<br>НАСТООВК настроек.

### Примечание

- Кнопки управления на этой машине оснащены<br>емкостными сенсорными датчиками. Чтобы нажать на кнопку, прикоснитесь к ней пальцем. Отклик этих кнопок зависит от пользователя. Прилагаемое к кнопкам давление не влияет на их отклик
	- Поскольку каждый пользователь нажимает на кнопки по-разному, настройте их чувствительность для себя. (с. В-14)
	- Если вы хотите использовать перо для сенсорного экрана, оно должно иметь наконечник не менее 8 мм. Не используйте перо для сенсорного экрана с тонким или фигурным наконечником.  $\frac{1}{\sqrt{2}}$

## **Использование плоской платформы**

Откройте отсек для принадлежностей, потянув за верхнюю часть плоской платформы.

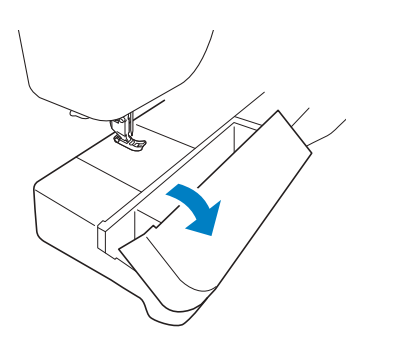

Ящик для прижимных лапок можно хранить в отсеке для принадлежностей в плоской платформе.

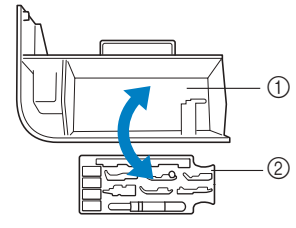

- <sup>1</sup> Место для хранения в плоской платформе
- <sup>2</sup> Ящик для прижимных лапок

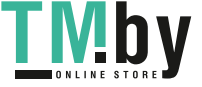

ПОДГОТОВКА К РАБОТЕ

## **Принадлежности в комплекте поставки**

Принадлежности в комплекте поставки могут отличаться от принадлежностей, перечисленных в следующей таблице, в зависимости от модели. Подробная информация о принадлежностях в комплекте поставки (с номерами по каталогу) для машины приведена в "Кратком справочнике".

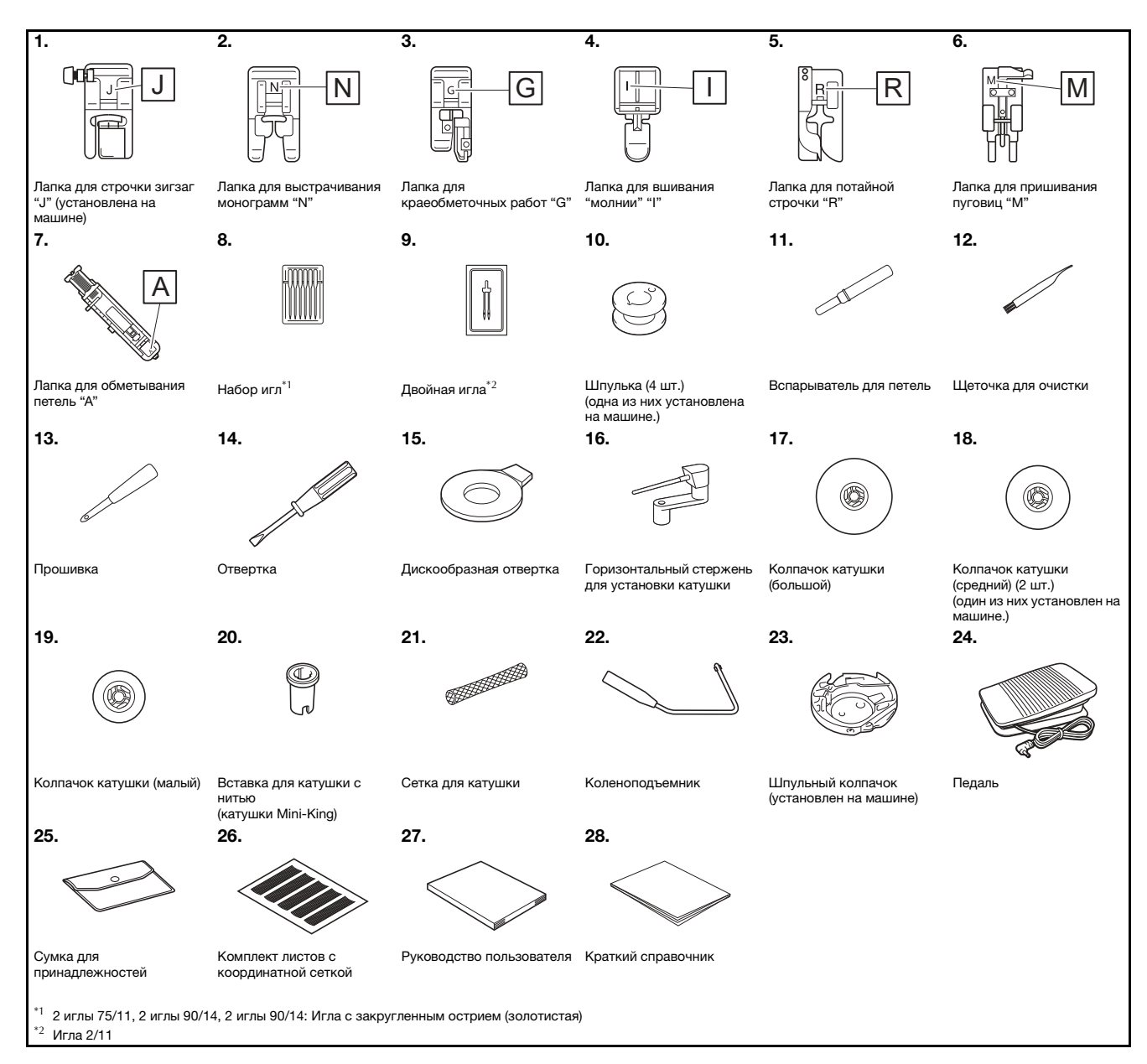

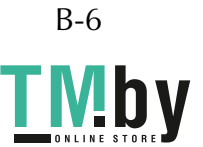

## **Дополнительные принадлежности**

Следующие принадлежности предлагаются как дополнительные (приобретаются отдельно). Дополнительные принадлежности зависят от модели. Более полная информация о дополнительных принадлежностях (с номерами по каталогу) приведена в "Кратком справочнике".

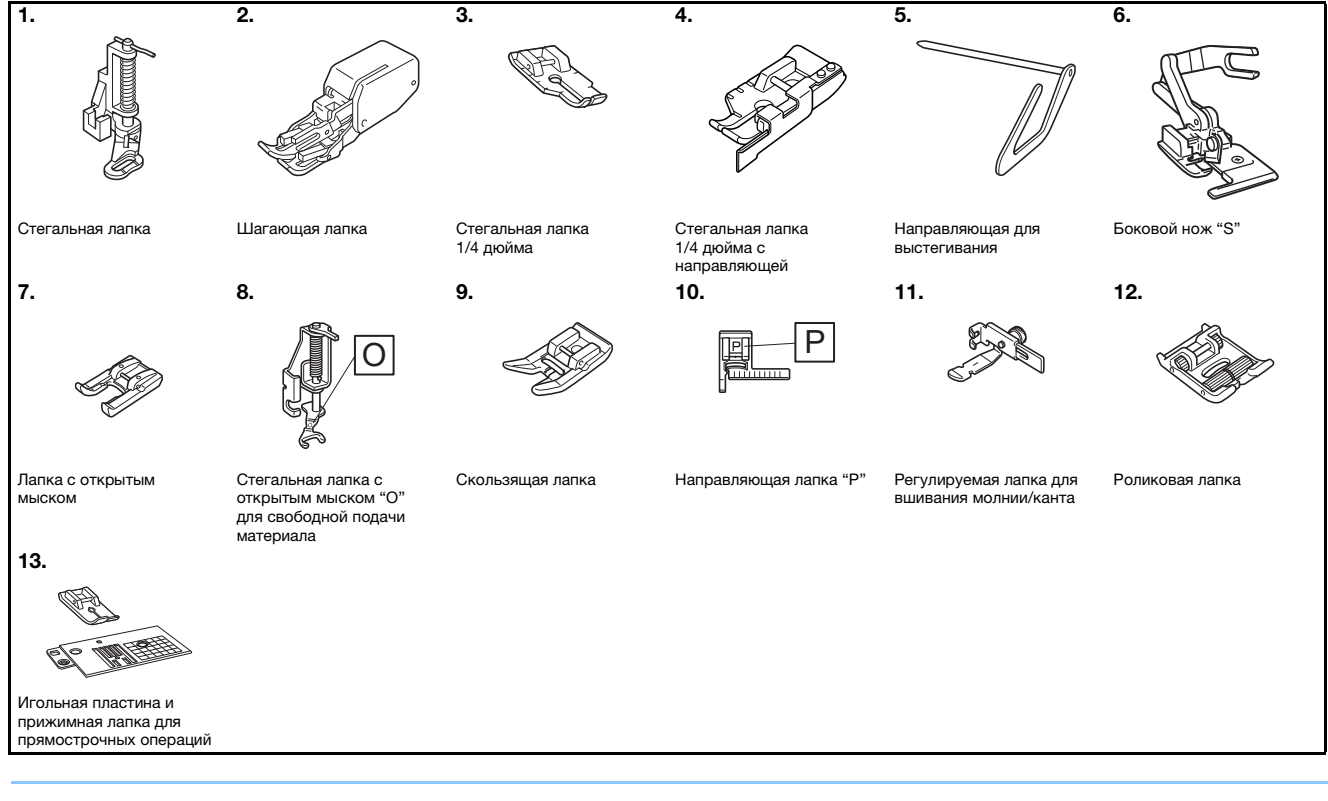

### Напоминание

- Дополнительные принадлежности или детали можно приобрести у местного официального дилера Brother.<br>• Все технические характеристики соответствуют фактическим на момент подписания в печать данного
- документа. Некоторые характеристики могут быть изменены без предварительного уведомления.
- Имеется ряд прижимных лапок для повышения удобства работы и создания красивой отделки. Полный • Имеется ряд прижимных лапок для повышения удобства работы и создания красивой отделки. Полный список дополнительных принадлежностей для вашей машины можно получить у местного официального
- дилера Brother.  $\mathcal{P}$  используйте только принадлежности, рекомендованные для данной машины.

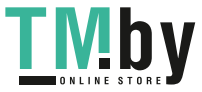

ПОДГОТОВКА К РАБОТЕ

**ROAFOTOBKA K PABOTE** 

## **Функции, доступные для каждой модели**

Технические характеристики зависят от модели машины. См. функции, доступные для конкретной модели швейной машины, в следующей таблице. Модель вашей швейной модели указана в "Кратком справочнике".

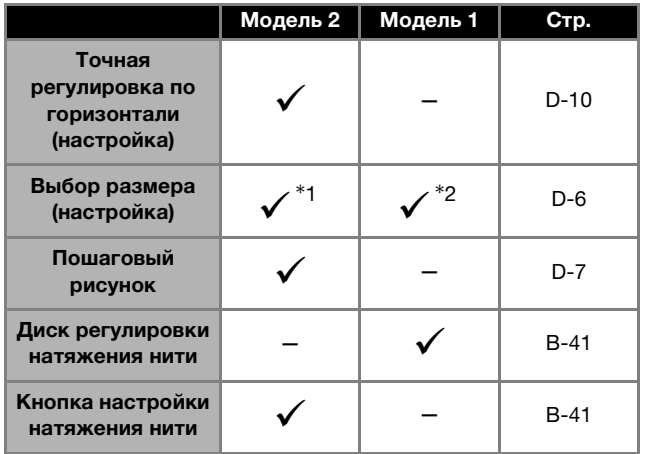

\*1 Размер рисунка можно изменять для декоративных строчек, атласных строчек и всех шрифтов символьных строчек.

 $*^2$  Размер рисунка можно изменять для всех символьных строчек, кроме рукописного шрифта.

## **Использование таблиц основных строчек в разделе "Шитье"**

Номера основных строчек различаются в зависимости от модели машины. Модель вашей швейной модели указана в "Кратком справочнике".

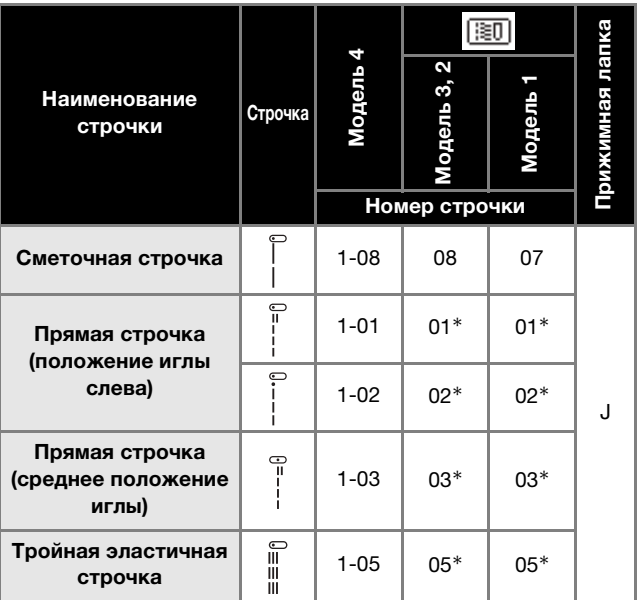

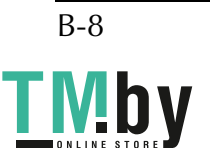

## **Включение и выключение машины**

## А ВНИМАНИЕ!

- В качестве источника питания используйте только бытовую электросеть. Использование другого **• В качестве источника питания используйте только бытовую электросеть. Использование другого источника может привести к возгоранию, поражению электрическим током или повреждению**
- машины.<br>Убедитесь, что вилка кабеля питания надежно вставлена в розетку, а разъем в соответствующее **• Убедитесь, что вилка кабеля питания надежно вставлена в розетку, а разъем – в соответствующее гнездо на машине. В противном случае существует риск возгорания или поражения электрическим**  током.<br>Не подключайте вилку кабеля питания к неисправной розетке.
- 
- Выключайте кнопку питания машины и вынимайте вилку из розетки в следующих случаях: если вы оставляете машину без присмотра;
	- по окончании работы на машине;
	- в случае отключения электропитания во время работы;

в случае отключения электрописания во время работы;<br>В сличае отключения отключения во время работы; **если машина работает с перебоями из-за плохого соединения или отключения; во время грозы.**

## А ОСТОРОЖНО!

- **ОСТОРОЖНО! Используйте только кабель питания из комплекта поставки.**
- **НЕСКОЛЬКО бытовых приборов. Это может привести к возгоранию или поражению электрическим несколько бытовых приборов. Это может привести к возгоранию или поражению электрическим**
- током.<br>Населен **• Не дотрагивайтесь до вилки мокрыми руками. Это может привести к поражению электрическим**  током.<br>• Перед отключением вилки кабеля питания машины из розетки сначала всегда выключайте кнопку
- питания. При отключении машины от электросети беритесь только за вилку. Никогда не тяните за **питания. При отключении машины от электросети беритесь только за вилку. Никогда не тяните за кабель привести к его повеляться повеляться повеляться и статьи привести к его повеляться и статьи причинать**
- **поражения электрическим током.** или образования узлов. Не производите никаких модификаций кабеля. Не ставьте на кабель никаких предметов. Не подвергайте кабель питания воздействию повышенной температуры. Если кабель или вилка кабеля питания повреждены, отправьте машину официальному дилеру Brother для ремонта.
- Если машина не используется в течение длительного времени, выньте вилку кабеля питания из **розетки. В противном случае может произойти возгорание.**
- Если вы собираетесь оставить машину без присмотра, предварительно выключите кнопку питания машины и выньте вилку кабеля питания из электрической розетки.
- При выполнении технического обслуживания машины и снятии крышек необходимо вынуть вилку  $\bullet$ **• При выполнении технического обслуживания машины и снятии крышек необходимо вынуть вилку кабеля питания машины из розетки.**

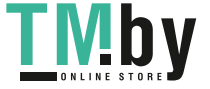

### Включение машины **Включение машины**

a**Убедитесь, что машина выключена (главная кнопка**  разъем кабеля питания в гнездо подключения разъем кабеля при проделя при притега подключения и при притега подключения и при<br>Разъем в города подключения <u>подключения со сталиции с</u> **питания на правой стороне машины.**

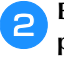

b**Вставьте вилку кабеля питания в электрическую розетку.**

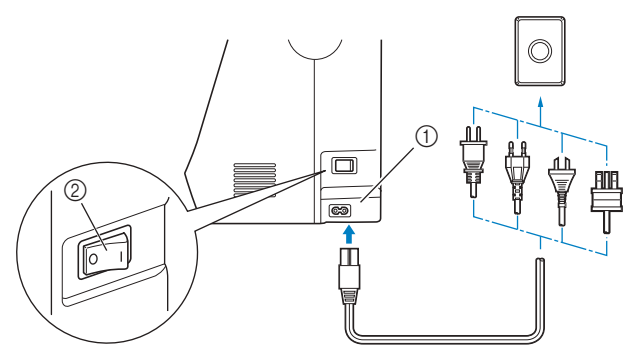

- <sup>1</sup> Гнездо подключения питания <sup>2</sup> Главная кнопка питания
- c**Чтобы включить машину, нажмите на правую**  говертания<br>Положенной на правой стороне машин **расположенной на правой стороне машины.**

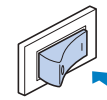

→ При включении машины загораются подсветка, ЖК-дисплей и кнопка "Пуск/Стоп".

### Напоминание  $\mathbb{Z}$

- При включении машины игла и гребенки характерным звуком. Это не является неисправностью.
- Если машина была выключена во время шитья с использованием функции "Шитье", после повторного включения питания работа не возобновляется. возобновляется.

### Выключение машины **Выключение машины**

По окончании работы на машине ее необходимо выключить. Выключить машину также необходимо перед ее переносом на другое место.

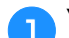

a**Убедитесь, что машина не выполняет шитье.**

b**Чтобы выключить машину, нажмите на левую**  питания находится на правой стороне машины). **питания находится на правой стороне машины).**

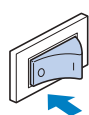

### **Первая настройка машины**

При первом включении машины выберите язык сообщений на дисплее. Когда автоматически отобразится экран настройки, выполните описанные ниже действия.

**При помощи шелини и так и темерите в поверите требуемый язык.**

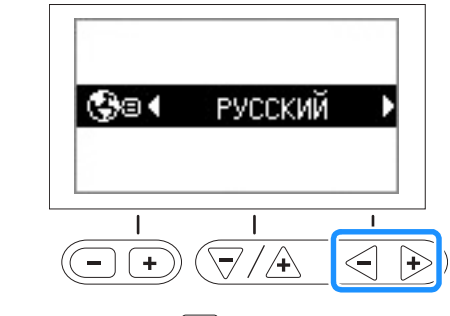

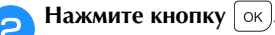

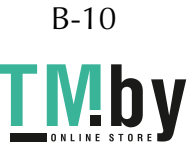

при включении питания загорается ЖК-дисплей, и на нем отображается следующий экран. Экран может слегка<br>арьироваться в зависимости от модели машины.<br>дв изменения экрана используются кнопки, расположенные пол. ЖК-лисплеем При включении питания загорается ЖК-дисплей, и на нем отображается следующий экран. Экран может слегка варьироваться в зависимости от модели машины.

Для изменения экрана используются кнопки, расположенные под ЖК-дисплеем.

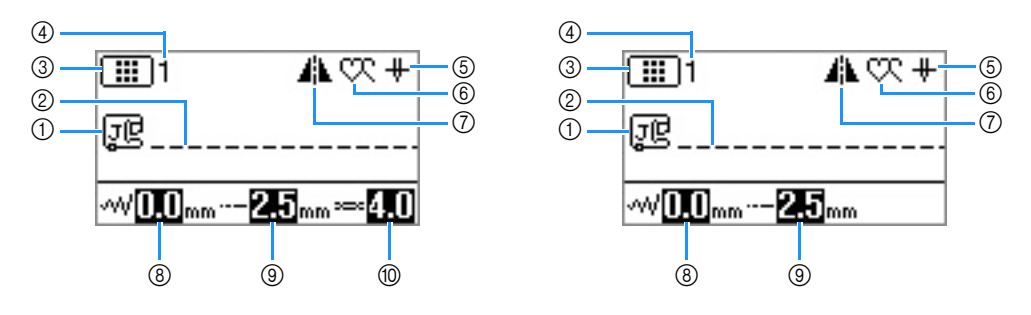

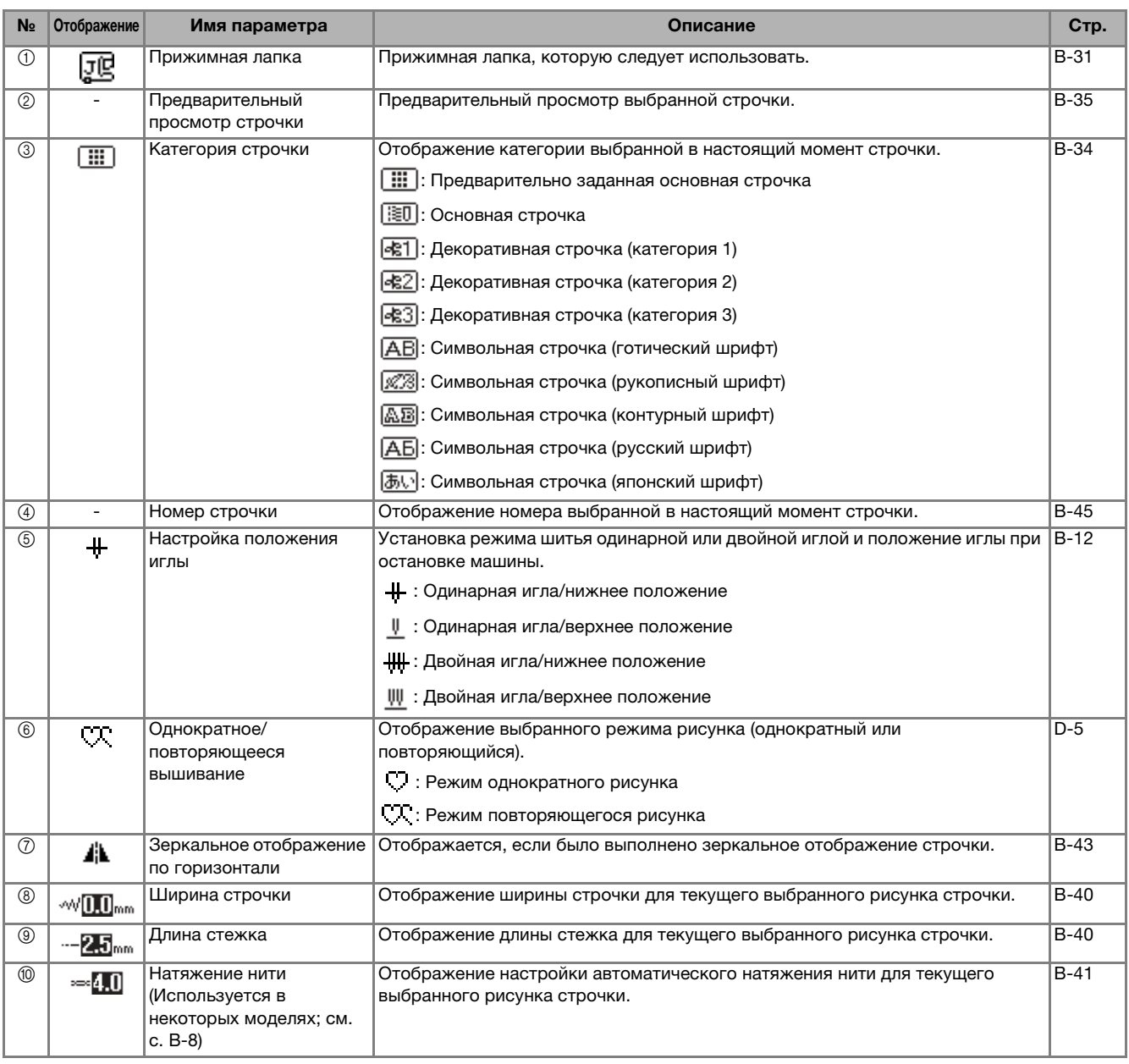

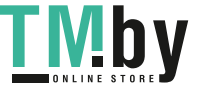

ПОДГОТОВКА К РАБОТЕ

## **Экран настроек**

Нажимайте  $\boxed{\triangle}$  для изменения различных операций швейной машины и параметров шитья.

Нажмите ( $\widehat{(-) +}$ ), чтобы перейти к предыдущей/следующей странице.

 $*$  Для перехода к следующей странице можно также нажать  $\boxed{2}$ .

Нажмите  $\sqrt{\sqrt{4}}$ , чтобы выбрать следующий/предыдущий параметр.

 $*$  Нажмите  $\overline{\smile}$  (стрелка вниз), чтобы выбрать следующий элемент.

 $*$  Нажмите  $\overline{A}$  (стрелка вверх), чтобы выбрать предыдущий элемент.

Нажмите  $\leq$   $\Rightarrow$ , чтобы изменить значение выбранного параметра.

### Примечание

• Параметры, отображаемые на экранах настройки, различаются в зависимости от модели машины.

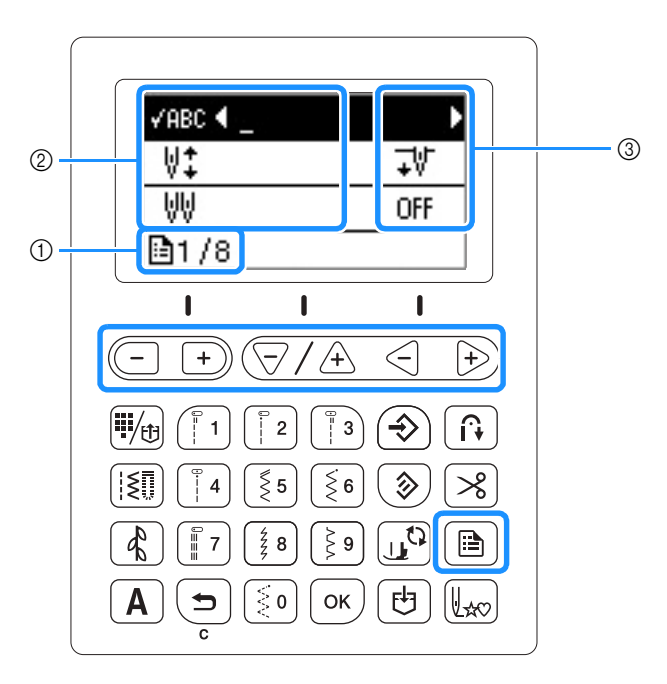

<sup>1</sup> Номер страницы

2 Настройки машины<br>3 Значение

<sup>3</sup> Значение

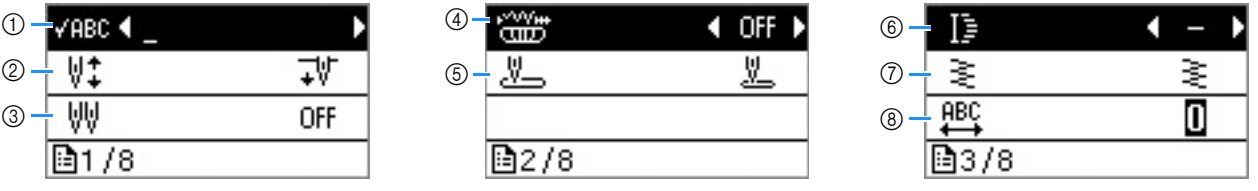

<sup>1</sup> Проверка рисунка, когда указанный рисунок не отображается на экране. Подробнее см. в разделе "Проверка

© Выберите положение иглы при остановке машины (положения иглы, когда шитье не выполняется): верхнее или нижнее.<br>◎ При использовании пройной иглы пля этого поренята ословтов ещении "ON". Полробное он простоло.

<sup>3</sup> При использовании двойной иглы для этого параметра задается значение "ON". Подробнее см. в разделе

4) Регулировка ширины строчки с использованием регулятора скорости шитья. Подробнее см. в разделе "Выполнение<br>атласных строчек с использованием регулятора скорости шитья" в главе "Шитье"

⑤ Выбор основной строчки, которая будет автоматически выбираться при включении машины. Можно выбрать одну из<br>"леух строчек: "01 Прямая строчка (положение иглы слева)" или "03 Прямая строчка (среднее положение иглы)".

двух строчек: "01 Прямая строчка (положение иглы слева)" или "03 Прямая строчка (среднее положение иглы)". <sup>6</sup> Изменение длины стежка при выборе рисунков с атласной строчкой шириной 7 мм. Подробнее см. в разделе "Изменение

...<br>⑦ Изменение плотности строчки при выборе рисунков с атласной строчкой. Подробнее см. в разделе "Изменение<br>плотности строчки" в главе "Лекоративная отлелка"

ли строчки со не строчки строчки строчки строчки.<br>8 Изменение межсимвольного интервала. Подробнее см. в разделе "Изменение межсимвольного интервала" в главе<br>"Лекоративная отлелка" "Декоративная отделка".

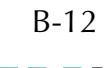

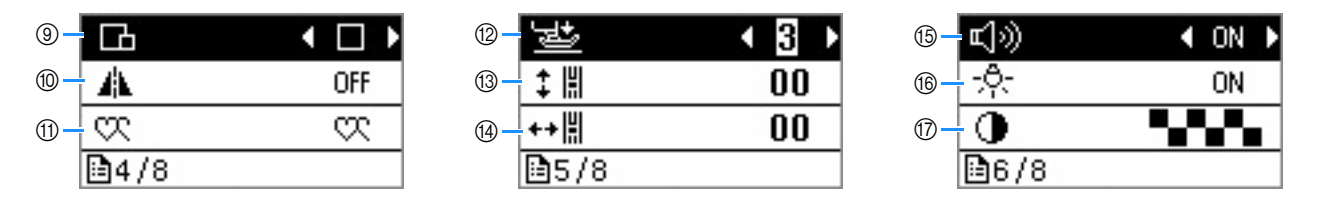

- <sup>9</sup> Изменение размера рисунка строчки. Подробнее см. в разделе "Изменение размера рисунка" в главе "Декоративная
- от сели для этого параметра задано значение "ON.", для строчки можно вышить строчку, представляющую собой ее<br>- «Во во для этого параметра задано значение "ON.", для строчки можно вышить строчку, представляющую собой ее<br> зеркальное отображение по горизонтали (влево или вправо). Подробное описание этой функции см. в разделе<br>"Зеркальное отображение строчек", с. В-43.
- "Зеркальное отображение строчек", с. B-43. <sup>A</sup> Для комбинированных рисунков выберите режим однократного или повторяющегося рисунка. Подробное описание этой
- ту.<br>@ Регулировка давления прижимной лапки. Чем больше заданное число, тем больше давление. Подробное описание этой<br>функции см. в разлеле "Регулировка давления прижимной лапки" с. В-44.
- тули см. в соглето и нижнего положения рисунка. Подробнее см. в разделе "Выравнивание рисунка" в главе<br>"Лекоративная отлелка"
- ". "Пегулировка левого и правого положения рисунка. (Используется в некоторых моделях; см. с. В-8.) См. более подробные<br>Сведения об этой функции в разлеле "Выравнивание рисунка" в главе "Лекоративная отлелка"
- Определение того, должен ли подаваться звуковой сигнал при каждой операции. Подробнее см. в разделе "Звуковая<br>С Определение того, должен ли подаваться звуковой сигнал при каждой операции. Подробнее см. в разделе "Звуков
- ® Переключение подсветки области иглы и рабочей области в положение "ON" или "OFF".<br>◎ Подисшаемся самости WK сместае
- <sup>G</sup> Регулировка яркости ЖК-дисплея.

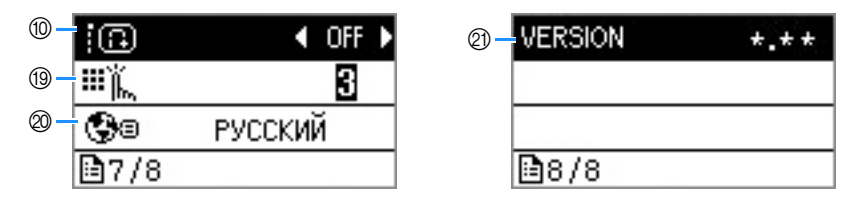

- ® Когда для этого параметра выбрано значение "ON", для рисунка с закрепляющими стежками в начале и/или конце шитья<br>выполняются закрепляющие стежки, даже если нажата кнопка "Обратная строчка". Подробнее см. в разделе "Автоматическое выполнение закрепляющих стежков", с. В-38.
- ® Выбор уровня чувствительности для кнопок управления. Подробнее см. в разделе "Регулировка уровня<br>чувствительности кнопок управления" с. R-14
- У выбор языка экранных сообщений. Подробнее см. в разделе "Выбор языка сообщений", с. В-14.<br>◎ Отебаежение велени предлагии и
- $@$  Отображение версии программы.

### Напоминание

• Для возврата к первоначальному экрану нажмите кнопку  $\boxed{\rightarrow}$  или  $\boxed{\circ \kappa}$ .

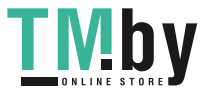

ПОДГОТОВКА К РАБОТЕ

**ROAFOTOBKA K PABOTE** 

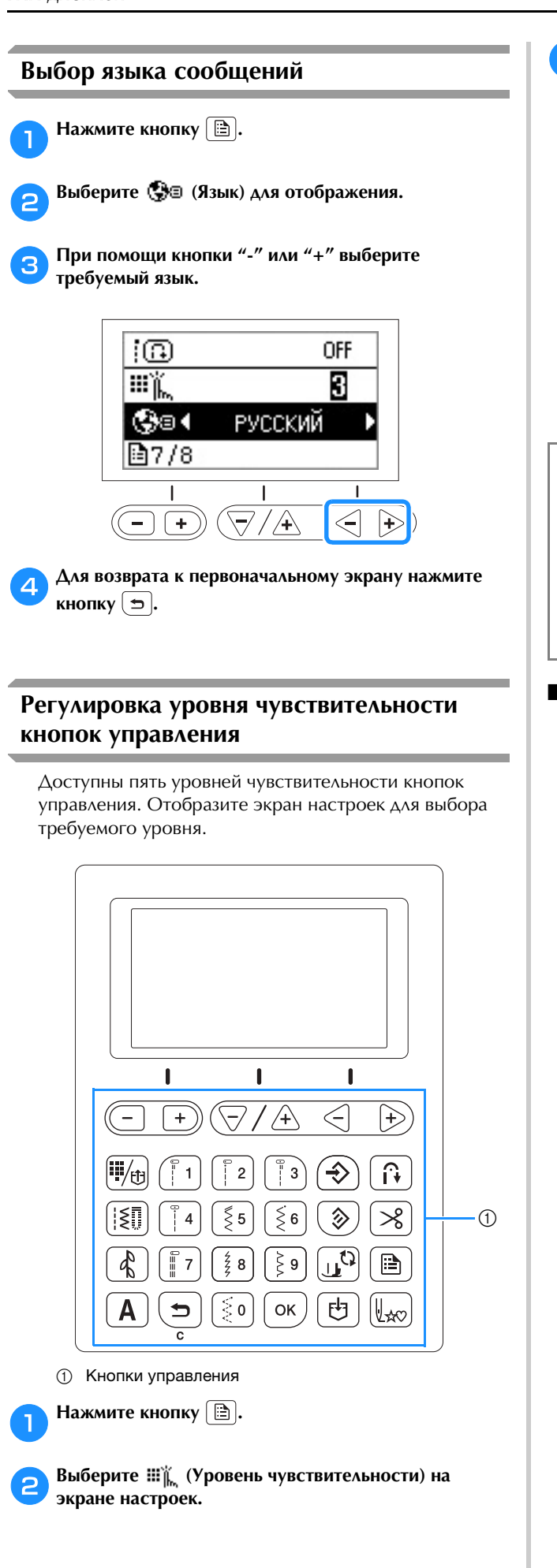

c**Настройте уровень чувствительности при помощи** 

**• Чем ниже значение, тем меньше будет** чувствительность кнопок; чем выше значение, тем более чувствительными будут кнопки. Значение по умолчанию равно "3".

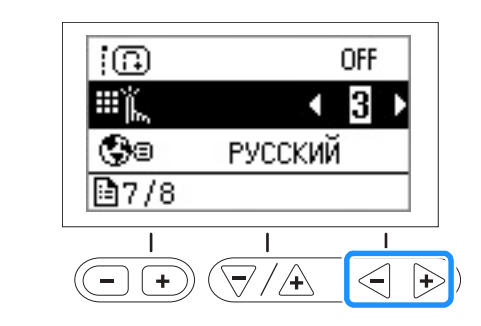

## Примечание

- Если используется стилус, рекомендуется
- Во время настройки уровня чувствительности нажмите любую цифровую кнопку для проверки настройки. После нажатия кнопки значение настройки После нажатия кнопки значение настройки уровня мигает.<br>Применение

## ■ **Если машина не реагирует на нажатие**

----*------- у* --**---**----------<br>Чтобы сбросить настройки, включите машину,

удерживая нажатой кнопку  $(I)$  (Положение иглы). Откройте экран настроек и еще раз скорректируйте настройки.

## **Намотка/установка шпульки**

## **ОСТОРОЖН**

- Используйте только шпульку (номер по **каталогу: SA156, SFB: ХА5539-151),** специально предназначенную для данной машины. Использование каких-либо иных **ШПУЛЕК МОЖЕТ ПРИВЕСТИ К ТРАВМЕ ИЛИ** повреждению машины.
- $\bullet$ Прилагаемые к машине шпульки **разработаны специально для данной разработаны специально для данной**

Если использовать шпульки, предназначенные для других моделей, машина не будет работать правильно. Используйте только шпульку из комплекта поставки или шпульки того же типа (номер по каталогу: SA156, SFB: XA5539-151). Шпулька SA156 представляет собой **Шпулька SA156 представляет собой шпульку типа Class 15.**

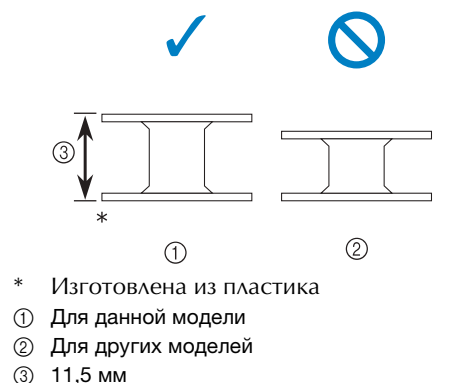

<sup>3</sup> 11,5 мм

## Напоминание

• Если подключена педаль, намотка шпульки запускается и останавливается при помощи педали.

## **Намотка шпульки**

В этом разделе описана процедура намотки нити на шпульку.

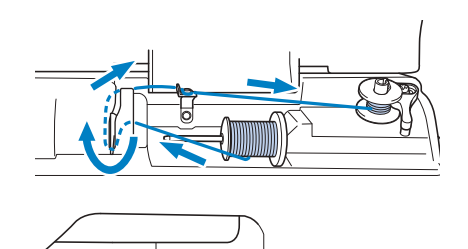

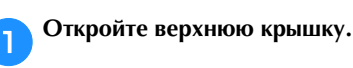

**Наденьтра на валу вошла в паз шпульки.**<br>Важните на шпульку, пока она не зафиксируется с **Нажмите на шпульку, пока она не зафиксируется со щелчком.**

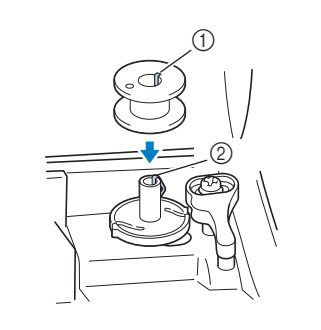

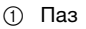

<sup>2</sup> Пружина на валу устройства намотки шпульки

c**Сдвиньте устройство намотки шпульки в направлении, показанном стрелкой, пока оно не зафиксируется со щелчком.**

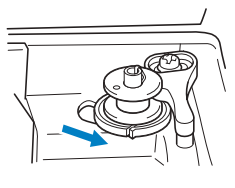

• Кнопка "Пуск/Стоп" подсвечивается оранжевым цветом.

d**Снимите колпачок, надетый на стержень для установки катушки.**

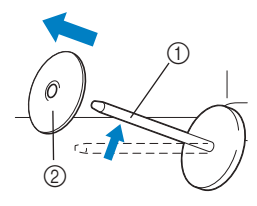

- <sup>1</sup> Стержень для установки катушки <sup>2</sup> Колпачок катушки
- e**Установите катушку для намотки шпульки на**

елер<br>Наденьте катушку на стержень таким образом, чтобы катушка располагалась горизонтально и нить разматывалась спереди и снизу.

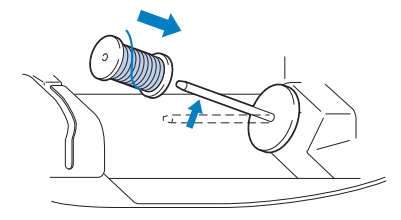

• Если нить не будет правильно сматываться с катушки, она может запутаться вокруг стержня для установки катушки.

**Наденьте на стержень коллективно надения** показано на рисунке, с закругленной стороной влево.

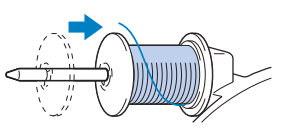

## POXI **AU**

- При неправильной установке колпачка или **• КАТУШКИ НИТЬ МОЖЕТ ЗАПУТАТЬСЯ ВОКРУГ катушки нить может запутаться вокруг стержня, что может привести к поломке**  иглы.<br>К машине прилагаются колпачки катушки
- **К машине прилагаются колпачки катушки**  колпачок в соответствии с размером **используемой катушки с нитью. Если** использовать колпачок, который слишком мал для используемой катушки, это может привести к застреванию нити в прорези катушки и к поломке машины. Если это требуется для данной катушки, используйте вставку для катушки с нитью (катушки **Mini-King**). **Mini-King).**

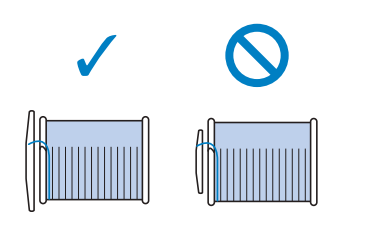

### Напоминание

• Если катушка используется, как показано и оставьте небольшой зазор между колпачком и оставьте несектешен сазор между колпачком.<br>И катушкой  $\cdots$ 

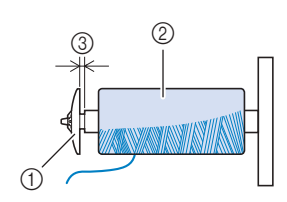

- (1) Колпачок катушки (малый)
- <sup>2</sup> Катушка с нитью (с перекрестной намоткой)
- 
- ③ Зазор<br>• Если используется нить, которая быстро сматывается с катушки (прозрачная нейлоновая нить, металлическая нить и т. п.), перед установкой катушки с нитью на перед установкой катушки с нитью на стержение на нее сетку из комплекта на нее сетку из комплекта из комплекта из комплекта из комплекта из компле<br>Поставки

Если сетка для катушки слишком длинная, сложите ее соответственно размеру катушки.

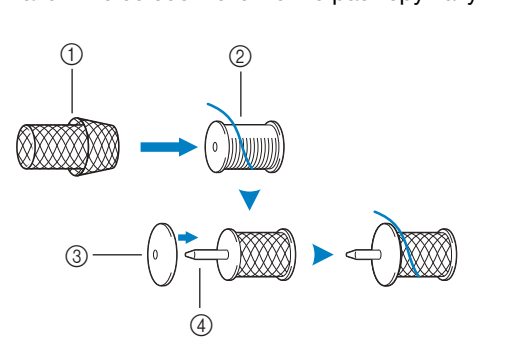

- 1 Сетка для катушки<br>2 Катушка
- 2 Катушка<br>3 Колпачо
- <sup>3</sup> Колпачок катушки
- <sup>4</sup> Стержень для установки катушки
- Если на стержень установлена катушка с используйте вставку для катушки с нитью  $(\kappa$ этушки Mini-Kino)  $\sim$

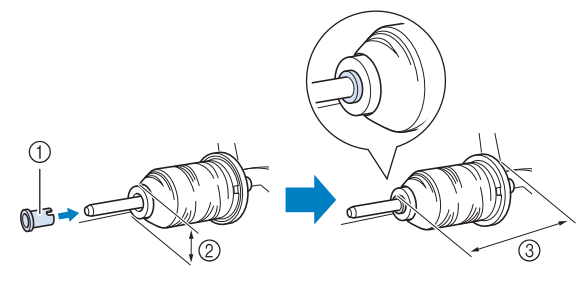

- 1 Вставка для катушки с нитью (катушки Mini-King)<br>2 12 мм
- $\circled{2}$  12 мм
- <sup>3</sup> 75 мм

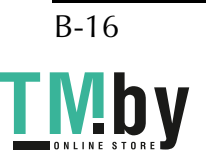

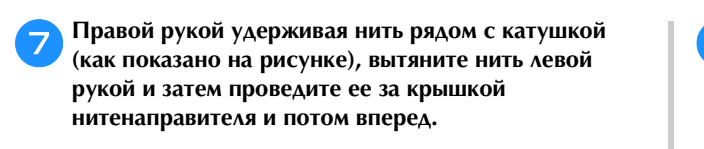

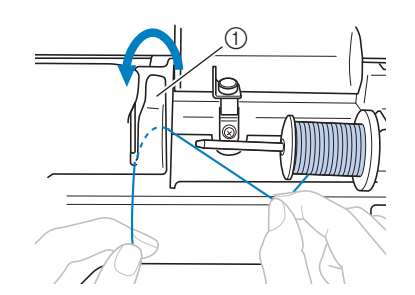

(1) Крышка нитенаправителя

**В Проведите нить под пластиной нитенаправителя и затем вытяните ее вправо. затем вытяните ее вправо.**

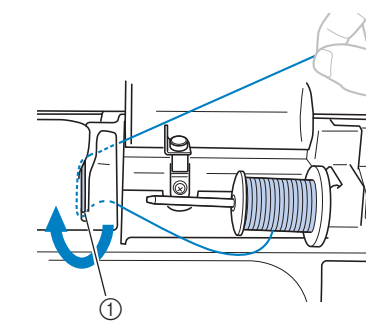

<sup>1</sup> Пластина нитенаправителя

i**Протяните нить под крючком на нитенаправителе, затем проведите ее против часовой стрелки под натяжным диском.**

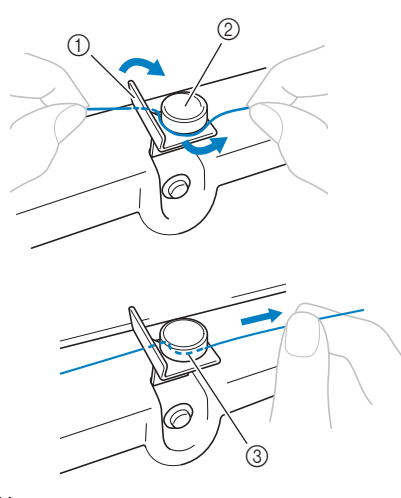

- (1) Нитенаправитель
- <sup>2</sup> Натяжной диск
- <sup>3</sup> Вытяните как можно дальше

### Примечание

• Убедитесь, что нить проходит под натяжным диском.

j**Удерживая нить левой рукой, правой рукой намотайте вытянутую нить на шпульку по часовой стрелке на 5–6 оборотов.**

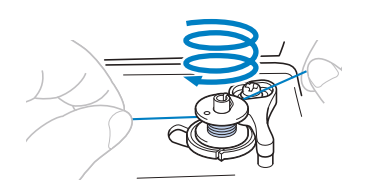

### Примечание

- Убедитесь, что нить между катушкой и
- Убедитесь, что нить наматывается на шпульку по часовой стрелке, в противном случае нить будет наматываться на вал устройства намотки шпульки. намотки шпульки.

k**Пропустите конец нити через направляющую**  прорезводителения и прорези и прорези и детей и детей и детей и детей и детей и детей и детей и детей и детей и<br>При постройства на продукта на при постройства на постройства на постройства на постройства на при постройств **затем потяните нить вправо для ее обрезки.**

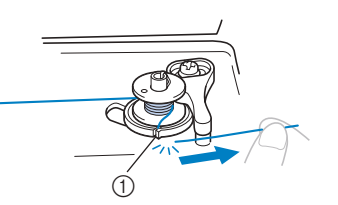

<sup>1</sup> Направляющая прорезь в седле устройства намотки  $(0.000)$ 

## ОСТОРОЖНО

(со встроенным устройством обрезки нити)

Обязательно обрежьте нить, как описано **выше. Если шпулька будет намотана без обрезки нити при помощи встроенного** устройства обрезки, то когда нить будет заканчиваться, она может запутаться на шпульке, что может привести к тому, что игля погнатся или сломя<del>ется</del> и приведения () **игла погнется или сломается.**

l**Сдвиньте регулятор скорости шитья вправо.**

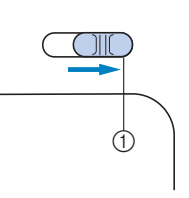

<sup>1</sup> Регулятор скорости

### Примечание

Скорость намотки шпульки может<br>изменяться в зависимости от типа наматываемой нити. наматываемой нити.

**Включите машину.** 

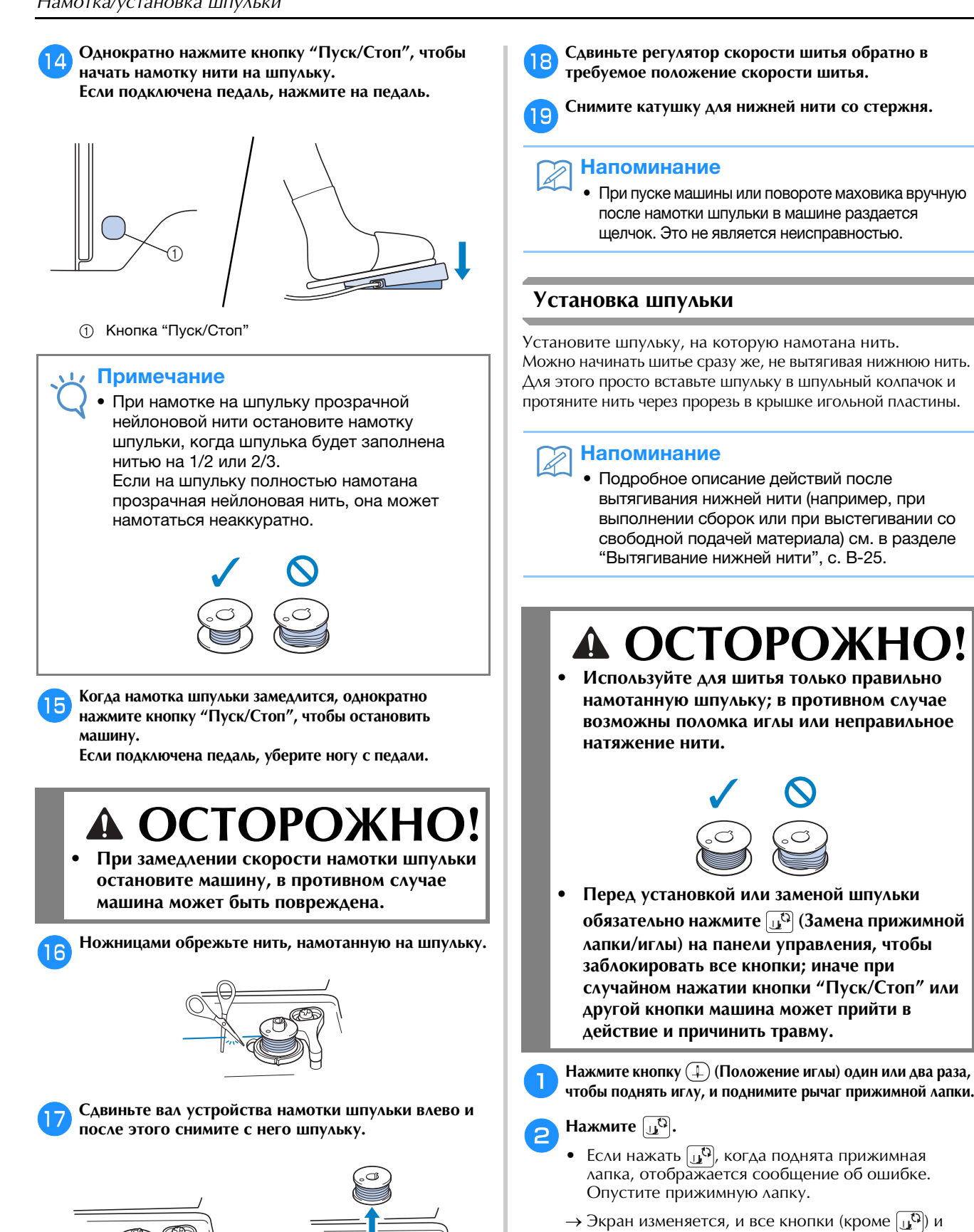

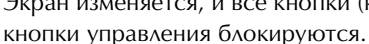

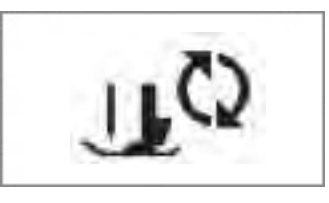

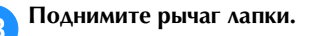

## B-18

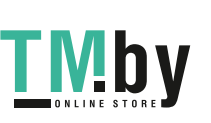

двигаться. (Шитье невозможно.) двигаться. (Шитье невозможно.)

• Если вал устройства намотки шпульки

Напоминание

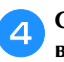

d**Сдвиньте защелку крышки челночного устройства вправо.**

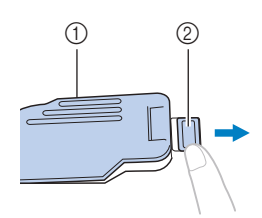

- <sup>1</sup> Крышка челночного устройства
- <sup>2</sup> Защелка

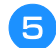

e**Снимите крышку челночного устройства.**

f**Придерживая шпульку правой рукой так, чтобы нить**  нити. Затем правой рукой установите шпульку в нити. Затем правой установите и далее и далее и далее и далее и далее и далее и далее и далее и далее и далее<br>В руком правой и далее и далее и далее и далее и далее и далее и далее и далее и далее и далее и далее и далее

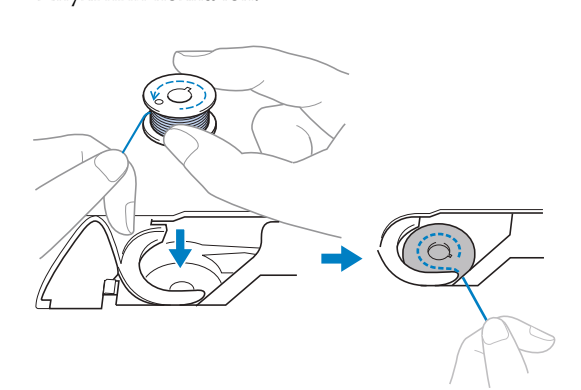

g**Слегка прижимая шпульку правой рукой (**1**), левой рукой обведите конец нити вокруг язычка крышки игольной пластины (**2**).**

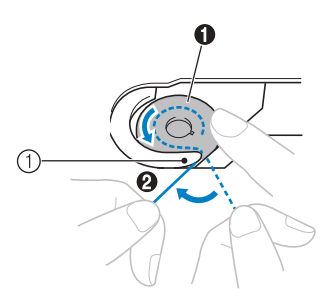

<sup>1</sup> Язычок

## **ОСТОРОЖН**

**Обязательно прижимайте шпульку пальцем и правильно разматывайте нижнюю нить со** шпульки. В противном случае нить может порваться или натяжение нити будет **порваться или натяжение нити будет неправильным.**

### Напоминание Ž

• Последовательность, в которой нить шпульки шпульный колпачок, обозначена метками вокруг шпульного колпачка. Необходимо заправлять нить в соответствии с этими заправлять нить в соответствии с отнаши<br>обозначениями

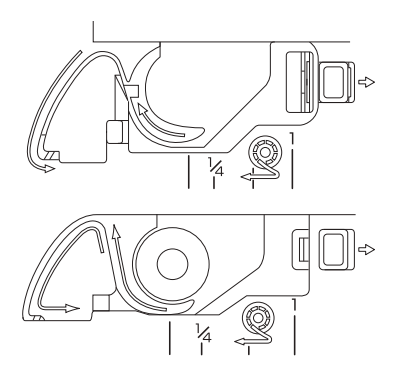

h**Слегка прижимая шпульку правой рукой (**1**), левой рукой протяните конец нити через прорезь в крышке игольной пластины (**2**) и несильно потяните за нее (**3**).**

• Нить заходит в натяжную пружину шпульного колпачка.

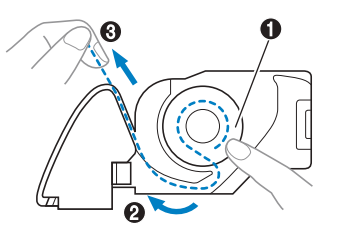

i**Слегка прижимая шпульку правой рукой (**1**), левой рукой продолжайте нить при помощи устройства**<br> **АЛЯ Обрезки нити (2 для обрезки нити (**3**).**

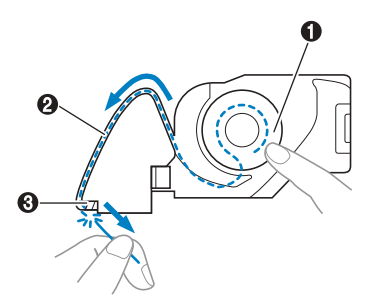

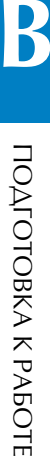

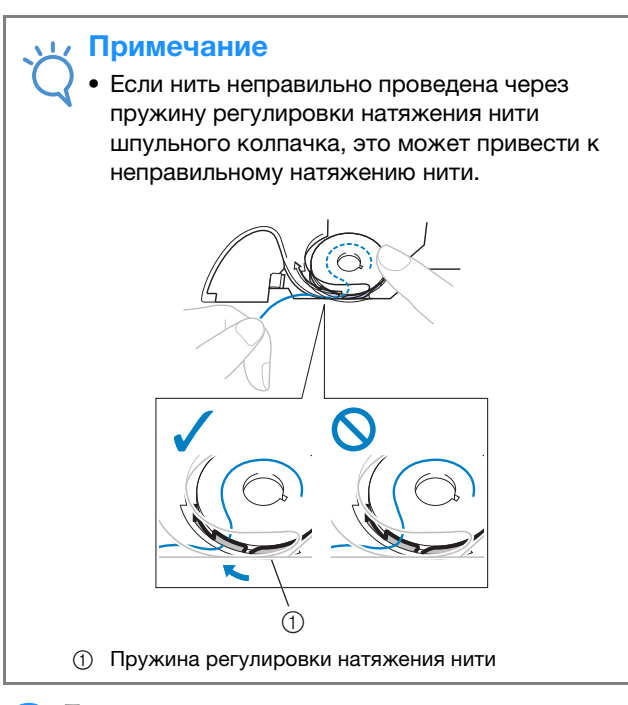

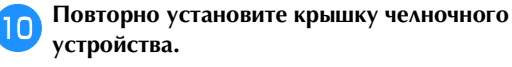

**устройства.** Вставьте язычок в нижнем левом углу крышки челночного устройства, а затем слегка нажмите на ее правую сторону.

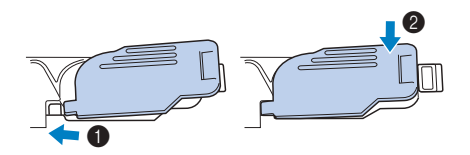

→ Заправка нижней нити завершена.

После этого заправьте верхнюю нить. Перейдите к выполнению операции, описанной в разделе "Заправка верхней нити", с. B-21.

### Напоминание

• Начать шить можно без предварительного шитья нужно вытянуть нижнюю нить, выполните действия, описанные в разделе вентетните дететвия, описанные в разделе.<br>"Вытагивание нижной нити" с. В-25 "Вытягивание нижней нити", с. B-25.

k**Нажмите , чтобы разблокировать все кнопки.**

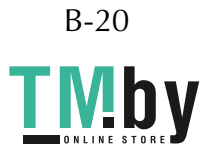

## **Заправка верхней нити**

## А ОСТОРОЖН

К машине прилагаются колпачки катушки трех размеров, что позволяет выбрать колпачок в соответствии с размером **используемой катушки с нитью. Если** колпачок слишком мал для используемой катушки, нить может попасть в прорезь катушки и может сломаться игла. Если это требуется для данной катушки, используйте вставку для катушки с нитью (катушки Mini-**King**). Подробную информацию о правильном подборе колпачков катушек в правительном подгоре колпания и подгоровь каталистического каталиста<br>Правительное колпание в колпания в колпания в колпания и подгоровь колпания и подгоровь количество катушество<br>В колпания в колпания в колпания в колпани **с в**. 16 **с. B-16.** 

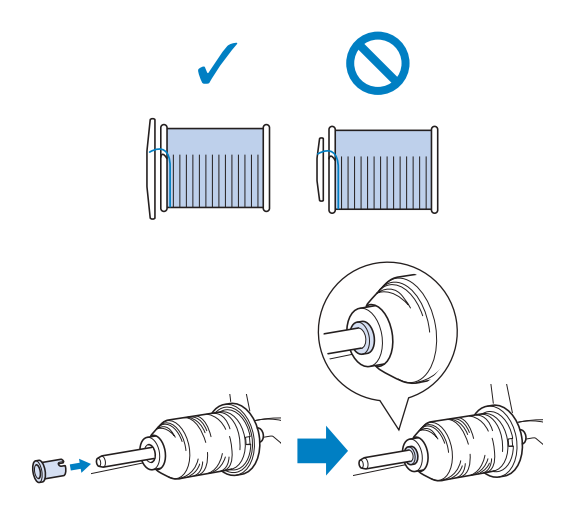

- **При заправке верхней нити строго следуйте**   $\bullet$ может привести к запутыванию нити или поломке иглы.
- $\bullet$ Запрещается использовать нить плотностью **20 или ниже.**
- Используйте правильное сочетание иглы и **НИТИ. Сведения о правильных сочетаниях** игл и нитей см. в разделе "Сочетания ткани, **игл и нитей см. в разделе "Сочетания ткани, нити и иглы", с. B-28.**

## **Заправка верхней нити**

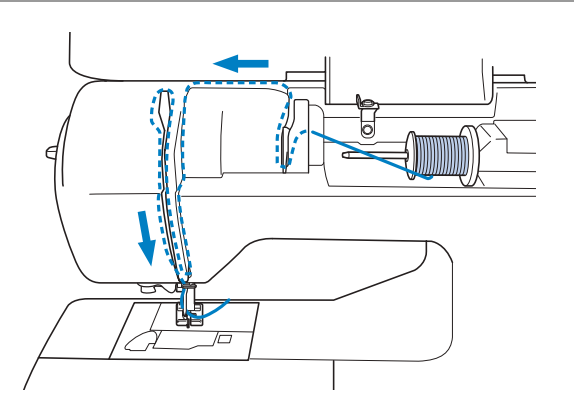

a**Включите машину.**

 $\overline{a}$ **прижимную лапку.**

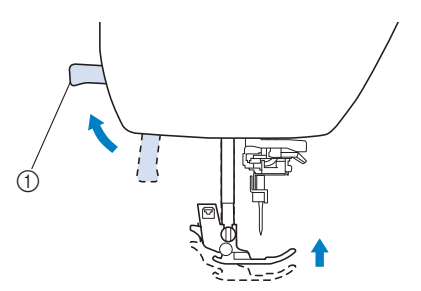

- (1) Рычаг прижимной лапки
- → Откроется шторка верхней нити, чтобы нить можно было заправить в машину.

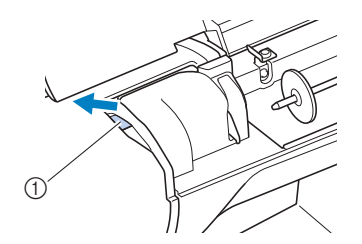

<sup>1</sup> Шторка

Примечание

• Если прижимная лапка не поднята, правильная заправка на село на село на село на село на село на село на село на село на село на село на село на

**CO** чтобы полнять иглу **чтобы поднять иглу.**

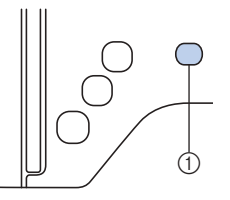

- <sup>1</sup> Кнопка "Положение иглы"
- → Игла поднята полностью, если метка на маховике находится сверху, как показано на рисунке. Проверьте положение маховика. Если эта метка не находится в

этом положении, нажимайте кнопку  $(1)$  (Положение иглы), пока она не окажется в этом положении.

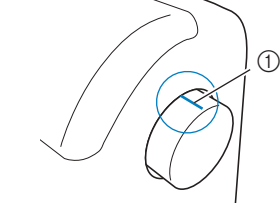

(1) Метка на маховике

B

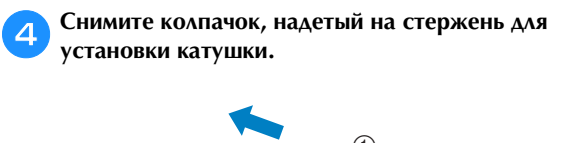

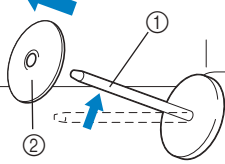

<sup>1</sup> Стержень для установки катушки <sup>2</sup> Колпачок катушки

## **Ели** Наденьте катушку с нитью на стержень.

Наденьте катушку на стержень таким образом, чтобы катушка располагалась горизонтально и нить разматывалась спереди и снизу.

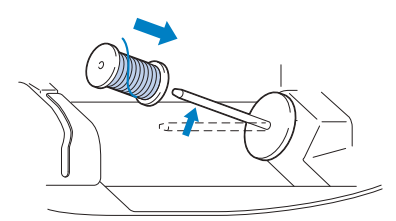

# **А ОСТОРОЖНО!**<br>При неправильной установке колпачка или

**катушки нить может запутаться вокруг кату**<br>Старжия или может сломаться игла **стержня или может сломаться игла.**

**Наденьте на стержень коллективно надения** показано на рисунке, с закругленной стороной влево.

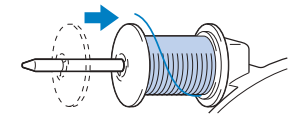

g**Слегка придерживая нить правой рукой, левой**  рукой вытяните на критания и проведителя компания.<br>На крытаните на потом проведительно и проведительно проведительно производительно производительно производител<br>На крытания производительно производительно производительно **нитенаправителя и потом вперед.**

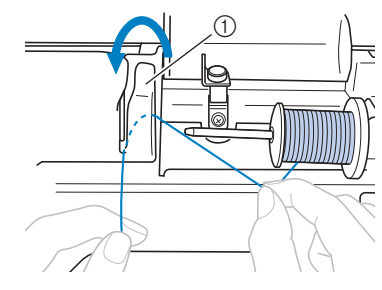

<sup>1</sup> Крышка нитенаправителя

**СЛЕВИТЕ ПОЛИТЕЛЯ ПРИДЕРЕНИЕ НИТЕ ПРИДЕРЕНИЕ В ПРИДЕРЕНИЕ В ДРУ нить под пластиной нитенаправителя и вытяните ее наверх.**

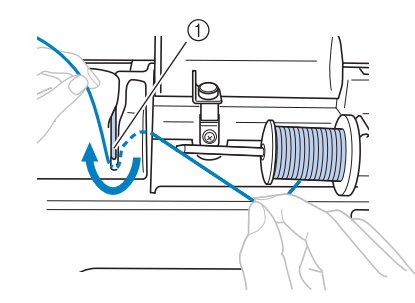

<sup>1</sup> Пластина нитенаправителя

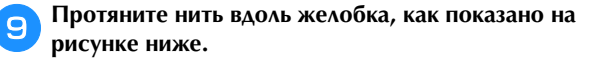

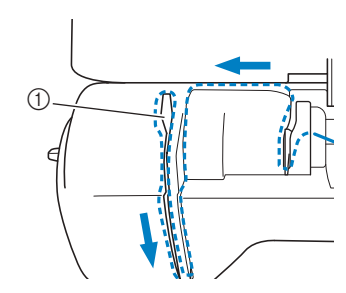

<sup>1</sup> Шторка

### Примечание

- Если прижимная лапка опущена и шторка невозможна. Перед заправкой нити в машину необходимо поднять прижимную лапку. чтобы открыть шторку. Кроме того, перед снятием верхней нити нужно поднять прижимную лапку, чтобы открыть шторку.
- $\bullet$ В данной машине имеется окно для проверки позиции рычага нитепритягивателя. Посмотрите в это окно, чтобы проверить правильность прохождения нити через рычаг нитепритягивателя. нитепритягивателя.

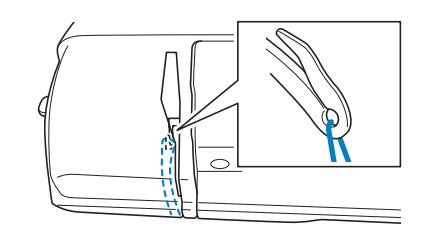

j**Опустите прижимную лапку.**

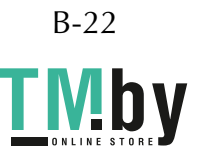

- $\overline{\mathbf{E}}$   **Если нажать**  $\overline{\mathbf{h}^{(1)}}$ , когда поднята прижимная лапка, отображается сообщение об ошибке. Опустите прижимную лапку.
	- $\rightarrow$  Экран изменяется, и все кнопки (кроме  $\left[\begin{smallmatrix}\cdot & 0 \\ 0 & 0\end{smallmatrix}\right]$ ) и кнопки управления блокируются.

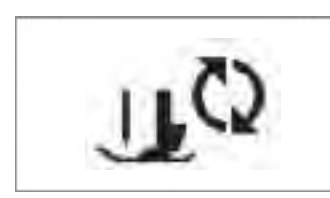

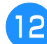

l**Проведите нить за нитенаправителем игловодителя.** Нить можно легко провести в нитенаправитель игловодителя, удерживая ее левой и протягивая правой рукой, как показано на рисунке ниже. Убедитесь, что нить прошла в нитенаправитель игловодителя.

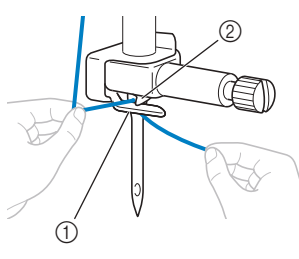

<sup>1</sup> Нитенаправитель игловодителя <sup>2</sup> Язычок

m**Поднимите рычаг лапки.**

### **Заправка нити в иглу**

### Напоминание

- Нитевдеватель можно использовать с иглами для
- Нельзя использовать нитевдеватель для заправки нити в иглу с крылышками или в двойную иглу.
- При работе с прозрачной нейлоновой мононитью или специальными нитями не рекомендуется использовать нитевдеватель.
- Если нитевдеватель нельзя использовать, см. инструкции в разделе "Заправка нити в иглу в ручную (без нитевлевателя)" с  $B-24$  $\mathbf{e}$
- a**Потяните влево конец нити, пропущенный через нитенаправитель игловодителя, затем проведите нить через паз нитенаправителя нитевдевателя** a**, затем с усилием вытяните нить через переднюю часть и**  диска нитевдевателя с отметкой "7" <sup>0</sup>.
	- Убедитесь, что нить проходит через паз нитенаправителя нитевдевателя.

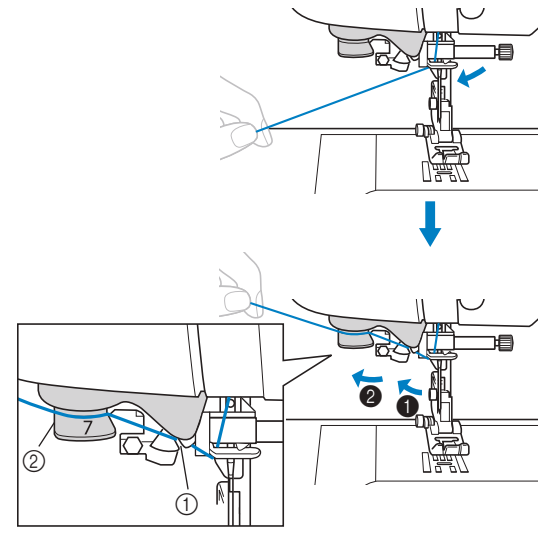

(1) Паз нитенаправителя нитевдевателя <sup>2</sup> Нитенаправляющий диск нитевдевателя

**Обрезки нити на девой стороне машины** 

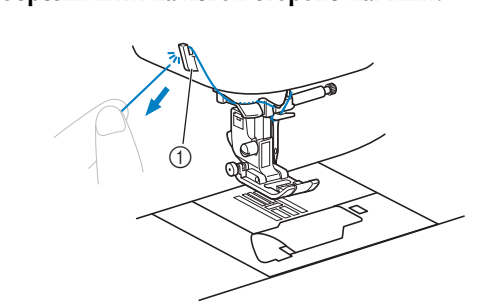

<sup>1</sup> Устройство обрезки нити

### Примечание

- Если нить вытянута, но ее не удается правильно<br>обрезать, перед обрезкой нити опустите рычаг прижимной лапки, чтобы зафиксировать нить. Если эта операция выполнена, пропустите шаг  $\odot$ .
- При использовании нити, которая быстро металлической нити), может быть трудно заправить нить в иглу, если нить обрезана. В этом случае не используйте приспособление для обрезки нити, а вытяните примерно 8 см нити после ее проводки через нитенаправляющие диски нитевдевателя (с отметкой "7"). отметкой "7").

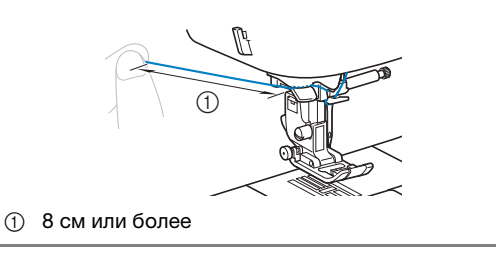

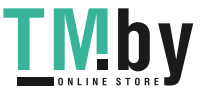

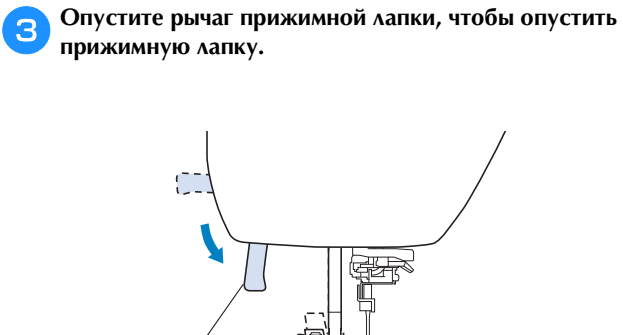

(1) Рычаг прижимной лапки

 $\circledcirc$ 

d**Опустите рычажок нитевдевателя, расположенный с медленно поднимите рычажок в исходное** положение. **положение.**

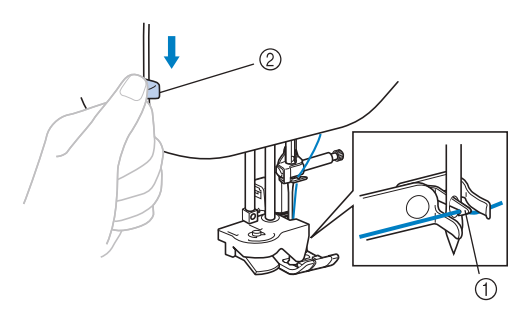

- <sup>1</sup> Крючок
- <sup>2</sup> Рычажок нитевдевателя
- → Крючок поворачивается и проводит нить через игольное ушко.

### Примечание

• Если игла не поднята в самое верхнее заправки нити в иглу невозможно. Поверните маховик против часовой стрелки так, чтобы игла оказалась в самом верхнем положении. Игла правильно поднята, если метка на маховике находится сверху, как показано в пункте  $\bigcirc$  на с. B-21.

## e**Аккуратно потяните конец нити, который был**

**пропущен через игольное ушко.** Если нить не была полностью заправлена в иглу, но в игольном ушке образовалась петля, осторожно потяните за петлю нити, проведенной через игольное ушко, чтобы вытянуть конец нити.

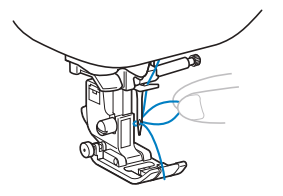

# **А ОСТОРОЖНС**

**• чрезмерные усилия. В противном случае чрезмерные усилия. В противном случае игла может погнуться или сломаться.**

f**Поднимите рычаг прижимной лапки, проведите**  вытяните ее примерно на 5 см в направлении к задней части машины. **задней части машины.**

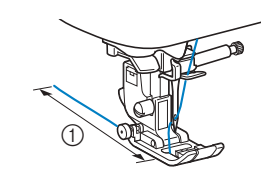

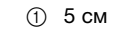

Нажмите  $\left[\mathbf{u}^{\mathbf{Q}}\right]$ , чтобы разблокировать все кнопки.

## **Заправка нити в иглу вручную (без нитевдевателя)**

Если используется специальная нить (прозрачная нейлоновая нить и т. п.), игла с крылышками или двойная игла, для которой нитевдеватель не применяется, заправьте нить в иглу, как описано ниже.

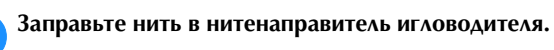

• Подробнее см. в разделе "Заправка верхней нити", с. B-21.

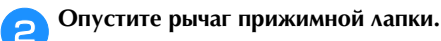

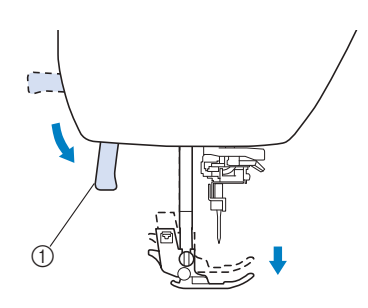

(1) Рычаг прижимной лапки

c**Проденьте нить в игольное ушко в направлении спереди назад.**

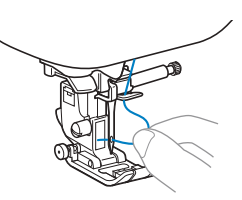

d**Поднимите рычаг прижимной лапки, проведите**  вытяните ее примерно на 5 см в направлении к валней части машины. **задней части машины.**

e**Нажмите , чтобы разблокировать все кнопки.**

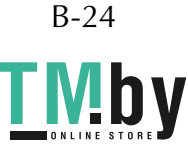

## **Вытягивание нижней нити**

Перед выполнением сборок или перед выстегиванием со свободной подачей материала вытяните нижнюю нить, как описано ниже.

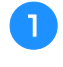

**• Инструкции по заправке верхней нити в машину и <br>• Заправке нити в иглу см. в разделе "Заправка заправке нити в иглу см. в разделе "Заправка верхней нити" (с. B-21).**

- b**Установите шпульку в шпульный колпачок, следуя инструкциям в пунктах с** <sup>d</sup> **по** <sup>f</sup> **в разделе "Установка шпульки" (с. B-18).**
	-

c**Проведите нить шпульки через прорезь.** Не обрезайте нить при помощи устройства обрезки.

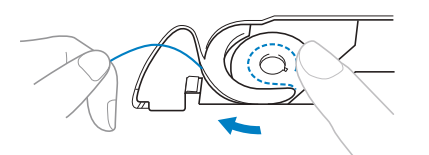

 $\alpha$ **раза нажмите кнопку (Положение иглы), чтобы поднять иглу.**

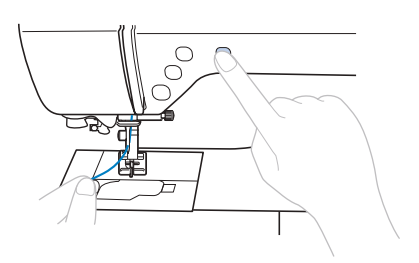

→ Нижняя нить оборачивается вокруг верхней нити и теперь ее можно вытянуть.

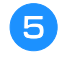

**его вытянуть конец нижней нити.** 

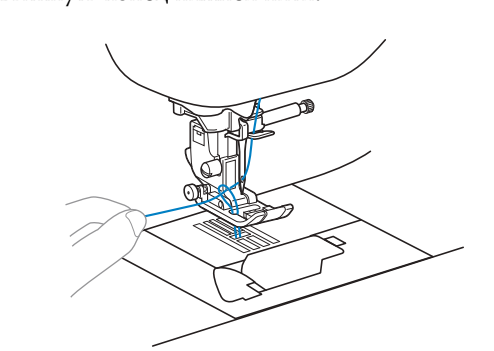

**6 Вытяните нижнюю нить, затем проведите ее под разребять в прижимной лапкой и вытяните ее примерно на 10 см** в направлении задней части машины, выровняв ее **в направлении задней части машины, выровняв ее** 

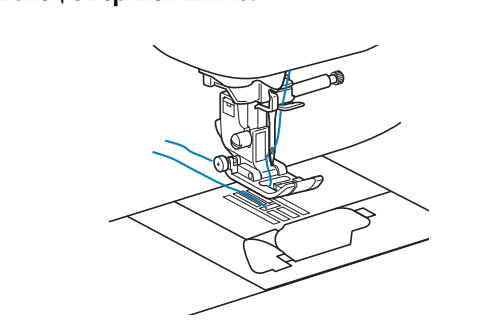

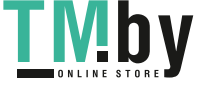

### g**Повторно установите крышку челночного устройства.**

Вставьте язычок в нижнем левом углу крышки челночного устройства, а затем слегка нажмите на ее правую сторону.

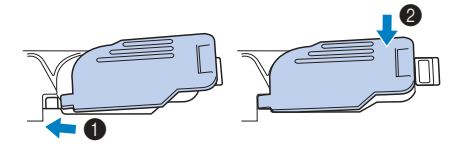

B

## **Использование двойной иглы**

Используя двойную иглу, можно шить две параллельные линии одной и той же строчки двумя различными нитями. Обе верхние нити должны быть одинаковой толщины и одного сорта. Обязательно используйте двойную иглу, горизонтальный стержень для установки катушки и подходящий колпачок катушки.

Подробные сведения о строчках, которые можно выполнять двойной иглой, см. в разделе "Таблица настроек строчек" (с. B-45 и далее).

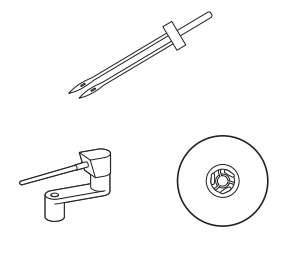

## Напоминание

• Обычно двойная игла также используется для официального дилера Brother можно приобрести дополнительную лапку для  $2$ апципов (SA194, F069; ХЕ5832-001) защить (SA194, F269). Госписание содержание и доступной содержание и доступной содержание и доступной содержан<br>Применение и доступной содержания и доступной содержания и доступной содержания и доступной содержания и досту

## **ОСТОРОЖН**

- Используйте только двойную иглу (игла **2/11, номер по каталогу: X59296-121).** Использование других игл может привести к поломке иглы или повреждению машины.
- $\bullet$ **Запрещается использовать погнутые иглы.** Погнутая игла легко может сломаться, что может привести к травме.
- $\bullet$ Для заправки нити в двойную иглу **• НИТЕВДЕВАТЕЛЬ НЕ ИСПОЛЬЗУЕТСЯ.** Использование нитевдевателя с двойной **ИГЛОЙ МОЖЕТ ПРИВЕСТИ К ПОВРЕЖДЕНИЮ машины. машины.**

### Нажмите кнопку  $\boxed{u^{(1)}}$  и установите двойную иглу.

- Если нажать  $\mathbf{u}^{\mathbf{Q}}$ , когда поднята прижимная лапка, отображается сообщение об ошибке. Опустите прижимную лапку.
- $\rightarrow$  Экран изменяется, и все кнопки (кроме  $\boxed{\mathbf{u}^{\mathbf{Q}}}$ ) и кнопки управления блокируются.

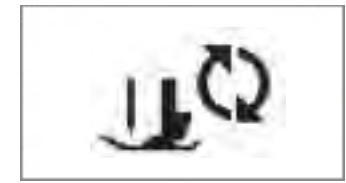

• Инструкции по установке иглы см. в разделе "Замена иглы", с. B-29.

**• Подробнее см. пункты a–l в разделе** "Заправка верхней нити", с. B-21.

c**Вручную заправьте верхнюю нить в ушко левой** 

**иглы.** Нить в игольное ушко вдевайте с передней стороны.

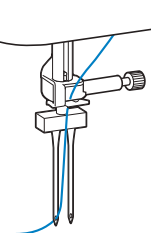

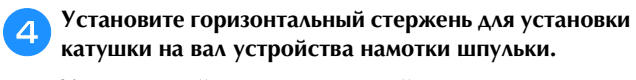

Устанавливайте горизонтальный стержень для установки катушки перпендикулярно валу устройства намотки шпульки.

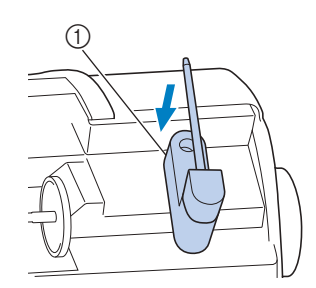

<sup>1</sup> Вал устройства намотки шпульки

e**Поверните стержень для катушки влево, чтобы он находился в горизонтальном положении.**

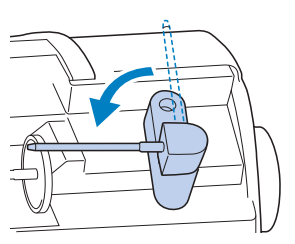

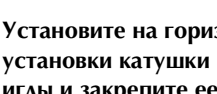

**follogie V становите на горизонтальный стержень для развой**<br>• Установки катушки катушку с нитью для правой **установки катушки катушку с нитью для правой** 

**иглы и закрепите ее колпачком.** С катушки нить должна сматываться сверху.

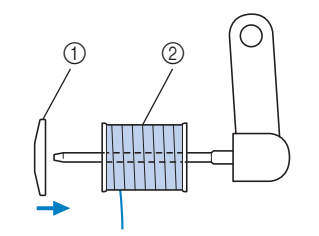

- <sup>1</sup> Колпачок катушки
- <sup>2</sup> Катушка

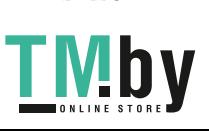

B-26

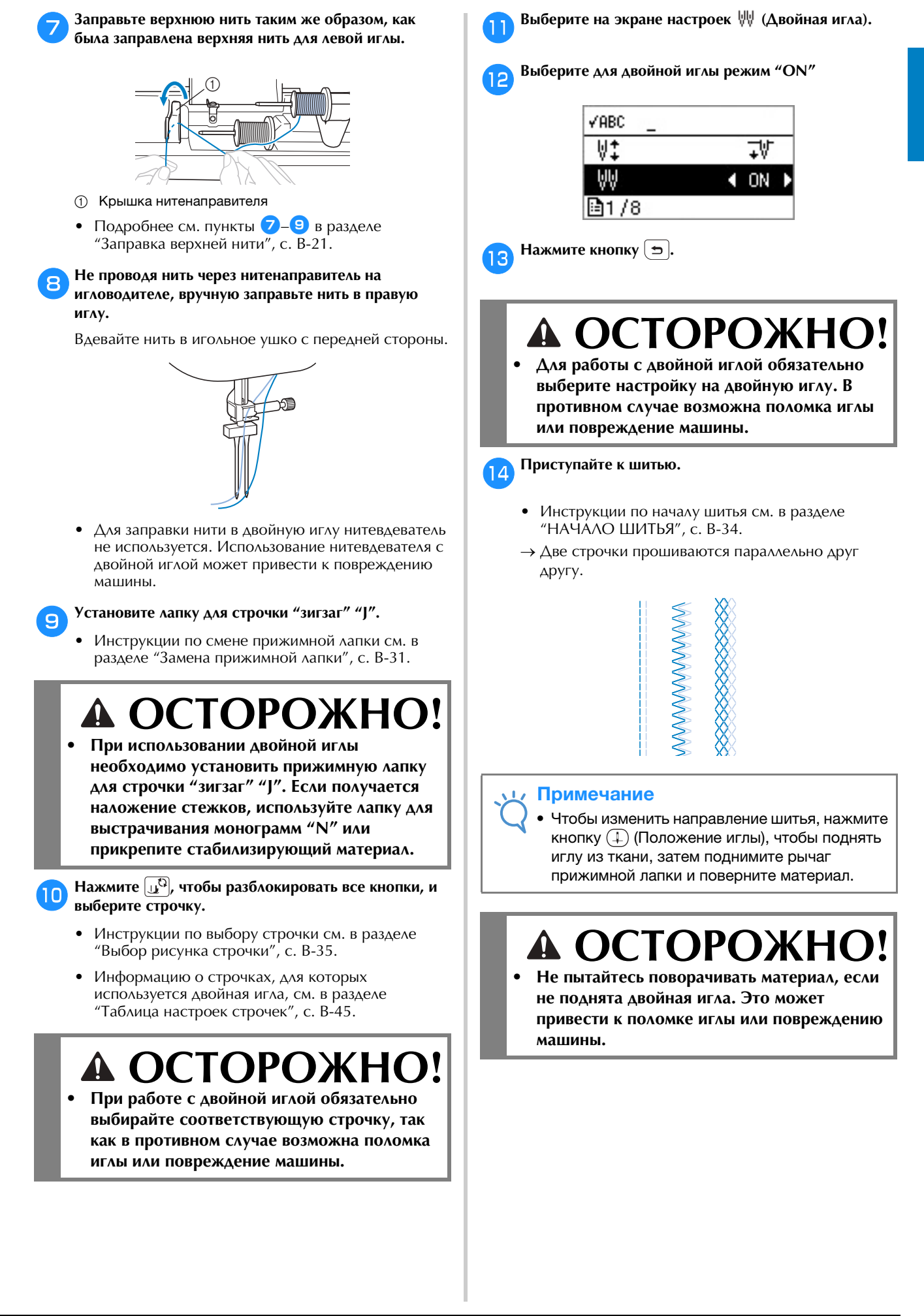

## Базовые операции B-27

ПОДГОТОВКА К РАБОТЕ

**FLOALOTOBKA K PABOTE** 

## **Сочетания ткани, нити и иглы**

- **На данной машине можно использовать следующие иглы: Иглы для бытовых швейных машин (размер от**
- \* Чем больше номер, тем больше размер иглы. Чем меньше номер, тем тоньше игла.
- На данной машине можно использовать следующие нити: Нити толщиной 30 90 wt **• На данной машине можно использовать следующие нити: Нити толщиной 30 – 90 wt \* Запрещается использовать нити толщиной 20 или менее. Это может привести к неправильной работе** 
	- машины.<br>\* Чем меньше номер, тем толще нить. Чем больше номер, тем тоньше нить.
- **Правильное сочетание иглы и нити зависит от типа и толщины используемого материала. При выборе** иглы и нити соответственно свойствам материала руководствуйтесь следующей таблицей.
	- **иглы и нити соответственно свойствам материала руководствуйтесь следующей таблицей.** Комбинации указаны в таблице в качестве общей рекомендации. Обязательно выполните пробную строчку с тем же количеством слоев и тем же типом материала, которые будут использоваться при работе.
	- Иглы являются расходным материалом. Для обеспечения безопасности и получения хороших результатов рекомендуется регулярно заменять иглы. Информацию о периодичности замены игл см. в разделе "Проверка иглы", с. B-29.
- **В общем случае при работе с легкими тканями используйте тонкую иглу и тонкую нить, а при работе с**
- Выберите строчку, подходящую для данной ткани, и настройте длину стежка. При работе с легкими тканями выбирайте меньшую (более короткую) длину стежка. При работе с плотными тканями выбирайте большую (более длинную) длину стежка. (с. В-40)

При работе с эластичными материалами следуйте инструкциям, приведенным в разделе "Работа с --реграммы следующего при работе с элементами следуйте инструкциям, приведенным в разделе "Работа" с<br>элэстичными тезивми" в глэва "Шитьа" **эластичными тканями" в главе "Шитье".**

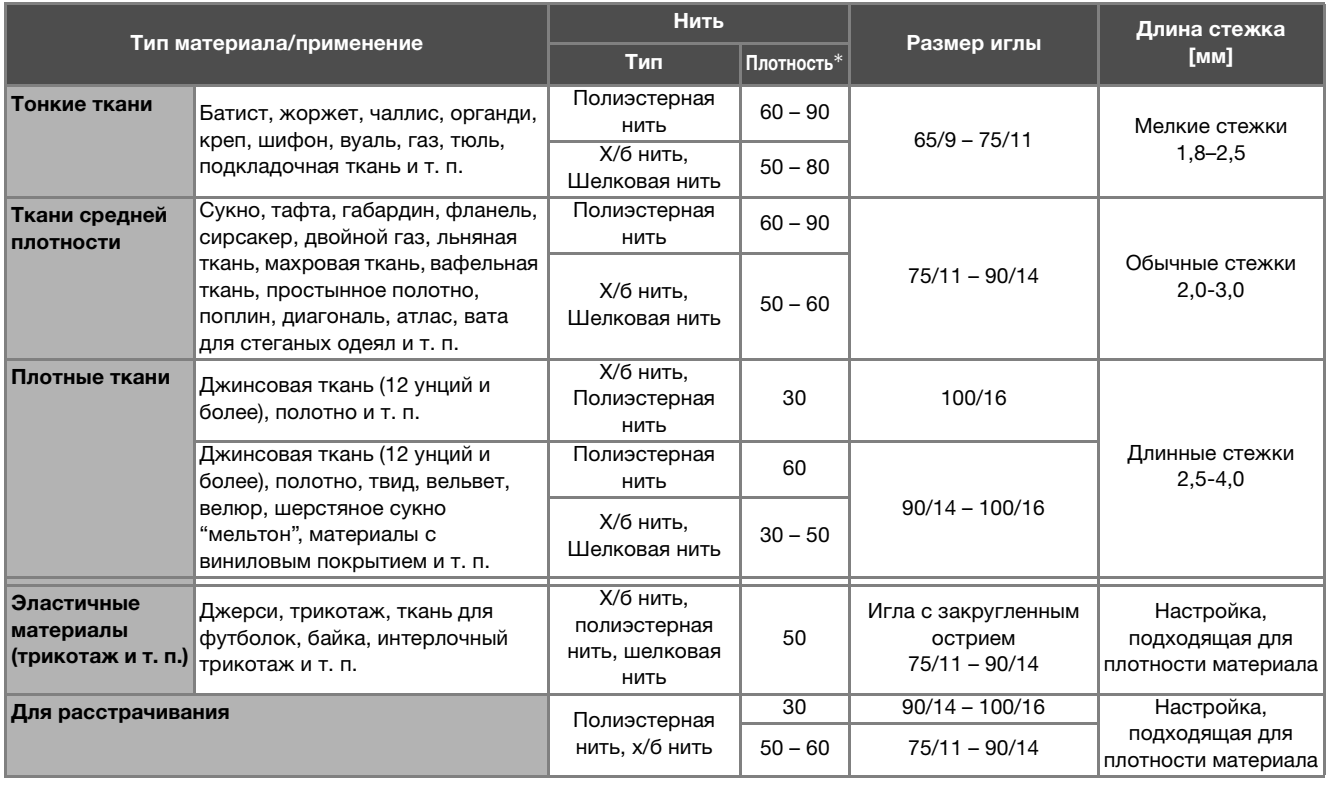

Английская нумерация хлопчатобумажных ниток

### ■ **Прозрачная нейлоновая нить**

Используйте иглу для шитья с лицевой стороны независимо от типа материала или нити.

# $\triangle$  **ОСТОРОЖНО!**<br>Допустимые сочетания материала, нити и иглы приведены в вышеупомянутой таблице. При

**• неправильном сочетании материала, нити и иглы, особенно при шитье тонкими иглами (65/9 – 75/11)** толстых тканей (например, джинсовой ткани), игла может погнуться или сломаться. Кроме того, при **толстых тканей (например, джинсовой ткани), игла может погнуться или сломаться. Кроме того, при этом возможны неравномерная строчка, сморщивание материала или пропуск стежков.**

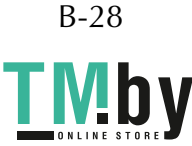
## **Замена иглы**

Соблюдайте меры предосторожности, относящиеся к<br>обращению с иглами. Несоблюдение этих мер может<br>привести к опасной ситуации (например, если обломки<br>изучите и строго соблюдайте приведенные ниже инструкции. (1) Если во врем обращению с иглами. Несоблюдение этих мер может привести к опасной ситуации (например, если обломки сломавшейся иглы разлетаются в стороны). Внимательно изучите и строго соблюдайте приведенные ниже инструкции.

# **А ОСТОРОЖНО!**<br>Используйте только рекомендованные иглы

- для бытовых швейных машин. Использование других игл может привести к поломке иглы или повреждению машины.
- $\bullet$ Запрещается использовать погнутые иглы. Погнутая игла легко может сломаться, что **Погнутая игла легко может сломаться, что может привести к травме.**

#### **Проверка иглы**

Шитье погнутой иглой чрезвычайно опасно, поскольку игла может сломаться во время работы машины.

Перед тем как использовать иглу, положите ее плоской частью на какую-либо плоскую поверхность и убедитесь в том, что просвет между иглой и поверхностью одинаков по всей длине иглы.

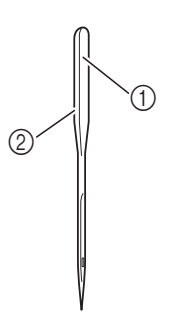

- (1) Плоская часть иглы
- <sup>2</sup> Маркировка типа иглы

 **ОСТОРОЖНО! • Если расстояние между иглой и плоской**   $\bullet$ иглы, это означает, что игла погнута. Не **иглы, это означает, что игла погнута. Не** 

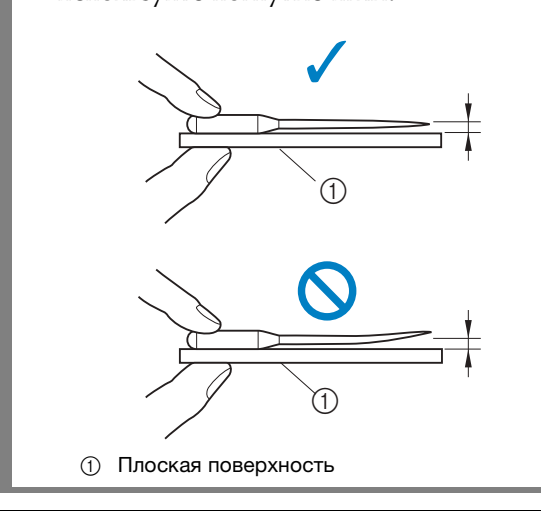

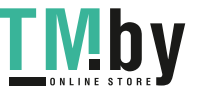

#### Примечание

- Заменяйте иглу в четырех случаях, описанных<br>ниже:
	- 1 Если во время пробного шитья на малой скорости<br>при вхождении иглы в материал слышен при вхождении иглы в материал слышен<br>необычный звук. (Возможно, поломан кончик иглы.)
	- 2 Если есть пропуски стежков. (Возможно, игла
	- **3 После завершения отдельного проекта**<br>(например, предмета одежды)
	- (например, предмета одежды). <sup>4</sup> После израсходования трех полных катушек <u>нити.</u>

## **Замена иглы**

Для замены иглы используйте отвертку. Устанавливайте только прямую иглу, проверив ее, как указано в разделе "Проверка иглы".

- $\overline{\phantom{a}}$  **hasa** чтобы полнять иглу **раза, чтобы поднять иглу.**
- **Положите ткань или бумагу под прижимную лапку, чтобы закрыть отверстие в игольной пластине.**

#### Примечание

• Перед заменой иглы закройте отверстие в  $n = \frac{1}{2}$ предотвратить падение иглы внутрь машины.

#### c**Опустите прижимную лапку.**

 $\overline{a}$  • Если нажать  $\overline{a}$ , когда поднята прижимная лапка, отображается сообщение об ошибке. Опустите прижимную лапку.

 $\rightarrow$  Экран изменяется, и все кнопки (кроме  $\left[\int_{\mu}^{R}$ ) и кнопки управления блокируются.

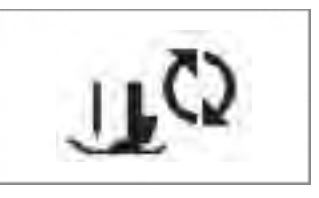

ПОДГОТОВКА К РАБОТЕ

- **Б** Удерживая иглу левой рукой, с помощью отвертки<br>• ослабьте винт иглодержателя (поверните его к себе, **ослабьте винт иглодержателя (поверните его к себе, то есть против часовой стрелки) и снимите иглу с** 
	- **машины.** Винт иглодержателя можно также ослабить или затянуть при помощи дискообразной отвертки.

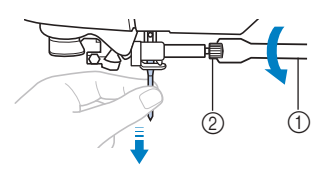

- **1** Отвертка
- <sup>2</sup> Винт иглодержателя
- При ослаблении или затяжке винта иглодержателя не прикладывайте чрезмерные усилия – это может привести к повреждению некоторых частей машины.

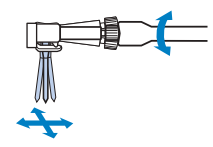

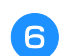

**EXAMPLE 2012 FOR A STRAIGHT CONTROLLER STRAIGHT CONTROLLER STRAIGHT AND MANUFACTURE IN A STRAIGHT CONTROLLER ST машины так, чтобы она коснулась ограничителя.**

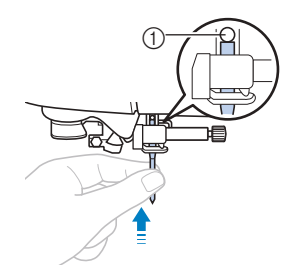

**1 Стопор иглы** 

g**Удерживая иглу левой рукой, затяните отверткой винт иглодержателя.**

Поверните винт от себя (по часовой стрелке).

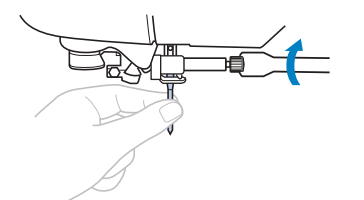

# **• Вставьте иглу до упора и надежно затяните**

**винт иглодержателя отверткой. В противном** случае возможна поломка иглы или **случае возможна поломка иглы или повреждение машины.**

**Авдимите**  $\mathbf{u}^{\text{c}}$ , чтобы разблокировать все кнопки.

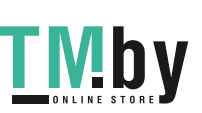

B-30

### **Замена прижимной лапки**

# **А ОСТОРОЖНО!**<br>Используйте прижимную лапку,

- **СООТВЕТСТВУЮЩУЮ ВЫбранному виду** строчки. В противном случае игла может ударить по лапке и погнуться или сломаться.
- $\bullet$ Используйте только прижимные лапки, **предназначенные специально для данной машины. Использование любых других** прижимных лапок может привести к травме **прижимных лапок может привести к травме или повреждению машины.**

#### **Замена прижимной лапки**

 $\overline{\phantom{a}}$  **n**  $\overline{\phantom{a}}$   $\overline{\phantom{a}}$  **n**  $\overline{\phantom{a}}$   $\overline{\phantom{a}}$   $\overline{\phantom{a}}$  **n**  $\overline{\phantom{a}}$   $\overline{\phantom{a}}$   $\overline{\phantom{a}}$  **n**  $\overline{\phantom{a}}$   $\overline{\phantom{a}}$   $\overline{\phantom{a}}$   $\overline{\phantom{a}}$   $\overline{\phantom{a}}$   $\overline{\phantom{a}}$   $\overline{\phantom{a}}$   $\overline{\phantom{a}}$  **раза, чтобы поднять иглу.**

b**Опустите прижимную лапку.**

### **Нажмите**  $\bar{u}^{\text{Q}}$ .

- Если нажать  $\left[\mathbf{u}^{\mathbf{Q}}\right]$ , когда поднята прижимная лапка, отображается сообщение об ошибке. Опустите прижимную лапку.
- $\rightarrow$  Экран изменяется, и все кнопки (кроме  $\left[\begin{smallmatrix}\cdot & 0 \\ 0 & \cdot \end{smallmatrix}\right]$ ) и кнопки управления блокируются.

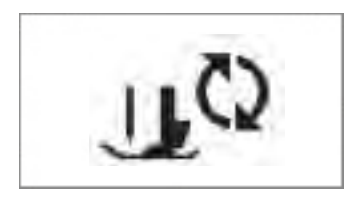

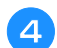

d**Поднимите рычаг лапки.**

e **Hammate Green Construction Construction держателя прижимной лапки.**

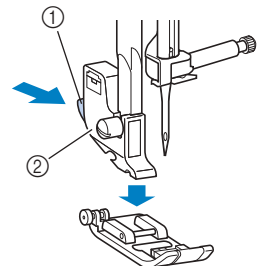

- (1) Черная кнопка
- <sup>2</sup> Держатель прижимной лапки

f**Положите под держатель другую прижимную лапку**  так, чтобы стержения точно под должно под подводился точно под под стержения и содержения и содержения и содерж<br>Податки на содерживания под содерживать на содерживание и содерживать на содерживания и содерживать под содер **пазом держателя.**

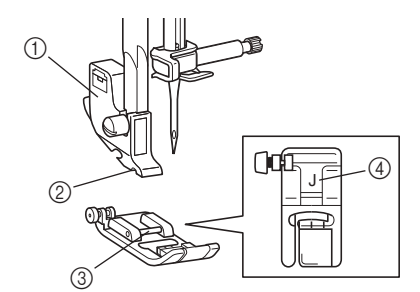

B

- 1 Держатель прижимной лапки<br>2 Паз
- 
- 2 Паз<br>3 Сте
- 3 Стержень<br>4 Тип прижи Тип прижимной лапки

g**Плавно опустите рычажок прижимной лапки так, чтобы стержень на прижимной лапке зафиксировался в пазу держателя.**

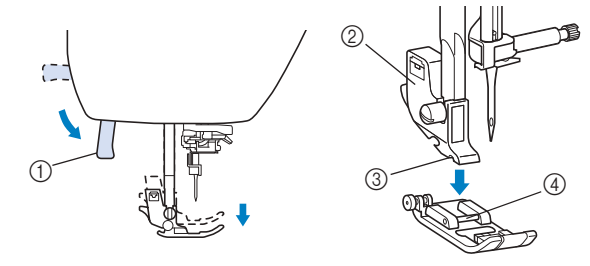

- <sup>1</sup> Рычаг прижимной лапки
- <sup>2</sup> Держатель прижимной лапки
- <sup>3</sup> Паз
- (4) Стержень
- → Прижимная лапка установлена.

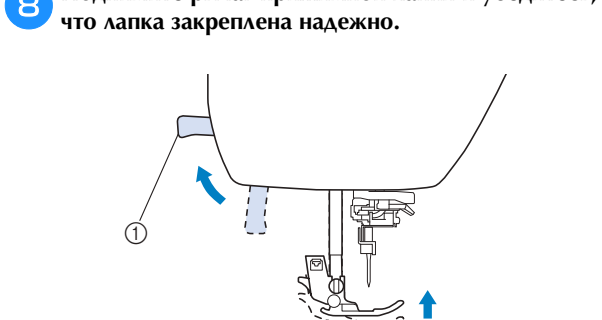

<sup>1</sup> Рычаг прижимной лапки

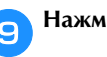

i**Нажмите , чтобы разблокировать все кнопки.**

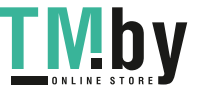

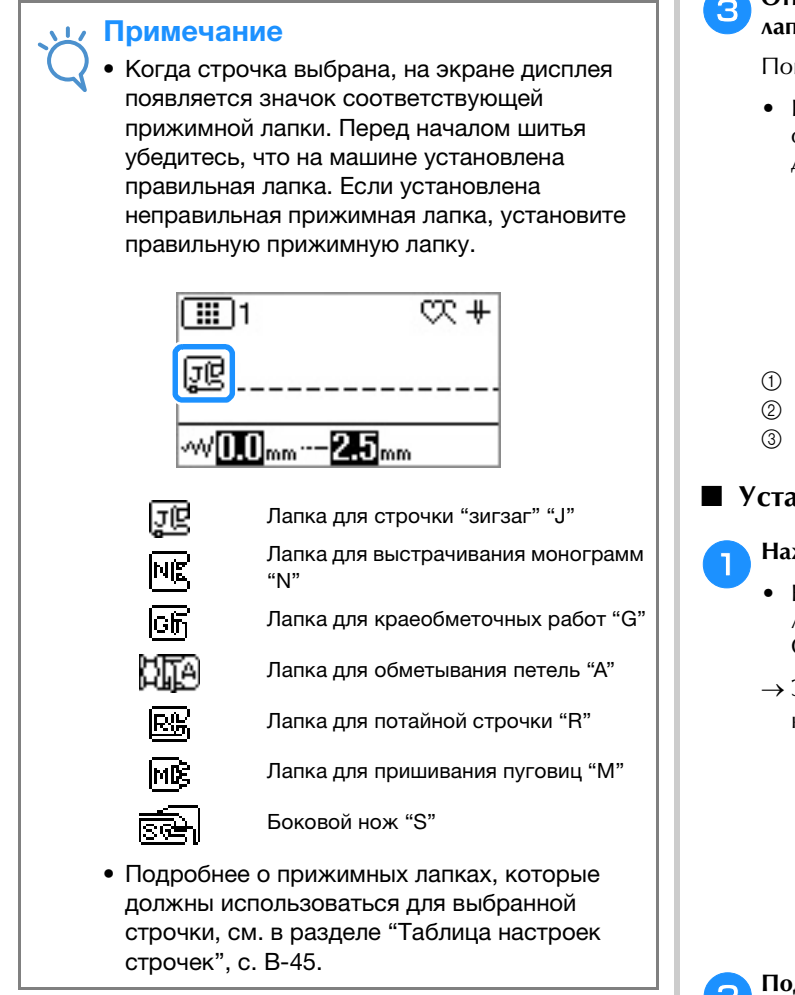

## **Снятие и установка держателя прижимной лапки**

Снимайте держатель прижимной лапки перед очисткой швейной машины или перед установкой прижимной лапки, для которой держатель не требуется (например, шагающей лапки и стегальной лапки). Для снятия держателя прижимной лапки используйте отвертку.

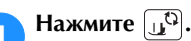

- Если нажать  $\left[\mathbf{u}^{\mathbf{Q}}\right]$ , когда поднята прижимная лапка, отображается сообщение об ошибке. Опустите прижимную лапку.
- $\rightarrow$  Экран изменяется, и все кнопки (кроме  $\mathbb{Q}^{\mathbb{Q}}$ ) и кнопки управления блокируются.

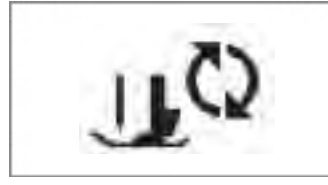

b**Снимите прижимную лапку.**

• Подробнее см. в разделе "Замена прижимной лапки", с. B-31.

c**Отверткой ослабьте винт крепления держателя** 

**лапки.** Поверните винт от себя (против часовой стрелки).

• Винт держателя прижимной лапки также можно ослабить или затянуть при помощи дискообразной отвертки.

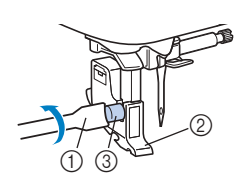

- **1** Отвертка
- <sup>2</sup> Держатель прижимной лапки
- <sup>3</sup> Винт держателя прижимной лапки

#### ■ **Установка держателя прижимной лапки**

#### **Нажмите**  $\left[\begin{matrix} 0 \\ 0 \end{matrix}\right]$ .

- Если нажать  $\left[\mathbf{u}^{\mathbf{Q}}\right]$ , когда поднята прижимная лапка, отображается сообщение об ошибке. Опустите прижимную лапку.
- $\rightarrow$  Экран изменяется, и все кнопки (кроме  $\left[\begin{smallmatrix} 1 \\ 1 \end{smallmatrix}\right]$ ) и кнопки управления блокируются.

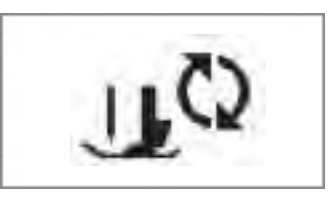

b**Поднимите рычаг лапки.**

ского прижией стороной стержив **нижней стороной стержня.**

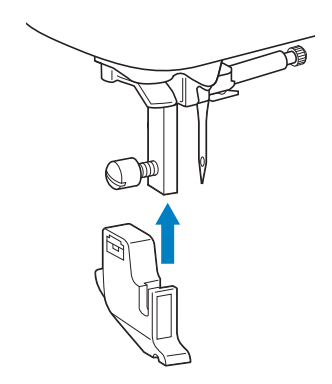

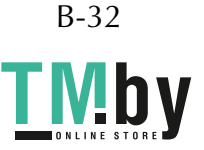

### **держивая держивая на месте привой рукой**, левой **рукой** затяните винт клепления держателя **рукой затяните винт крепления держателя**

**отверткой.** Поверните винт на себя (по часовой стрелке).

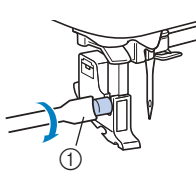

**1** Отвертка

## **А ОСТОРОЖНО!**<br>Надежно затягивайте винт крепления.  $\boldsymbol{\Lambda}$

 $\bullet$ **Иначе держатель прижимной лапки может** выпасть, игла может задеть прижимную выпасности и политика и прижимности и прижимности и политика и прижимности и прижимности и прижимности и прижи<br>В прижимности политика и прижимности политика и прижимности и поставка и прижимности и прижимности и прижимнос **лапку и погнуться или сломаться.**

#### Примечание  $\sqrt{17}$

• При неправильной установке держателя прижимной лапки натяжения на также на только доступать на только доступной и действия и действия и действия и <br>Напрядки на только на только на только на только на только на только на только на только на только на только н неправильным.

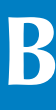

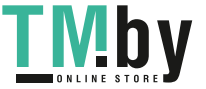

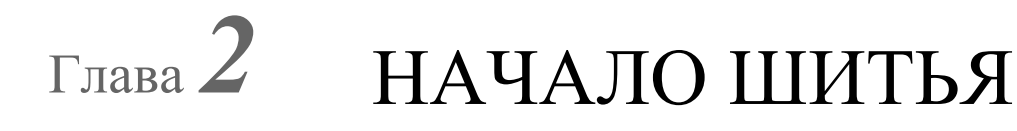

## — Маркет<br>Шитература

## А ОСТОРОЖНО!

- Во время работы на машине особое **внимание следует обращать на область** иглы. Кроме того, держите руки на расстоянии от любых движущихся деталей (игла, маховик и т.п.), иначе возможны **ТРАВМЫ.**
- $\bullet$ Во время шитья не тяните и не толкайте ткань слишком сильно, это может привести к травме или к поломке иглы.
- Запрещается использовать погнутые иглы. **Погнутая игла легко может сломаться, что** может привести к травме.
- $\bullet$ Во время шитья игла не должна ударяться о **• наметочные булавки, иначе она может наметочные булавки, иначе она может сломаться или погнуться.**

#### **Способы выбора строчки**

Для выбора строчки доступны следующие способы.

Рисунок строчки можно выбрать напрямую (нажав кнопку определенной строчки) или выбрать ее по номеру (введя номер определенной строчки).

См. подробнее о доступных типах строчек в "Кратком справочнике".

#### ■ **Прямой выбор строчки**

Для прямого выбора строчки доступны следующие два режима строчки. Для переключения между этими режимами используйте кнопку  $\overline{\psi_{0}}$ .

Предварительно заданная основная строчка

Наиболее часто используемые основные строчки<br>присвоены цифровым кнопкам. 圃 Для выбора этих строчек можно просто нажать соответствующую кнопку. Подробнее см. в разделе "Предварительно  $\frac{1}{2}$  подробнее см. в разделе  $\frac{1}{2}$  предварительно см. в  $\frac{1}{2}$  предварительно см. в  $\frac{1}{2}$  предварительно см. в  $\frac{1}{2}$  предварительно см. в  $\frac{1}{2}$  предварительно см. в  $\frac{1}{2}$  предварительно см. в заданные основные строчки", с. B-51.

Сохраненные рисунки

層

Часто используемые рисунки и комбинации<br>рисунков можно сохранять в памяти машины и быстро извлекать с помощью кнопки  $\frac{m}{2}$  (Выбор предварительно заданной основной строчки/ сохраненного рисунка). Подробная информация приведена в пунктах "Сохранение рисунка" и приведение в приведена в приведении градиции и разведение и приведение и приведение и приведение и приведение<br>В приведении приведения в приведении приведения и приведение и приведения и приведения и приведения и приведен "Извлечение рисунка" в разделе "Декоративная отделка".

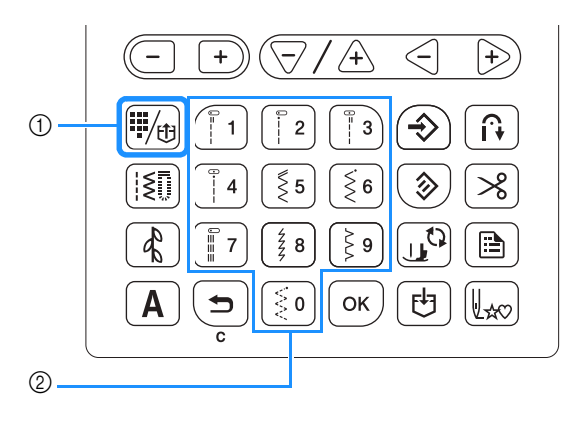

- 1 Кнопка выбора предварительно заданной основной<br>строчки/сохраненного рисунка
- строчки/сохраненного рисунка <sup>2</sup> Цифровые кнопки

#### ■ **Выбор номера**

Нажав кнопку (Кнопка "Основная строчка"),

 $\lceil \frac{R}{\mathsf{A}} \rceil$  (Кнопка "Декоративная строчка") или  $\lceil \mathsf{A} \rceil$  (Кнопка "Символьная строчка") для выбора режима строчки, цифровыми кнопками введите номер требуемой строчки.

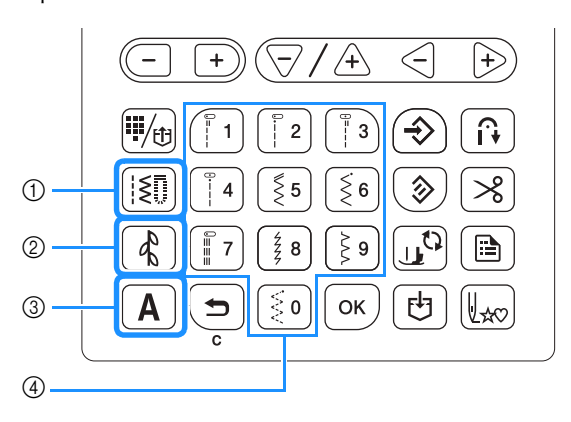

- 1 Кнопка "Основная строчка"<br>2 Кнопка "Декоративная стро
- 2 Кнопка "Декоративная строчка"<br>3 Кнопка "Символьная строчка"
- 3 Кнопка "Символьная строчка"<br>4 Нифровые кнопки
- <sup>4</sup> Цифровые кнопки
- □ 图 Основные строчки

| [1] Имеется много различных основных строчек, в том числе прямые строчки, краеобметочные строчки и строчки для обметывания петель.

Декоративные строчки

Доступны три режима декоративных строчек: режим декоративных строчек  $1$   $\boxed{\cdot}$  режим декоративных строчек 2 2 и режим декоративных строчек 3 23. Подробнее см. в разделе "Выбор рисунков строчек" в главе "Декоративная отделка".

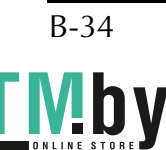

Символьные строчки

Для символьных строчек есть пять режимов: режим

готического шрифта  $\overline{AB}$ , режим рукописного шрифта **( 23)**, режим контурного шрифта **ДВ**, режим русского шрифта **АБ** и режим японского шрифта **あ** Подробнее см. в разделе "Выбор рисунков строчек" в главе "Декоративная отделка".

#### **Выбор рисунка строчки**

#### ■ **Выбор основной строчки**

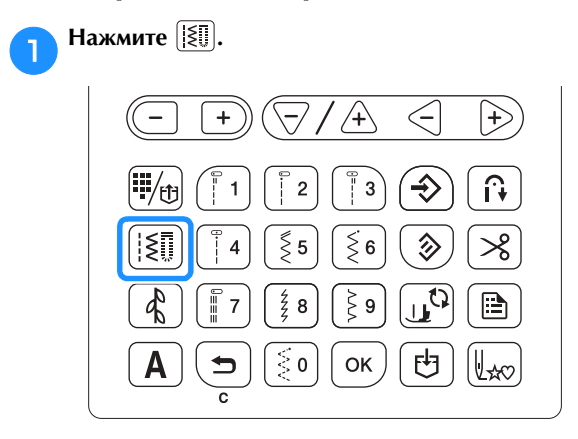

→  $\boxed{|\mathbb{E} \mathbb{D}|}$  отобразится в левом верхнем углу ЖК-дисплея.

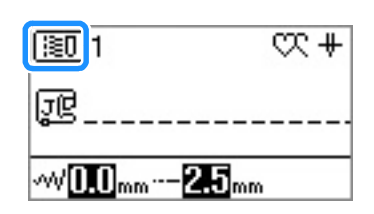

 $\mathbf{F}$  выпользуе и строчки строчки строчки и строчки строчки строчки строчки строчки строчки строчки строчки строчки строчки строчки строчки строчки строчки строчки строчки строчки строчки строчки строчки строчки строчк **цифровые кнопки.**

- Объяснения номеров строчек см. в разделе "Таблица настроек строчек", с. B-45 или в Кратком справочнике.
- Строчки с 01 по 09 можно также выбирать с помощью цифровых кнопок. Для этого введите одну цифру и нажмите  $\boxed{\alpha}$ .
- Если вы неправильно набрали однозначный номер, его можно удалить нажатием кнопки  $\boxed{\bigstar}$ .
- → Выбранная строчка отображается на ЖК-дисплее.

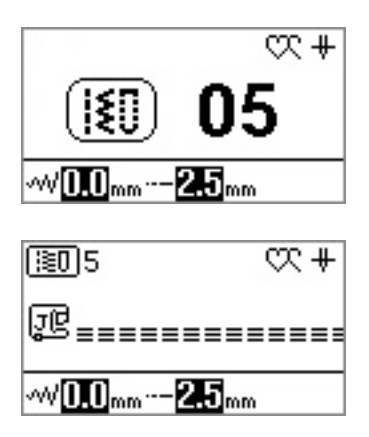

## ■ **Выбор одной из предварительно заданных**

**основных строчек** Поскольку цифровым кнопкам назначены различные строчки, для выбора этих строчек можно просто нажать соответствующую цифровую кнопку.

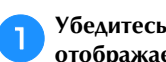

a**Убедитесь, что в левом верхнем углу экрана отображается .**

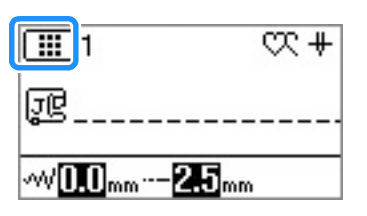

При отображении другого значка нажмите  $\P$ 

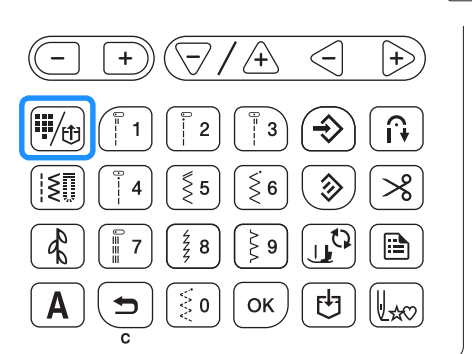

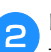

 $\epsilon$ **требуемая строчка.**

#### ■ **Выбор символьной/декоративной строчки**

Нажав  $\begin{bmatrix} \frac{\mathbf{A}}{\mathbf{A}} \end{bmatrix}$  или  $\begin{bmatrix} \mathbf{A} \end{bmatrix}$  на панели управления необходимое число раз, введите номер. Подробнее см. в разделе "Выбор рисунков строчек" в главе "Декоративная отделка".

#### **Выполнение строчки**

**В ПОЛОЖЕНИЕ ИГЛЫ** и наймальнить игл **(Положение иглы), чтобы поднять иглу.**

**ВЕКСИРИТЕ ТРЕБУРИТЕ ТРЕБИТЬ ТРЕБИТЬ ПРОЦЕДУРУ** описанн<sub>ы</sub> в разделение транспортные в разделение и в доступных и доступных и доступных и доступных и доступных и<br>В доступных и доступных и доступных и доступных и доступных и доступных и доступных и доступных и доступных

c**При необходимости настройте функцию настройте длину стежка и т. д.** 

**настройте длину стежка и т. д.** • Инструкции по настройке ширины строчки и длины стежка см. в разделе "Настройка ширины строчки", с. B-40 и "Настройка длины стежка", с. B-40.

#### Примечание

• Когда строчка выбрана, на экране появляется использовать. Перед началом шитья убедитесь, что на машине установлена правильная лапка. Если установлена неправильная прижимная ECREATED WAS CONTRACTED FOR THE THEFT лапка, установите правильную прижимную лапку.

d**Установите прижимную лапку.**

• Инструкции по смене прижимной лапки см. в разделе "Замена прижимной лапки", с. B-31.

## СТОРОЖН

Используйте только ту прижимную лапку, которая предназначена для выполняемой в текущей момент операции. Если использовать не ту лапку, игла может ударить по прижимной лапке и погнуться или сломаться, что может привести к травме. Рекомендации по использованию прижимных лапок см. на с. **В-45**. лапон см. на с. в. 45.

e**Положите материал под прижимную лапку.**  рукой поверните маховик против часовой стрелки или нажмите кнопку (1) (Положение иглы), чтобы или нажирали на сол<u>ожение изнада пнителение игля в прителение игля в платение игля в платение и</u> детей и солов<br>В получительности и положение изнада пнителение и солование и солование и солование и солование и солование и **установить иглу в положение начала шитья.**

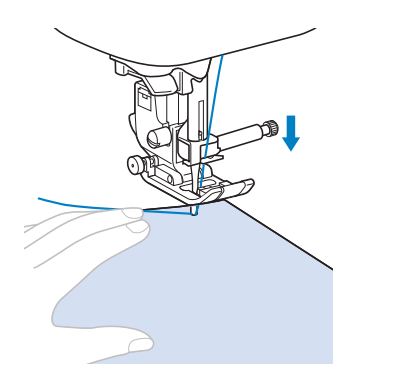

#### Напоминание  $\boxtimes$

• Черную кнопку на левой стороне лапки для строчки подается или если выполняется прошивка швов на плотных тканях. Подробнее см. в разделе "Работа с плотными тканями" в главе "Шитье". Как правило, плотными тканями" в главе "Шитье". Как правило, можно шить, не нажимая эту черную кнопку.

**Опустите прижимную лапку.**<br>Можно начинать шить, не вытягивая предварительно нижнюю нить.

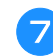

#### **EXECUTE CONSTRUCTION регулятора скорости шитья.**

Этот регулятор можно использовать для изменения скорости шитья во время шитья.

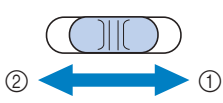

- <sup>1</sup> Быстрее
- <sup>2</sup> Медленнее

h**Нажмите кнопку "Пуск/Стоп", чтобы начать шитье.**

Аккуратно направляйте ткань рукой.

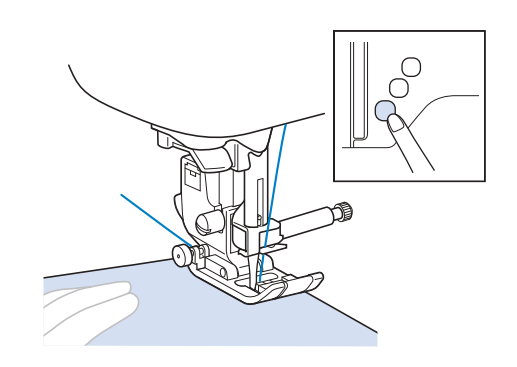

#### Напоминание

• В случае использования педали начать шитье, нажав кнопку "Пуск/Стоп", невозможно.

i**Еще раз нажмите кнопку "Пуск/Стоп", чтобы** 

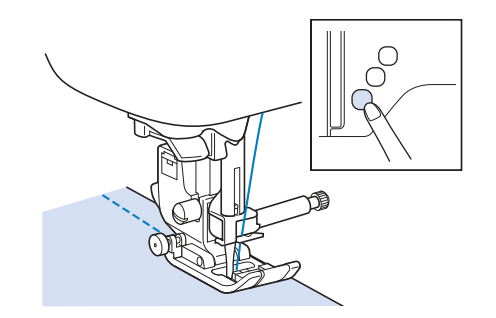

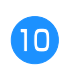

 $\sqrt{\mathcal{R}}$  (Of nears **HITH) (Обрезка нити).**

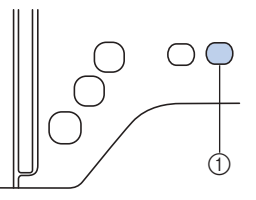

- <sup>1</sup> Кнопка "Обрезка нити"
- → Игла автоматически вернется в верхнее положение.

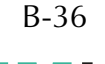

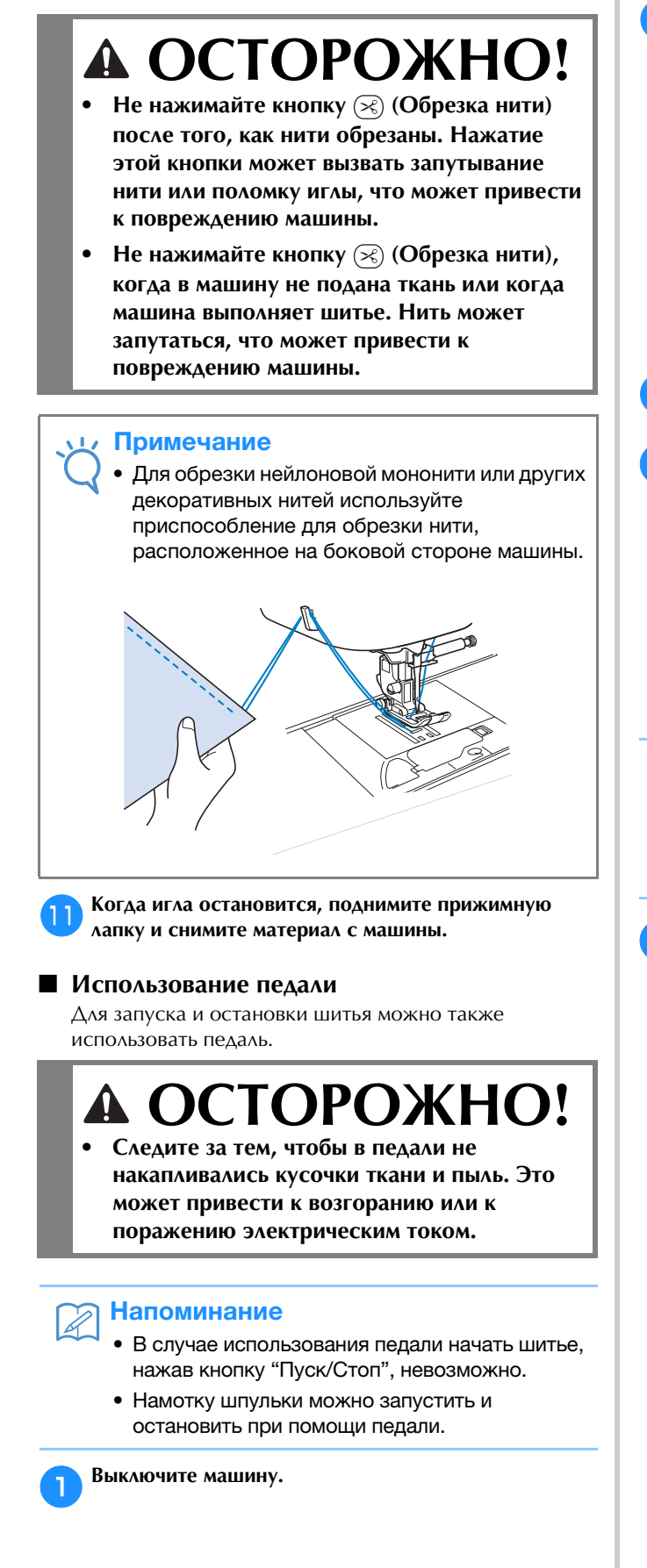

**Вставьте разъем педали в соответствующее гнездо** на машине.

<sup>1</sup> Гнездо для подключения педали

c**Включите машину.**

**педаль.**

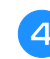

d**Для того чтобы начать шить, плавно нажмите на** 

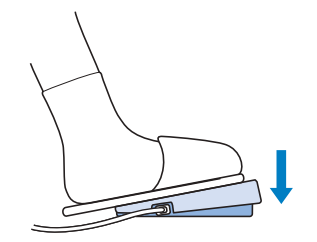

#### Напоминание

- Скорость, заданная при помощи регулятора скоростью, которую можно получить при  $\sum_{i=1}^{n}$ помощи педали.
- e**Для того чтобы остановить машину, отпустите педаль.**

R

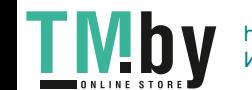

#### **Выполнение закрепляющих стежков**

Обратные/закрепляющие стежки обычно необходимы в начале и в конце шитья. Кнопку  $\widehat{H}$  (Обратные стежки) можно использовать для выполнения обратных/ закрепляющих стежков (см. "Таблица настроек строчек", столбец "Кнопка "Обратная строчка"", с. B-45).

Если удерживать нажатой кнопку  $\overline{(\circ)}$  (Закрепляющие стежки), машина выполнит в данной точке 3–5 закрепляющих стежков и остановится.

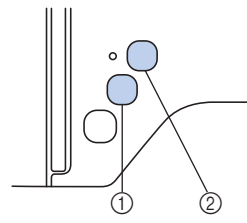

- <sup>1</sup> Кнопка "Обратные стежки"
- <sup>2</sup> Кнопка "Закрепляющие стежки"

Если выбрано автоматическое закрепление строчки, обратные (или закрепляющие) стежки будут автоматически выполняться в начале шитья при нажатии кнопки "Пуск/

Стоп". Нажмите кнопку (Обратные стежки) или

(Закрепляющие стежки) для автоматического

выполнения обратных или закрепляющих стежков в конце шитья.

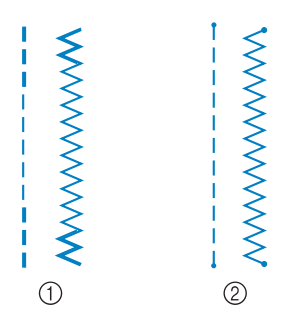

- 1 Обратные стежки<br>2 Закрепляющие сте
- <sup>2</sup> Закрепляющие стежки

Операция, выполняемая при нажатии кнопки, различается в зависимости от выбранного рисунка строчки. См. таблицу в разделе "Автоматическое выполнение закрепляющих стежков", с. B-38.

#### Напоминание

• Если удерживать нажатой кнопку<br>(о) (Закрепляющие стежки) во время выполнения декоративной/символьной строчки, шитье завершится после выполнения полного рисунка, а не в произвольной точке.

• Зеленый индикатор с левой стороны от кнопки  $\Omega$  (Закрепляющие стежки) горит. пока машина прошивает полный рисунок, и автоматически прошивает полный рисунок.<br>Прочет полный различный различный различный различный различный различный различный различный различных социац гаснет, когда шитье останавливается.

### **Автоматическое выполнение закрепляющих стежков**

Когда выбран рисунок строчки, перед началом шитья включите функцию автоматического закрепления строчки, и машина будет автоматически выполнять закрепляющие стежки (или обратные стежки, в зависимости от рисунка строчки) в начале и в конце строчки. См. таблицу на с. B-39.

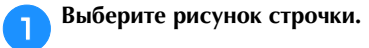

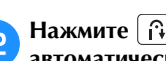

**Нажим с продолжать действия и настрой и настрой в действий и настрой и настрой в действий и настрой и настрой и** 

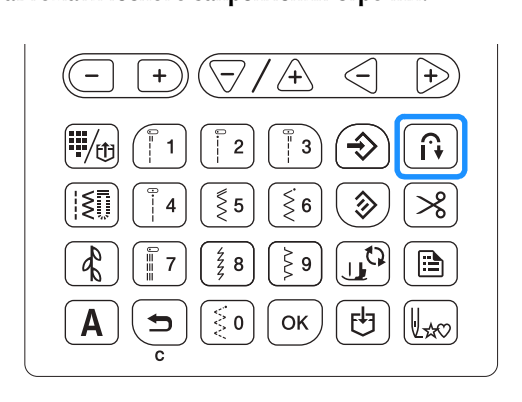

→ Кнопка подсвечивается.

#### Напоминание

Для некоторых строчек (например, для<br>обметывания петель или закрепки) требуется выполнить закрепляющие стежки в начале и в конце строчки. Если выбрать одну из таких строчек, машина автоматически включает эту функцию машина автоматически включает эту функцию<br>(когда стронка выбрана, кнопка подсрениваетс (когда строчка выбрана, кнопка подсвечивается).

#### c**Положите ткань в начальную позицию шитья и начните шитье.**

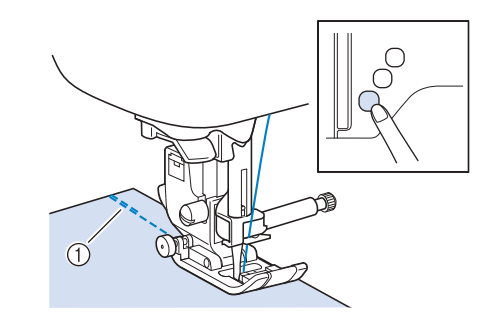

- <sup>1</sup> Обратные (или закрепляющие) стежки
- → Машина автоматически выполнит обратные (или закрепляющие) стежки, а затем продолжит шитье.

#### Напоминание

• Если выбраны перечисленные ниже строчки, стежки в начале строчки.

стежки в начале строчки.

• Если для приостановки шитья была нажата кнопка возобновить шитье. Машина больше не будет выполнать обратные/закраплающие стежки выполнять обратные/закрепляющие стежки.

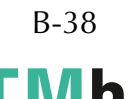

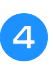

#### **d**  $\theta$  (**δ**) (3xper λακλική στελική τραγική)  **(Закрепляющие стежки).**

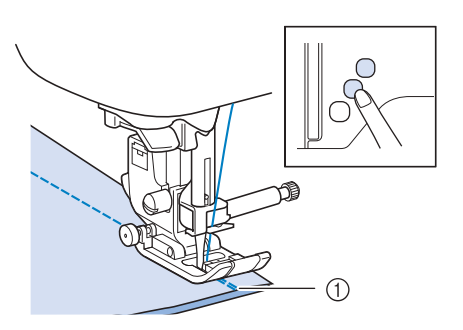

- <sup>1</sup> Обратные (или закрепляющие) стежки
- → Машина выполнит обратные (или закрепляющие) стежки и остановится.

#### Напоминание

• Чтобы отключить функцию автоматического<br>закрепления строчки, нажмите  $\lceil \mathbf{\hat{H}} \rceil$ , при этом  $\frac{1}{2}$ кнопка больше не будет подсвечена.

Операция, выполняемая при нажатии кнопки, различается в зависимости от выбранного рисунка строчки. В следующей таблице описаны операции, выполняемые при нажатии кнопки.

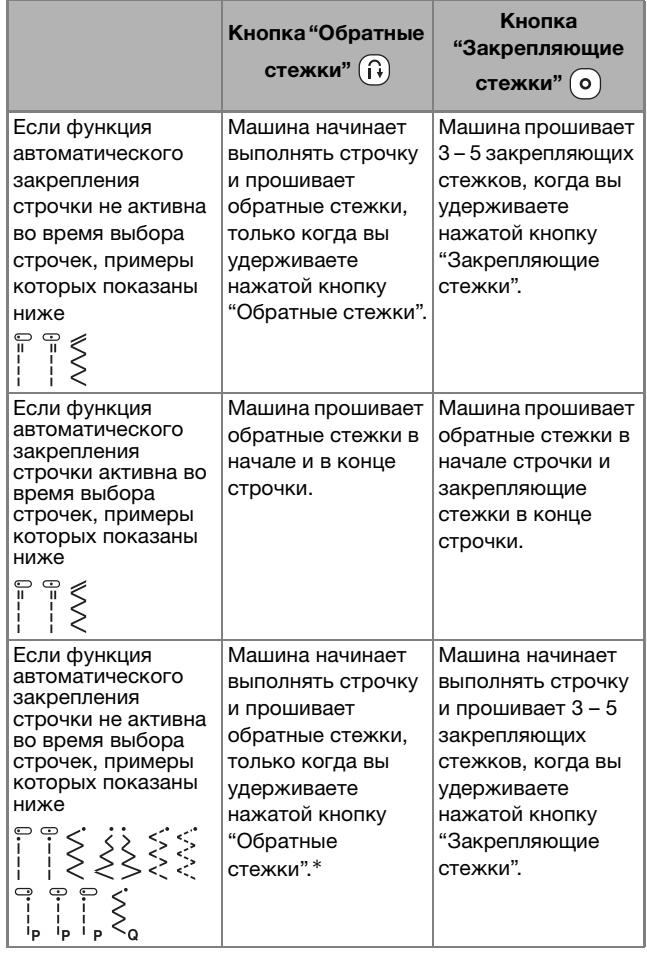

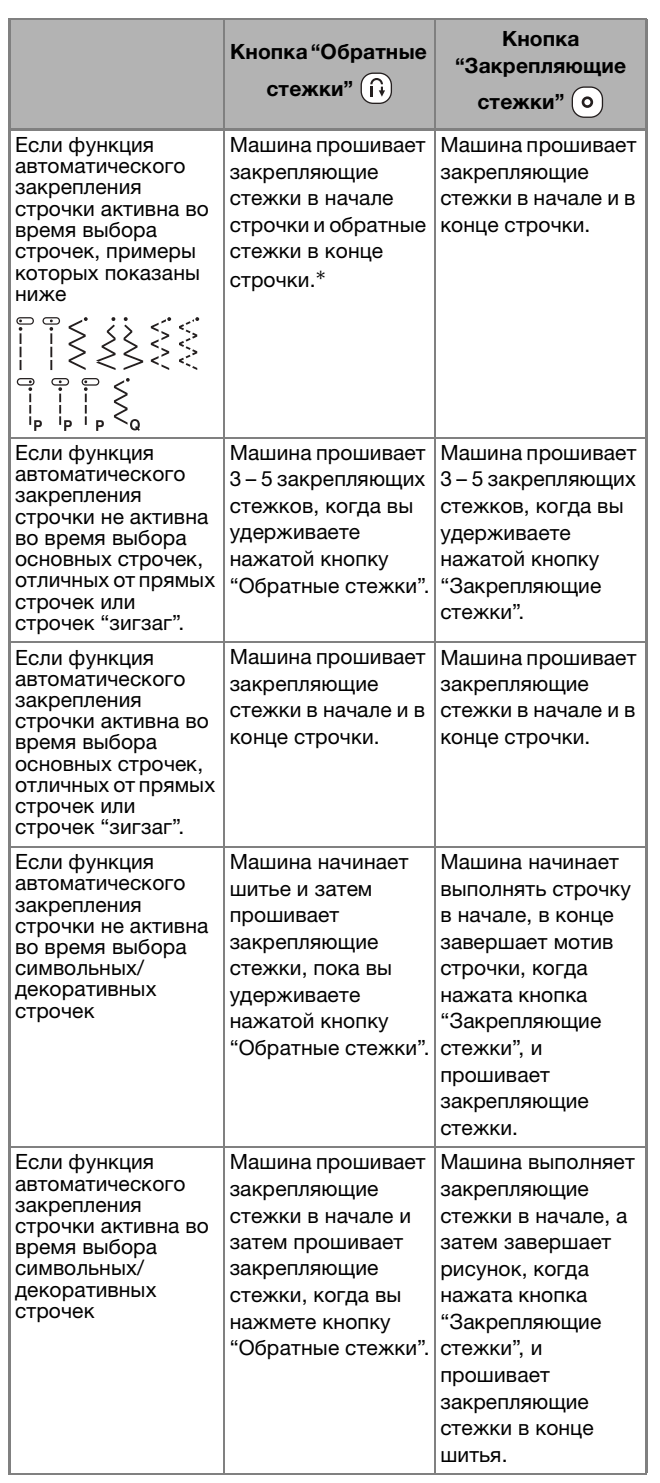

\* Если параметру (П) (Приоритет закрепления) на экране настроек присвоено значение "ON", вместо обратных стежков выполняются закрепляющие.

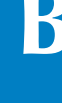

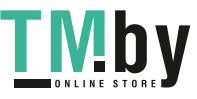

### **Настройка строчки**

На этой машине для каждой строчки предварительно определены ширина строчки и длина стежка по умолчанию. На некоторых моделях для каждой строчки также предварительно определено натяжение верхней нити по умолчанию. Однако эти настройки можно изменить или отрегулировать,

выполнив процедуру, описанную в этом разделе.

#### Примечание

• Если до сохранения настроек строчки выключить настроек строчки восстанавливаются значения по умолчанию (если они были изменены). См. раздел умолчанию настроек стронек" о. R-42 "Сохранение настроек строчек", с. B-42.

#### **Настройка ширины строчки**

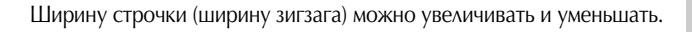

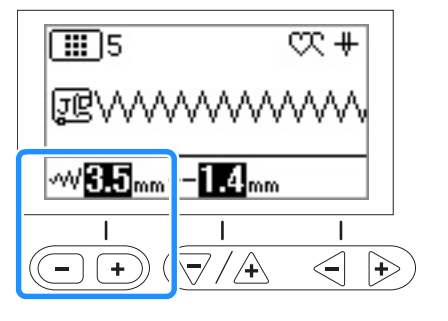

При каждом нажатии кнопки "-" ширина строчки "зигзаг" уменьшается.

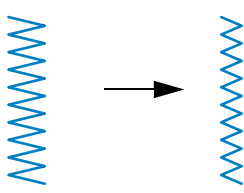

При каждом нажатии кнопки "+" ширина строчки "зигзаг" увеличивается.

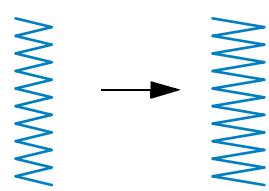

#### Напоминание

- Нажмите кнопку ⊗, чтобы восстановить<br>значение по умолчанию для настройки.
- Если была выбрана прямая строчка или тройная эластичная строчка, то при изменении ширины строчки изменяется и положение иглы. При увеличении ширины строчки игла сдвигается вправо; при уменьшении - влево.
- означает, что эта настройка не может быть изменена. быть изменена.

## А ОСТОРОЖНО!

После настройки ширины строчки медленно **поверните маховик на себя (против часовой** стрелки) и убедитесь, что игла не касается прижимной лапки. Если игла ударит по лапке, она может погнуться или сломаться. **лапке, она может погнуться или сломаться.**

#### **Настройка длины стежка**

Длину стежка можно увеличить и уменьшить, чтобы сделать строчку более грубой (более длинный стежок) или более мелкой (боле короткий стежок).

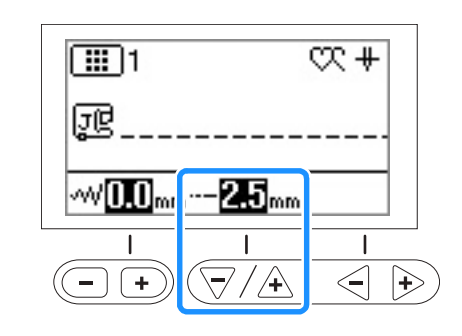

При каждом нажатии кнопки "-" длина стежка уменьшается.

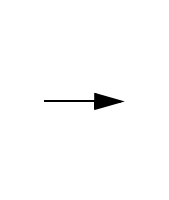

При каждом нажатии кнопки "+" стежок удлиняется.

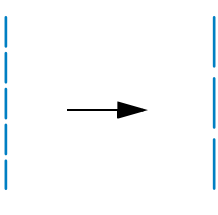

#### Напоминание

- Нажмите кнопку  $(\hat{\gg})$ , чтобы восстановить<br>значение по умолчанию для настройки.
- означает, что эта настройка не может быть изменена. быть изменена.

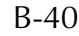

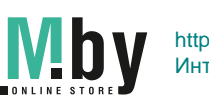

#### **Настройка натяжения нити**

В зависимости от применяемой ткани и нити может потребоваться изменить натяжение нити.

#### ■ **Правильное натяжение нити**

Верхняя и нижняя нити должны пересекаться в середине слоя материала. С лицевой стороны материала должна быть видна только верхняя нить, а с изнаночной – только нижняя.

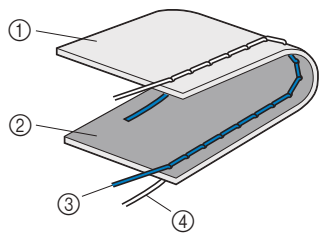

- <sup>1</sup> Изнаночная сторона материала
- <sup>2</sup> Лицевая сторона материала
- <sup>3</sup> Верхняя нить
- <sup>4</sup> Нижняя нить (нить шпульки)

#### ■ Слишком сильное натяжение верхней нити

Если нижняя нить видна с лицевой стороны ткани, это означает, что верхняя нить натянута слишком туго. Уменьшите натяжение нити.

#### Примечание

• Если нижняя нить заправлена неправильно, сильным. В этом случае заново заправьте нижнюю нить согласно инструкциям в нимнико нить согласно инструкциям в<br>разлеле "Установка шлульки" с. В-18 раздел $\alpha$  и становка шпульки", с. в $\alpha$ -18.

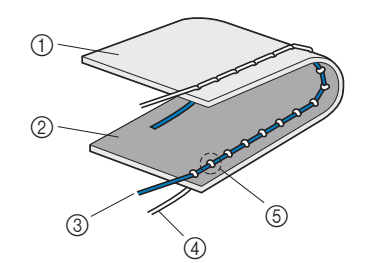

- <sup>1</sup> Изнаночная сторона материала
- <sup>2</sup> Лицевая сторона материала
- <sup>3</sup> Верхняя нить
- <sup>4</sup> Нижняя нить (нить шпульки)
- <sup>5</sup> Нижняя нить видна с лицевой стороны материала.

#### **■ Слишком слабое натяжение верхней нити**

Если верхняя нить видна с изнаночной стороны материала, это означает, что верхняя нить натянута слишком слабо.

Увеличьте натяжение нити.

#### Примечание

• Если верхняя нить заправлена неправильно, слабым. В этом случае заново заправьте верхнюю нить согласно инструкциям в вертникте тить согласно инструициим в<br>разлеле "Заправка верхней нити" с. Вразделе "Заправка", с. B-21.<br>В серия верхней нитий, с. B-21.

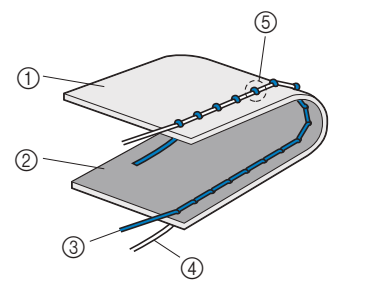

- <sup>1</sup> Изнаночная сторона материала
- <sup>2</sup> Лицевая сторона материала
- <sup>3</sup> Верхняя нить
- 4 Нижняя нить (нить шпульки)<br>6 Верхняя нить видна с изнан
- Верхняя нить видна с изнаночной стороны<br>материала. материала.

#### Примечание

• Настройка правильного натяжения нити установка шпульки выполнены неправильно. Если добиться правильного натяжения нити не удается, заново заправьте верхнюю нить и не удается, заново заправьте верхнюю нить и установите шпульку правильно.

■ **Регулировка натяжения нити Использование кнопки регулировки натяжения нити (для моделей с кнопкой регулировки натяжения нити;** 

**см. с. B-8)** Используйте кнопки "-" и "+".

При каждом нажатии кнопки "-" натяжение

уменьшается.

При каждом нажатии кнопки "+" натяжение увеличивается.

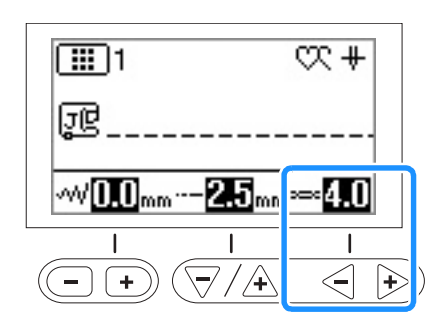

#### Напоминание

 $\overrightarrow{P}$ значению по умолчанию.

### **Использование диска регулировки натяжения нити**  (для моделей с диском регулировки натяжения на тяжения на тяжения на тяжения на тяжения на тяжения на тяжения н<br>С день на тяжения на тяжения на тяжения на тяжения на тяжения на тяжения на тяжения на тяжения на тяжения на

**см. с. B-8)** Для уменьшения натяжения нити поверните диск регулировки натяжения нити влево.

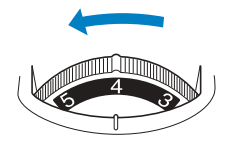

K

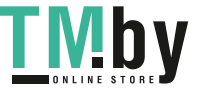

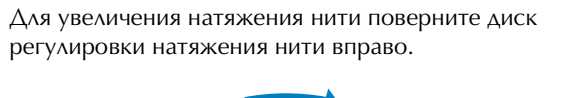

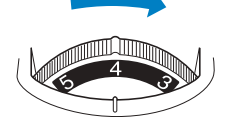

## **Сохранение настроек строчек**

Если для строчки нужно сохранить определенные настройки, нажмите кнопку  $\left(\bigoplus\right)$  после изменения настроек, чтобы сохранить новые настройки для выбранной строчки.

Эту функцию можно использовать только для основных строчек.

 Использование длины стежка 2,0 мм для прямой строчки

#### a**Выберите прямую строчку.**

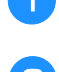

#### b**Установите длину стежка 2,0 мм.**

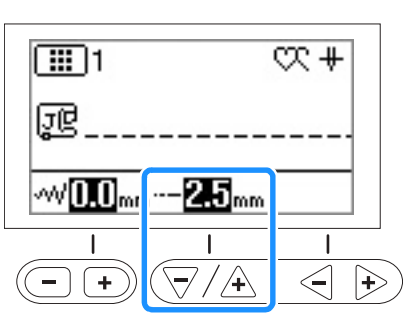

**с** • Чтобы восстановить настройки по умолчанию для выбранного рисунка строчки, нажмите сначала  $\left(\sqrt[6]{\theta}\right)$  и затем  $\left(\overline{\leftarrow}\right)$ .

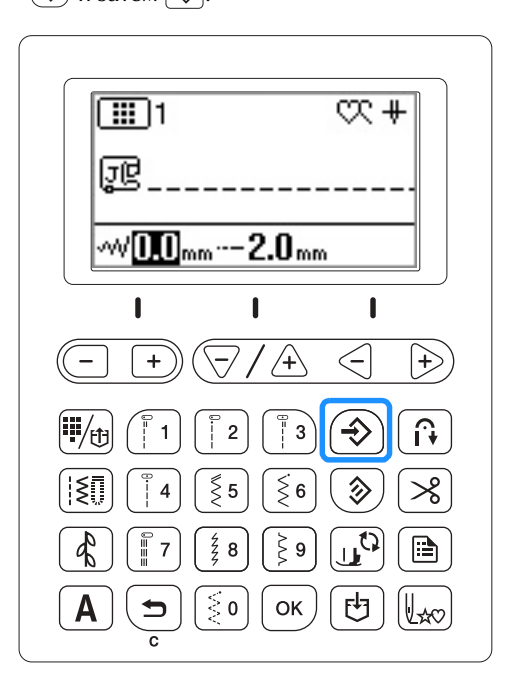

#### Примечание

- При следующем выборе той же прямой<br>строчки будет установлена длина стежка 2,0 мм.
- Сохраняются как значение ширины строчки (ширина строчки "зигзаг"), так и длина стежка, а не только измененное значение. На моделях с кнопками регулировки натяжения нити также сохраняется настройка натяжения верхней нити, даже если она не менялась. Когда выбирается этот же рисунок строчки, отображаются последние сохраненные настройки, даже если перед этим машина была выключена. Если настройки изменены

еще раз или если нажата кнопка  $\left(\frac{1}{2}\right)$  для восстановления настроек по умолчанию, новые настройки сохраняются только после

повторного нажатия кнопки  $\widehat{P}$ Настройки запрограммированной обрезки нитей и автоматического выполнения обратных/закрепляющих стежков не

обратных/закрепляющих стежков не сбрасываются, даже если нажата кнопка .

B-42

### **Полезные функции**

Автоматический соррени и совмести и совмести и совмести и совмести и совмести и совмести и совмести и совмести и<br>Авшину можно настроить так, чтобы она автоматически<br>Ваяпосламмированной обрезкой нитей" Если Машину можно настроить так, чтобы она автоматически обрезала нити в конце строчки. Это называется "запрограммированной обрезкой нитей". Если запрограммирована обрезка нитей, то и функция автоматического выполнения обратных/закрепляющих стежков активна.

a**Включите машину.**

#### b**Выберите строчку.**

• Инструкции по выбору строчки см. в разделе "Выбор рисунка строчки", с. B-35.

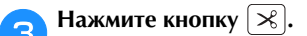

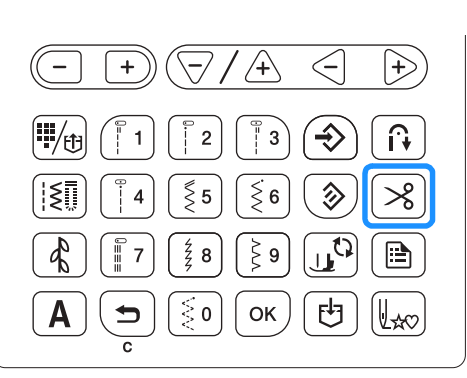

- $\rightarrow$   $\left[\widehat{f}_{\cdot}\right]$  и  $\left[\infty\right]$  подсвечиваются. Теперь на машине включены функции запрограммированной обрезки нитей и автоматического выполнения обратных/закрепляющих стежков.
- Чтобы отключить запрограммированную обрезку нитей, нажмите  $\mathcal{R}$ .

## d**Расположите ткань в рабочей области и один раз**

**нажмите кнопку "Пуск/Стоп".** → Строчка начинается после выполнения обратных или закрепляющих стежков.

e**Когда машина дойдет до конца строчки, однократно нажмите кнопку (Обратные стежки) или (Закрепляющие стежки).** 

Если выбрана строчка, предполагающая выполнение закрепляющих стежков (например, строчка для обметывания петель или закрепок), это действие не требуется.

→ После того как прошивание обратных или закрепляющих стежков будет закончено, машина останавливает шитье и обрезает нить.

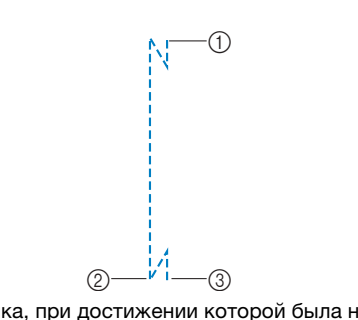

- <sup>1</sup> Точка, при достижении которой была нажата кнопка "Пуск/Стоп".
- $\circled{2}$  Точка, в которой была нажата кнопка  $\left(\widehat{A}\right)$  (Обратные стежки) или  $\circledcirc$  (Закрепляющие стежки).
- 3 Нить обрезается здесь.

#### Напоминание  $\mathbb{Z}$

• Если во время шитья нажать кнопку "Пуск/ не выполняется. Нажмите кнопку

 $\widehat{H}(t)$  (Обратные стежки) или  $\widehat{H}(t)$  (Закрепляющие стежки) в конце строчки.

Если питание отключается. запрограммированная обрезка нитей выключается. выключается.

#### **Зеркальное отображение строчек**

Можно выполнять строчку с зеркальным отображением рисунка по горизонтали (влево или вправо).

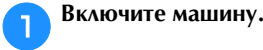

**Выберите строчку.**<br>● Инструкции по • Инструкции по выбору строчки см. в разделе "Выбор рисунка строчки", с. B-35.

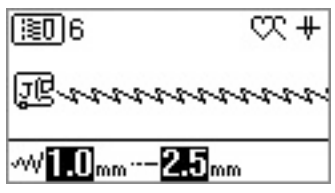

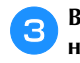

c**Выберите (Зеркальное отображение) на экране настроек.**

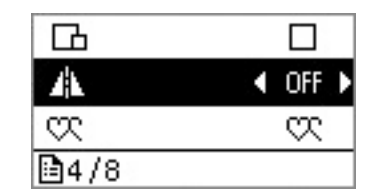

https://tm.by

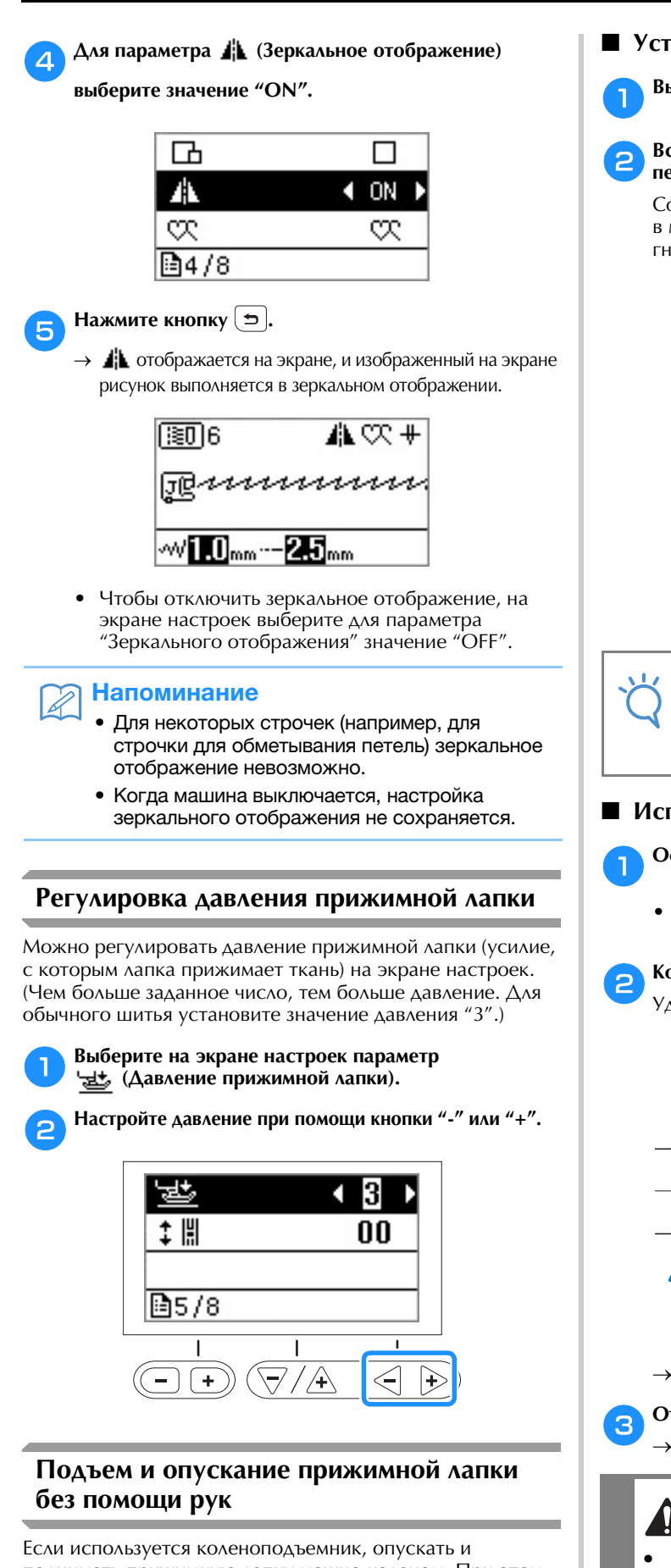

поднимать прижимную лапку можно коленом. При этом руки остаются свободными для работы с материалом.

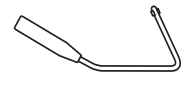

#### ■ **Установка коленоподъемника**

a**Выключите машину.**

b**Вставьте коленоподъемник в монтажное гнездо на** 

**передней стороне машины в нижнем правом углу.** Совместите выступы на коленоподъемнике с пазами в монтажном гнезде и вставьте коленоподъемник в гнездо до упора.

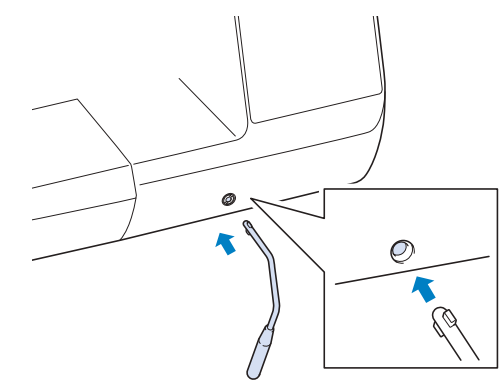

#### Примечание

Если коленоподъемник не полностью<br>вставлен в монтажное гнездо, он может выпасть во время работы машины выпасные выпадные работы машины.

#### ■ **Использование коленоподъемника**

#### a**Остановите машину.**

• Не пользуйтесь коленоподъемником во время работы машины.

**Коленоподъемник в правом положении.**<br>Удерживайте коленоподъемник в правом положении.

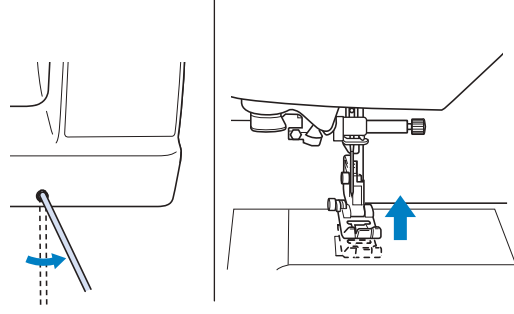

→ Прижимная лапка поднята.

<del>СОТПРАВНИ ПРИЖИМНАЯ</del> ЛАПКА ОПУЩЕНА.

# **• ОСТОРОЖНО!**<br>Во время шитья держите колено подальше

**от этого коленоподъемника. Случайное** нажатие на коленоподъемник во время **ШИТЬЯ МОЖЕТ ПРИВЕСТИ К ПОЛОМКЕ ИГЛЫ ИЛИ шитья может привести к поломке иглы или повреждению машины.**

#### B-44

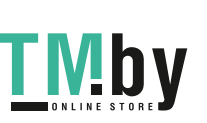

### **Таблица настроек строчек**

В следующей таблице для основных строчек приводятся варианты применения, длина стежка и ширина строчки, а<br>В также возможность использования двойной иглы.<br>Эту таблицу можно применять к нескольким моделям (модель 3, 2 и 1). также возможность использования двойной иглы.

Эту таблицу можно применять к нескольким моделям (модель 3, 2 и 1). Узнать модель своей швейной модели можно в "Кратком справочнике".

- \*1 Рисунки строчек, нанесенные на цифровые кнопки, можно выбирать напрямую. Подробнее см. в разделе "Предварительно заданные основные строчки", с. B-51.
- $^*$ 2 Для выстегивания со свободной подачей материала используйте стегальную лапку с открытым мыском для свободной подачи материала "O" (для некоторых моделей приобретается отдельно).
- $^{\ast}$ 3 Когда активирована кнопка  $\lceil \widehat{\cdot k} \rceil$  (Автоматическое выполнение обратных/закрепляющих стежков), выполнение строчки начинается с закрепляющего стежка.

Если для параметра (Приоритет закрепления) на экране настроек выбрано значение "ON", машина выполнит закрепляющие стежки в конце строчки и остановится.

#### Примечание

 $\bullet$  С помощью шагающих далки можно выполнять только прямые строчки и загистративно прямые строчки и загистративно при использую лапку для выполнения обратных стекственных стекственных стекственных стекственных стекственных стекс

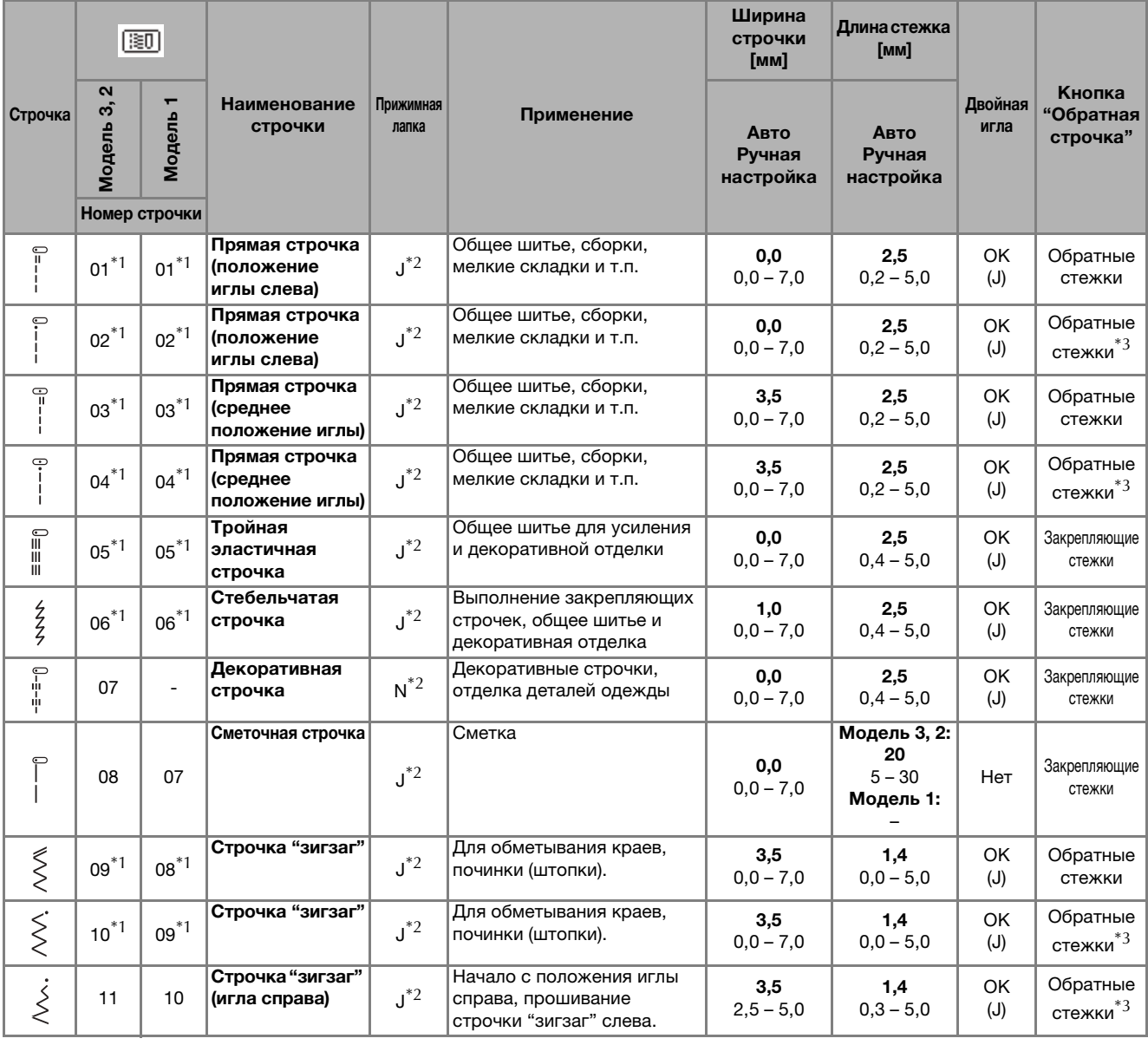

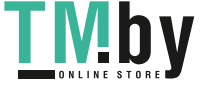

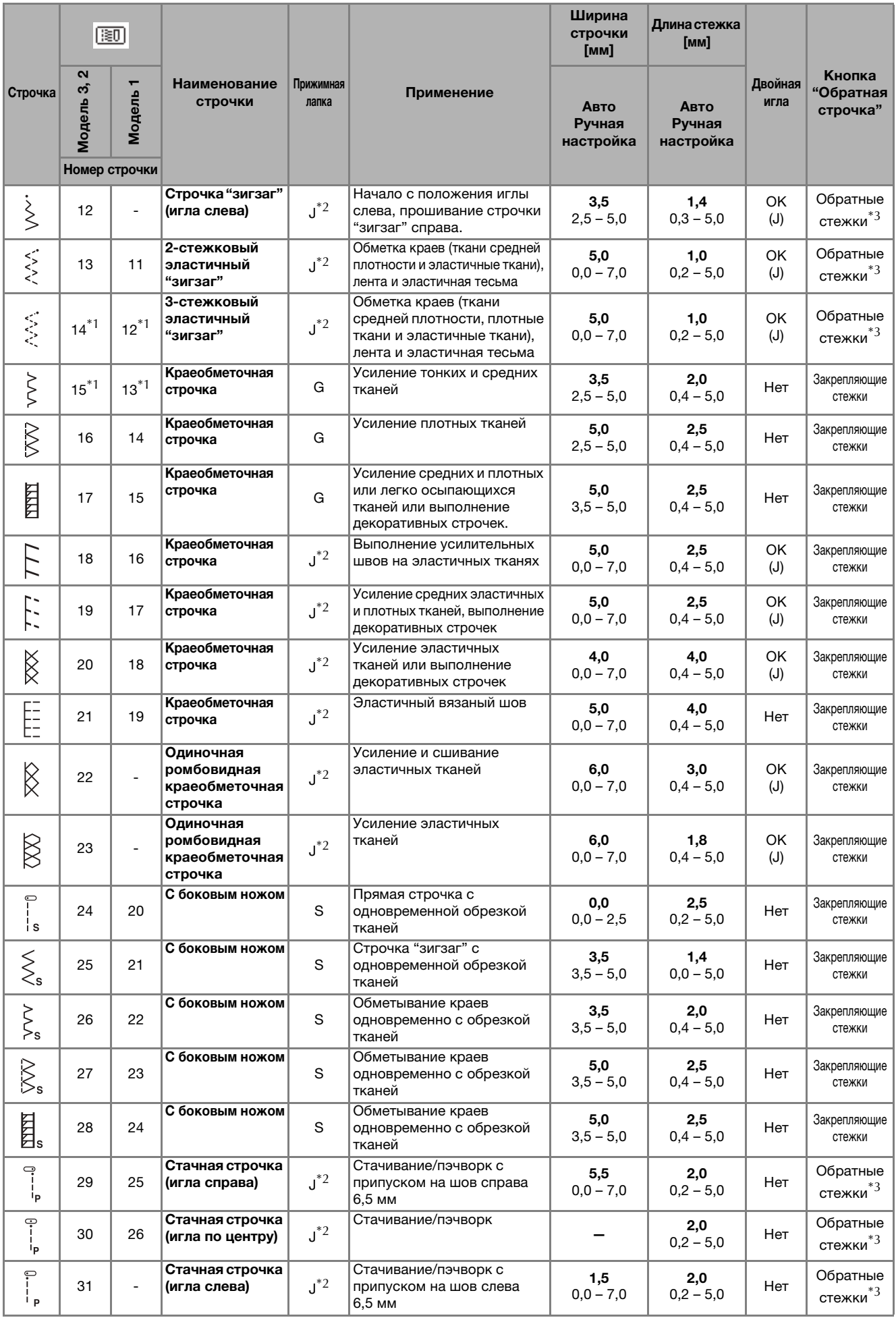

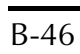

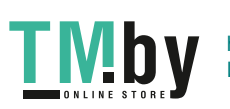

НАЧАЛО ШИТЬЯ

**BATH OVERFILMER** 

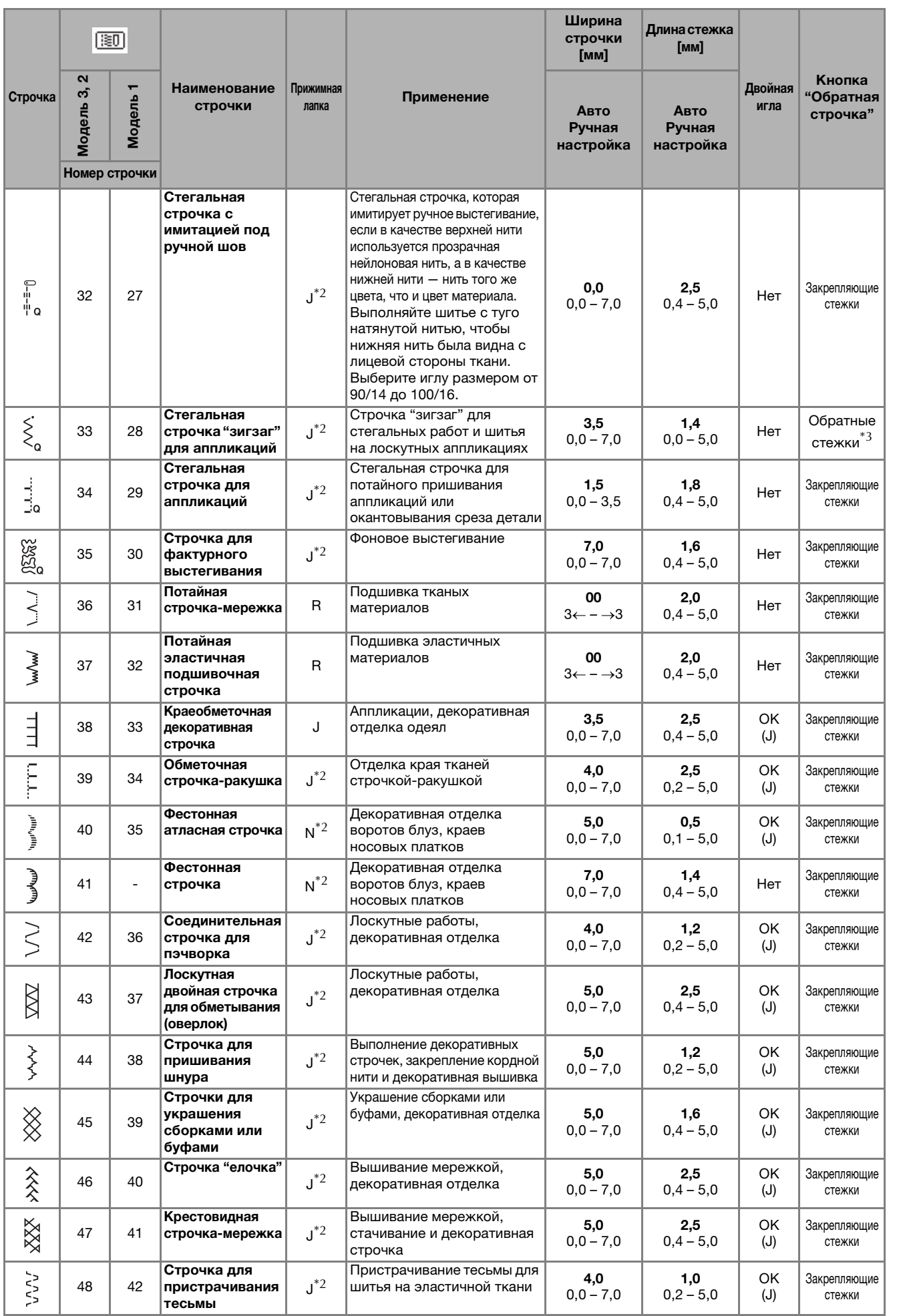

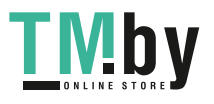

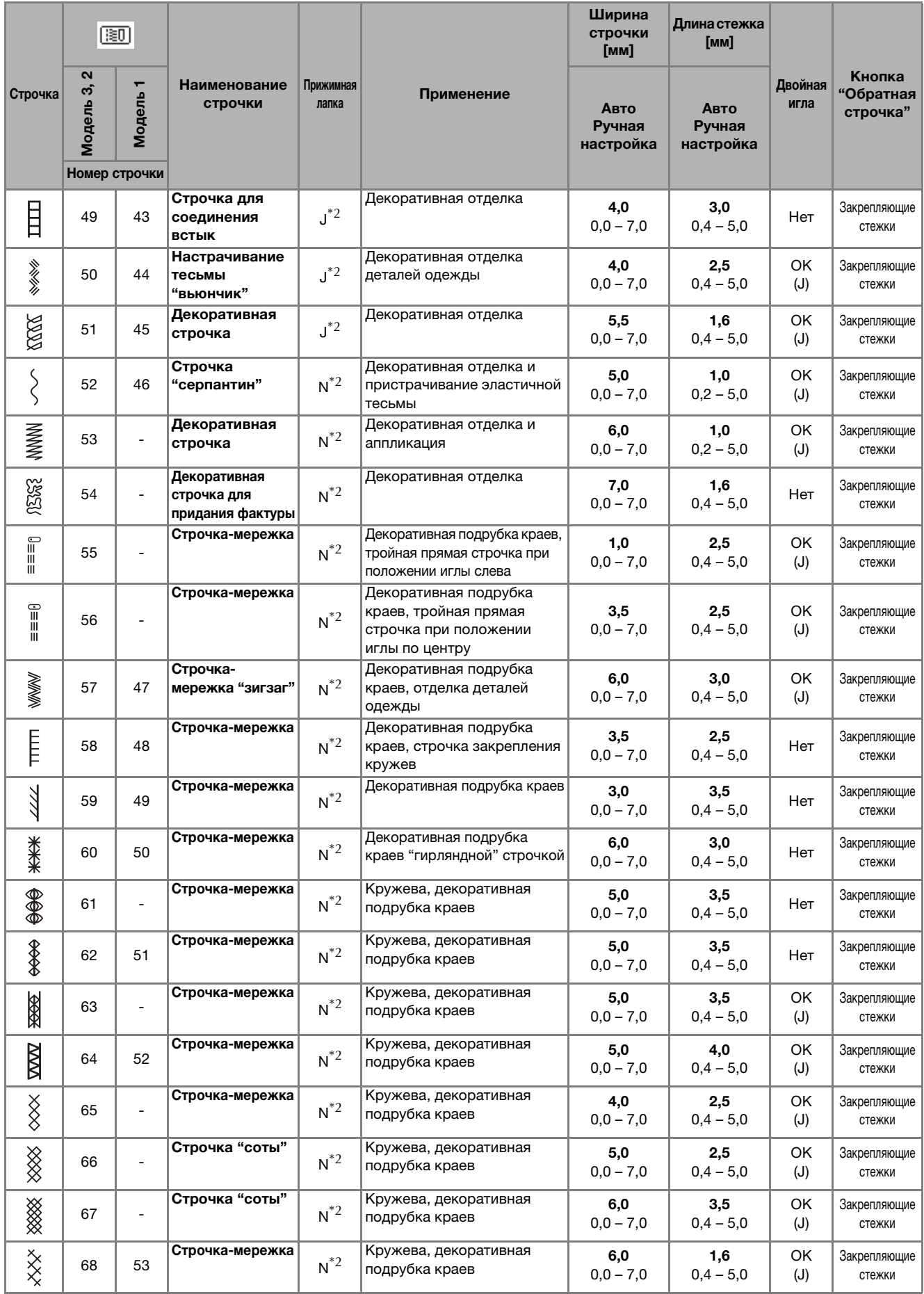

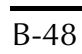

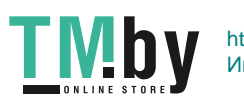

НАЧАЛО ШИТЬЯ

**BATHING OVERFILMER** 

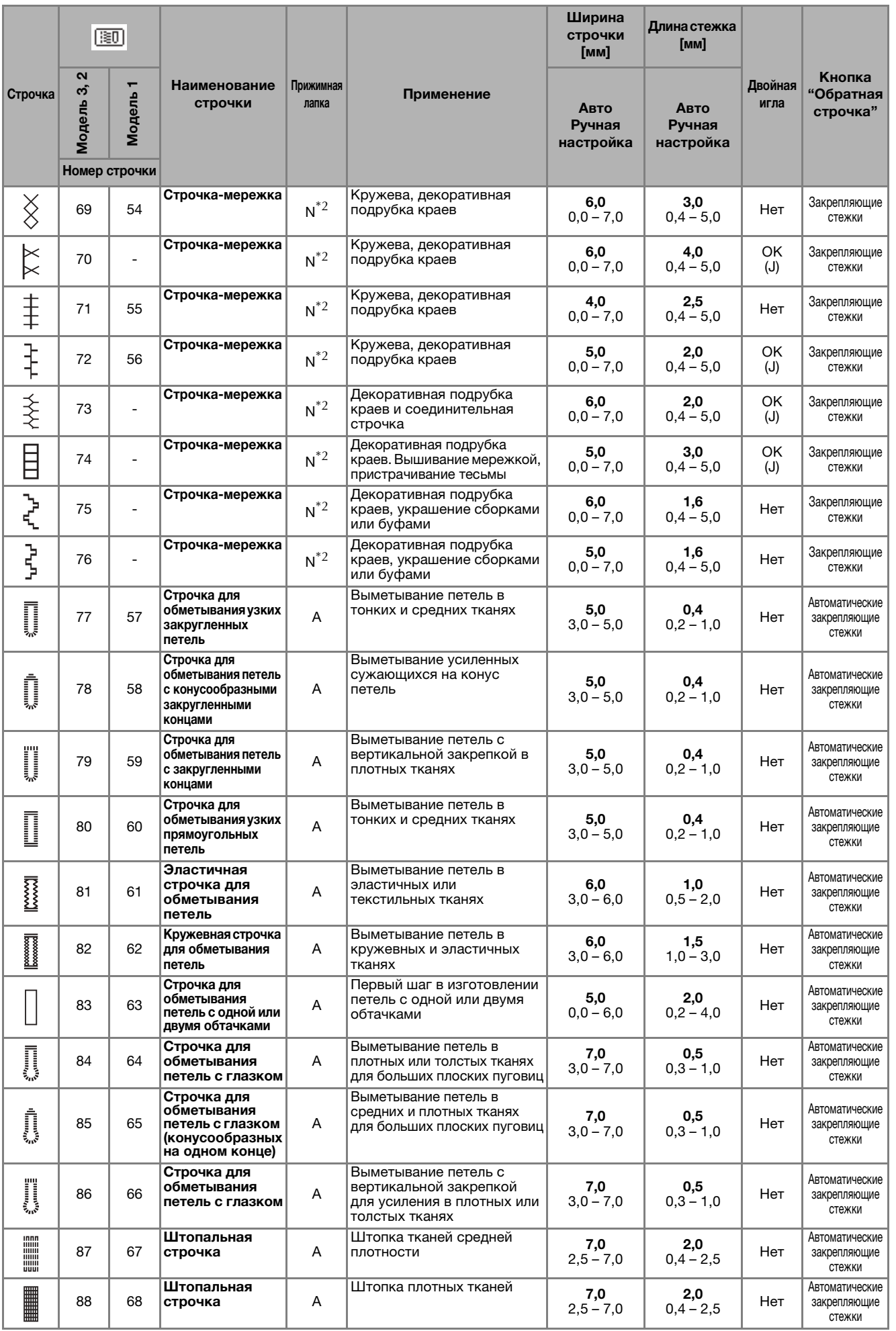

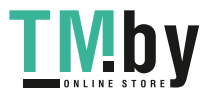

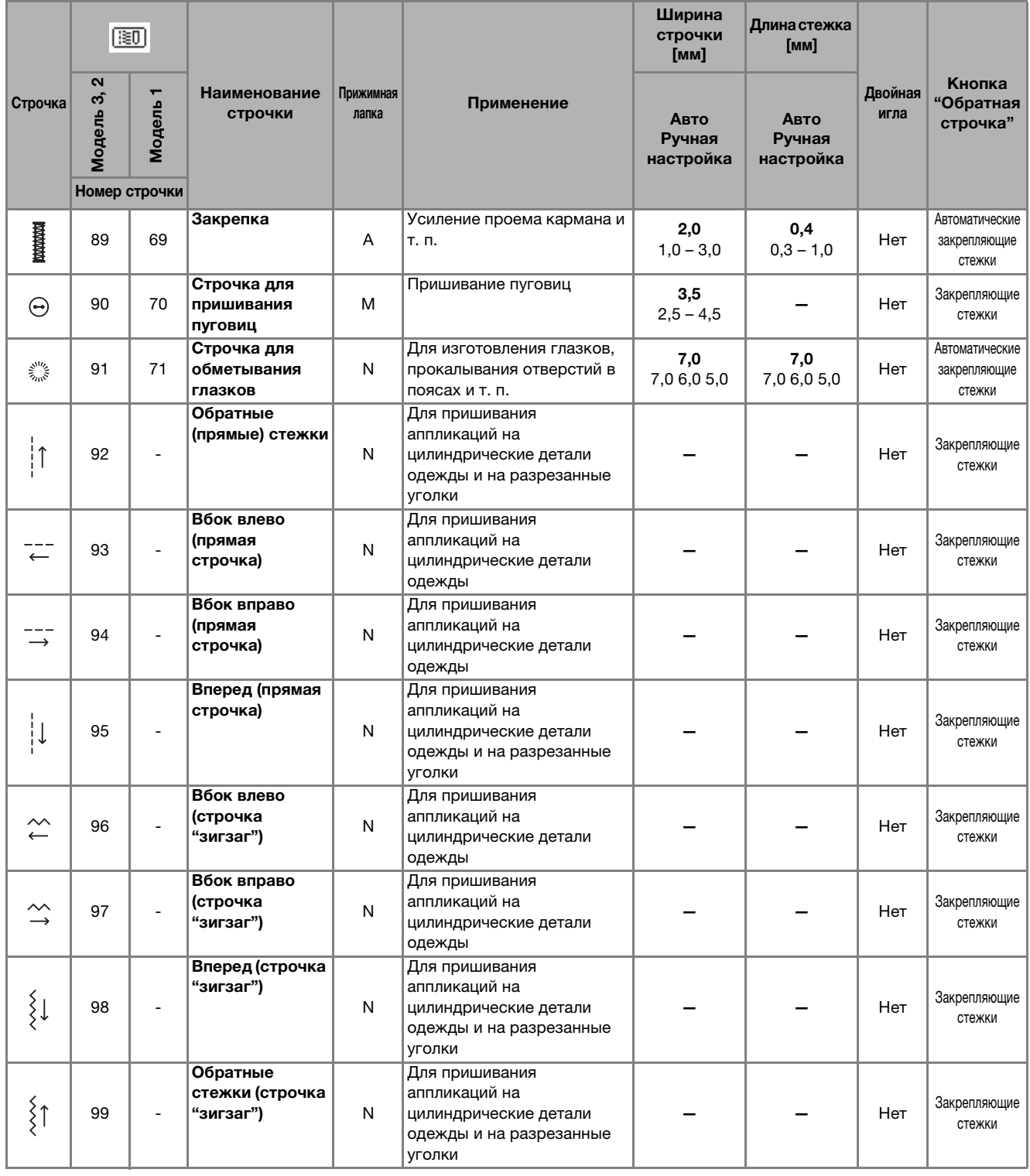

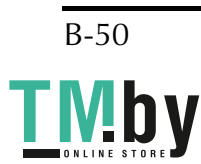

## ■ **Предварительно заданные основные**

**--p-** -----<br>Наиболее часто используемые основные строчки присвоены цифровым кнопкам.

Для выбора этих строчек можно просто нажать соответствующую кнопку в режиме предварительно заданных основных строчек.

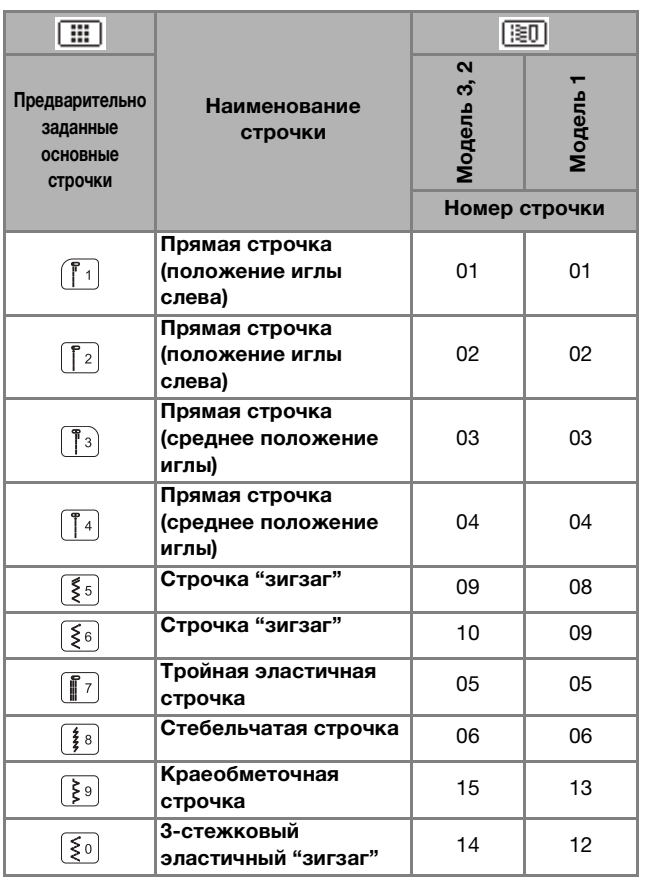

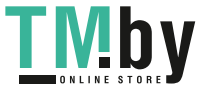

НАЧАЛО ШИТЬЯ

Таблица настроек строчек

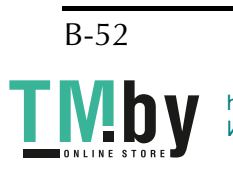

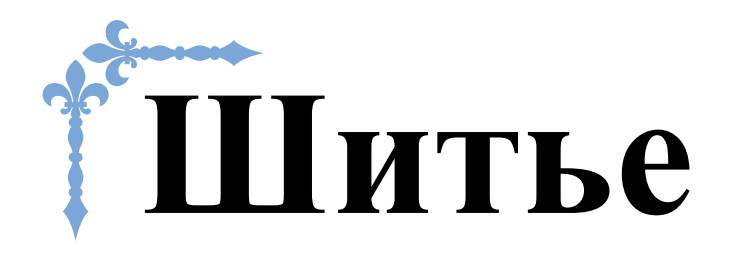

В этом разделе описаны различные процедуры для использования различных основных строчек и других функций. В нем подробно описано выполнение базовых операций шитья, а также более сложные функции машины — например, работа с трубчатыми деталями и обметывание петель.

Номера страниц этого раздела начинаются с буквы "S".

#### **Глава1 КАК ПОЛУЧИТЬ КРАСИВУЮ СТРОЧКУ ............ S-2**

#### **Глава2 ОСНОВНЫЕ СТРОЧКИ.............................................. S-7**

# **• Перед заменой прижимной лапки обязательно нажмите**  $\frac{1}{|J^{\mathbb{C}}|}$  **(Замена прижимной**

лапки/иглы) на панели управления, чтобы заблокировать все кнопки; иначе при случайном нажатии кнопки "Пуск/Стоп" или другой кнопки машина может прийти в действие и причинить травму. Подробные инструкции по замене прижимной лапки действие и причинить травму и причинение инструкции по замене при причинение и при подробные инструкции по заме<br>См. в пазделе <sup>и</sup>замена прижимной дапки" в гдаве "Базовые операции" **см. в разделе "Замена прижимной лапки" в главе "Базовые операции".**

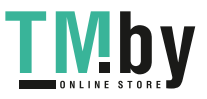

https://tm.by Интернет-магазин TM.by

# Глава*1* КАК ПОЛУЧИТЬ КРАСИВУЮ СТРОЧКУ

#### **Полезные советы для шитья**

#### **Пробное шитье**

После того как вы заправите нить и установите иглу, соответствующую типу ткани, машина автоматически настраивает длину стежка и ширину строчки для выбранной строчки. Тем не менее, рекомендуется выполнить пробное шитье на кусочке материала, поскольку в зависимости от типа материала и выбранной строчки желаемые результаты могут быть не достигнуты.

Для пробного шитья следует использовать кусочек того же материала и такую же нить, которые будут использоваться в работе. Проверьте натяжение нити, ширину строчки и длину стежка. Поскольку результаты зависят от вида строчки и количества прошиваемых слоев материала, выполните пробную строчку при тех же условиях, которые будут иметь место при дальнейшей работе.

#### **Изменение направления шитья**

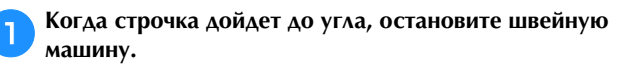

**машину.** Оставьте иглу опущенной (в материале). Если после остановки машины игла остается вверху, нажмите кнопку  $(I)$  (Положение иглы), чтобы опустить иглу.

b**Поднимите рычаг прижимной лапки и поверните** 

**материал.** Материал поворачивайте вокруг иглы.

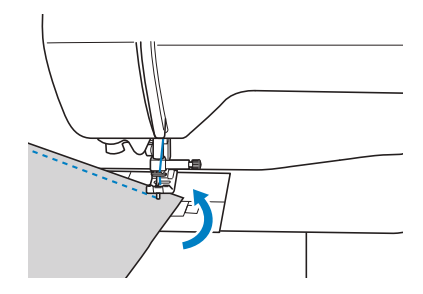

c**Опустите рычаг прижимной лапки и продолжайте** 

#### **Шитье по кривой**

Чтобы шить по кривой, остановите шитье и немного измените направление шитья. Инструкции по шитью с одинаковым припуском на шов см. в разделе "Шитье с одинаковым припуском на шов", с. S-3.

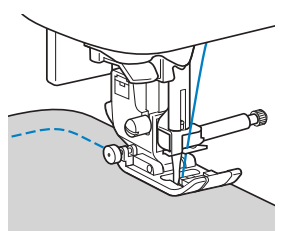

При шитье строчкой "зигзаг" вдоль кривой линии уменьшите длину стежка, чтобы получить более красивую строчку.

## **Работа с цилиндрическими деталями**

Если снять плоскую платформу, можно использовать режим "свободный рукав", который упрощает работу с цилиндрическими деталями (например, с манжетами и брючинами).

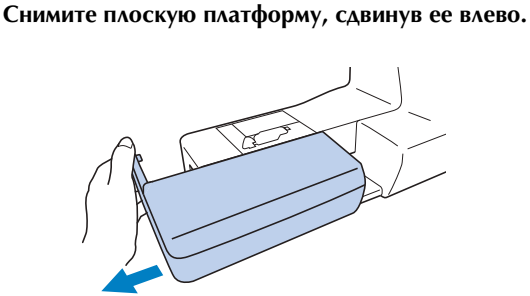

**Наденьте деталь, с которой вы работаете, на рукавную платформу и выполните шитье, начиная сверху.**

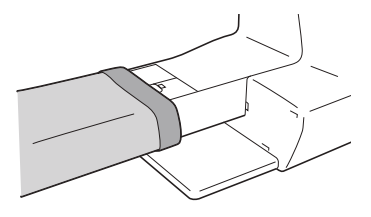

**CO**<br>CONCLUMENTA BAOCKWO HASTMONAL HALACTO **установите плоскую платформу на место.**

#### **Шитье с одинаковым припуском на шов**

Для получения ровного шва начните шить так, чтобы припуск на шов находился справа от прижимной лапки, и сохраняйте постоянное расстояние от края материала до правого края лапки или до разметки на игольной пластине.

## ■ **Выравнивание материала по прижимной**

**лапке** При шитье удерживайте край материала на постоянном расстоянии от правого края прижимной лапки.

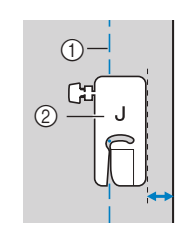

<sup>1</sup> Шов

<sup>2</sup> Прижимная лапка

## ■ **Выравнивание материала по направляющей**  приобретается отдельно)

**приобретается отдельно)** При шитье направляйте правый край материала по нужной метке направляющей лапки.

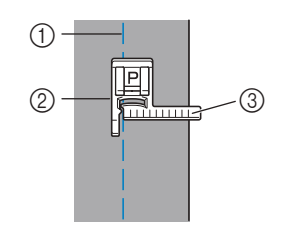

- <sup>1</sup> Шов
- <sup>2</sup> Направляющая лапка
- <sup>3</sup> Метки

## ■ **Выравнивание материала по разметке**

**игольной пластины** Разметка игольной пластины показывает расстояние от иглы при выполнении прямой строчки (с иглой в левом положении). При шитье совмещайте край ткани с отметкой на игольной пластине. Цена деления верхней шкалы составляет 3 мм, а шаг координатной сетки составляет 5 мм.

#### **Для строшек с левич** (Ширина строшек с левич) **(Ширина строчки: 0,0 мм)**

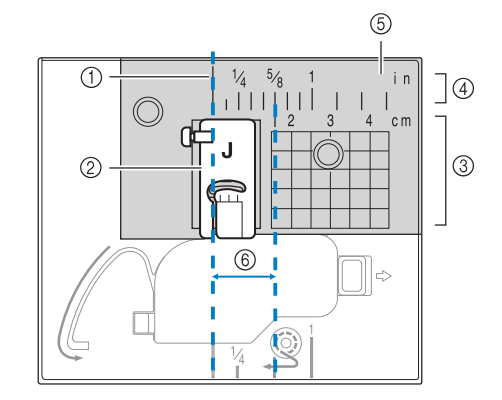

- <sup>1</sup> Шов
- <sup>2</sup> Прижимная лапка
- <sup>3</sup> Сантиметры
- (4) Дюймы
- 5 Игольная пластина<br>6 1.6 см
- <sup>6</sup> 1,6 см

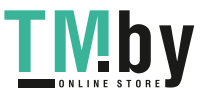

### **Работа с различными тканями**

## **Работа с плотными тканями**

## ■ Если ткань не помещается под прижимной<br>∧апкой

**лапкой** При поднятии рычаг прижимной лапки может фиксироваться в двух разных положениях. Если материал не помещается под прижимную лапку (например, при сшивании кусков плотной ткани), поднимите рычаг прижимной лапки в самое верхнее положение, чтобы можно было поместить материал под прижимную лапку.

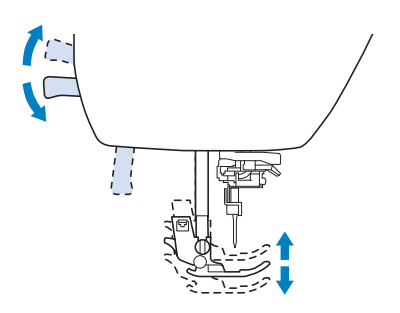

#### ■ **Если материал не подается**

При работе с плотными материалами (например, при работе с джинсовой тканью или при выстегивании) ткань может не подаваться в начале шитья, если прижимная лапка расположена не горизонтально (как показано ниже). В этом случае для равномерной подачи материала используйте фиксатор прижимной лапки (нажмите черную кнопку слева) на лапке для строчки "зигзаг" "J", чтобы прижимная лапка при шитье оставалась в горизонтальном положении. Если прижимная лапка перекошена слишком сильно, подложите под пластину прижимной лапки кусок плотной бумаги или ткани (такой же толщины, как и толщина материала), чтобы можно было правильно начать шитье.

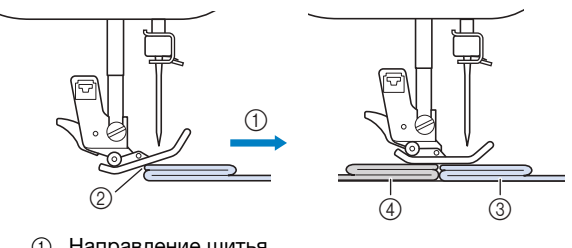

- <sup>1</sup> Направление шитья
- <sup>2</sup> Перекос
- <sup>3</sup> Рабочий материал
- <sup>4</sup> Кусок ткани или плотной бумаги

a**Поднимите рычаг лапки.**

**Совместите начало строчки и правильно строчки и правильно правильно и правильно и правильно и правильно и прави расположите ткань.**

c**Удерживая лапку для строчки зигзаг "J" в**  фиксатор прижимной лапки (черную кнопку слева) и ти слева градица прижимной лапки и следую колду.<br>Опустите рычаг прижимной лапки **опустите рычаг прижимной лапки.** 

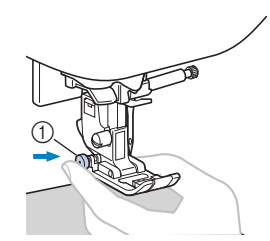

<sup>1</sup> Фиксатор прижимной лапки (черная кнопка)

d**Освободите фиксатор прижимной лапки (черная** 

-------------.<br>→ Прижимная лапка остается в горизонтальном положении, позволяющем подавать ткань.

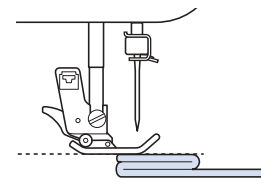

→ После прошивки шва прижимная лапка вернется в исходное положение.

#### Напоминание

• При работе с некоторыми плотными тканями<br>полезно настроить параметр "Давление полезно настроить параметр "Давление"<br>ПОИЖИМНОЙ ПЭПКИ" НЭ ЭКОЭНА НЭСТООАК прижимной лапки" на экране настроек.

# **А ОСТОРОЖНО!**<br>• При обработке материала толще 6 мм или

при проталкивании материала со слишком большим усилием игла может погнуться или сломаться. **сломаться.**

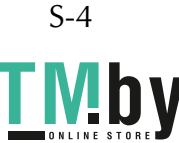

#### Работа с тонкими тканями **Работа с тонкими тканями**

При работе с тонким материалом (с шифоном и т. п.) возможны перекос строчки или неправильная подача материала. Переместите иглу (обязательно использовать тонкую иглу) в крайнее левое или крайнее правое положение так, чтобы ткань не затянуло в отделение гребенок транспортера. Если это произошло или наблюдается сморщивание строчки, подложите под материал нетканый растворимый в воде стабилизатор и сшейте их вместе. При работе с тонкими материалами также полезно использовать игольную пластину для прямых строчек\* и лапку для прямых строчек\*.

\* Для некоторых моделей приобретается отдельно.

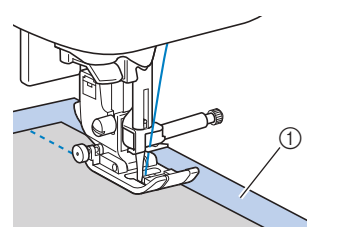

1 Растворимый в воде стабилизирующий материал<br>(нетканый)  $(1, 1, 1, 1, 1, 1, 1)$ 

#### Работа с эластичными тканями **Работа с эластичными тканями**

Сначала сметайте куски ткани друг с другом, затем шейте, не растягивая ткань. Если строчка перекашивается, подложите под материал нетканый растворимый в воде стабилизатор и сшейте их вместе.

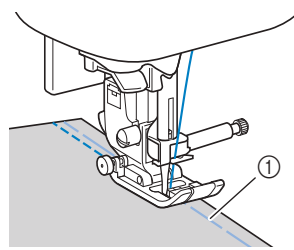

#### (1) Сметка

Для получения наилучших результатов при работе с трикотажными тканями используйте стрейчевые строчки. Также обязательно используйте иглу для трикотажного материала (это игла с закругленным острием (золотистая)). Ниже перечислены рекомендованные строчки и соответствующие номера строчек.

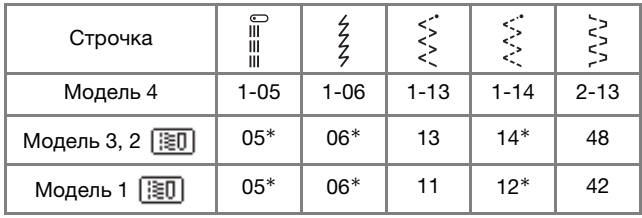

Рисунки строчек можно выбирать напрямую, нажимая цифровые кнопки на машине в режиме заданных основных строчек. Подробнее см. в разделе "Базовые операции".

## **Работа с кожей и виниловыми материалами**

Перед началом работы с материалами, которые могут прилипнуть к прижимной лапке (например, с кожей или виниловыми тканями), установите вместо прижимной лапки шагающую лапку\*, скользящую лапку\* или роликовую лапку\*.

\* Для некоторых моделей приобретается отдельно.

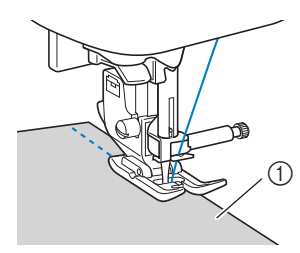

<sup>1</sup> Кожа

Если кожа или виниловая ткань прилипает к плоской платформе, положите на плоскую платформу лист бумаги или кальки, чтобы материал перемещался равномерно.

Если расположить лист бумаги или кальки так, чтобы он не закрывал игольную пластину, бумага не будет пришита к материалу.

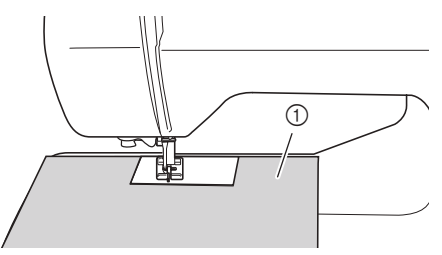

<sup>1</sup> Лист бумаги или кальки

#### **Примечание**

- С помощью шагающей лапки можно<br>выполнять только прямые строчки или строчки "зигзаг". Не используйте шагающую лапку для выполнения обратных стежков.
- При шитье с шагающей лапкой шейте на средней или малой скорости.
- Если вы используете шагающую лапку,  $\bullet$ предварительно выполните пробное шитье на небольшом кусочке такой же кожи или винила и убедитесь, что лапка не оставляет на нем следов. на нем следов.

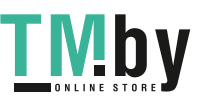

# **Пришивание ленты-застежки "велькро"**

# **А ОСТОРОЖНО!**<br>• Используйте только неклейкие ленты-

- застежки "велькро", предназначенные для шитья. Клей, приставший к игле или челноку шпульки, может стать причиной неисправностей.
- Если для пришивания ленты-застежки **• Если для пришивания ленты-застежки**  "вели противали и пользуется игля (557 — 1575)<br>Такие и пользует погнуться или сломаться **75/11), игла может погнуться или сломаться.**

#### Примечание

• Перед началом шитья приметательном шитья приметательном и приметательном и приметательном и приметательном и<br>В приметах приметательном и приметательном и приметательном и приметательном и приметательном и приметательно  $\mathbb{R}$  . The series of the series of the series of the series of the series of the series of the series of the series of the series of the series of the series of the series of the series of the series of the series of

Перед началом шитья убедитесь, что игла проходит через ленту-застежку "велькро", повернув маховик и опустив иглу в ленту-застежку "велькро". Затем прошейте край ленты-застежки "велькро" на малой скорости.

Если игла не проходит через ленту-застежку "велькро", снимите иглу и установите вместо нее иглу для более плотных тканей. Подробнее см. в разделе "Сочетания ткани, нити и иглы" в главе "Базовые операции".

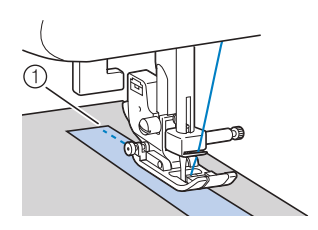

<sup>1</sup> Край ленты-застежки "велькро"

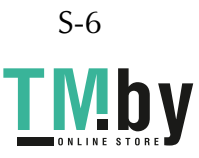

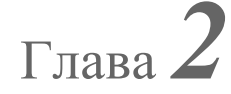

# Глава*2* ОСНОВНЫЕ СТРОЧКИ

#### **Основные операции со строчками**

простых швов.

Прямые строчки используются для выполнения<br>
простых швов.<br>
• Используйте приведенную ниже таблицу<br>
основных строчки в разделе "Использование таблиц перед началом шитья вытяните нижнюю нить<br>
«Газария строчки в разделе "Шит • Используйте приведенную ниже таблицу (подробнее см. в разделе "Использование таблиц основных строчек в разделе "Шитье"" в главе "Базовые операции").

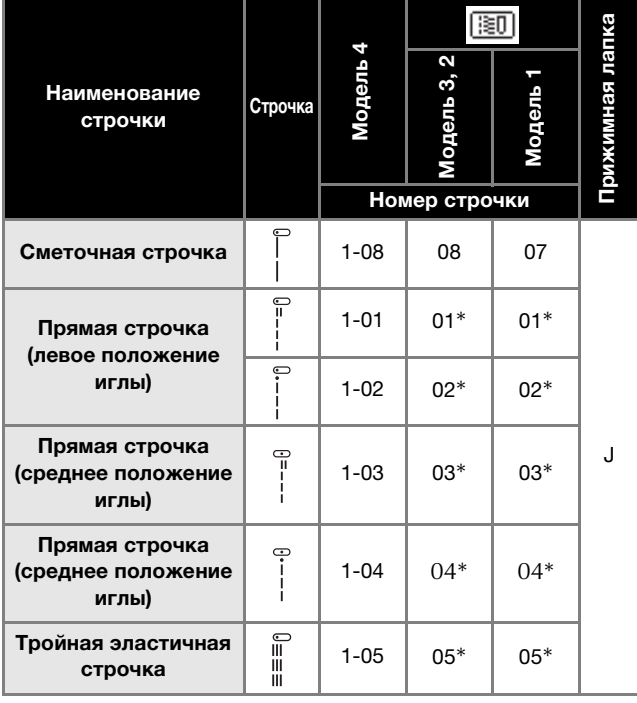

\* Рисунки строчек можно выбирать напрямую, нажимая цифровые кнопки на машине в режиме заданных основных строчек. Подробнее см. в разделе "Базовые операции".

#### Сметка **Сметка**

Для модели 1: Сметка выполняется с длиной стежка 5 мм.

Для модели 2 или 3: Сметка выполняется с длиной стежка от 5 мм до 30 мм.

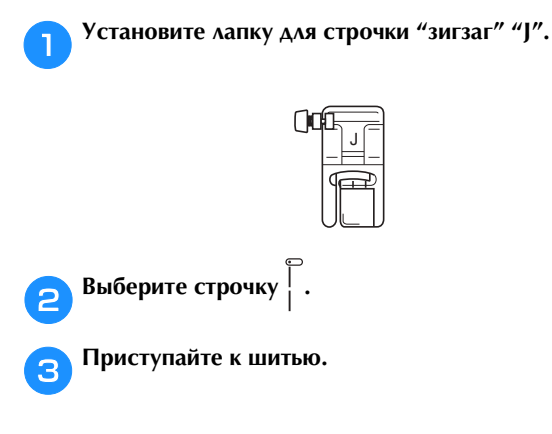

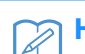

#### Напоминание

• Если сметочная нить выпадает из материала, наверх и заведите верхнюю и нижнюю нити под прижимную лапку по направлению к задней части машины (см. пункт "Вытягивание нижней нити" в разделе "Базовые операции"). При начале шитья придерживайте верхнюю и нижнюю нити, а после окончания шитья нижных солнания постаточно плин обрежьте нити, оставив достаточно длинные кончики.<br>Когда вы расправляете материал перед

началом сметывания, придерживайте верхнюю и нижнюю нити. верхнюю нижнюю нижнюю нижнюю нижнюю нижнюю нижнюю нижнюю нижнюю нижнюю нижнюю нижнюю нижню нижню нижню нижню н

#### **Простая строчка**

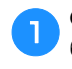

a**Сметайте полотна материала или скрепите их булавками.**

b**Установите лапку для строчки "зигзаг" "J".**

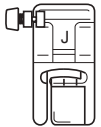

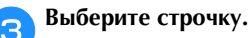

- d**Опустите иглу в материал в точке начала строчки.**
- e**Опустите рычаг прижимной лапки и начните шитье.**
- f**Закончив шитье, обрежьте нить.**

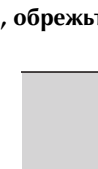

#### ■ **Изменение положения иглы**

Положение иглы, используемое в качестве основной линии, различается для прямой строчки с левым положением иглы и прямой строчки с центральным положением иглы.

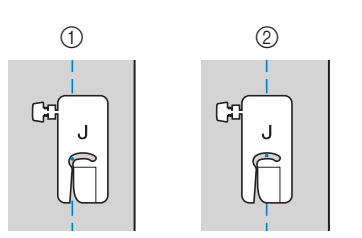

<sup>1</sup> Прямая строчка (левое положение иглы)

<sup>2</sup> Прямая строчка (центральное положение иглы)

Если для ширины прямой строчки (с левым положением иглы) выбрана стандартная настройка (0,0 мм), расстояние от положения иглы до правого края прижимной лапки составляет 12 мм. Если изменить ширину строчки (в диапазоне от 0 до 7,0 мм), то положение иглы тоже изменится. Если изменить ширину строчки и при шитье совмещать край материала с правым краем прижимной лапки, можно получить припуск на шов фиксированной ширины.

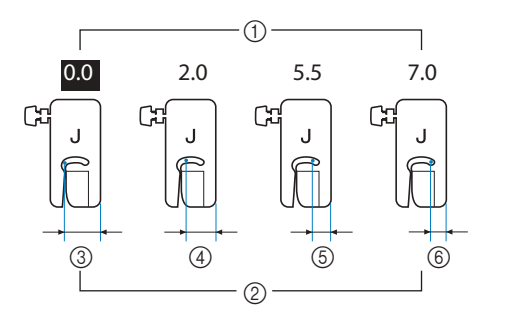

- <sup>1</sup> Настройка ширины строчки
- 2 Расстояние от положения иглы до правого края<br>прижимной лапки
- $\frac{3}{2}$  12,0 мм
- <sup>4</sup> 10,0 мм
- <sup>5</sup> 6,5 мм
- <sup>6</sup> 5,0 мм

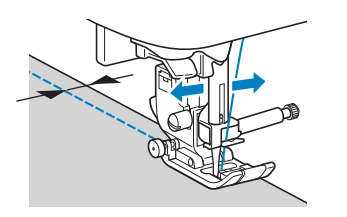

• Подробнее см. в разделе "Настройка ширины строчки" в главе "Базовые операции".

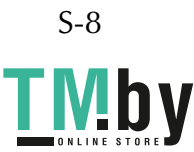

1 Изнаночная сторона<br>материала 2 Лицевая сторона **3** Край материала 4 Требуемый подшитый край<br>6 5 мм

#### **Потайные подшивочные строчки**

Используются для потайного подшивания низа юбок и брюк.

• Используйте приведенную ниже таблицу (подробнее см. в разделе "Использование таблиц основных строчек в разделе "Шитье"" в главе "Базовые операции").

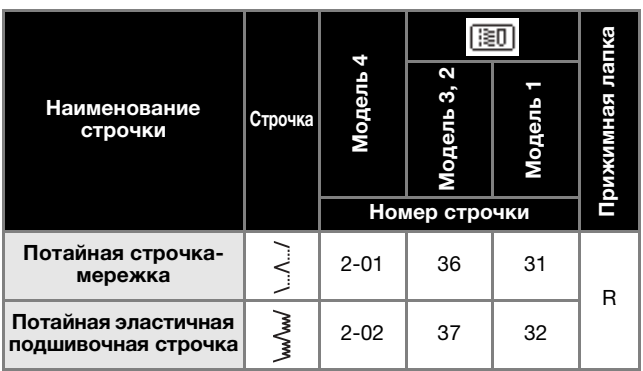

#### Напоминание

• Когда размер цилиндрических частей слишком длина слишком мала, ткань не будет подаваться, ...<br>и желаемого результата лобиться не уластся, и желаемого результата добиться не удастся.

#### a**Выверните юбку или брюки наизнанку.**

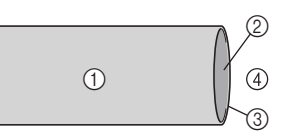

- 1 Изнаночная сторона материала<br>2 Лицевая сторона материала
- Лицевая сторона материала
- <sup>3</sup> Край материала
- <sup>4</sup> Нижняя сторона

#### **С** проутюжьте. **проутюжьте.**

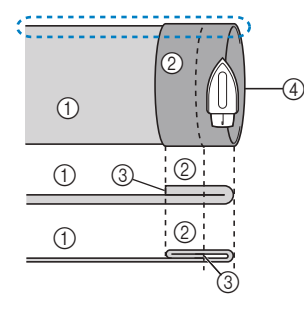

- 
- <Вид ∴; сбоку>
- 1 Изнаночная сторона<br>материала
- материала <sup>2</sup> Лицевая сторона
- 
- материала <sup>3</sup> Край материала <sup>4</sup> Требуемый подшитый край
- <Плотный материал>
- <Материал нормальной толщины>

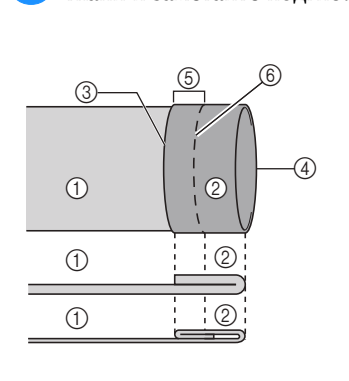

#### <Вид сбоку>

 $\circledS$ 

 $\circledcirc$ 

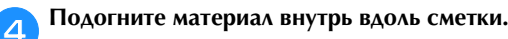

6

 $\circled{0}$ 

**СМЕЛКОМ ОТ ТКАНИ И ЗАМЕТАЙТЕ ПОЛГИО**.

1 Изнаночная сторона<br>материала

<Плотный материал>

толшины> на народной политики и политики и политики и политики и политики и политики и политики и по

материала <sup>2</sup> Лицевая сторона

ОСНОВНЫЕ СТРОЧКИ **SCHOBHPIE CTPOHKN** 

- **3** Край материала
- 4 Требуемый подшитый край<br>6 5 мм
- 5 5 мм<br>6 Смет

5 5 мм<br>6 Смет Сметка

толщины>

- 6 Сметка<br>(7) Точка с
- <sup>7</sup> Точка сметки

 $\overline{a}$  и материалы материалы  $\overline{b}$ 

<Материал нормальной толщины>

<Вид сбоку>

 $\odot$ 

 $(1)$  $\odot$ 

 $\circledS$ 

4

## **Е СТАНИ ИЗНАНОЧНОЙ СТОРОНОЙ ВВЕРХ.**

- 1 Изнаночная сторона<br>материала
- 2 Лицевая сторона
- материала <sup>3</sup> Край материала
- 4 Требуемый подшитый край<br>6 Точка сметки
- **5 Точка сметки**<br>6 Сметка
- <sup>6</sup> Сметка

<Плотный материал>

<Материал нормальной толщины>

 $\mathbb{R}^n$  and  $\mathbb{R}^n$  and  $\mathbb{R}^n$ 

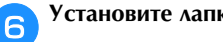

f**Установите лапку для потайной строчки "R".**

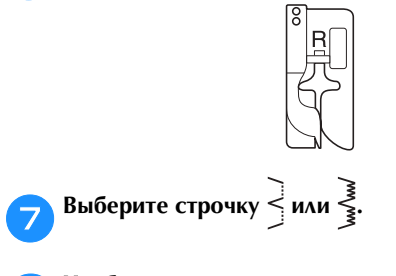

**Чем** платформы, снимите плоскую платформу. **платформы, снимите плоскую платформу.**

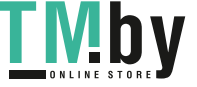

**изнаночной стороной вверх.**  $\circledS$  $\bigcirc$  $\begin{matrix} 1 & 0 \\ 0 & 1 \end{matrix}$  $\sigma$   $\overline{Y}$ <sup>2</sup> 6  $4$   $\frac{1}{1}$   $\frac{1}{2}$ 

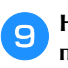

## **industry of the land of the property of the property of the property of the property of the property of the property of the property of the property of the property of the property of the property of the property of the p**

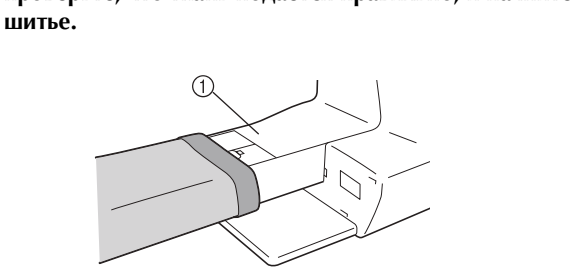

(1) Рукавная платформа

**ре Расположите материал так, чтобы складка по линии в отно**ба прилегала к направляющей прижимной лапки, и опустите рычаг лапки. **лапки**, и опустите рычаг лапки.

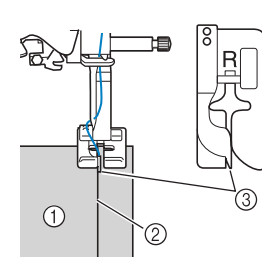

- <sup>1</sup> Изнаночная сторона материала
- <sup>2</sup> Складка по линии отгиба
- <sup>3</sup> Направляющая

k**Отрегулируйте ширину строчки так, чтобы строчка немного захватывала складку.**

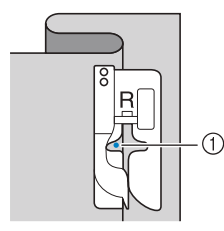

<sup>1</sup> Точка опускания иглы

При изменении точки опускания иглы поднимите иглу, а затем измените ширину строчки.

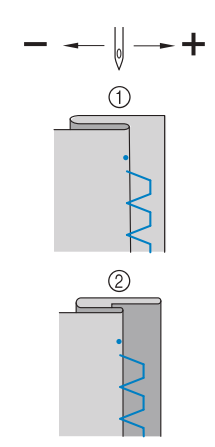

<sup>1</sup> Плотный материал

<sup>2</sup> Материал нормальной толщины

#### Напоминание

• Потайная строчка-мережка не будет опускания не будет захватывать подгиб. Если игла будет захватывать слишком большую часть подгиба, ткань нельзя будет отогнуть и шов, видимый на лицевой стороне ткани, будет очень большим и будет иметь непривлекательный внешний вид. Если вы столкнулись с таким случаем, устраните проблему, следуя приведенным ниже простояну, следуя приведенным ниже.<br>Инструкциям  $\frac{1}{2}$ 

## ■ **Если игла захватывает слишком большую**

**часть подгиба** Это означает, что игла слишком сдвинута влево. Уменьшите ширину строчки так, чтобы игла немного захватывала подгиб.

**Пример.** Плотный материал

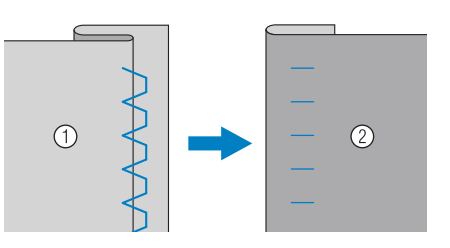

**Пример.** Материал нормальной толщины

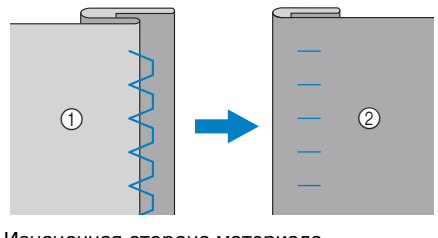

- <sup>1</sup> Изнаночная сторона материала
- <sup>2</sup> Лицевая сторона материала

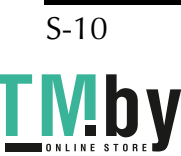

ОСНОВНЫЕ СТРОЧКИ **SCHOBHbIE CTPOHXN** 

#### ■ Если игла не захватывает подгиб

Это означает, что игла слишком сдвинута вправо. Увеличьте ширину строчки так, чтобы игла немного захватывала подгиб.

**Пример.** Плотный материал

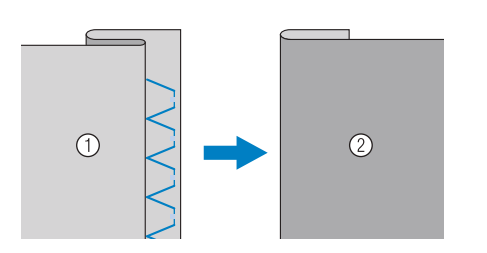

**Пример.** Материал нормальной толщины

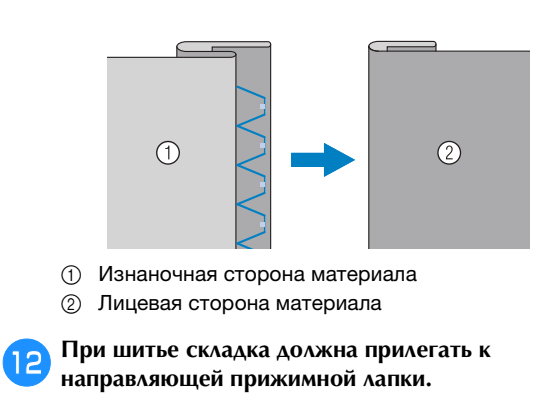

m**Когда вы закончите шитье, нажмите кнопку "Пуск/ Стоп" и поднимите прижимную лапку и иглу, затем уберите материал, вытянув его из рабочей области.**

#### Примечание

• После того как шитье закончено, материал<br>следует вытягивать назад. Если вытягивать материал вбок или вперед, можно повредить материал восптантелеред, можно повредить<br>прижимную папку прижимную лапку.

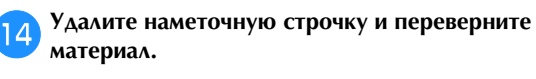

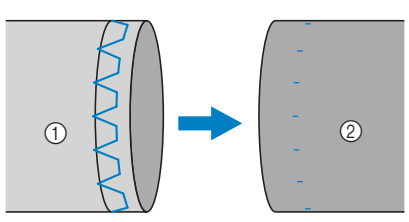

- <sup>1</sup> Изнаночная сторона материала
- <sup>2</sup> Лицевая сторона материала

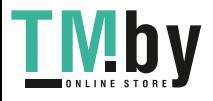

### **Краеобметочные строчки**

Вдоль обрезанного края материала выполняются краеобметочные строчки для предотвращения осыпания края материала.

### <u>ветодного присоедителистра с при строители с при строители с при строители с при строители с при строители с п</u> **использованием краеобметочной лапки "G"**

• Используйте приведенную ниже таблицу (подробнее см. в разделе "Использование таблиц основных строчек в разделе "Шитье"" в главе "Базовые операции").

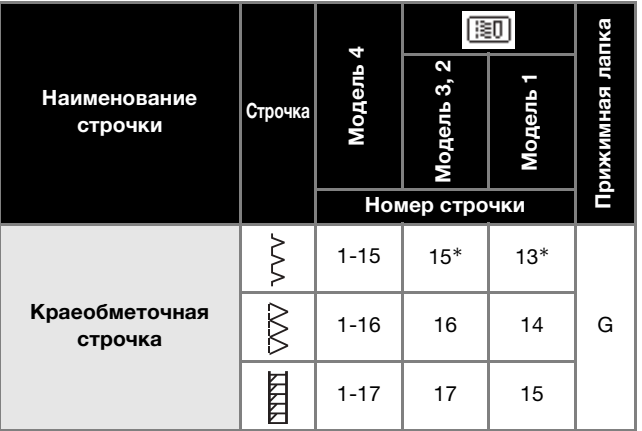

\* Рисунки строчек можно выбирать напрямую, нажимая цифровые кнопки на машине в режиме заданных основных строчек. Подробнее см. в разделе "Базовые операции".

a**Установите краеобметочную лапку "G".**

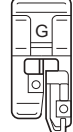

#### b**Выберите строчку.**

c**Расположите материал так, чтобы его край прилегал рычаг лапки. рычаг лапки.**

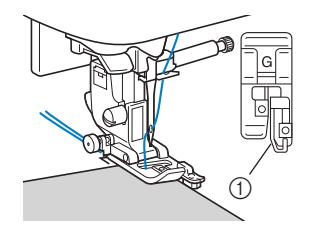

(1) Направляющая

**должность край материала по направленный прижимной края материала по направляющей прижимной** 

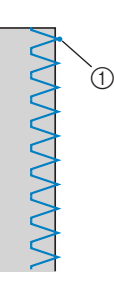

(1) Точка опускания иглы

**• После настройки ширины строчки**<br>поверните маховик машины на себя (проти часовой стрелки). Убедитесь в том, что игла не касается прижимной лапки. Если игла ударит по прижимной лапке, она может ударитетова.<br>Погиченое или сломаться и стать причини **погнуться или сломаться и стать причиной травмы.**

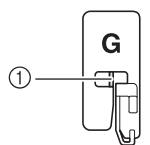

- 1 Игла не должна касаться центральной<br>панели
- $\bullet$ Если прижимная лапка будет поднята в **крайнее верхнее положение, игла может крайнее верхня**<br>Карить по прижимной аэпке **ударить по прижимной лапке.**
- **е Когда вы закончите шитье, нажмите кнопку "Пуск/**<br>**Стоп" и поднимите прижимную лапку и иглу, затем** <u> Станите прижимного подводила подним</u>ительного прижимности и подводили и прижимности и податку служдения и прижи **уберите материал, вытянув его из рабочей области.**
## **Выполнение краеобметочных строчек с использованием лапки для строчки зигзаг "J"**

• Используйте приведенную ниже таблицу (подробнее см. в разделе "Использование таблиц основных строчек в разделе "Шитье"" в главе "Базовые операции").

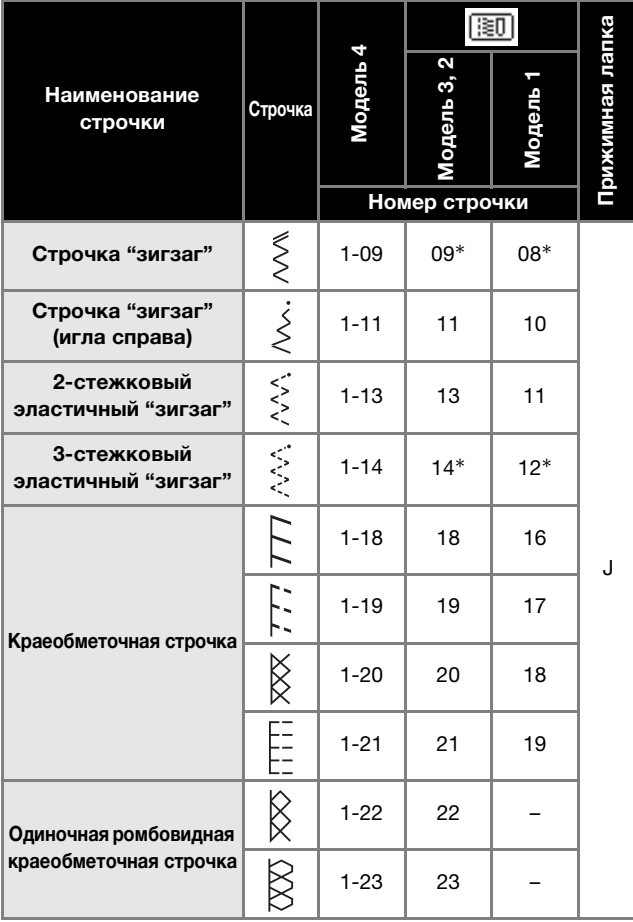

\* Рисунки строчек можно выбирать напрямую, нажимая цифровые кнопки на машине в режиме заданных основных строчек. Подробнее см. в разделе "Базовые операции".

a**Установите лапку для строчки зигзаг "J".**

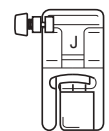

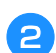

b**Выберите строчку.**

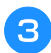

**CO** OUNCKAASCA HAT CURSES OF STOLE KNAS **опускалась чуть справа от этого края.**

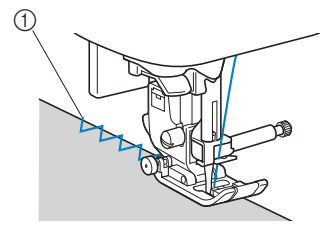

<sup>1</sup> Точка опускания иглы

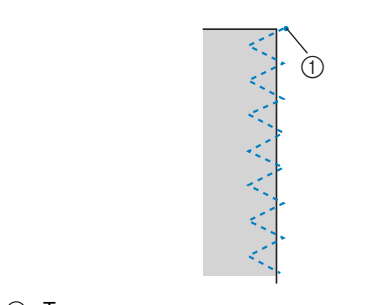

(1) Точка опускания иглы

## **Выполнение краеобметочных строчек с использование пользование в состоит некоторых моделей приобретается отдельно)**

Используя боковой нож, можно обметывать край материала с одновременной обрезкой припуска на шов. Для обметывания краев с боковым ножом можно использовать пять основных строчек.

> • Используйте приведенную ниже таблицу (подробнее см. в разделе "Использование таблиц основных строчек в разделе "Шитье"" в главе "Базовые операции").

### Примечание

В случае использования бокового ножа<br>заправьте нить вручную или присоедините боковой нож только после заправки нити с помощью нитевдевателя. помощью нитевдевателя.

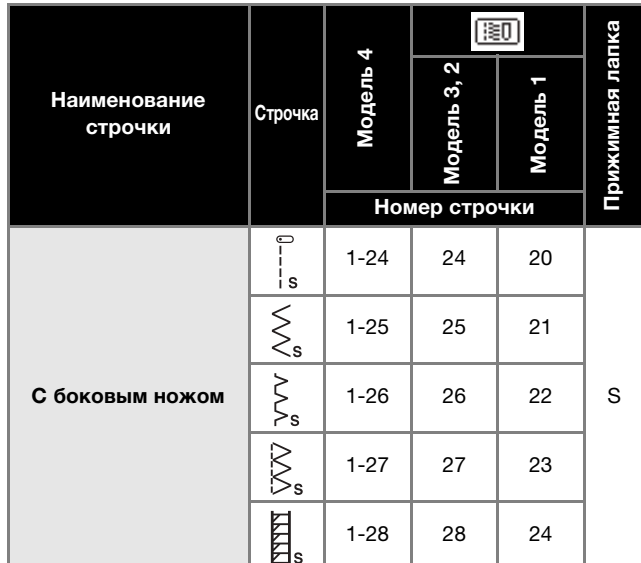

Боковой нож

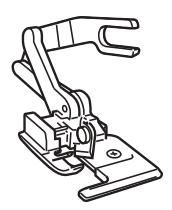

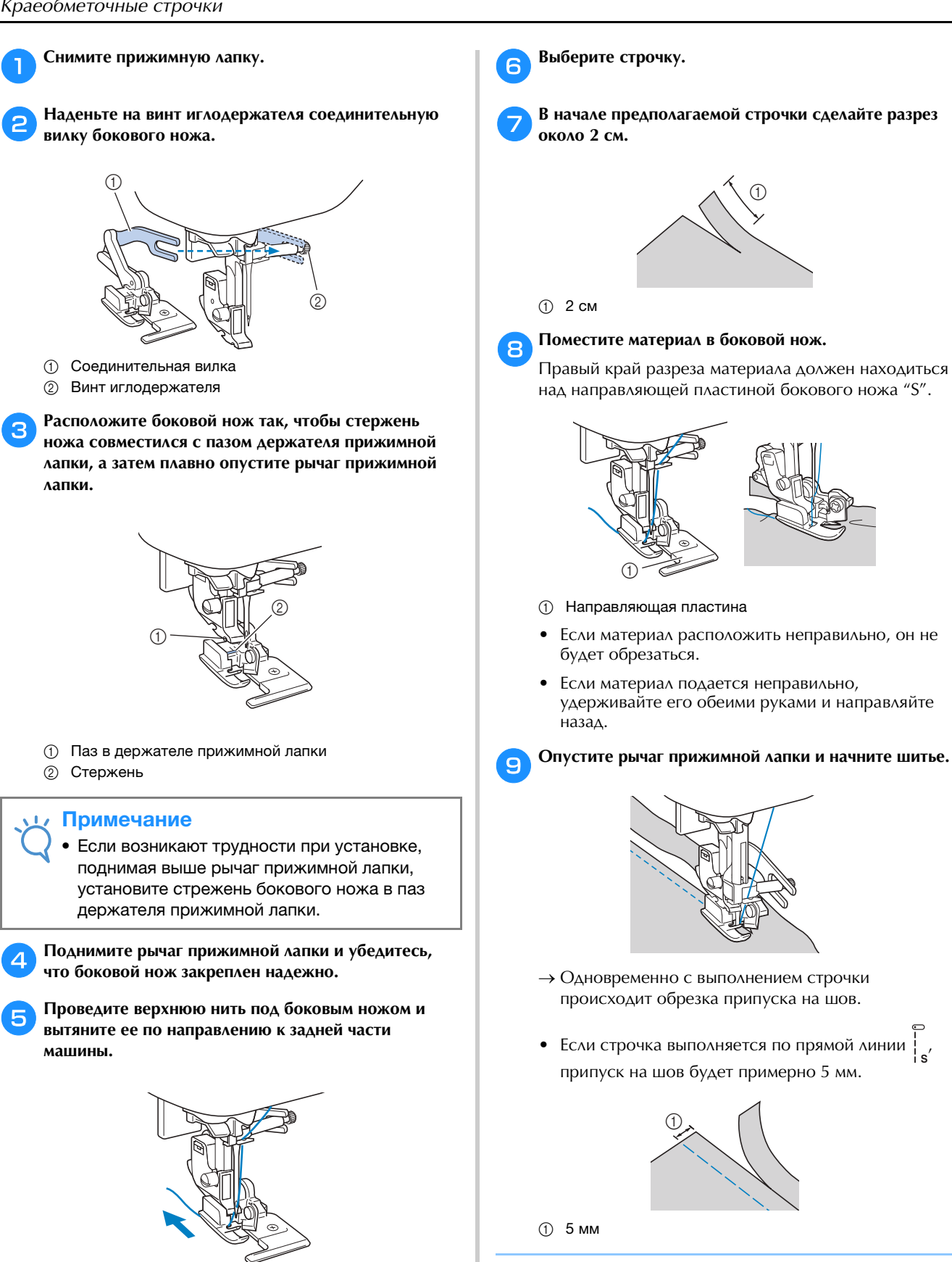

### Напоминание

- Боковой нож может обрезать даже один слой
- После использования бокового ножа очистите его от ворса и пыли.
- Если боковой нож плохо обрезает материал, кусочком ткани нанесите на его режущую кусочком ткани нанесите на его режущую кромку немного масла.

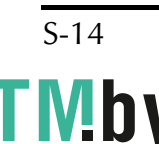

### **Обметывание петель/пришивание пуговиц**

• Используйте приведенную ниже таблицу (подробнее см. в разделе "Использование таблиц основных строчек в разделе "Шитье"" в главе "Базовые операции").

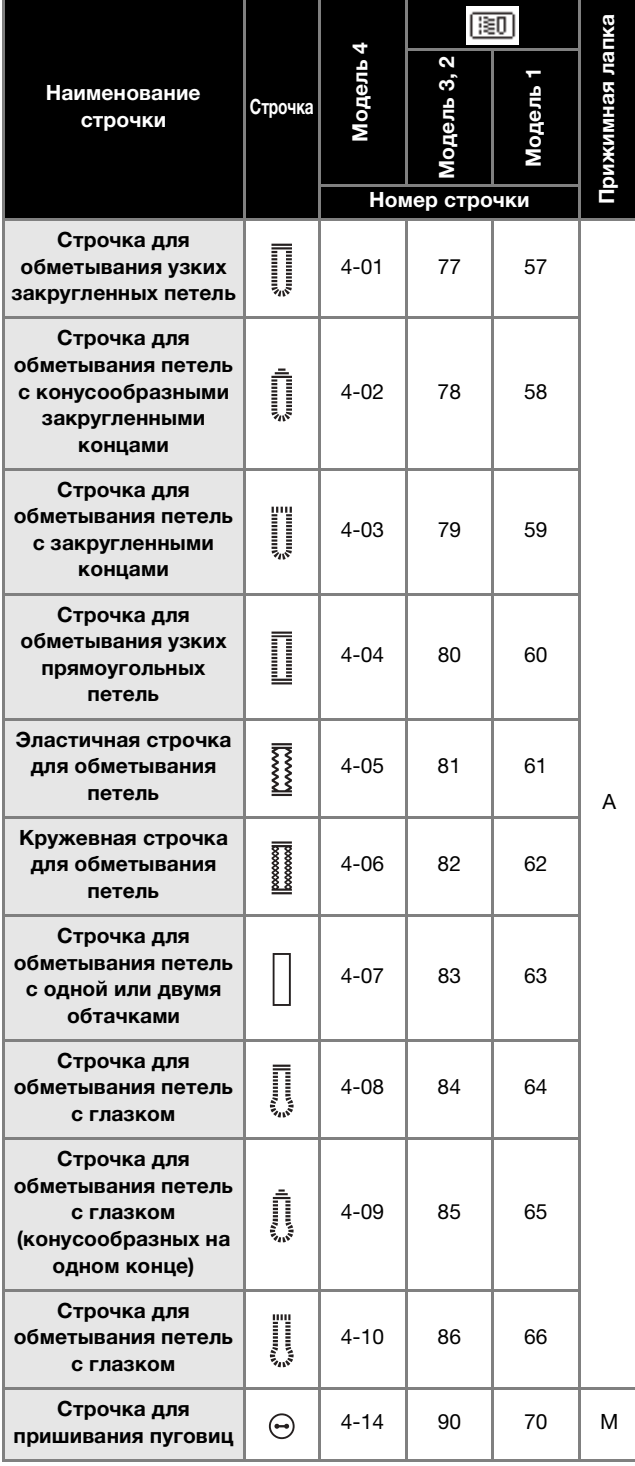

# **Обметывание петель**

Максимальная длина петли составляет около 28 мм (диаметр пуговицы + толщина пуговицы).

Петли обметываются от передней стороны прижимной лапки назад, как показано ниже.

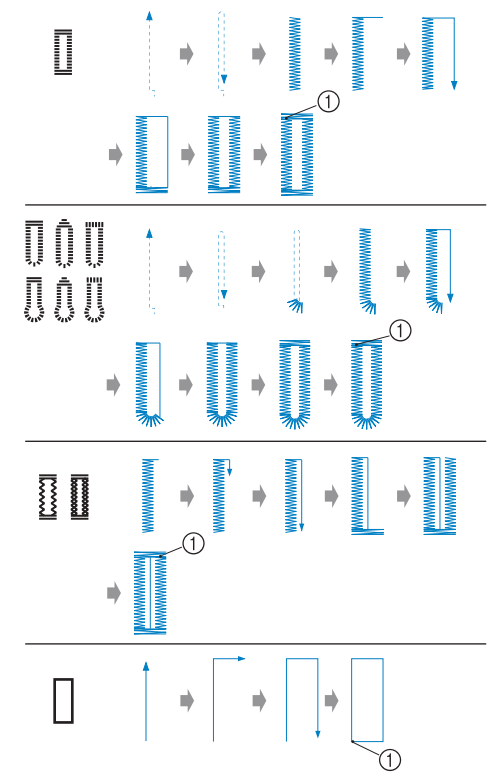

ОСНОВНЫЕ СТРОЧКИ **SCHOBHBE CTPOHKN** 

(1) Закрепляющие стежки

Ниже приведены наименования деталей лапки для обметывания петель "A".

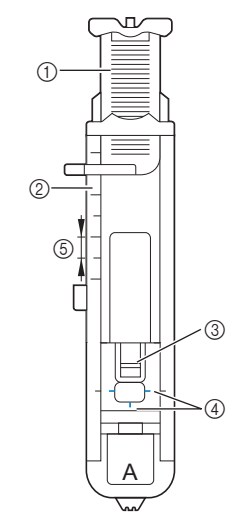

- <sup>1</sup> Направляющая пластина пуговицы
- <sup>2</sup> Шкала прижимной лапки
- <sup>3</sup> Стержень
- (4) Метки на лапке
- <sup>5</sup> 5 мм

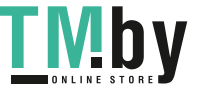

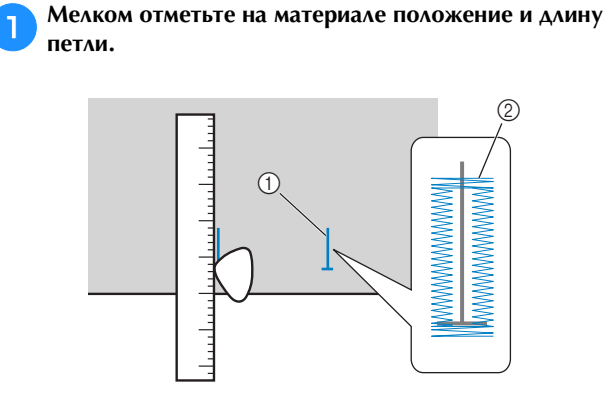

- <sup>1</sup> Разметка на материале
- 

2 Обметывание петель<br>На лапке для обметывания петель "А" вытяните направляющую пластину пуговицы и вставьте в нее **направляющую пластину пуговицы и вставьте в нее пуговицу, которая будет продеваться через петлю.**

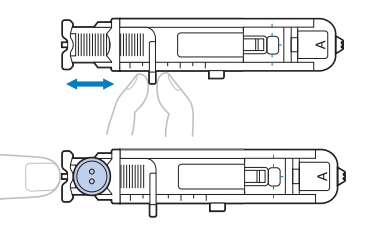

# ■ **Если пуговица не помещается в**

**направляющую пластину** Сложите диаметр и толщину пуговицы, затем установите направляющую пластину пуговицы соответственно полученному значению. (Цена деления шкалы лапки составляет 5 мм.)

> 3  $^{\circledR}$  $(1)$

- (1) Шкала прижимной лапки
- <sup>2</sup> Длина петли (диаметр + толщина пуговицы)
- <sup>3</sup> 5 мм

### Пример. Для пуговицы диаметром

15 мм и толщиной 10 мм направляющую пластину пуговицы нужно установить по шкале на 25 мм.

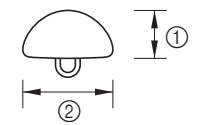

- $(1)$  10 мм
- <sup>2</sup> 15 мм
- → Теперь размер петли настроен.

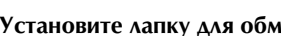

c**Установите лапку для обметывания петель "A".** Перед тем как установить лапку для обметывания петель "A", проведите верхнюю нить под прижимной лапкой и вниз через отверстие в прижимной лапке.

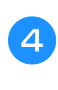

### d**Выберите строчку.**

e**Расположите ткань так, чтобы передний край разметки петли совпадал с красными метками по бокам лапки. Затем опустите рычаг прижимной** 

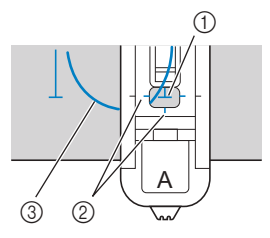

- 1 Разметка на материале (спереди)<br>2 Красные метки на лапке для обме
- <sup>2</sup> Красные метки на лапке для обметывания петель
- Верхняя нить
- Опуская прижимную лапку, не нажимайте в ее передней части.

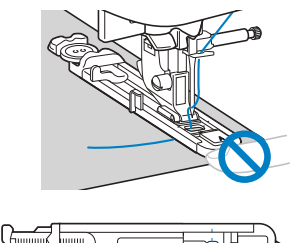

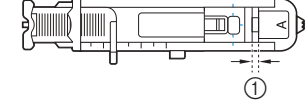

(1) Не уменьшайте зазор.

### Напоминание

• Если не удается сразу совместить метки, медленно повернув маховик по направлению к себе, и совместите метку на материале с этой точкой. точкой.

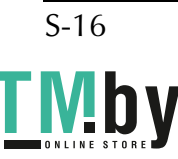

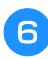

**f** Как можно дальше опустите вниз рычажок для **выметывания петель.**

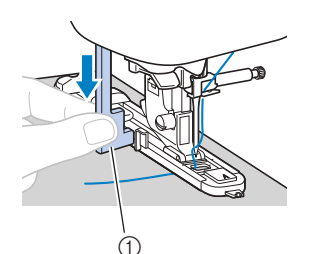

<sup>1</sup> Рычажок для выметывания петель

Рычажок для выметывания петель устанавливается за скобкой на лапке для обметывания петель.

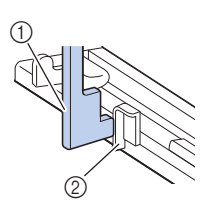

- <sup>1</sup> Рычажок для выметывания петель
- <sup>2</sup> Скобка

g**Придерживая конец верхней нити левой рукой, начните шитье.**

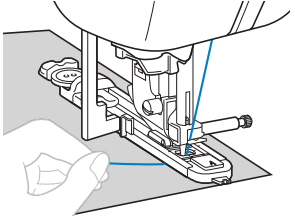

→ После окончания шитья машина автоматически прошивает закрепляющие стежки, а затем останавливается.

h**Однократно нажмите кнопку (Обрезка нити).**

**Поднимите прижимную лапку и уберите ткань.**

- Если перед началом шитья была включена<br>автоматическая обрезка нити, машина  $\bullet$ автоматически обрежет нити в конце строчки. Подробнее см. в разделе "Автоматическая обрезка нити" в главе "Базовые операции".
- Если для обрезки нитей используется приспособление для обрезки нити (на левой стороне машины) или ножницы, перед обрезкой нитей нажмите кнопку (1) (Положение иглы), чтобы поднять иглу, поднимите прижимную лапку и вытяните ткань подним прижимного лапка.<br>Подносите прижите тканьяните тканьяните тканьяните тканьяните тканьяните тканьяните тка из рабочей области.

**ПОДИМИТЕ РЫЗКОСТРЕНИЯ ПЕТЕЛЬ В ВИСТОВИТЕ В ВИСТОВИТЕ В ВИСОХ ДЛЯ В ВИСОХ ДЛЯ В ВИСОХ ДЛЯ ВИСОХ ДЛЯ ВИСОХ ДЛЯ исходное положение.**

**В Великовой в станали стороны открытить внутренней стороны открытить в стороны открытить на сторона станали ст из закрепок петли, чтобы предотвратить прорезание** 

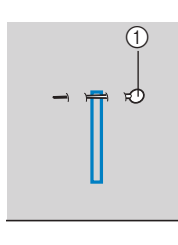

### k**С помощью вспарывателя прорежьте отверстие петли до булавки.**

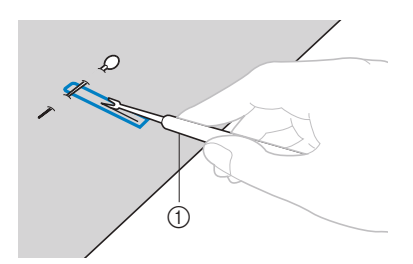

<sup>1</sup> Вспарыватель для петель

(1) Стержень

Для обметывания петель с глазком проделайте прошивкой отверстие в закругленном конце петли, затем прорежьте петлю вспарывателем.

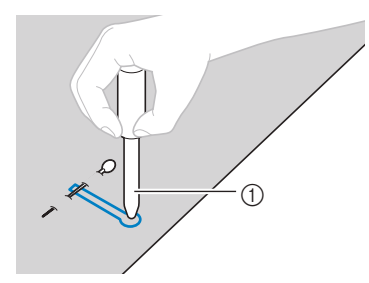

- (1) Прошивка
- Перед тем как проделывать отверстие, подложите под материал толстую бумагу или **Напоминание Напоминание Напоминание Напоминание Напоминание Напоминание**

# СТОРОЖН

- Прорезая петлю вспарывателем, следите, **• чтобы рука или палец не находились на** траектории разреза, так как вспарыватель траектории разреза, так и стать причиной<br>МОЖАТ СОСКОЛЬЗНУТЬ И СТАТЬ ПРИЧИНОЙ **может соскользнуть и стать причиной**
- **травмы. • Велико по пользуе все пользуе по встании прямому назначению.**

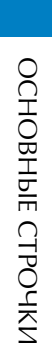

Обметывание петель/пришивание пуговиц

### ■ **Изменение плотности строчки**

Настройте нужную длину стежка.

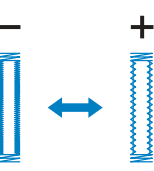

- Подробнее см. в разделе "Настройка длины стежка" в главе "Базовые операции".
- Если ткань не подается (например, потому что она слишком плотная), уменьшите плотность строчки.

### ■ **Изменение ширины строчки**

Настройте нужную ширину строчки.

• Подробнее см. в разделе "Настройка ширины строчки" в главе "Базовые операции".

### Напоминание

• Перед обметыванием петель проверьте длину обметывание петли на кусочке материала. обметывание петли на кусочке материала.

■ Обметывание петель на эластичных тканях При обметывании петель на эластичных тканях используйте каркасную нить.

**Сайтия в применую нить за выс**туп на лапке для **обметывания петель "A", как показано на рисунке.**

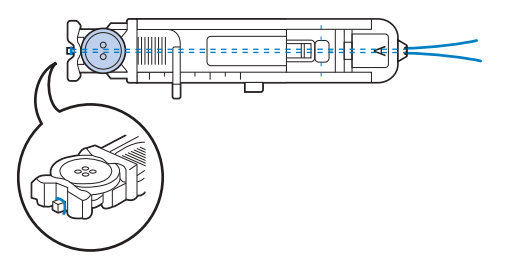

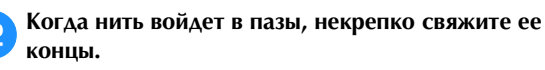

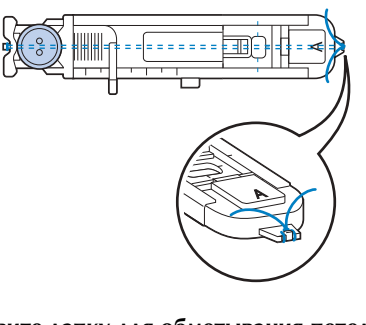

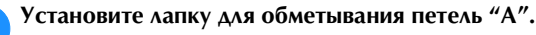

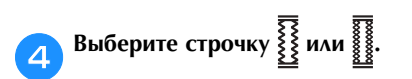

**E EXAMPLE 2018 EXAMPLE 2018 EXAMPLE 2018 EXAMPLE 2019 EXAMPLE 2019 EXAMPLE 2019 толщине каркасной нити.**

**ГОПИ**<br>**RHMATHRAHUS ПАТАЛЬ И ПРИСТУПАЙТА К ШИТНО выметывания петель и приступайте к шитью.**

**SO EXAMPLE CONSTRUCTED IN THE REAL PROPERTY OF A STATE OF A STATE OF A STATE OF A STATE OF A STATE OF A STATE OF A STATE OF A STATE OF A STATE OF A STATE OF A STATE OF A STATE OF A STATE OF A STATE OF A STATE OF A STATE O каркасную нить, чтобы убрать слабину.**

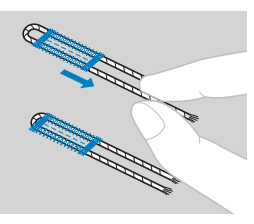

**НИТИ НА ИЗИЗИОНИМО СТОРОНУ МАТЕРИАЛА И СВЯЖИТЕ нити на изнаночную сторону материала и свяжите** 

### **Пришивание пуговиц**

На данной машине можно пришивать пуговицы. Можно пришивать пуговицы с двумя или четырьмя отверстиями.

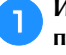

a**Измерьте расстояние между отверстиями в пришиваемой пуговице.**

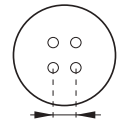

b**Поднимите рычаг прижимной лапки и установите**  (на задней стороне основания машины) в положение **(на задней стороне основания машины) в положение (влево, если смотреть с задней стороны** 

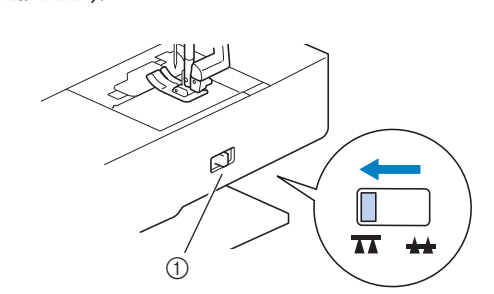

<sup>1</sup> Переключатель положения гребенок транспортера (вид с задней стороны машины)

c**Установите лапку для пришивания пуговиц "M".**

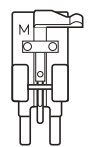

# **4** Выберите строчку  $\ominus$ .

- Поскольку позже нужно будет завязать конец нити, не включайте функцию запрограммированной обрезки нити.
- **EXAMPLE 2018 12 SEARCH 2018 12:25 AND THE UNITED STATES IN THE CARD OF PARTIES IN THE CARD OF PARTIES IN THE CARD OF PARTIES IN THE CARD OF PARTIES IN THE CARD OF PARTIES OF PARTIES OF PARTIES OF PARTIES OF PARTIES OF PA равна расстоянию между отверстиями в пуговице.**

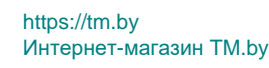

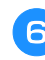

f**Приложите пуговицу на то место, на которое ее нужно пришить, и опустите рычаг прижимной лапки.** 

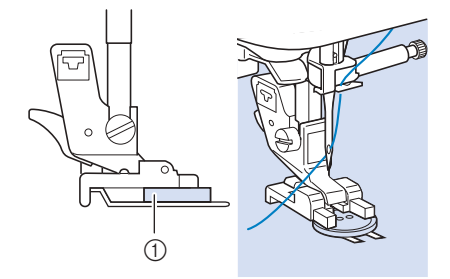

- (1) Пуговица
- Если в пуговице четыре отверстия, сначала прошейте два ближних отверстия. Затем сдвиньте пуговицу так, чтобы игла входила в два дальних отверстия, и прошейте их таким же образом.

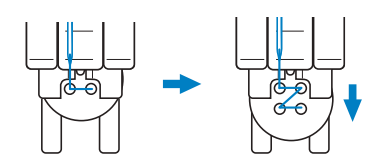

## g**Поверните маховик машины на себя (против**  входит в два отверстия в пуговице.

**входит в два отверстия в пуговице.** Если кажется, что игла ударит по пуговице, измерьте расстояние между отверстиями еще раз. Настройте ширину строчки в соответствии с расстоянием между отверстиями в пуговице.

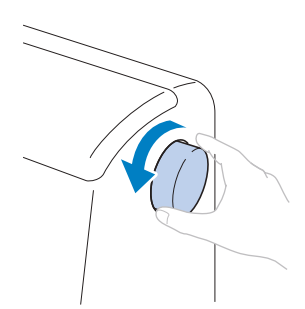

# А ОСТОРОЖНО!

 **ОСТОРОЖНО! • Перед тем как пришивать пуговицу, убедитесь, что игла не касается пуговицы; в противном случае игла может погнуться или сломаться.**

**В Приступанте и шитью.**<br>Сдвиньте регулятор скорости влево (что соответствует низкой скорости).

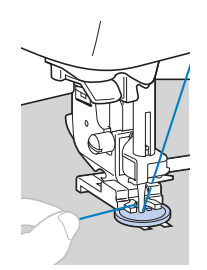

- → После выполнения закрепляющих стежков машина автоматически останавливается.
- Не нажимайте кнопку  $(\mathcal{R})$  (Обрезка нити).

## **НОЖНИТЕ ВЕРХНИЧЕСТВО ВЕРХНЮЮ И НИЖНОГО НИМЕТЬ**

**начале строчки.** В конце строчки вытяните верхнюю нить на изнаночную сторону материала и свяжите ее с нижней нитью.

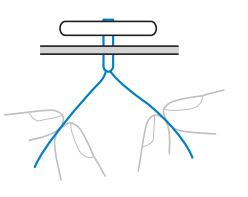

j**Когда пришивание пуговицы будет закончено,**  транспортера в положение **[44]** (вправо, если смотреть с задней стороны машины) и поверните **смотреть с задней стороны машины) и поверните** 

**маховик, чтобы поднять гребенки транспортера.**

### Напоминание

## **■ Пришивание пуговицы с изготовлением ножки**

Чтобы пришить пуговицу с изготовлением ножки, пришейте ее с небольшим просветом между пуговицей и материалом, а затем обмотайте нить вокруг ножки вручную. Это позволит надежно прикрепить пуговицу к материалу.

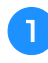

a**Вставьте пуговицу в лапку для пришивания пуговиц "M" и сдвиньте рычажок для изготовления ножки на себя.**

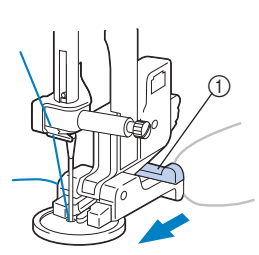

<sup>1</sup> Рычажок для изготовления ножки

b**Закончив пришивание пуговицы, обрежьте верхнюю**  ножки между пуговицей и материалом, а затем ножки между при приговители и материалом и материалом и материалом и страниции и совремя в страниции и совремя<br>В село в село в село в село в село в село в село в село в село в село в село в село в село в село в село в сел **свяжите ее с верхней нитью в начале строчки.**

Свяжите концы нижней нити в конце и в начале строчки на изнаночной стороне материала.

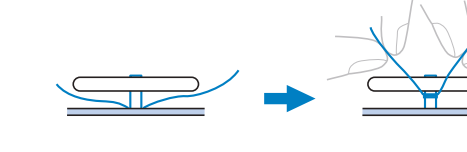

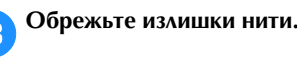

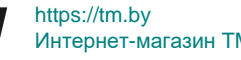

## Интернет-магазин TM.by

<sup>•</sup> Когда вы снова начнете шитье, гребенки<br>транспортера поднимутся. транспортера поднимутся.

## **Втачивание застежки "молния"**

• Используйте приведенную ниже таблицу (подробнее см. в разделе "Использование таблиц основных строчек в разделе "Шитье"" в главе "Базовые операции").

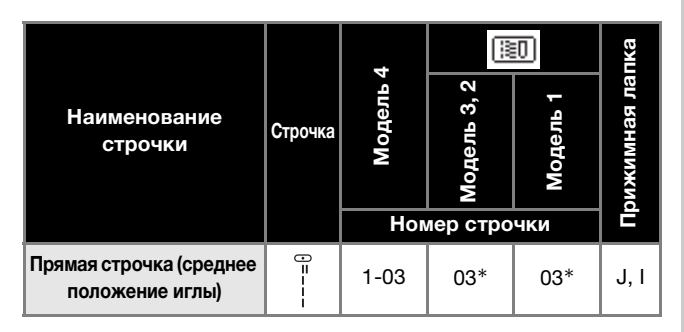

\* Рисунки строчек можно выбирать напрямую, нажимая цифровые кнопки на машине в режиме заданных основных строчек. Подробнее см. в разделе "Базовые операции".

### **Вшивание центральной молнии**

Строчка выполняется на обоих полотнах материала, расположенных встык друг к другу.

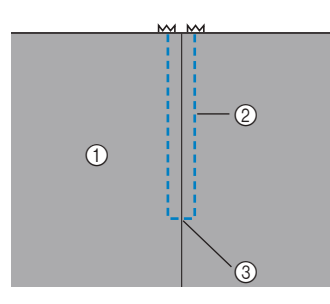

- <sup>1</sup> Лицевая сторона материала
- <sup>2</sup> Строчка
- <sup>3</sup> Конец раскрытия молнии

a**Установите лапку для строчки "зигзаг" "J".**

Полотна материала должны быть сложены лицевой стороной друг к другу. Дойдя до конца раскрытия молнии, прошейте обратные стежки.

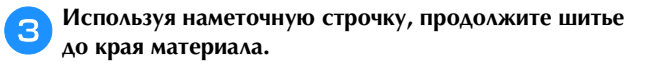

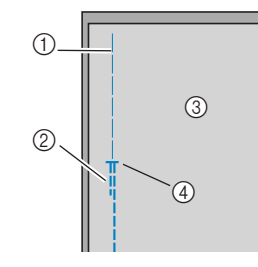

- <sup>1</sup> Наметочная строчка
- <sup>2</sup> Обратные стежки
- <sup>3</sup> Изнаночная сторона материала
- <sup>4</sup> Конец раскрытия молнии

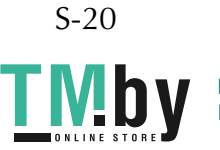

de **Maximus Rassister (2008) материала.**

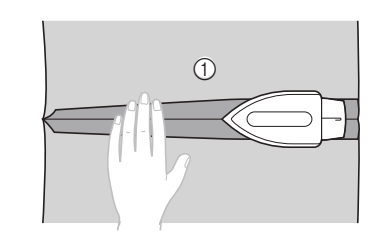

<sup>1</sup> Изнаночная сторона материала

e**Расположите молнию по центру шва и приметайте ее.**

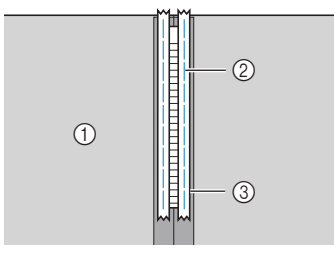

- <sup>1</sup> Изнаночная сторона материала
- <sup>2</sup> Наметочная строчка
- <sup>3</sup> Молния

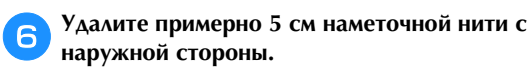

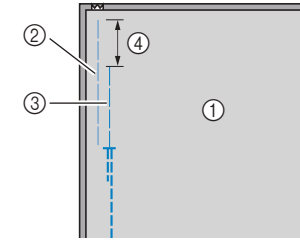

- <sup>1</sup> Изнаночная сторона материала
- <sup>2</sup> Наметывание молнии
- <sup>3</sup> Наружная наметочная нить
- 

 $\epsilon$  **СТАНОВИТЕЛЬНОЙ ЛАРЕНИЕ ЛАРЕНИЕ МОЛНИИ**  $\theta$ <sup>1</sup> **стержень лапки для вшивания молнии "I".**

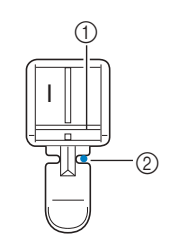

- <sup>1</sup> Стержень на правой стороне лапки
- <sup>2</sup> Точка опускания иглы

<sup>4</sup> 5 см

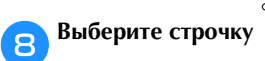

# А ОСТОРОЖНО

 **Если используется прижимная лапка "I", • ебязательно выберите прямую строчку (с Центральным положением иглы) и медленно** поверните маховик машины на себя (против часовой стрелки), чтобы убедиться, что игла не касается прижимной лапки. Если выбрать другую строчку, игла может ударить по **другую строчку, игла может ударить по лапке и погнуться или сломаться.**

i**Застрочите шов вокруг молнии с лицевой стороны.**

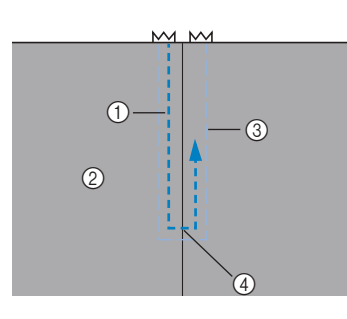

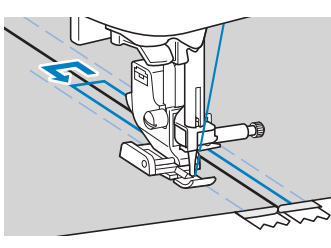

- **1** Строчка
- <sup>2</sup> Лицевая сторона материала
- <sup>3</sup> Наметочная строчка
- <sup>4</sup> Конец раскрытия молнии

# А ОСТОРОЖНО!

• Во время шитья следите, чтобы игла не<br>**• Во время шитья следите, чтобы игла не**<br>• асалась молнии, так как иначе игла может **касалась молнии и полности и так как и так как и так как и так и так и так как и так как и так и так и так и**<br>В как и так и так и так и так и так и так и так и так и так и так и так и так и так и так и так и так и так и **погнуться или сломаться.**

j**Удалите наметочную строчку.**

### Вшивание боковой молнии **Вшивание боковой молнии**

Строчка видна только на одном куске материала. Этот тип молнии используется для боковых и задних проемов на одежде.

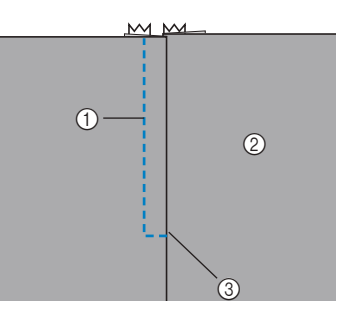

- **1** Строчка
- <sup>2</sup> Лицевая сторона материала
- <sup>3</sup> Конец раскрытия молнии

Ниже описано вшивание молнии со строчкой с левой стороны, как показано на рисунке.

a**Установите лапку для строчки "зигзаг" "J".**

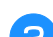

Полотна материала должны быть сложены лицевой стороной друг к другу. Дойдя до конца раскрытия молнии, прошейте обратные стежки.

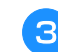

### c**Используя наметочную строчку, продолжите шитье до края материала.**

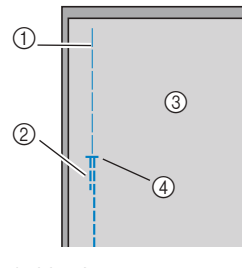

- (1) Наметочная строчка
- <sup>2</sup> Обратные стежки
- <sup>3</sup> Изнаночная сторона материала
- <sup>4</sup> Конец раскрытия молнии

d**Разутюжьте припуск на шов с изнаночной стороны материала.**

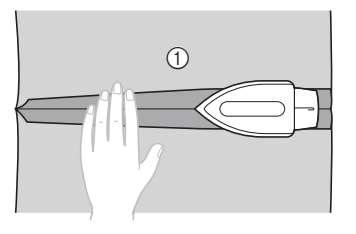

<sup>1</sup> Изнаночная сторона материала

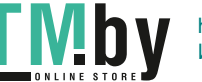

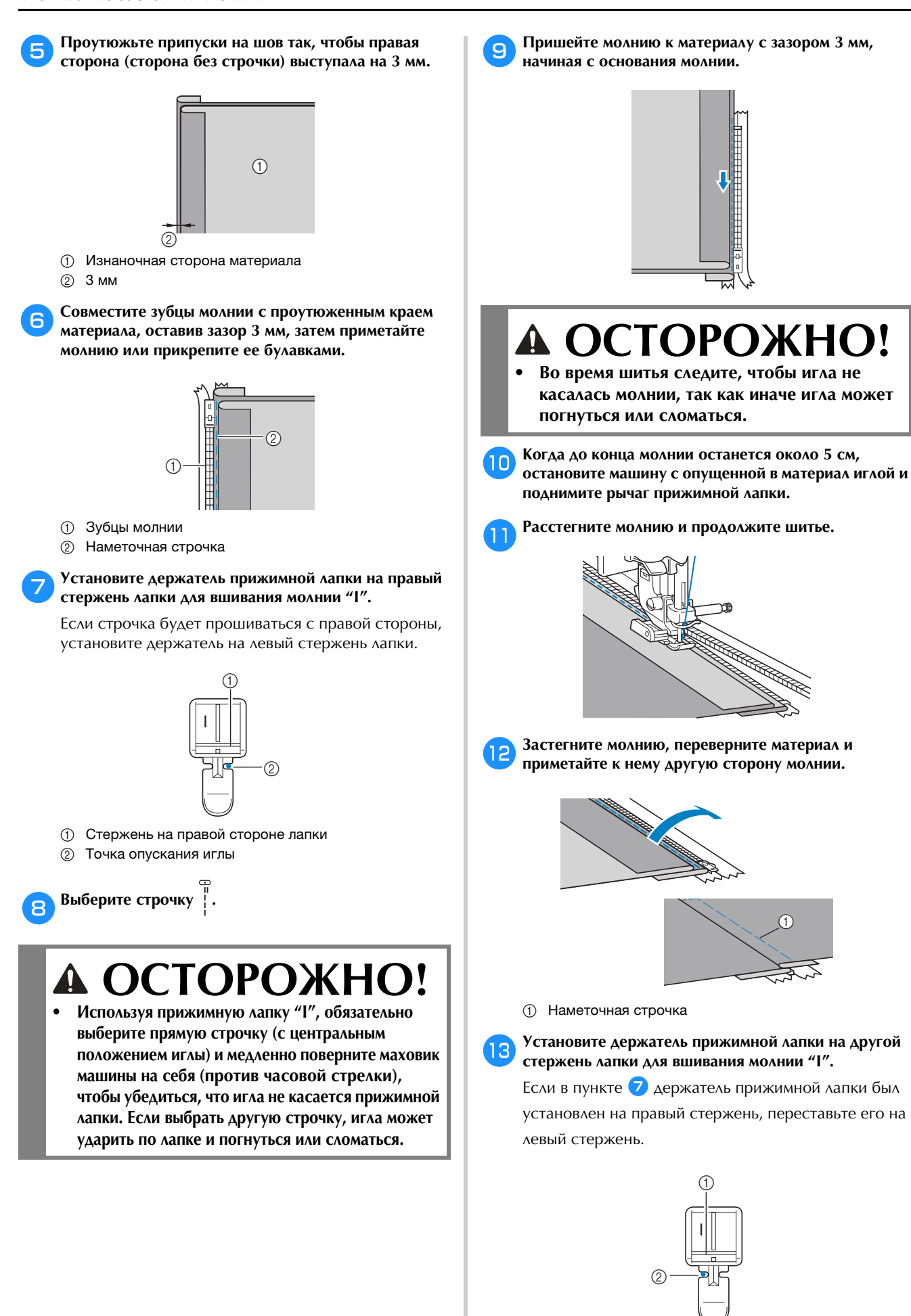

(1) Стержень на левой стороне <sup>2</sup> Точка опускания иглы

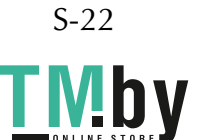

n**Застрочите шов вокруг молнии с лицевой стороны.** В конце раскрытия молнии прошейте несколько обратных стежков и направляйте зубцы молнии по краю прижимной лапки.

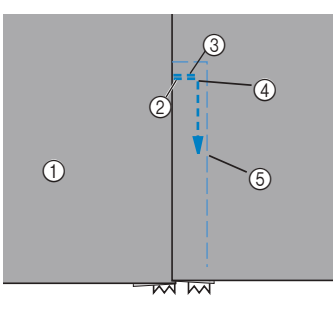

- <sup>1</sup> Лицевая сторона материала
- <sup>2</sup> Конец раскрытия молнии
- <sup>3</sup> Обратные стежки
- <sup>4</sup> Начало строчки
- <sup>5</sup> Наметочная строчка

## *A OCTOPOЖНО!*  $\mathbf{A}$

- **Во время шитья следите, чтобы игла не касалась молнии, так как иначе игла может погнуться или сломаться.**
- **15 Когда до конца молнии останется около** 5 см,<br>• остановите машину с опущенной в материал иглой и остановите машин<sub>и</sub> с от деловите деловите деловите деловите деловите деловите деловите деловите деловите дело<br>В серията на применение деловите деловите деловите деловите деловите деловите деловите деловите деловите делов **поднимите рычаг прижимной лапки.**
- p**Удалите наметочную строчку, расстегните молнию и продолжите шитье.**

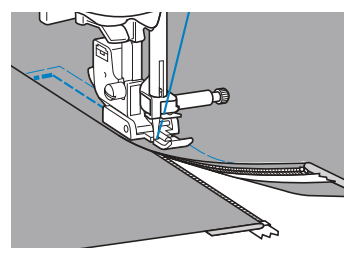

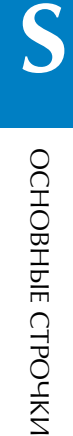

# **Вшивание молнии/канта**

На данной машине можно вшивать молнию и кант.

• Используйте приведенную ниже таблицу (подробнее см. в разделе "Использование таблиц основных строчек в разделе "Шитье"" в главе "Базовые операции").

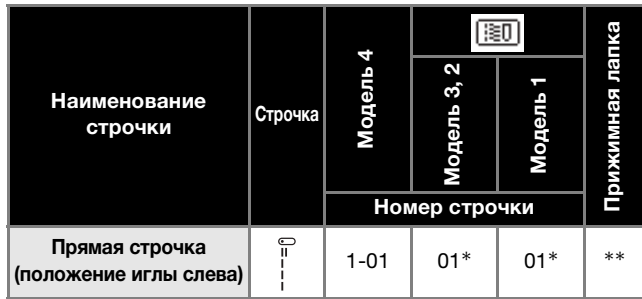

- \* Рисунки строчек можно выбирать напрямую, нажимая цифровые кнопки на машине в режиме заданных основных строчек. Подробнее см. в разделе "Базовые операции".
- \*\*Регулируемая лапка для вшивания молнии/канта (для некоторых моделей приобретается отдельно)

### **Вшивание центральной молнии**

**CM. ПУНКТЫ • -• В разделе "Вшивание •**<br>**CM. ПРИТОЗАБНОЙ МОЛНИИ"** с **S-20 центральной молнии", с. S-20.**

b**Снимите прижимную лапку и держатель прижимной лапки, затем установите регулируемую лапку для вшивания молнии/ канта (для некоторых моделей приобретается отдельно).**

• Инструкции по снятию держателя прижимной лапки см. в разделе "Снятие и установка держателя прижимной лапки" в главе "Базовые операции".

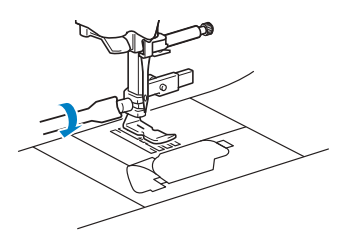

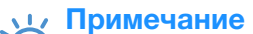

 $\frac{1}{10}$  –  $\frac{1}{10}$  –  $\frac{1}{10}$  –  $\frac{1}{10}$  –  $\frac{1}{10}$ шпулькой сильно натянута.

**Выберите строчку**  $\frac{1}{2}$ .

d**Ослабьте стопорный винт на задней стороне лапки.**

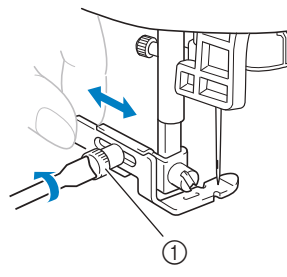

(1) Стопорный винт

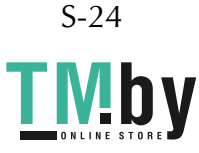

**ЕУСТВОЙ ГЛАНСКИ** ПРИЖИМИ ПРИЖИМЫЕ ПРИЖИМЫЕ ПРИЖДЕНИЕ ПРИЖДЕНИЕ ПРИЖДЕНИЕ ПРИЖДЕНИЕ ПРИЖДЕНИЕ ПРИЖДЕНИЕ ПРИЖДЕНИЕ П **правой гребенкой транспортера.**

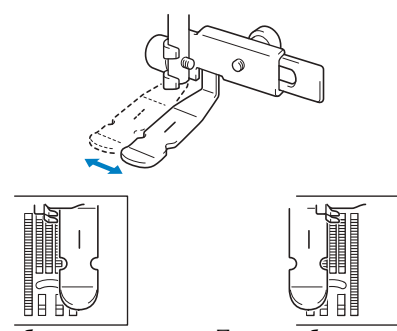

Левое рабочее положение Правое рабочее положение

# **f** Измените положение иглы так, чтобы игла не **абология**

**касалась прижимной лапки.** Подробнее см. в разделе "Настройка ширины строчки" в главе "Базовые операции".

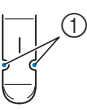

(1) Точка опускания иглы

# **• ОСТОРОЖНО!**<br>После настройки положения иглы медленно

**поверните маховик на себя (против часовой** стрелки) и проверьте, что игла не касается прижимной лапки. Если игла ударит по **прижимной лапки. Если игла ударит по лапке, она может погнуться или сломаться.**

g**Надежно затяните стопорный винт отверткой.**

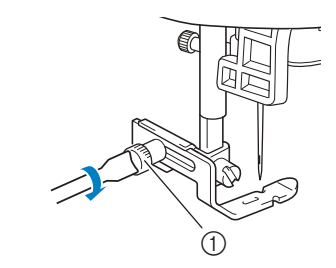

<sup>1</sup> Стопорный винт

d**После окончания шитья выверните полотна** 

**материала.**

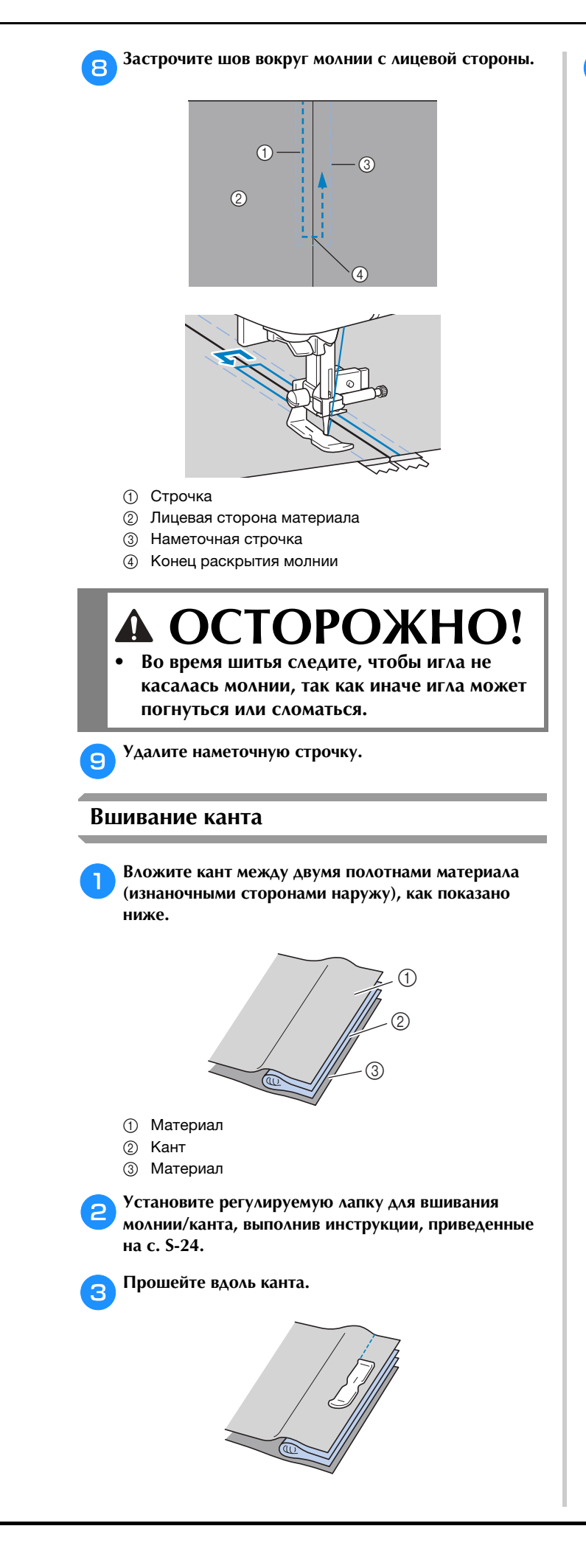

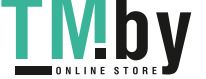

### **Работа с эластичными тканями и эластичной тесьмой**

• Используйте приведенную ниже таблицу (подробнее см. в разделе "Использование таблиц основных строчек в разделе "Шитье"" в главе "Базовые операции").

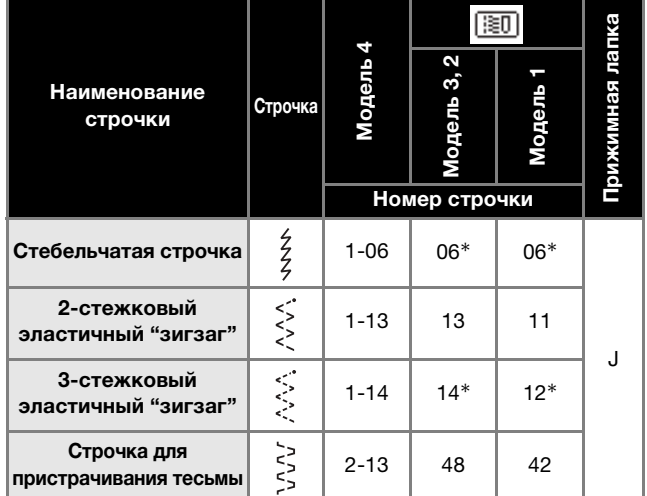

Рисунки строчек можно выбирать напрямую, нажимая цифровые кнопки на машине в режиме заданных основных строчек. Подробнее см. в разделе "Базовые операции".

### **Эластичная строчка**

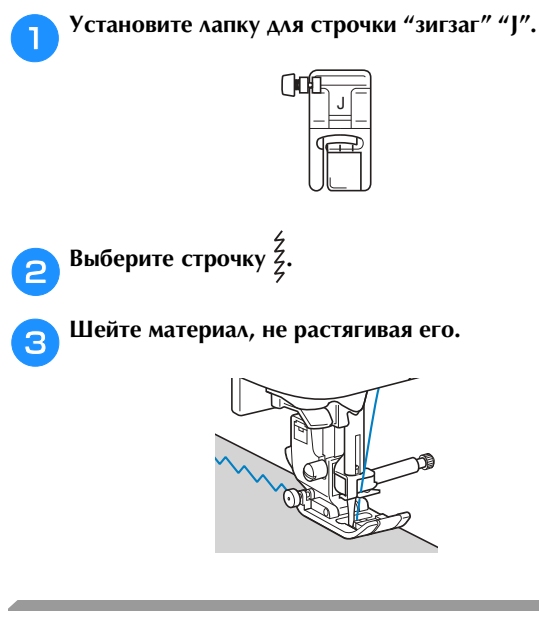

# **Пришивание эластичной тесьмы**

При пришивании эластичной тесьмы к манжете или талии швейного изделия окончательный размер будет определяться длиной растянутой тесьмы. Поэтому необходимо точно определить длину тесьмы.

# a**Приметайте тесьму булавками к изнаночной стороне**

**материала.** Приметайте тесьму к материалу в нескольких местах, чтобы равномерно расположить ее на материале.

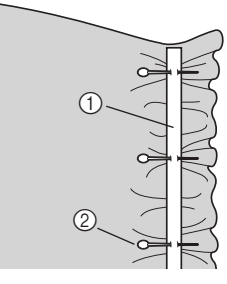

- <sup>1</sup> Эластичная тесьма
- <sup>2</sup> Стержень

b**Установите лапку для строчки "зигзаг" "J".**

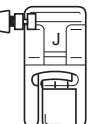

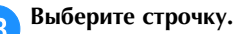

### d**Пришейте тесьму к материалу, растягивая ее настолько, чтобы длина тесьмы была равна длине**

**материала.** Натягивая материал за прижимной лапкой левой рукой, правой рукой оттягивайте его у ближайшей к лапке булавки.

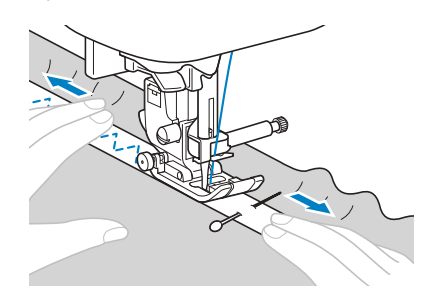

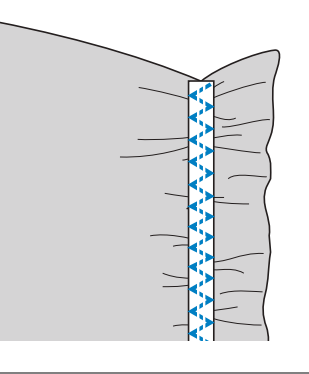

• Во время шитья следите, чтобы игла не<br>**• васалась булавок, так как иначе игла може касалась булавок, так и полности в поступление и полности и полности и полности и полности и полности и полнос погнуться или сломаться.**

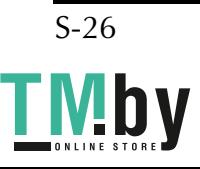

### **Аппликация, пэчворк и выстегивание**

• Используйте приведенную ниже таблицу (подробнее см. в разделе "Использование таблиц основных строчек в разделе "Шитье"" в главе "Базовые операции").

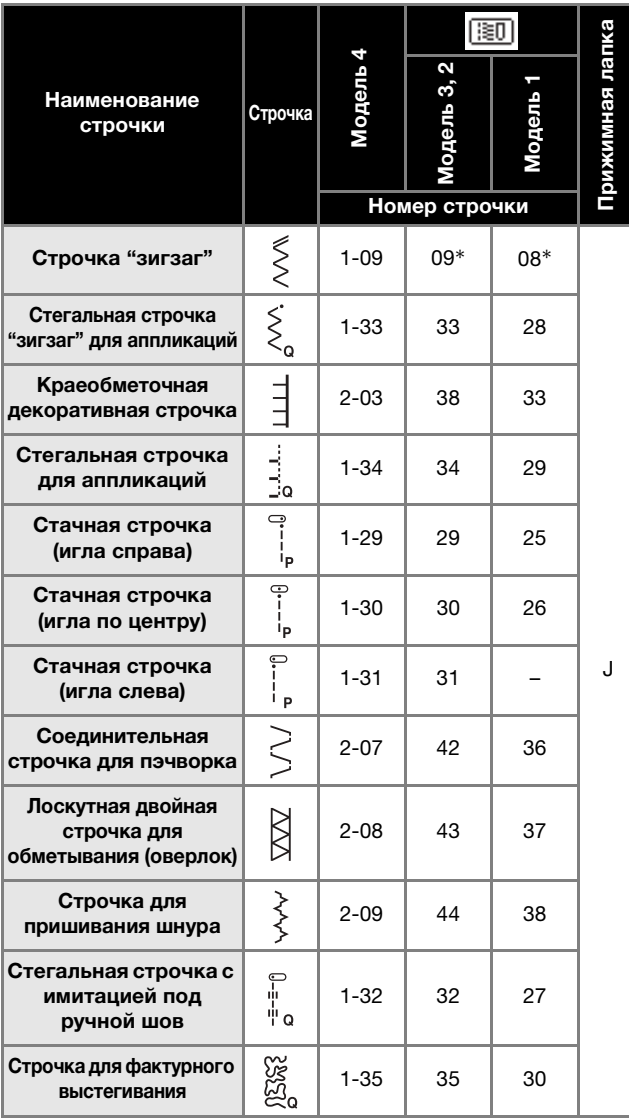

\* Рисунки строчек можно выбирать напрямую, нажимая цифровые кнопки на машине в режиме заданных основных строчек. Подробнее см. в разделе "Базовые операции".

### Напоминание

• В таблице выше буквой "Q" отмечены рисунки<br>строчек для выстегивания, а буквой "P" строчек для выстегивания, а буквой "P" —<br>РИСУНКИ СТРОЧАК ЛЛЯ СТАЧИВАНИЯ рисунки строчек для стачивания.

### **Строчка для пришивания аппликации**

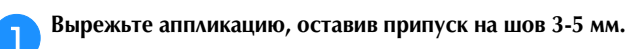

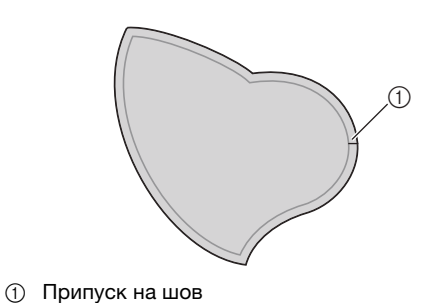

b**Положите на обратную сторону аппликации шаблон, излотните припуск на шов и заутижете его коллектора, подогните припуск на шов и заутюжьте его.**

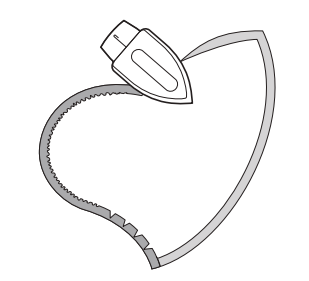

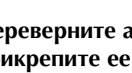

**CO** ПРИКЛЕПИТЕ ЕЕ К МАТЕРИАЛУ. **прикрепите ее к материалу.**

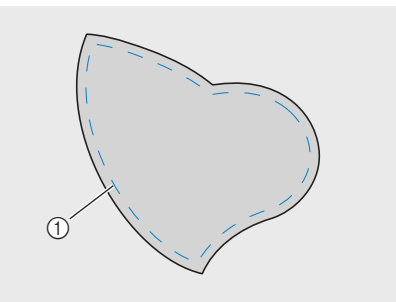

<sup>1</sup> Наметочная строчка

### Примечание

Если аппликация прикрепляется к материалу<br>клеем, не наносите клей на области, которые будут прошиваться на машине. Если клей пристанет к игле или шпульному колпачку, пристанет и ните или шпульному ислика му,<br>ЭТО МОЖЕТ ПРИВЕСТИ К ПОВРЕЖЛЕНИЮ МЯШИН это может привести к привести к привести к поверх на привести к поверх на привести к поверх на привести к пове<br>В необходимы машины и привести к поверх на привести к поверх на привести к поверх на привести к поверх на прив

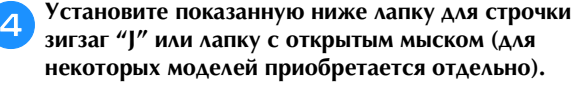

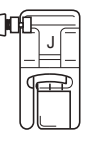

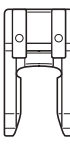

 Лапка для строчки "зигзаг" "J"

 Лапка с открытым мыском

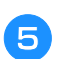

### e**Выберите строчку.**

f**Поверните маховик на себя (против часовой**  за тем, чтобы игла входила в материал рядом с аппликацией. **аппликацией.**

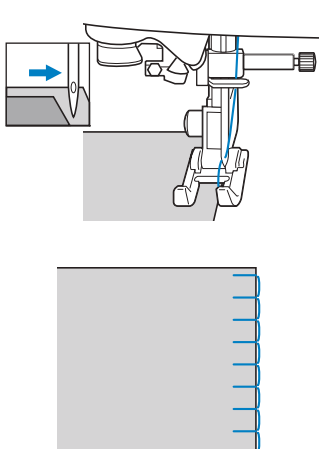

При проходе угла остановите машину так, чтобы игла была опущена в материал немного за краем аппликации, поднимите рычаг прижимной лапки и поверните материал, чтобы изменить направление шитья.

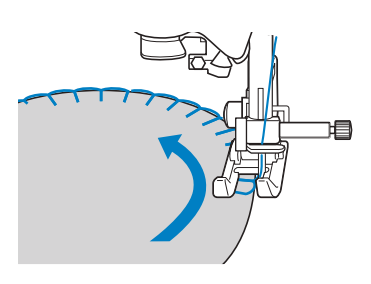

# **Пэчворк (лоскутное шитье)**

**ПОДОЖИТЕ ЕГО ИЗ НИЖНИЙ КУСОК** 

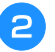

**положите его на нижний кусок.**  $\epsilon$ <sup>6</sup> **строчка накрывала оба куска.**

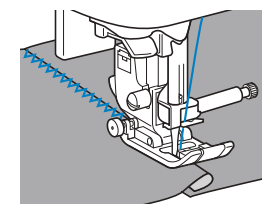

### **Сшивание двух полотен материала**

Сшивание двух полотен материала называется стачиванием. Полотна следует обрезать с припуском на шов 6,5 мм.

Прошейте прямую стачную строчку на расстоянии 6,5 мм от правого или от левого края прижимной лапки.

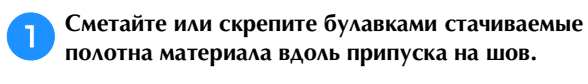

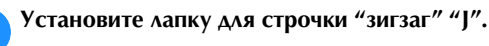

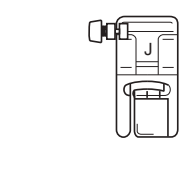

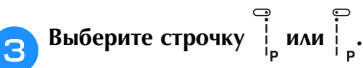

d**Шейте так, чтобы край материала совпадал с краем прижимной лапки.**

### ■ **Для припуска на шов справа**

Совместите край ткани с правым краем прижимной

лапки и шейте, используя строчку .

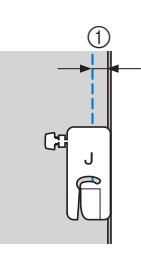

```
(1) 6,5 мм
```
### ■ **Для припуска на шов слева**

Совместите край ткани с левым краем прижимной

лапки и шейте, используя строчку !

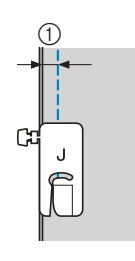

 $0\,6,5$  мм

### Напоминание

Чтобы изменить ширину припуска на шов<br>(положение иглы), настройте ширину строчки. Подробнее см. в разделе "Настройка ширины строчки" в главе "Базовые операции". строчки "Базовые операции".<br>Подобные операции "Базовые операции".

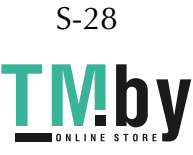

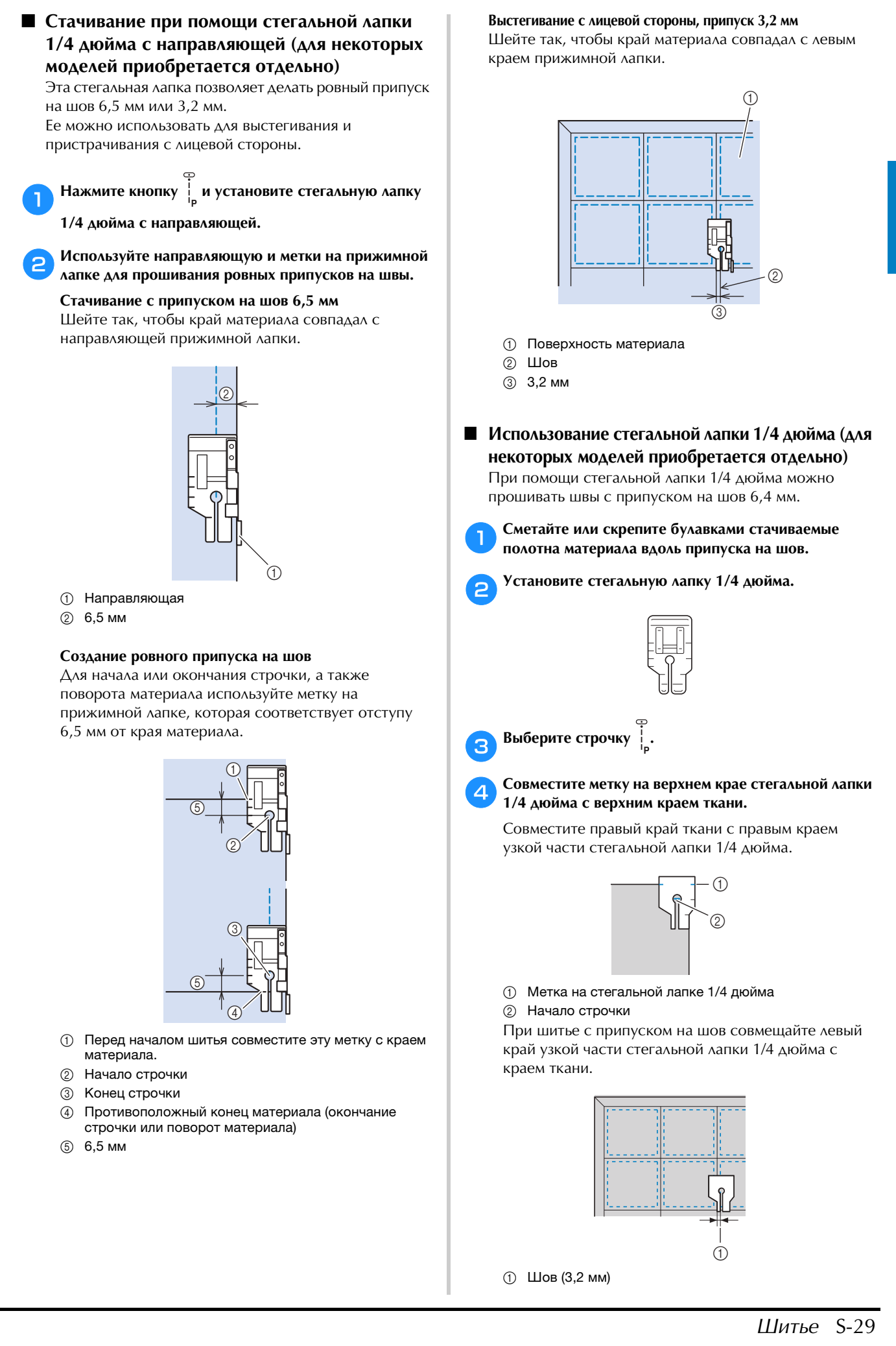

https://tm.by

Интернет-магазин TM.by

### e**Приступайте к шитью.**

# f**Когда машина дойдет до конца строчки, остановите**

**машину.** Продолжайте шитье до тех пор, пока метка на нижнем крае стегальной лапки 1/4 дюйма не дойдет до нижнего края ткани.

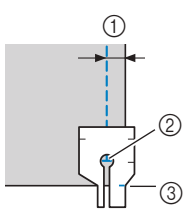

- $0\,6,5$  мм
- <sup>2</sup> Конец строчки
- <sup>3</sup> Метка на стегальной лапке 1/4 дюйма

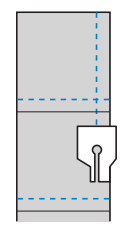

### **Выстегивание Выстегивание**

Соединение двух наложенных друг на друга слоев материала, между которыми проложен ватин. Выстегивание можно легко выполнять с помощью шагающей лапки\* и направляющей для выстегивания\*.

\* Для некоторых моделей приобретается отдельно.

### Примечание

- Если используется шагающая лапка, шагающую лапку только после того, как нить будет заправлена с помощью нитевдевателя.
- При выстегивании используйте иглу размером 90/14 для бытовых швейных машин.
- С помощью шагающей лапки можно выполнять только прямые строчки или строчки "зигзаг". Не используйте шагающую лапку для выполнения обратных стежков.
- При шитье с шагающей лапкой шейте на средней или малой скорости.
- Если вы используете шагающую лапку, предварительно выполните пробное шитье на предварительно выполните презисс шитве на:<br>набольшом кусонка такого жа матариала небольшом кусочке такого же материала.

a**Сметайте материал, который необходимо выстегать.**

b**Снимите прижимную лапку и держатель прижимной лапки.**

• Подробнее см. в разделе "Снятие и установка держателя прижимной лапки" в главе "Базовые операции".

c**Наденьте на винт иглодержателя соединительную вилку.**

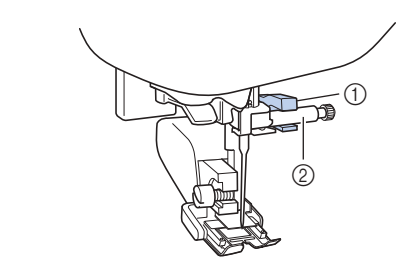

- (1) Соединительная вилка
- <sup>2</sup> Винт иглодержателя

d**Опустите рычаг прижимной лапки, вставьте винт держателя прижимной лапки и затяните винт отверткой.**

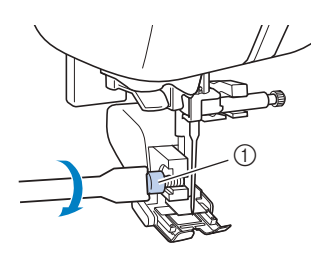

<sup>1</sup> Винт держателя прижимной лапки

# ТОРОЖНО!

- **Надежно затягивайте винт крепления • ОТВЕРТКОЙ, ТАК КАК ИНАЧЕ ИГЛА МОЖЕТ ЗАДЕТЬ** прижимную лапку и погнуться или сломаться.
- Перед запуском машины медленно **поверните маховик на себя (против часовой** стрелки) и убедитесь, что игла не касается прижимной лапки. Если игла ударит по прижимной лапки.<br><u>Грижим она может погнуться или сломат</u> **лапке, она может погнуться или сломаться.**

e**Выберите строчку.**

**Во время шить разномерно направляют материал в прих руками с обеих сторон от прижимной лапки.**

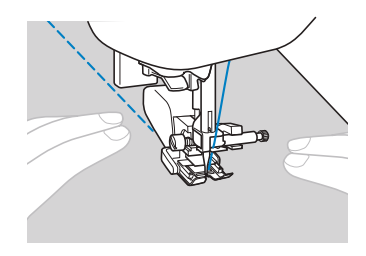

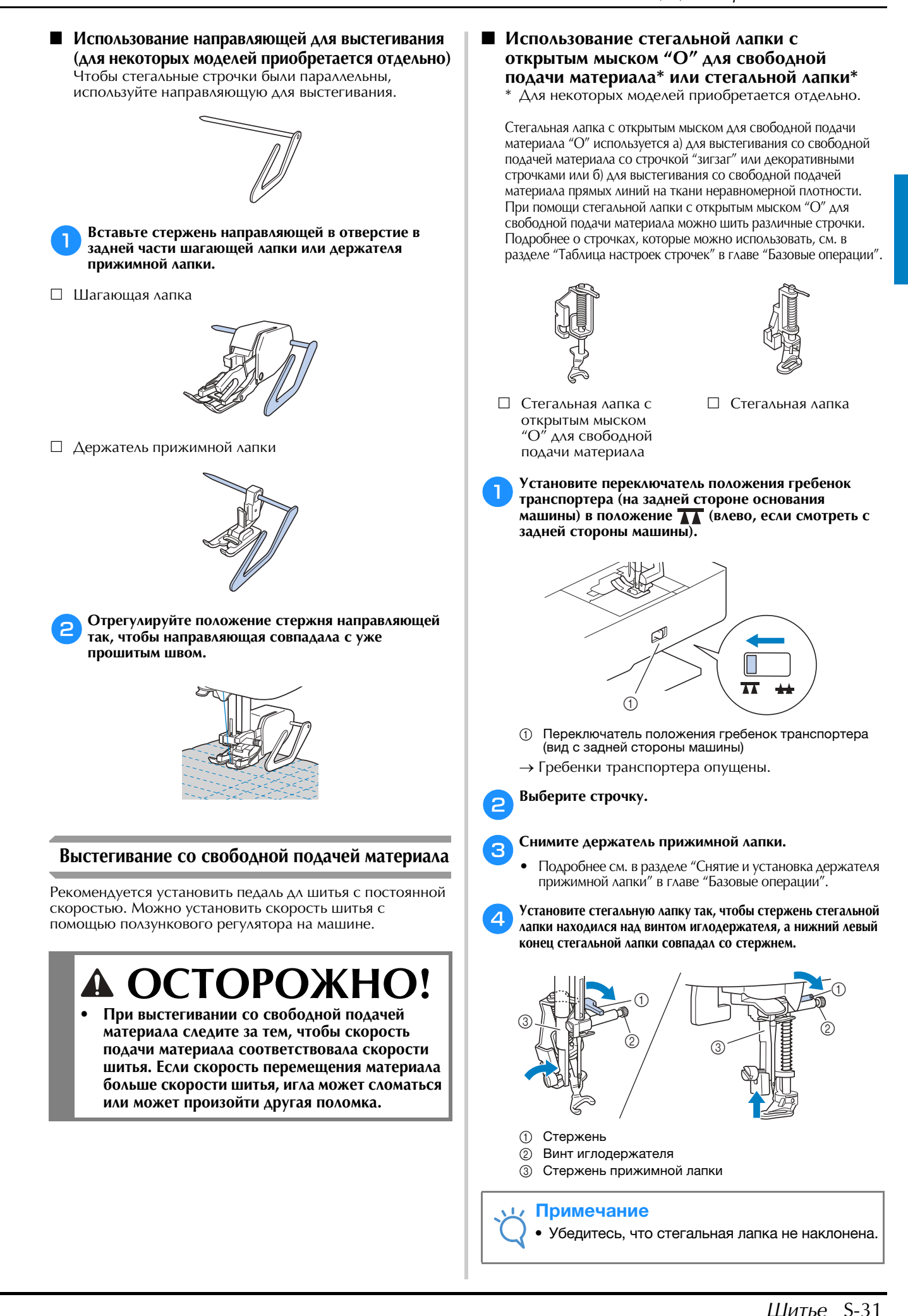

https://tm.by

Интернет-магазин TM.by

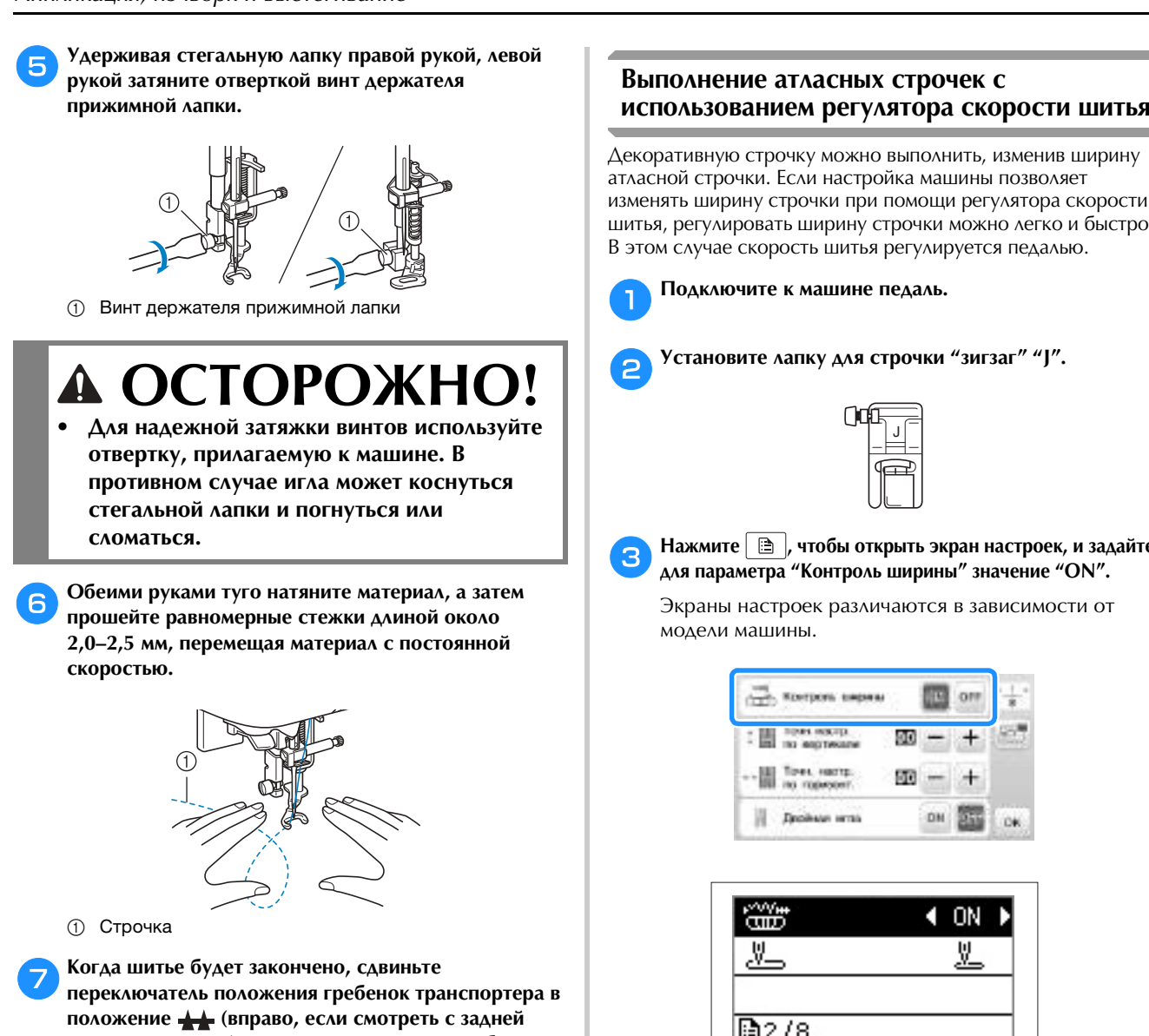

стороны машины) и поверните маховик, чтобы **стороны машины) и поверните маховик, чтобы** 

### Напоминание

**поднять гребенки транспортера.**

• Не расстраивайтесь, если красивая стежка не<br>получится с первого раза. Хорошие получится с первого разал перведа.<br>Везиньтаты прилит с опытом результаты придут с опытом.

# **Выполнение атласных строчек с**

Декоративную строчку можно выполнить, изменив ширину атласной строчки. Если настройка машины позволяет изменять ширину строчки при помощи регулятора скорости шитья, регулировать ширину строчки можно легко и быстро. В этом случае скорость шитья регулируется педалью.

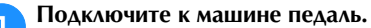

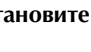

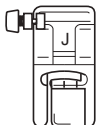

Нажмите **<b>В**, чтобы открыть экран настроек, и задайте для параметра "Контроль ширины" значение "ОN".

**для параметра "Контроль ширины" значение "ON".**  Экраны настроек различаются в зависимости от модели машины.

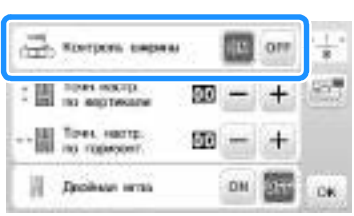

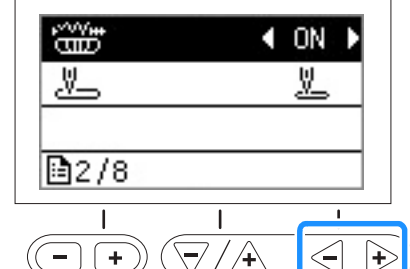

→ Теперь машина настроена так, что ширина строчки будет изменяться при помощи регулятора скорости шитья.

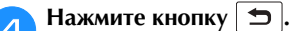

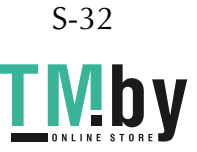

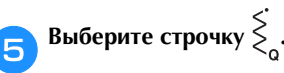

## **ГО САВИНЬТА ПОЛУГИЯТОВ СКОЛОСТИ ШИТЬЯ В НУЖНУЮ сдвиньте регулятор скорости шитья в нужную**

**сторону.** Чтобы сделать строчку уже, сдвиньте регулятор влево. Чтобы сделать строчку шире, сдвиньте регулятор вправо.

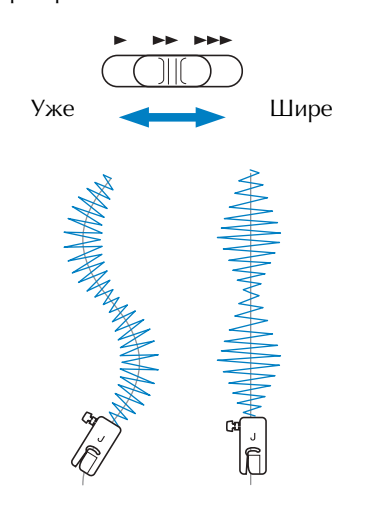

• Регулируйте скорость шитья педалью.

**СИТЕЛЬНОЕ БУДЕТ ЗАКОНЧЕНО, СИТЕМ ВЫБЕРИТЕ ДЛЯ управления шириной строчки значение "OFF".**

### Напоминание

• Хотя полученный результат различается в нити, для получения наилучших результатов рекомендуется устанавливать длину стежка в рекомендуется устанавливать длину стежка в диапазоне от 0,3 до 0,5 мм.

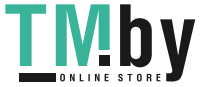

## **Закрепляющие стежки**

Закрепка применяется для обработки мест, подверженных напряжению (таких как проймы рукавов, шаговые швы брюк и углы карманов).

> • Используйте приведенную ниже таблицу (подробнее см. в разделе "Использование таблиц основных строчек в разделе "Шитье"" в главе "Базовые операции").

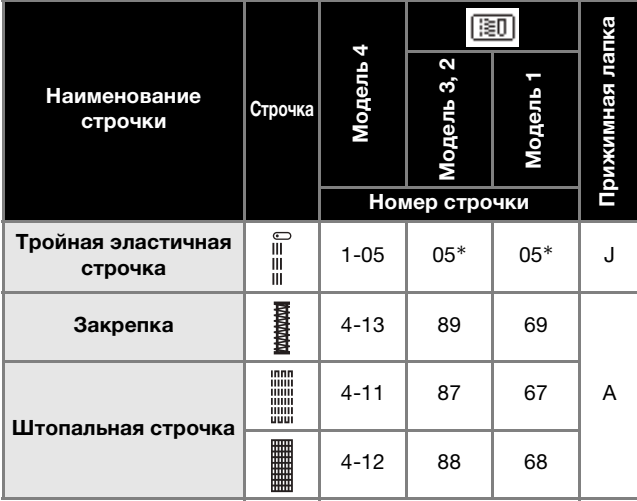

\* Рисунки строчек можно выбирать напрямую, нажимая цифровые кнопки на машине в режиме заданных основных строчек. Подробнее см. в разделе "Базовые операции".

### **Тройная эластичная строчка**

Применяйте тройную эластичную строчку для закрепления пройм рукавов и шаговых швов брюк.

a**Установите лапку для строчки "зигзаг" "J".**

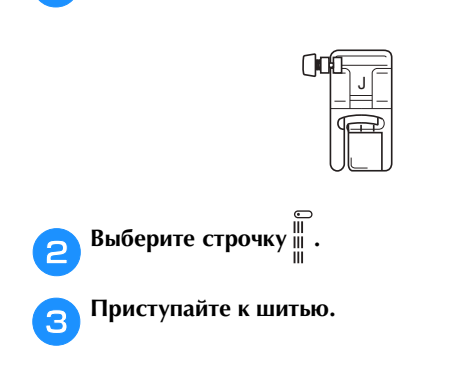

### **Закрепки**

Закрепки используются для закрепления мест, подверженных напряжению (таких как углы карманов и проемы).

В качестве примера ниже описывается прошивание закрепок на углах кармана.

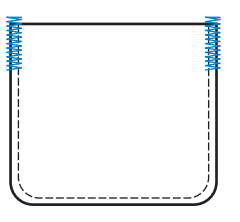

a**Определите нужную длину закрепки.** На лапке для обметывания петель "A" установите направляющую пластину пуговицы на эту длину. (Цена деления шкалы лапки составляет 5 мм.)

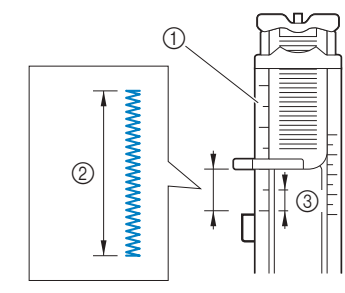

- <sup>1</sup> Шкала прижимной лапки
- <sup>2</sup> Длина закрепки
- **3 5 мм**<br>• Макс

• Максимальная длина закрепки составляет примерно 28 мм.

b**Установите лапку для обметывания петель "A".**

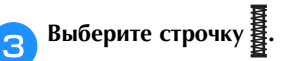

d**Расположите материал так, чтобы проем кармана**  лапки, чтобы игла вошла в материал в 2 мм перед лапов и игла во продата во пред противата во пред противата во пред приемата во пред приемата во пред приемата<br>Во противата во представители на селото на селото на селото на селото на селото на селото на селото на селото **проемом кармана.**

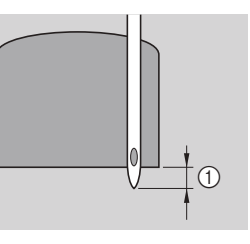

### $(1)$  2 мм

Проведите верхнюю нить вниз через отверстие в прижимной лапке.

• При опускании лапки не надавливайте на ее переднюю часть, так как в противном случае не будет соблюден размер закрепки.

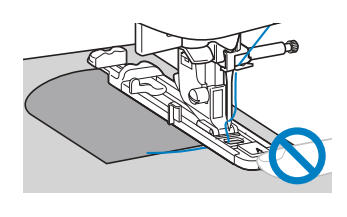

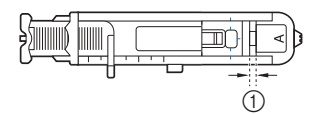

(1) Не уменьшайте зазор.

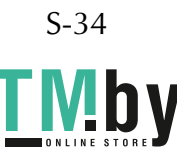

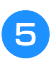

e**Как можно дальше опустите вниз рычажок для** 

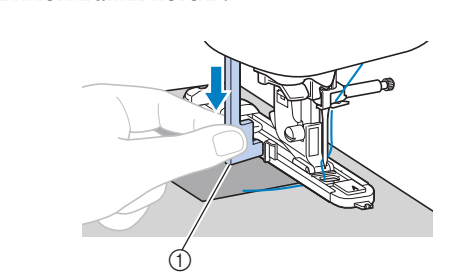

<sup>1</sup> Рычажок для выметывания петель

Рычажок для выметывания петель устанавливается за скобкой на лапке для обметывания петель.

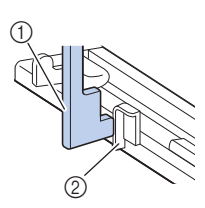

- <sup>1</sup> Рычажок для выметывания петель
- <sup>2</sup> Скобка

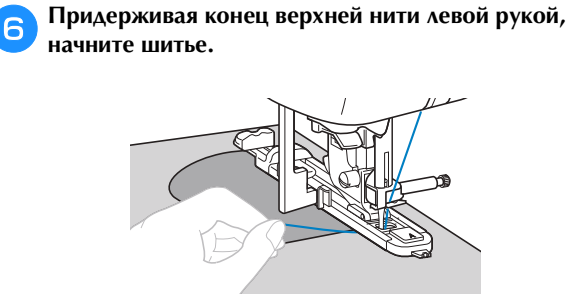

**Поднимите рыча прижимной ланину симине. материал с машины и обрежьте нити.**

**ПОДИСТВАНИЯ ВЫМСКА ВЫМЕТЬ В ВИСИЛЬНОЕ ПОДАЖЕНИЕ исходное положение.**

### Напоминание

• Если материал не подается (например, потому стежка. Подробнее см. в разделе "Настройка стежка" в главе "Базовые операции" длины стекственных технических просторонах просторонах просторонах просторонах просторонах просторонах простор<br>В главности технических просторонах просторонах просторонах просторонах просторонах просторонах просторонах пр

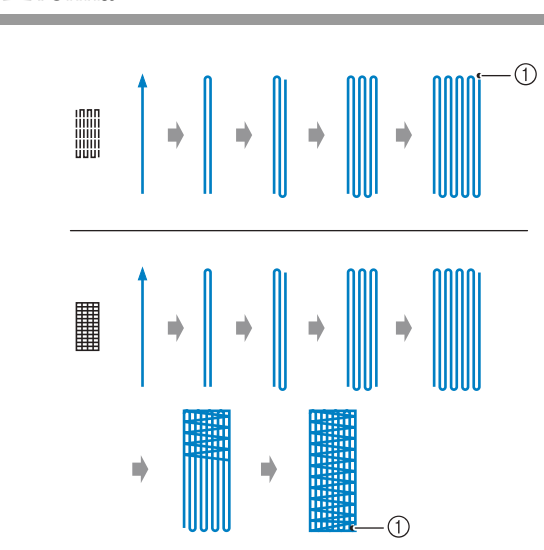

<sup>1</sup> Закрепляющие стежки

Штопка

**СОПРЕДЕЛИТЕТЬ**<br>На лапке для обметывания петель "A" установите направляющую пластину пуговицы на эту длину. (Цена деления шкалы лапки составляет 5 мм.)

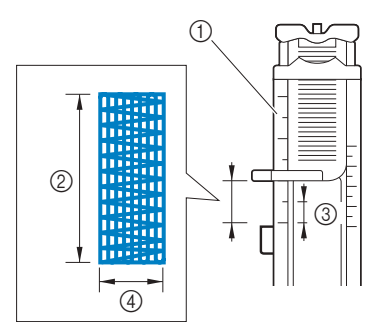

- 1 Шкала прижимной лапки<br>2 Длина штопки
- 2 Длина штопки<br>3 5 мм
- 
- 3 5 мм<br>4 7 мм <sup>4</sup> 7 мм
- Максимальная длина закрепки составляет примерно 28 мм.
- → После окончания шитья машина автоматически прошивает закрепляющие стежки, а затем останавливается.

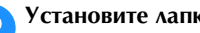

b**Установите лапку для обметывания петель "A".**

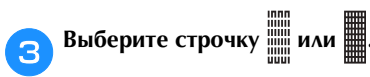

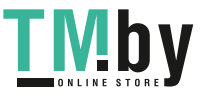

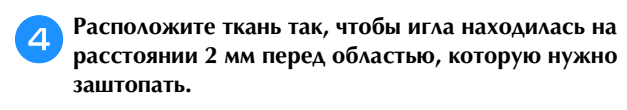

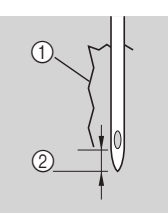

- (1) Разрыв
- <sup>2</sup> 2 мм

Проведите верхнюю нить вниз через отверстие в прижимной лапке, затем опустите прижимную лапку.

• При опускании прижимной лапки не надавливайте на ее переднюю часть, так как в противном случае не будет соблюден размер штопки.

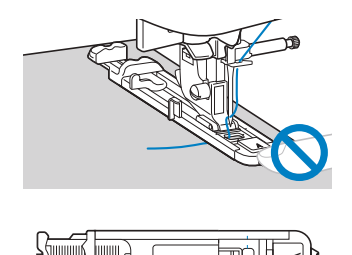

 $\bigcirc$ 

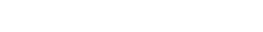

<sup>1</sup> Не уменьшайте зазор.

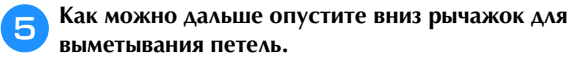

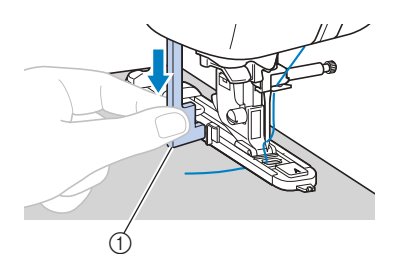

<sup>1</sup> Рычажок для выметывания петель Рычажок для выметывания петель устанавливается за скобкой на лапке для обметывания петель.

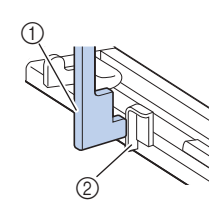

- <sup>1</sup> Рычажок для выметывания петель
- <sup>(2)</sup> Скобка

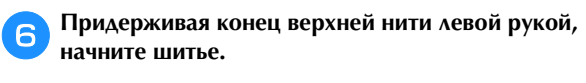

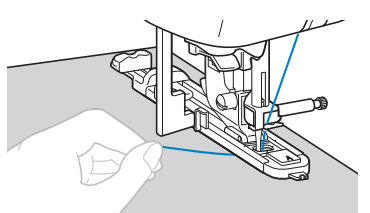

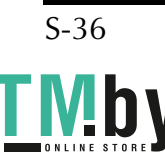

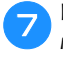

**Поднимите рыча прижимной лапки, снимите материал с машины и обрежьте нити.**

**ПОДИМИТЕ РЫЗ ВЫМСЕ РЕГИОНАЛИЗИРОВ ДЛЯ ВЫМЕТНОСТЬ В ВИСИЛЬНОСТЬ исходное положение.**

### Напоминание

• Если материал не подается (например, потому стежка. Подробнее см. в разделе "Настройка тежка" в главе "Базовые операции" длины стекственных технических просторонах просторонах просторонах просторонах просторонах просторонах простор<br>В главности технических просторонах просторонах просторонах просторонах просторонах просторонах просторонах пр

## **Обметывание глазков**

На данной машине можно обметывать глазки (например, отверстия на ремнях).

> • Используйте приведенную ниже таблицу (подробнее см. в разделе "Использование таблиц основных строчек в разделе "Шитье"" в главе "Базовые операции").

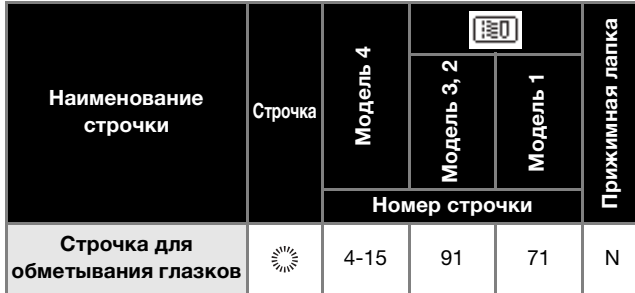

a**Установите лапку для выстрачивания монограмм** 

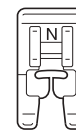

**Выберите строчку** 

**COOTBATCTRUM С ВЗЗМАВЛОМ ОБМАТЫВЗАМОГО ГАЗЗИЗ соответствии с размером обметываемого глазка.**

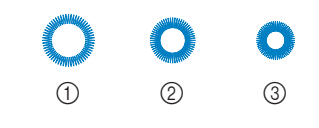

- <sup>1</sup> 7 мм
- <sup>2</sup> 6 мм
- <sup>3</sup> 5 мм
- Подробнее см. в разделе "Настройка ширины строчки" и "Настройка длины стежка" в главе "Базовые операции".

 $\overline{a}$   $\overline{a}$   $\overline{$ **затем опустите рычаг прижимной лапки.**

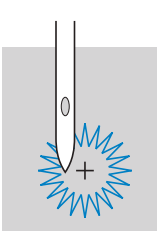

### e**Приступайте к шитью.**

→ После окончания шитья машина автоматически прошивает закрепляющие стежки, а затем останавливается.

f**Прошивкой проделайте отверстие по центру глазка.**

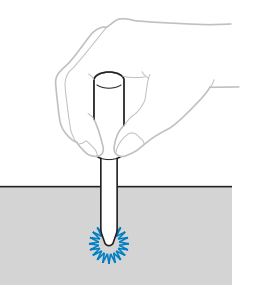

• Перед тем как проделывать отверстие, подложите под материал толстую бумагу или другой защитный материал.

### $\mathbb{Z}$ Напоминание

• Если для обметывания глазка используется слишком редкой. В этом случае выполните обметывание дважды, наложив одну строчку обметывание дважды, наложив одну строчку поверх другой.

ОСНОВНЫЕ СТРОЧКИ **SCHOBHPIE CTPOHKN** 

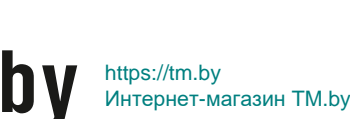

### **Пришивание заплат или эмблем на рукава рубашек**

Эти строчки используются для пришивания заплат или эмблем на брюки, рукава рубашек и т. п.

> • Используйте приведенную ниже таблицу (подробнее см. в разделе "Использование таблиц основных строчек в разделе "Шитье"" в главе "Базовые операции").

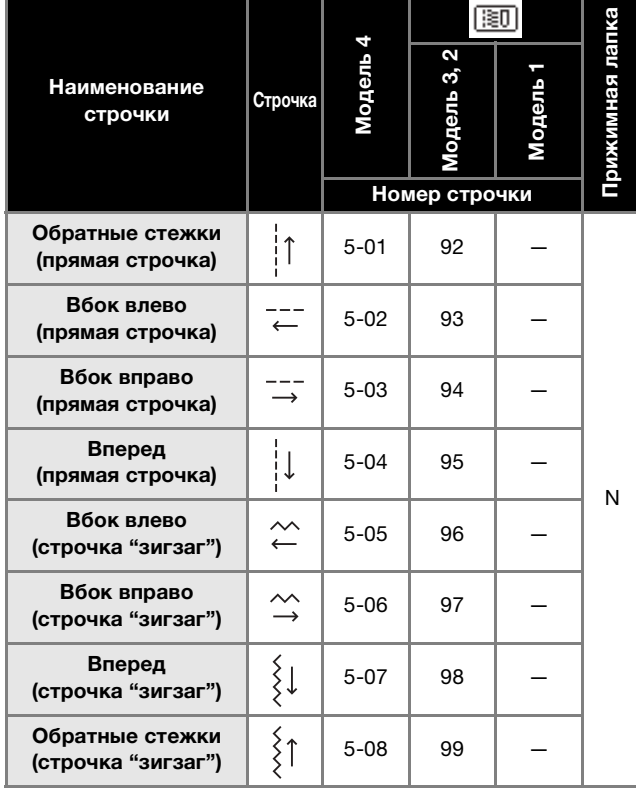

Наденьте цилиндрическую деталь одежды на рукавную платформу и шейте в том порядке, который показан на рисунке.

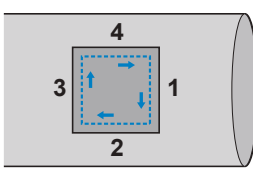

a**Снимите плоскую платформу.**

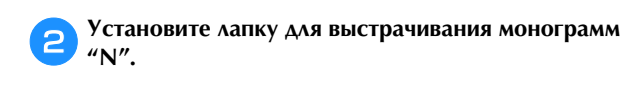

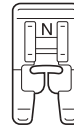

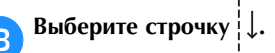

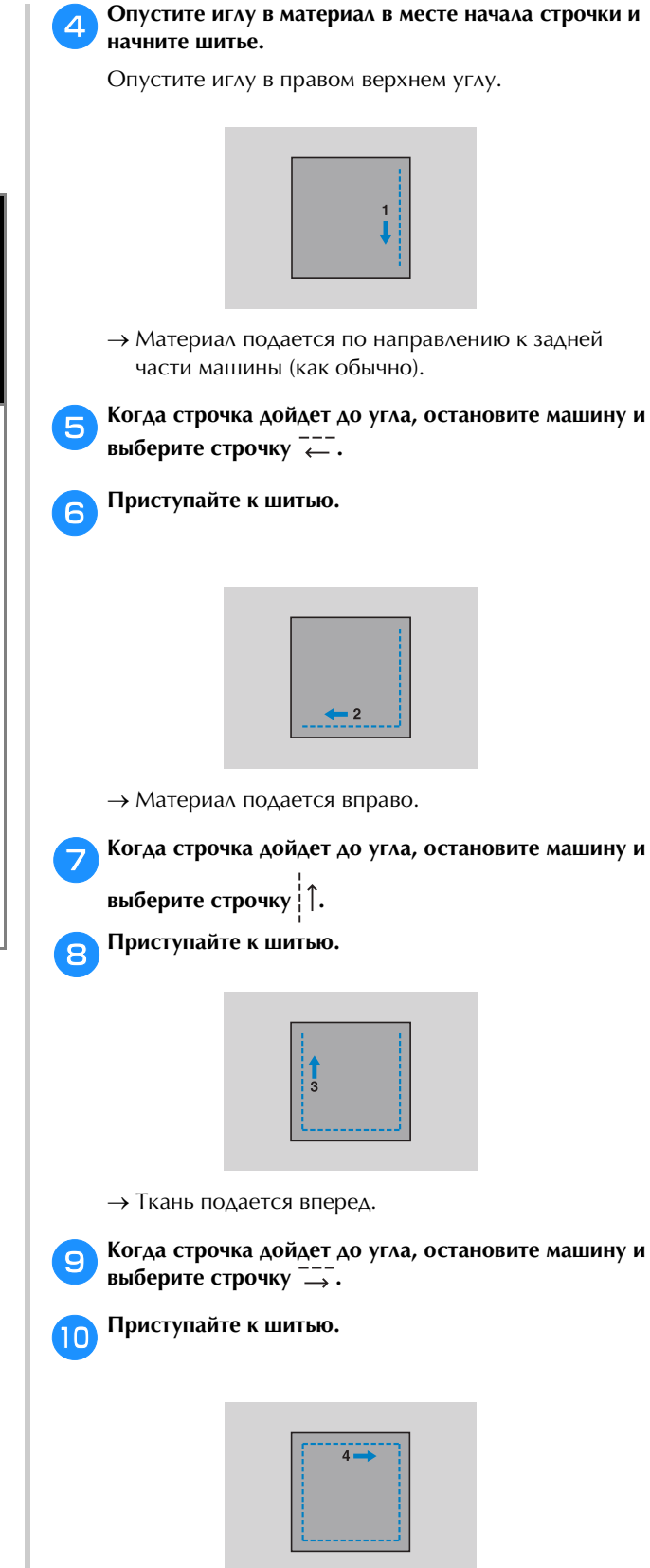

→ Материал подается влево.

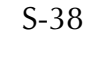

k**Когда строчка дойдет до угла, остановите машину и** 

снова выберите строчку  $|\downarrow$ .

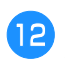

l**Выполнив 3-5 стежков в начале строчки, остановите машину.**

### Напоминание  $\boxtimes$

• Направление подачи материала различается в зависимости от выбранной строчки. зависимости от вверанной строчки.<br>Обязательно направляйте материал о вторательно направляют в материал во времят<br>Шитья шитья.

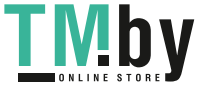

## **Декоративные строчки**

В число основных строчек входят следующие декоративные строчки.

> • Используйте приведенную ниже таблицу (подробнее см. в разделе "Использование таблиц основных строчек в разделе "Шитье"" в главе "Базовые операции").

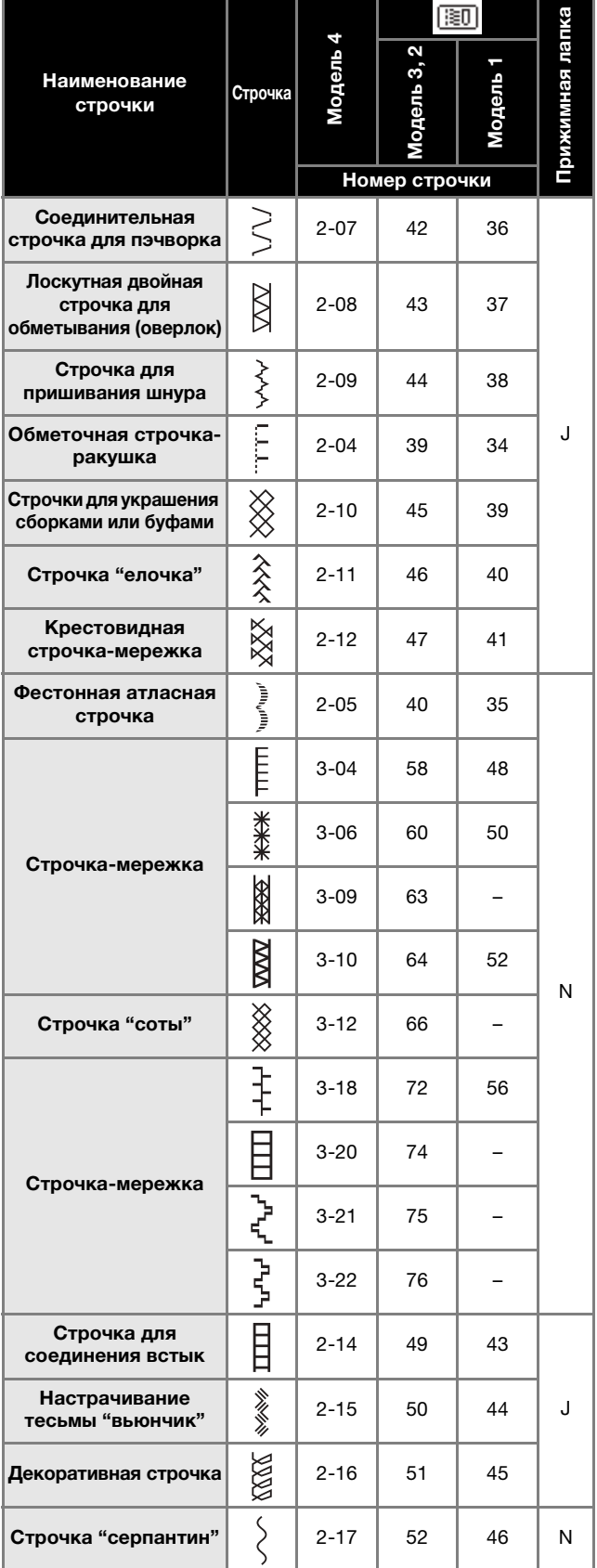

### **Строчка-мережка**

Строчка через открытый шов называется "строчкоймережкой". Она применяется при изготовлении блузок и детской одежды. Такая строчка будет выглядеть более нарядной, если использовать более толстую нить.

- a**Подогните края двух кусков материала вдоль швов и проутюжьте их.**
- $\mathbf{F}$ **НИМИ НА ТОНКУЮ ПУМАГУ ИЛИ ЛИСТ ВОЛОВАСТВОРИМОГО** ними отделяти до содорого примерателя и постояние и примерателя и содорого издания и примерателя и примерателя<br>Подобно примерательности постояние и примерательности постояние и примерательности по содорого издания и приме **стабилизатора.** Для более удобной работы начертите линию по центру

полоски бумаги или растворимого стабилизатора.

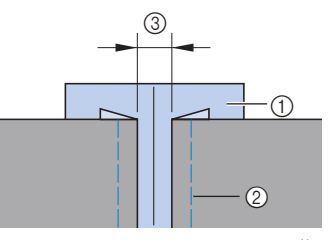

- <sup>1</sup> Тонкая бумага или водорастворимый стабилизатор
- <sup>2</sup> Наметочная строчка
- <sup>3</sup> 4 мм

c**Установите лапку для строчки "зигзаг" "J".**

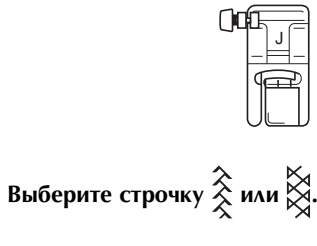

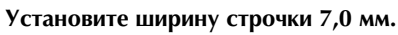

 $\overline{P}$  **H**  $\overline{P}$  **H**  $\overline{P}$  **H по центру зазора между полотнами материала.**

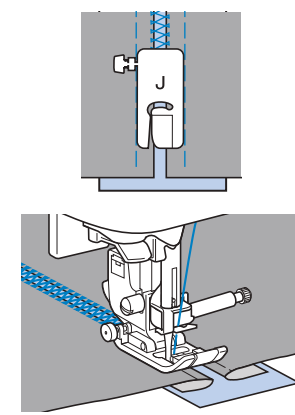

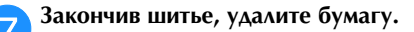

S-40

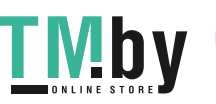

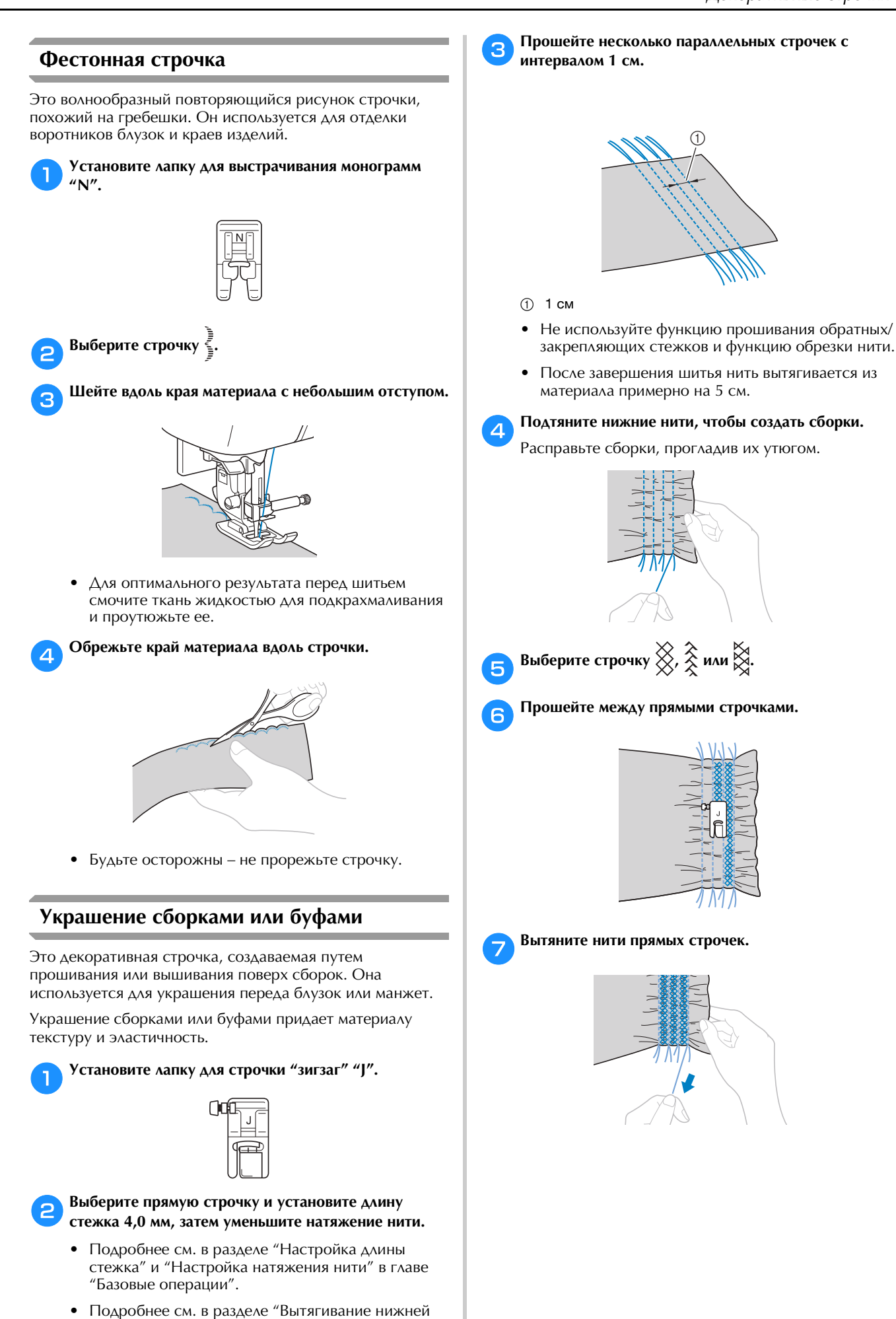

нити" в главе "Базовые операции".

https://tm.by

Интернет-магазин TM.by

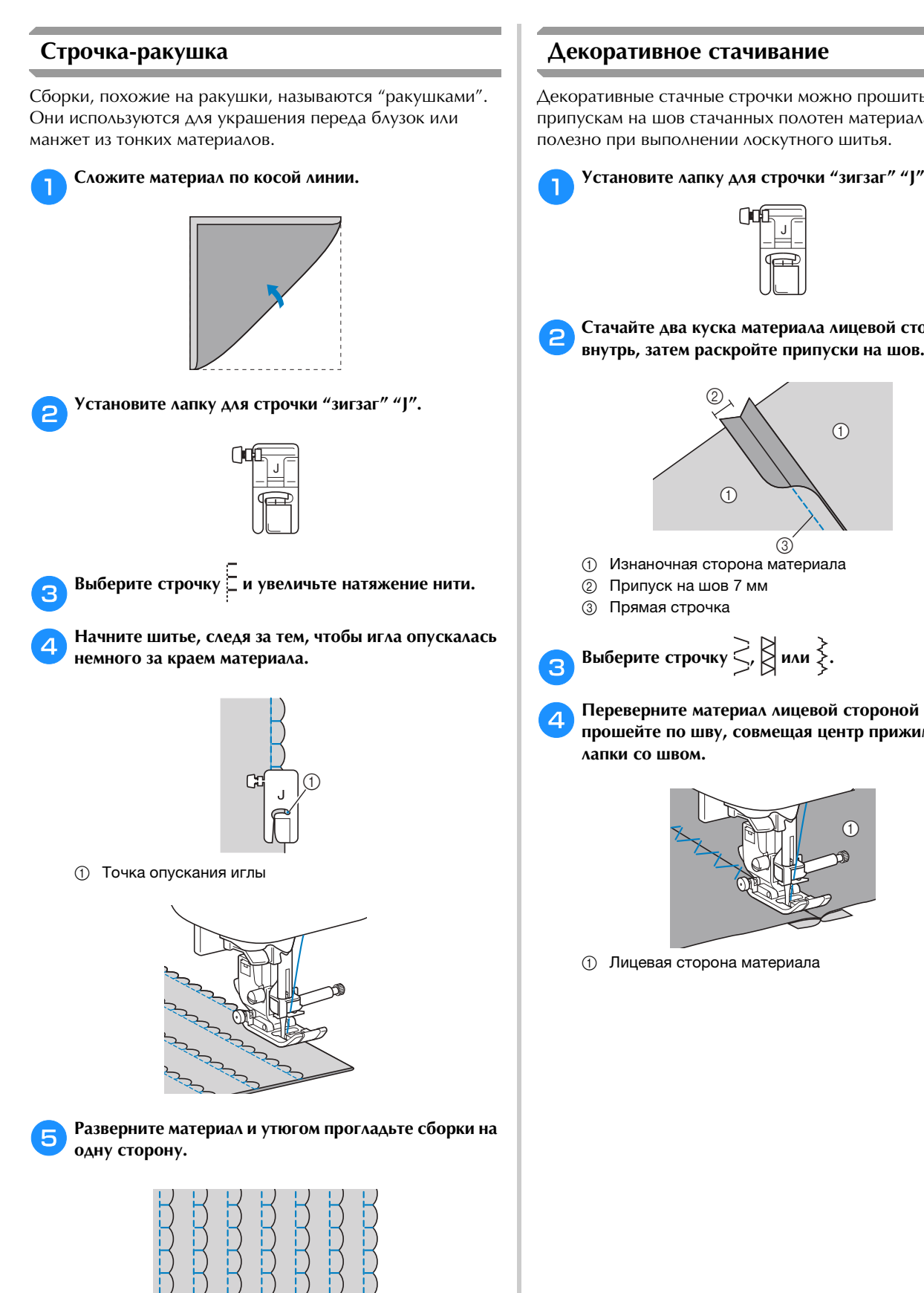

Декоративные стачные строчки можно прошить по припускам на шов стачанных полотен материала. Это полезно при выполнении лоскутного шитья.

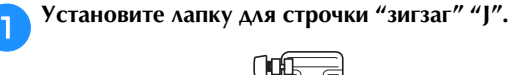

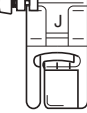

**СТАВИТОРИЕ ДВА КОРОЛЬНОЙ ГРАНСИИ СТАРБИТЕЛЬНОЙ ГРАНСИИ ИЗ ЛИДЕ** 

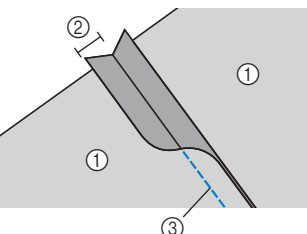

<sup>1</sup> Изнаночная сторона материала

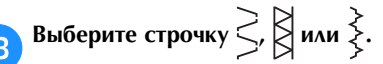

**de Cherchiff Constitution Constitution Constitution Constitution Constitution Constitution Constitution Constitution** прошей $\mu$  прометной  $\mu$  **прижимной и прижимной и прижимной и приж**имной  $\mu$ 

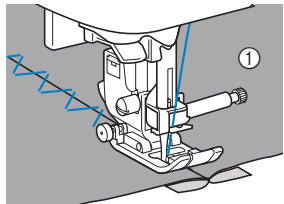

<sup>1</sup> Лицевая сторона материала

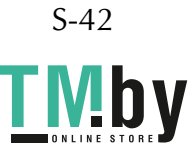

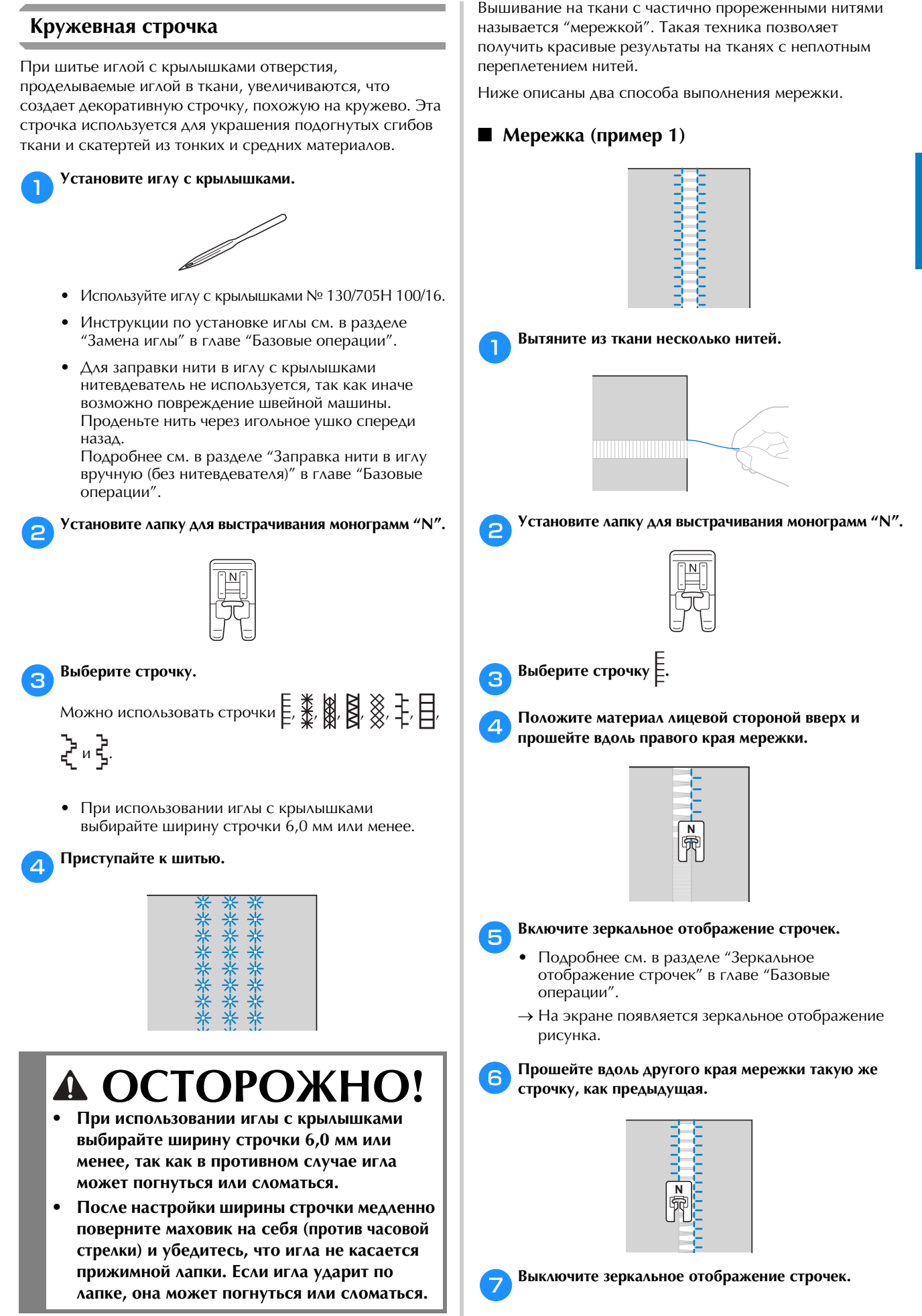

### ■ **Мережка (пример 2)**

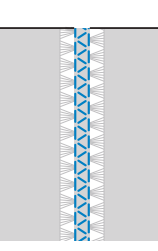

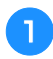

**BETAIN A 3 KIND ISSUED IN A 4 KIND ISSUED IN A 4 KIND ISSUED IN A 4 KIND ISSUED IN A 4 KIND ISSUED IN A 4 KIND ISSUED IN A 4 KIND ISSUED IN A 4 KIND ISSUED IN A 4 KIND ISSUED IN A 4 KIND ISSUED IN A 4 KIND ISSUED IN A 4 K промежутком 4 мм между ними.**

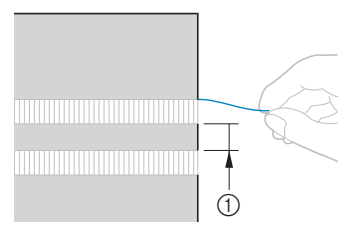

<sup>1</sup> 4 мм

**2** Установите лапку для выстрачивания монограмм

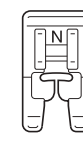

**Выберите строчку** 

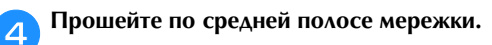

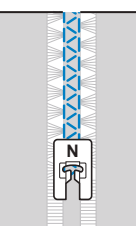

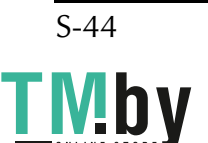

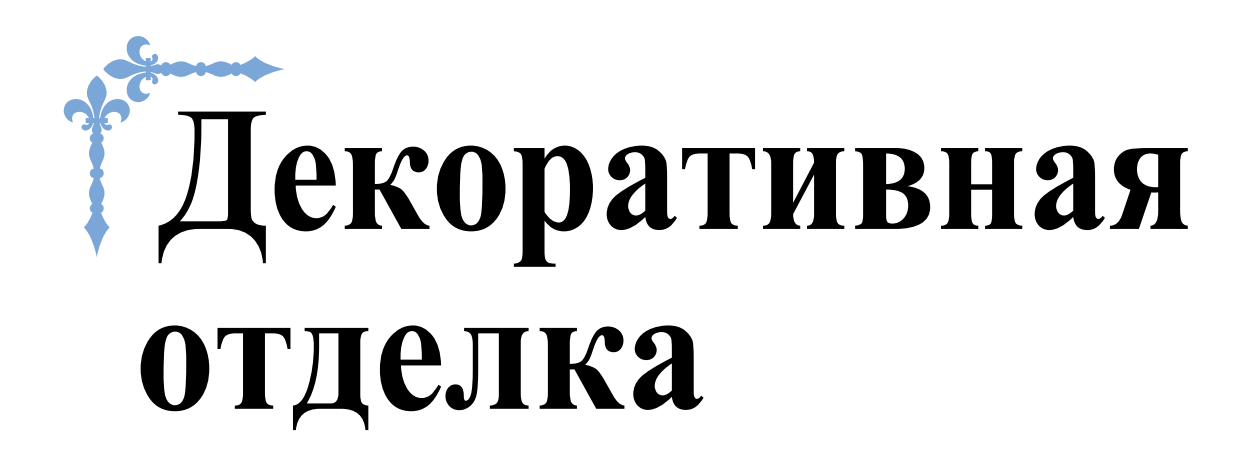

В этом разделе приведены инструкции по выполнению символьных и декоративных строчек, а также их настройке и редактированию. Кроме того, здесь приведены инструкции по использованию функции MY CUSTOM STITCH (МОЯ СТРОЧКА), которая позволяет создавать оригинальные рисунки строчек.

Номера страниц этого раздела начинаются с буквы "D".

Иллюстрации машины и экранов могут слегка варьироваться в зависимости от модели машины.

## **Глава1 СИМВОЛЬНЫЕ / ДЕКОРАТИВНЫЕ СТРОЧКИ ...... D-2 Глава2 MY CUSTOM STITCH (МОЯ СТРОЧКА) ................ D-12**

# **ОСТОРОЖНО!**<br>Перед заменой прижимной лапки обязательно нажмите **DPO** (Замена прижимной

лапки/иглы) на панели управления, чтобы заблокировать все кнопки; иначе при случайном нажатии кнопки "Пуск/Стоп" или другой кнопки машина может прийти в действие и причинить травму. Подробные инструкции по замене прижимной лапки действие и причинить травму и причинение инструкции по замене при причинения и при подробные инструкции прижим<br>См. в пазделе <sup>из</sup>амена прижимной дапки" в главе "Базовые операции" **см. в разделе "Замена прижимной лапки" в главе "Базовые операции".**

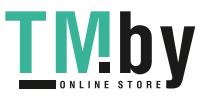

https://tm.by Интернет-магазин TM.by

# Глава*1* СИМВОЛЬНЫЕ / ДЕКОРАТИВНЫЕ СТРОЧКИ

### **Шитье различных встроенных декоративных строчек**

### **Выбор рисунков строчек**

В машине предусмотрены следующие декоративные и символьные строчки.

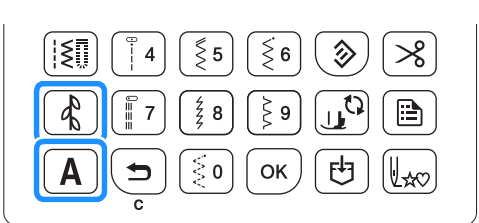

### Примечание

- Номера строчек могут различаться в<br>зависимости от модели швейной машины. См. "Краткий справочник".
- Рисунок строчки, отображаемый на экране. соответствует фактическому виду строчки. Соотношение размеров комбинированных рисунков, отображаемых на экране, не рисунков, отображаемых на экране, не<br>СООТВАТСТВУЮТ ПРОШИТЫМ

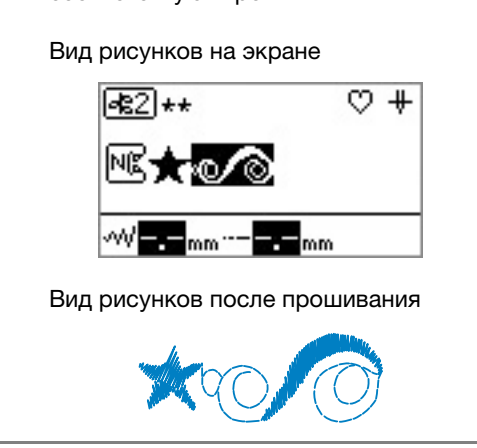

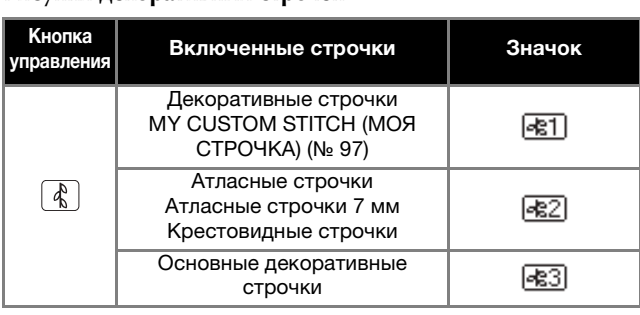

Категория • 2 содержит строчки следующих трех типов. Доступный набор строчек различается в зависимости от модели швейной машины. См. "Краткий справочник".

Атласные строчки

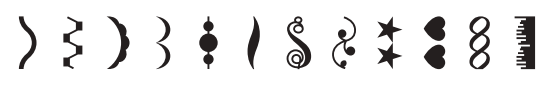

Атласные строчки 7 мм

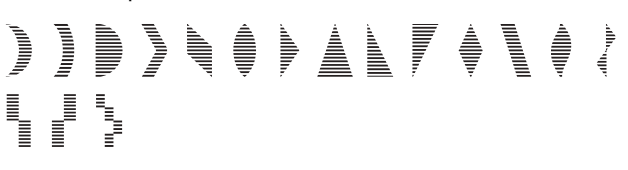

Крестовидные строчки

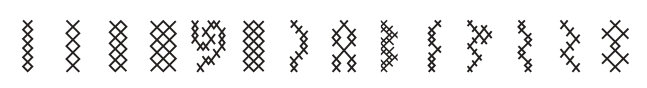

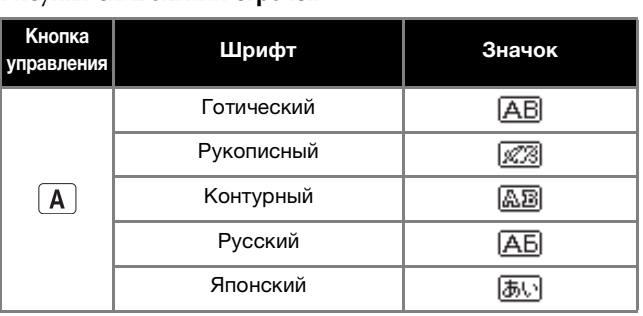

Чтобы выбрать символьную/декоративную строчку, нажмите  $\begin{bmatrix} \mathbf{A} \end{bmatrix}$  или  $\begin{bmatrix} \mathbf{A} \end{bmatrix}$ , а затем используйте цифровые кнопки, чтобы ввести номер требуемой строчки.

### ■ **Рисунки декоративных строчек**

Каждое нажатие  $\begin{bmatrix} \phi \\ \phi \end{bmatrix}$  приводит к изменению категории декоративной строчки в следующем порядке.  $\overline{R}$  ...  $\rightarrow$   $\overline{R}$   $\overline{R}$   $\rightarrow$   $\overline{R}$   $\overline{R}$   $\rightarrow$   $\overline{R}$   $\overline{R}$   $\overline{R}$   $\overline{R}$   $\overline{R}$   $\overline{R}$   $\overline{R}$   $\overline{R}$   $\overline{R}$   $\overline{R}$   $\overline{R}$   $\overline{R}$   $\overline{R}$   $\overline{R}$   $\overline{R}$   $\overline{R}$   $\overline{R}$   $\overline$ 

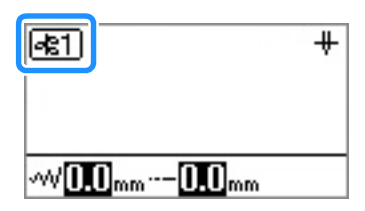

Выберите категорию, содержащую требуемую строчку, а затем укажите номер строчки.

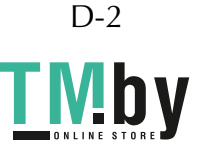

### Напоминание

- Строчки с 01 по 09 можно также выбирать с введите одну цифру и нажмите  $\lceil \n\rangle$
- Если вы неправильно набрали однозначный • Если вы неправильно набрали однозначный номер, его можно удалить нажатием кнопки .

### ■ **Рисунки символьных строчек**

Каждое нажатие  $\boxed{A}$  приводит к изменению шрифта в следующем порядке.

 $\overline{AB}$   $\rightarrow$   $\overline{23}$   $\rightarrow$   $\overline{AB}$   $\rightarrow$   $\overline{AB}$   $\rightarrow$   $\overline{AB}$   $\rightarrow$   $\overline{AB}$  ...

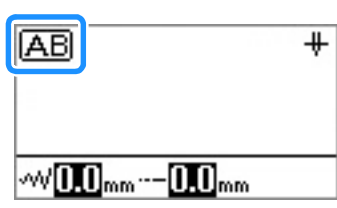

Выберите требуемый шрифт, а затем укажите номер требуемого символа.

### Напоминание

Для выбора рисунка из категории,<br>содержащей более 100 рисунков, введите три цифры номера (например, 001) и не нажимайте

 $\left[\right.\rho\kappa\right]$ . Если введена одна или две цифры и если введенный номер не позволяет выбрать введенный номер не позволяет выбрать выбрать выбрать выбрать выбрать выбрать выбрать выбрать выбрать выбрать в

 $\mathbb{R}^n$ , након, начиславно подтвердить , что бы подтвердить , что бы подтвердить , что бы подтвердить , что бы подтвердить , что бы подтвердить , что бы подтвердить , что бы подтвердить , что бы подтвердить , что бы по номер рисунка.

### **Удаление рисунка**

Чтобы удалить выбранный рисунок, нажмите  $\left\lceil \right. \Rightarrow \right\vert$  на панели управления.

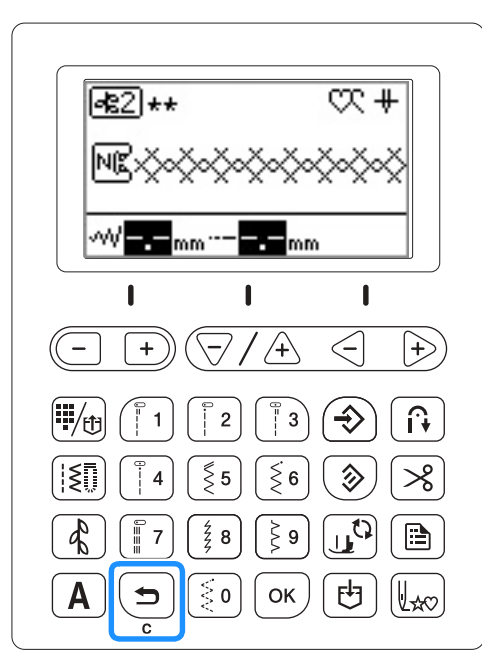

→ Выбранный рисунок удаляется.

### Напоминание  $\frac{1}{2}$

- Если выбрать новый рисунок, не удалив ранее объединяются. (См. раздел "Комбинирование рисунков", с. D-5.)
- Если уже выбрано два или более рисунков, удаляется последний выбранный рисунок. удаляется последний выбранный рисунок.

# **Выполнение привлекательной отделки**

Для получения красивых результатов при выполнении символьных/декоративных строчек используйте правильные комбинации материала, нитей и игл, представленные в приведенной ниже таблице.

### Примечание

- Другие факторы, такие как толщина ткани, влияют на отделку, поэтому всегда необходимо выполнить несколько пробных строчек, прежде чем переходить к самому изделию.
	- Для некоторых типов тканей и значений скорости шитья может потребоваться коррекция рисунка. Для коррекции рисунка выполните пробное шитье, взяв ненужный кусок такого же материала. См. раздел "Выравнивание рисунка", с. D-10.
	- При выполнении атласных строчек может возникнуть стягивание ткани или стежки могут наезжать друг на друга, поэтому к могут наезжать друг на друга, поэтому к  $MATONI2I$ материал.<br>• Для прямой и равномерной подачи ткани при
	- Равной представительной подачи при приметательной подачи при приметательности.<br>В различной подачи при приметательности при приметательности при приметательности при при при при при при при

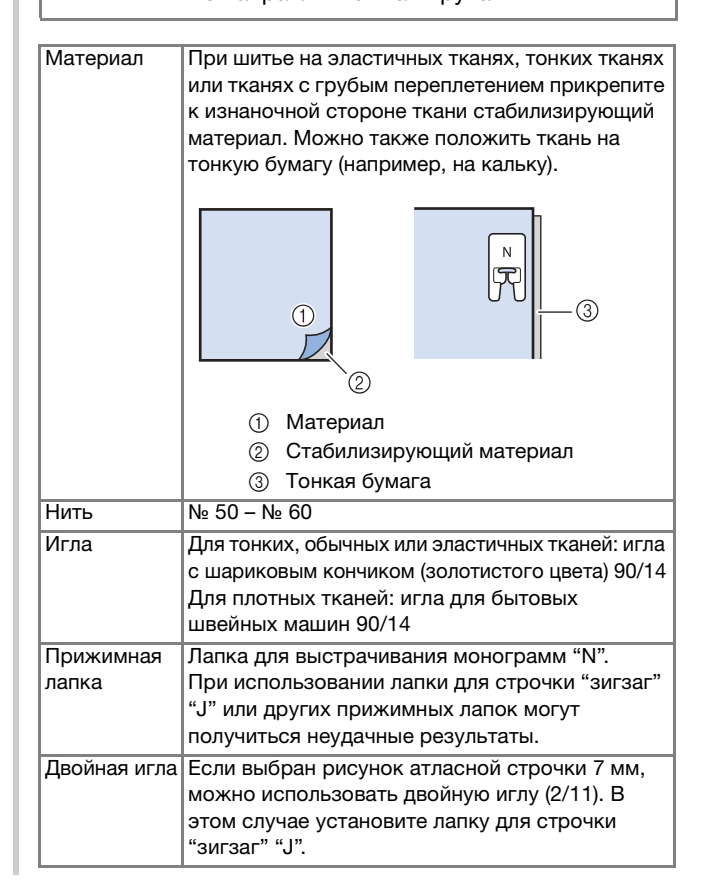

### **Основные операции**

a**Выберите рисунок декоративной/символьной строчки.** 

b**Установите лапку для выстрачивания монограмм "N".** 

c**Расположите ткань под прижимной лапкой, (T)** (Положение иглы), чтобы опустить иглу в ткань, а затем опустите прижимную лапку. **а затем опустите прижимную лапку.** 

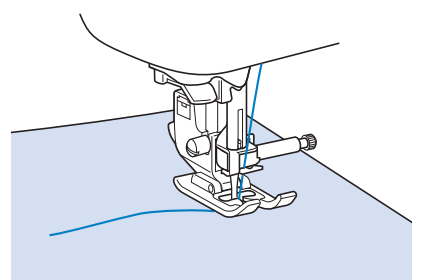

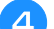

d**Нажмите кнопку "Пуск/Стоп", чтобы начать шитье.**

# А ОСТОРОЖН

Если при выполнении рисунков атласных **• СТРОЧЕК 7 ММ СТЕЖКИ НАЕЗЖАЮТ ДРУГ НА** друга, увеличьте длину стежка. Если продолжать шить, в то время как стежки наезжают друг на друга, игла может погнуться или сломаться. См. более подробные сведения о регулировке длины стежка в разделе "Настройка длины стежка" в главе "Базовые операции". **в главе "Базовые операции".** 

### Напоминание

• Если при шитье тянуть или подталкивать неправильным. Кроме того, в зависимости от рисунка может произойти сдвиг влево или вправо, а также вперед или назад. Для прямой и равномерной подачи ткани при шитье направляйте ткань руками. направляйте ткань руками.

e**Нажмите кнопку "Пуск/Стоп", чтобы остановить шитье.** 

**Нажмите кнопку (**ii) (Обратные стежки) или<br>(o) (Закрепляющие стежки), чтобы прошить  **(Закрепляющие стежки), чтобы прошить** 

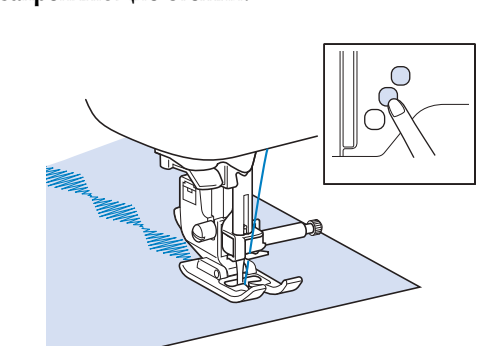

### Напоминание

• При выполнении символьных строчек машина<br>автоматически прошивает закрепляющие **CTAWKIN P HOUSE IN P KOHILA KAWROLO CIMBOL** стежки в начале и в конце каждого символа.

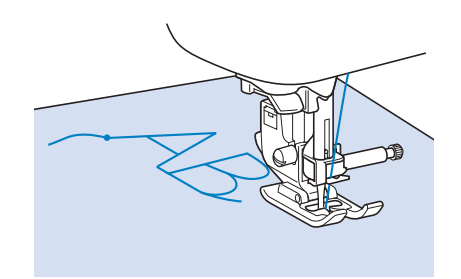

• По окончании шитья обрежьте излишки нитей между буквами.

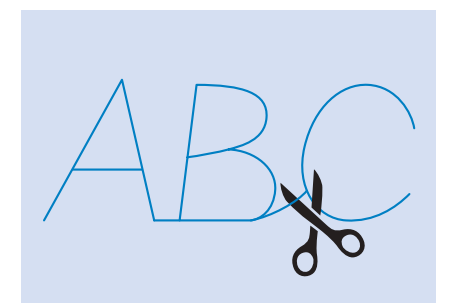

### Примечание

При выполнении некоторых рисунков игла<br>временно приостанавливается в поднятом положении, а ткань продолжает подаваться. Это обусловлено действием разделительного механизма игловодителя, используемого в данной машине. В таких случаях слышится щелчок, отличающийся от звука, издаваемого машиной во время шитья. Это не является машиной во время шитья. Это не является.<br>Наисправностью неисправностью.
**Повторение комбинированных рисунков**

#### **Комбинирование рисунков**

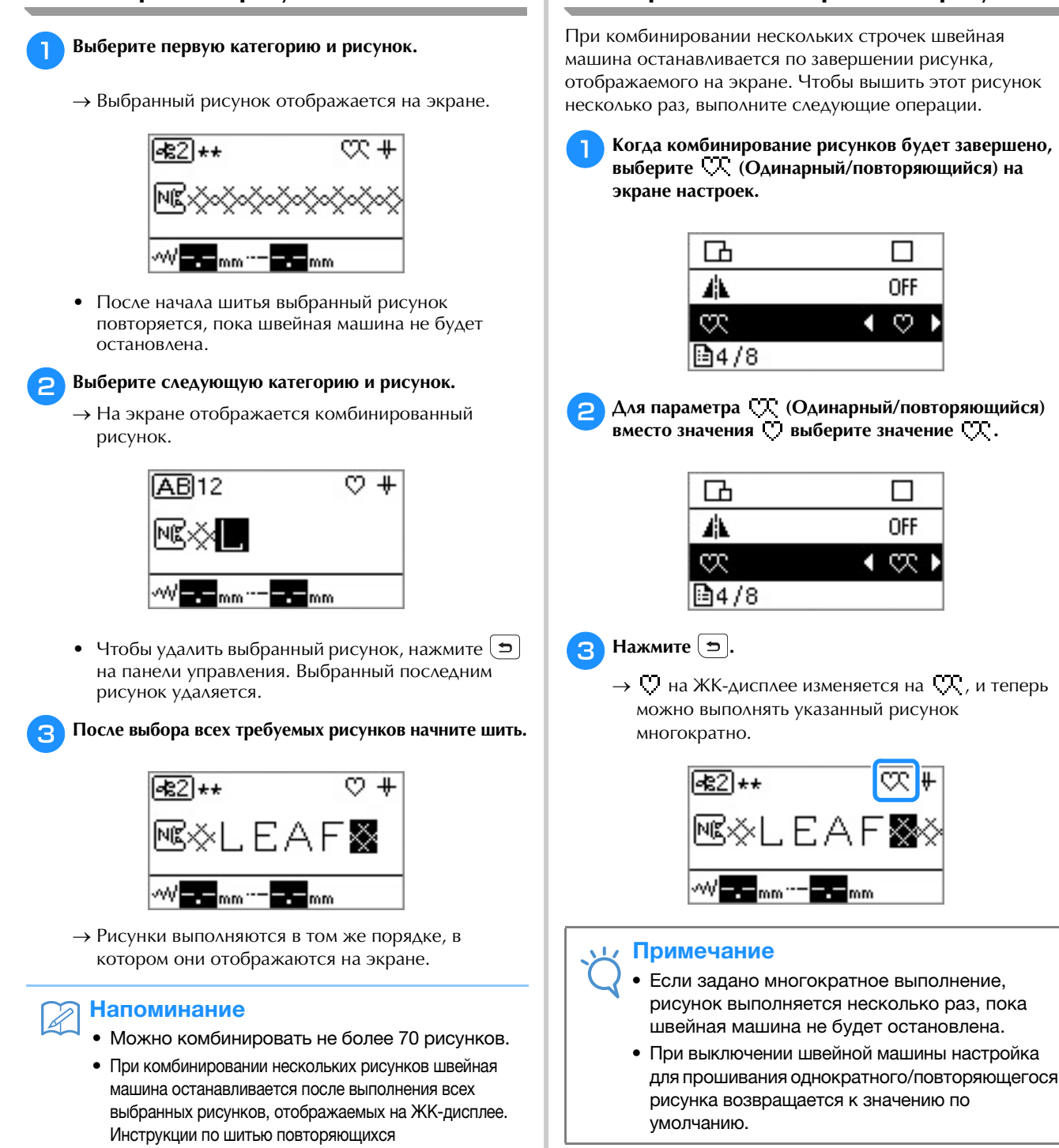

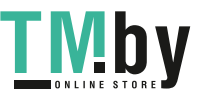

стежка.

комбинированных рисунков см. в разделе "Повторение

• Комбинированный рисунок можно сохранить для использования в дальнейшем. Подробнее см. в разделе "Сохранение рисунка", с. D-9. • При создании комбинированного рисунка с использованием строчки, в которой можно регулировать ширину строчки/длину стежка, и строчки, которая такую регулировку не допускает, для созданного рисунка можно будет регулировать ширину строчки и длину стежка. Однако измененные значения будут применяться только к рисунку, который применяться только к рисунку, который  $\alpha$ тажка

комбинированных рисунков", с. D-5.

Декоративная отделка D-5

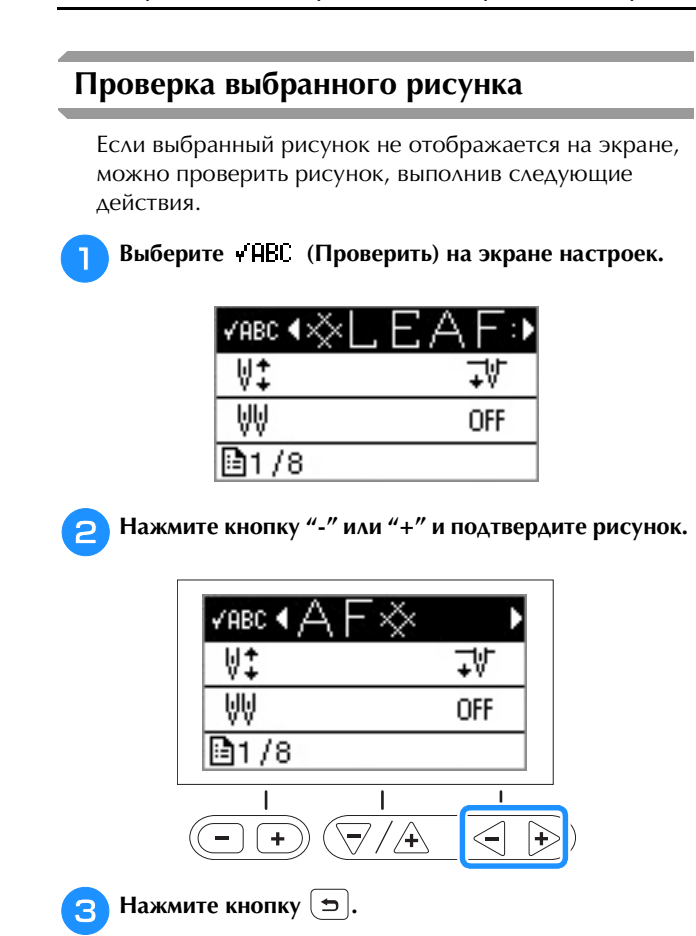

#### Напоминание

• Комбинированный рисунок можно сохранить для использования в дальнейшеми подробнее.<br>См. в разлеле "Соуранение рисунка" с. П-9  $\frac{1}{2}$  разделе "Сохранение рисунка", с. D-9.

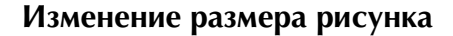

Размер символьных строчек (кроме рукописного шрифта) можно делать большим и маленьким. На некоторых моделях машины можно также менять размер символов рукописного шрифта, декоративных строчек и атласных строчек. См. раздел "Функции, доступные для каждой модели" в главе "Базовые операции".

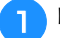

a**Выберите строчку.**

Отобразите **| ⊣** (Выбор размера) на экране<br>настроек и выберите ■ (Большой) или **настроек и выберите (Большой) или** 

 **(Маленький).**

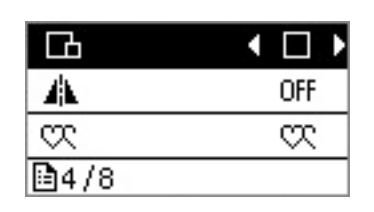

#### **Большой**

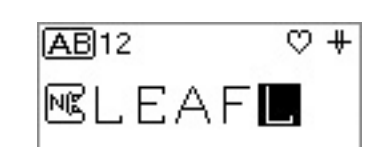

#### **Маленький**

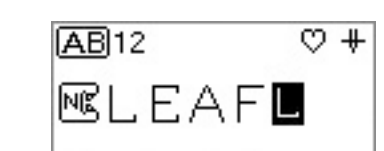

**Повторите шаги 1 и 2.** 

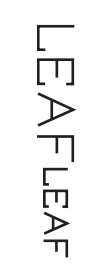

#### **Изменение плотности строчки**

При выборе атласной строчки плотность строчки можно изменять.

#### a**Выберите рисунок атласной строчки.**

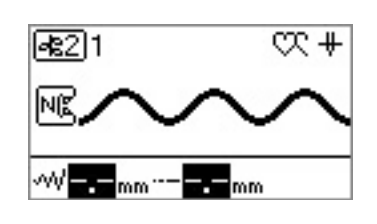

b**Выберите (Плотность строчки) на экране**  Выберите **ва**, чтобы стежки ложились дальше друг **Выберите , чтобы стежки ложились дальше друг от друга, для выполнения более гладкой строчки.**

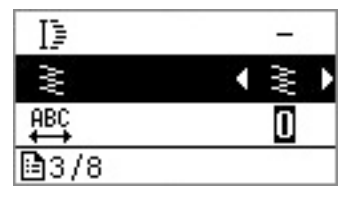

# **А ОСТОРОЖНО!**<br>• Если стежки ложатся слишком близко друг к

**АРУГУ, ТО В ЗАВИСИМОСТИ ОТ ИГЛЫ ОНИ МОГУТ** перекрываться, что может привести к **перекратны**, что может привести к и **поломке иглы.**

#### **Изменение длины рисунка**

Для длины одной части 7-миллиметровой атласной сточки можно задать один из пяти размеров.

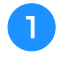

a**Выберите рисунок 7-миллиметровой атласной строчки.** 

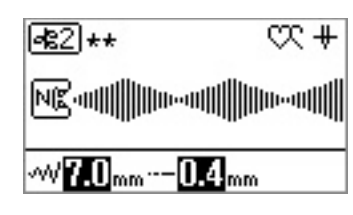

b**Выберите (Удлинение) на экране настроек и выберите требуемую длину из значений от "1" до "5".**

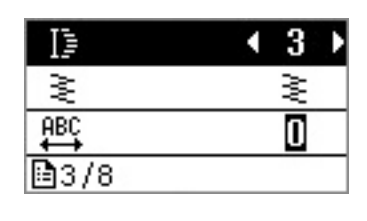

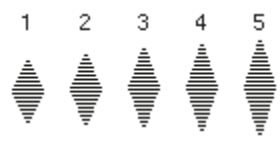

## **Изменение межсимвольного интервала**

a**Выберите символьные строчки.**

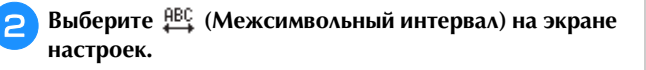

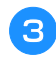

c**Отрегулируйте межсимвольный интервал, нажимая** 

**кнопку "-" или "+".** Чем больше значение, тем больше будет межсимвольный интервал, чем это значение ниже, тем он будет меньше.

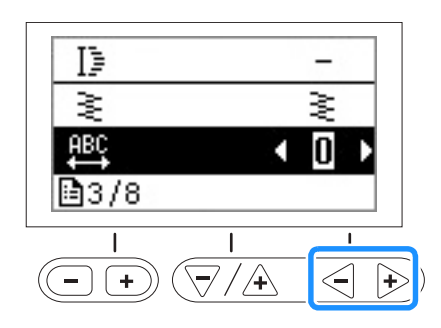

#### **Создание пошаговых рисунков**

## **(Для моделей, в которых предусмотрено**

**вышивание пошаговых рисунков)** Декоративные строчки можно смещать вправо или влево на половину ширины рисунка, что позволяет создавать рисунок "лесенкой". (Используется в некоторых моделях; см. с. B-8.) Это называется "пошаговым рисунком". Далее описан пример процедуры создания такого рисунка.

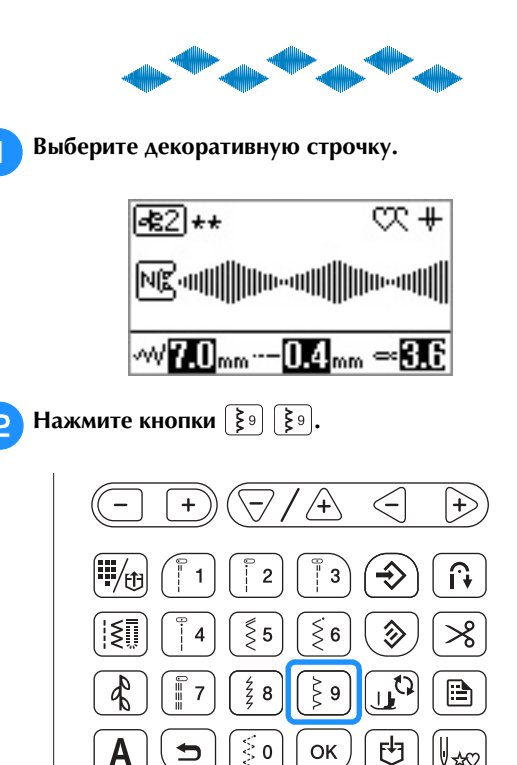

→ Следующий выбранный рисунок будет смещен вправо на половину ширины.

ОK

Uso

 $\mathcal{E}_{\mathbf{0}}$ 

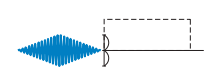

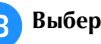

c**Выберите тот же самый рисунок.**

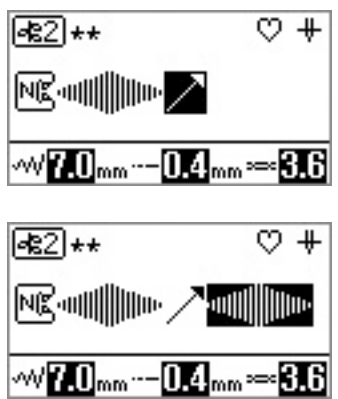

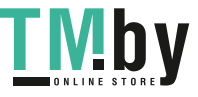

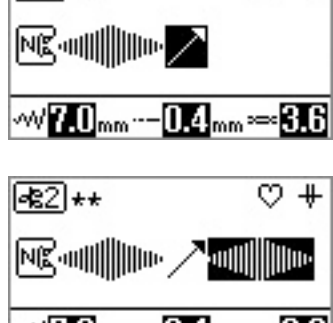

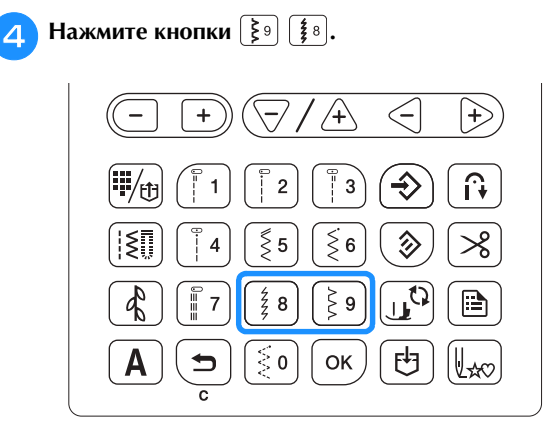

→ Следующий выбранный рисунок будет смещен влево на половину ширины.

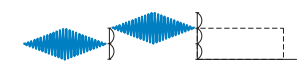

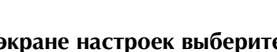

**Ha экране настроек выберите параметр<br>• CC (Одинарный/повторяющийся) и выберите для (Одинарный/повторяющийся) и выберите для** 

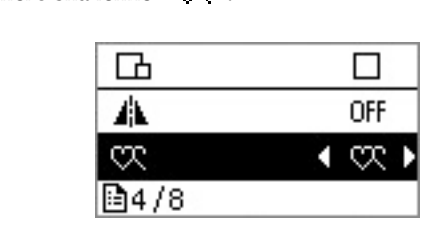

 $f \cdot \mathbf{H}$  Нажмите кнопку  $\boxed{\mathbf{D}}$ .

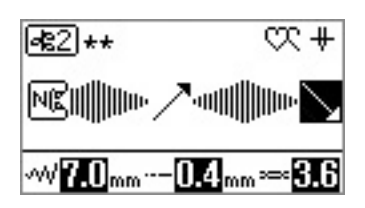

• Подробнее см. в разделе "Повторение комбинированных рисунков", с. D-5.

#### ■ **Примеры пошаговых рисунков**

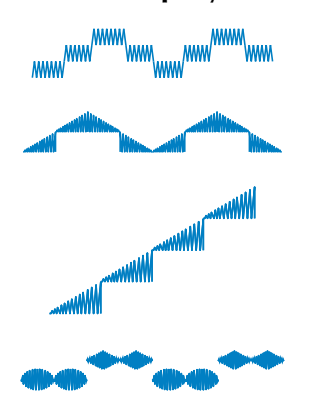

#### **Зеркальное отображение рисунка**

**CORPORATION IN ARCHAMENTAL IN A CONTRACT DESCRIPTION IS A SUBSIDION OF A CONTRACT OF A CONTRACT OF A CONTRACT OF A CONTRACT OF A CONTRACT OF A CONTRACT OF A CONTRACT OF A CONTRACT OF A CONTRACT OF A CONTRACT OF A CONTRAC выберите (Зеркальное отображение) на экране настроек.**

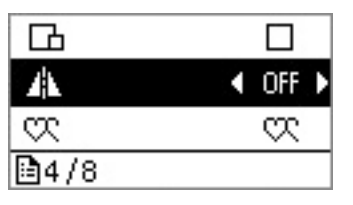

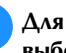

**ДЛЯ параметра (Зеркальное отображение) выберите значение "ON".**

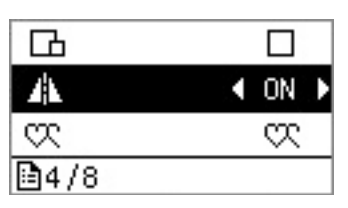

### **е** Нажмите кнопку [<del>р</del>].

→ <del>Д</del> отображается на экране, и для выбранной строчки создается зеркальное отображение.

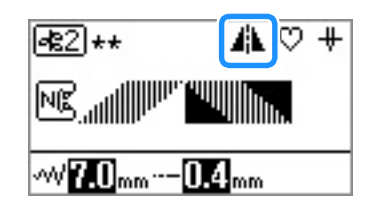

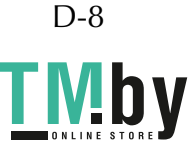

#### **Возврат к началу рисунка**

После окончания пробного шитья или в случае неправильного выбора строчки можно вернуться к началу рисунка.

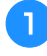

a**Нажмите кнопку "Пуск/Стоп", чтобы остановить машину, а затем нажмите**  $[\mathbf{L}_{\infty}]$ .

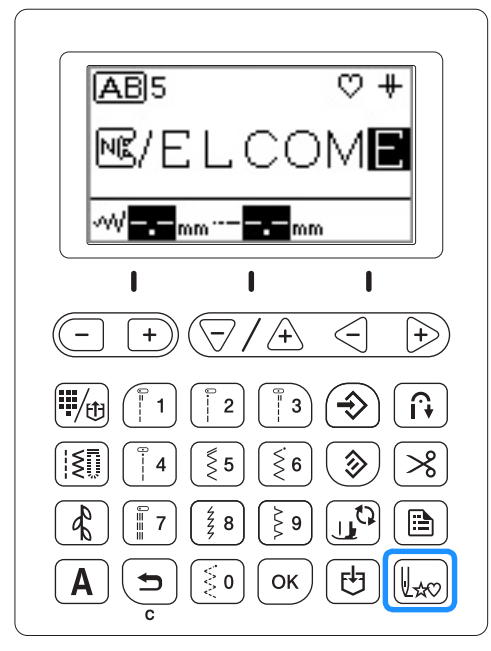

→ Происходит возврат к началу выбранного рисунка ("W") с места, где шитье было остановлено.

#### Напоминание

• Если эту кнопку нажать, когда вышивание комбинированного рисунка строчки. (В данном  $\mathsf{m}$ имере побавляется "I")

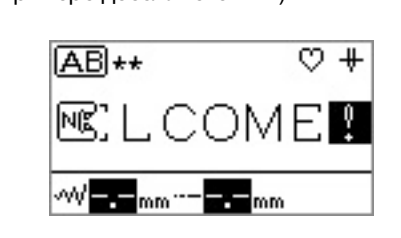

b**Нажмите кнопку "Пуск/Стоп", чтобы продолжить шитье.**

### **Сохранение рисунка**

Комбинированные рисунки можно сохранять для использования в дальнейшем. Поскольку сохраненные рисунки не удаляются после отключения швейной машины, их можно вызвать из памяти в любое время. Можно сохранить не более 15 рисунков.

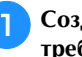

#### a**Создайте комбинированный рисунок, который требуется сохранить.**

• Подробнее см. в разделе "Комбинирование рисунков", с. D-5.

**Нажмите [**b] на панели управления.

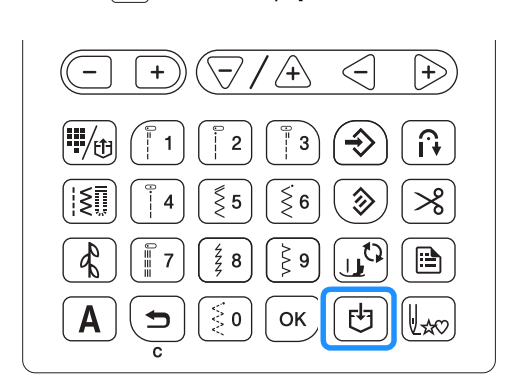

→ Отображается экран, на котором приводится список карманов и выбран пустой карман.

#### **Нажмите кнопку**  $\lceil \alpha \kappa \rceil$ .

• Не выключайте швейную машину, пока рисунок сохраняется. В противном случае возможна потеря данных рисунка.

#### Напоминание  $\overline{\mathscr{L}}$

• Чтобы выбрать ячейку (карман), в которой<br>будет сохранен рисунок, нажмите  $\nabla/\hat{A}$  или

будет сохранен рисунок, нажмите или до создан  $\sum_{i=1}^n$ 

- 
- нажмите  $[\infty]$ .<br>• Если сохранить рисунок в карман, в котором уже сохранена строчка, то она будет перезаписана.
- Если свободных ячеек не осталось, выберите ячейку с рисунком, который можно перезаписать.
- При помощи кнопок  $\leq$   $\Rightarrow$  прокрутите по горизонтали выбранную ячейку и проверьте весь рисунок.
- Когда рисунок сохранен в ячейке, его нельзя удалить без перезаписи. Если нужно удалить рисунок в ячейке, нажмите  $\boxed{1}$ , когда не  $P = \frac{1}{2}$ ристаните издата не когда не когда на живето и когда на живето и когда на живето и когда не когда не когда не когда не когда не когда не когда не когда не когда не когда не когда не когда не когда не когда не выбран ни один рисунок.

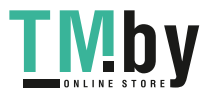

#### **Извлечение рисунка из памяти**

Нажмите <mark>(%)</mark> один или два раза, пока на экране не<br>отобразится список сохраненных рисунков, отобрый списку, приведенному на изобра<u>ж</u> **подобный списку, приведенному на изображении.**

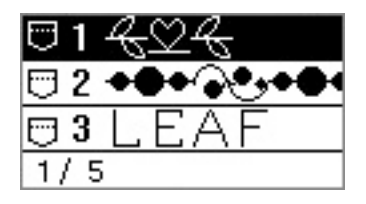

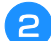

b**Выберите требуемый сохраненный рисунок с** 

**помощью**  $\overline{\langle}7/\overline{4}\rangle$  или  $\overline{\langle}$   $\overline{\langle}+$  ).

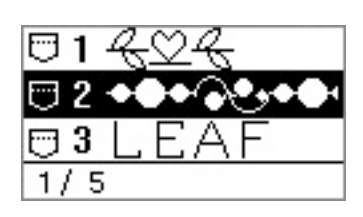

→ Выбранный карман выделяется в виде негативного изображения, и отображается сохраненный рисунок.

#### Напоминание  $\mathbb{Z}$

• При помощи кнопок прокрутите по горизонтали выбранный рисунок и проверьте весь рисунок.

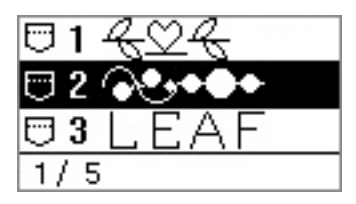

**Проверьте его содержимое и нажмите**  $[\infty]$ .

#### **Выравнивание рисунка**

Рисунок может выполняться неверно в зависимости от типа ткани и скорости шитья. В этом случае отрегулируйте рисунок, выполняя шитье на лоскуте ненужной ткани, такой же, как и ткань, используемая для изделия.

Рисунок, используемый для регулировки, зависит от модели швейной машины.

Для моделей, в которых есть настройки точного

выравнивания по вертикали и по горизонтали:  $\bigcirc$  (Nº 36

#### в [  $\sqrt{81}$  )

Для моделей, в которых есть только настройки точного

выравнивания по вертикали:  $\left(\frac{1}{2}\right)$  (№ 31 в  $\left(\frac{1}{2}\right)$ )

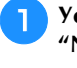

a**Установите лапку для выстрачивания монограмм** 

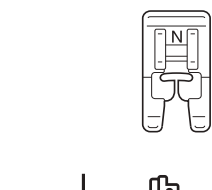

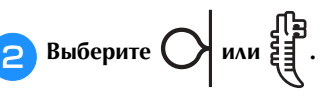

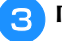

#### c**Приступайте к шитью.**

→ Швейная машина останавливается после завершения рисунка.

#### d**Проверьте выполненный рисунок.**

Если часть рисунка, указанная на иллюстрации, выполнена равномерно, рисунок отрегулирован правильно.

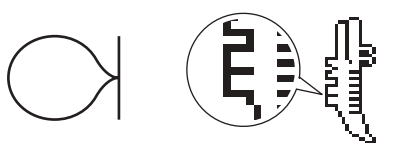

Если рисунок выглядит следующим образом, это означает, что стежки не выровнены по вертикали.

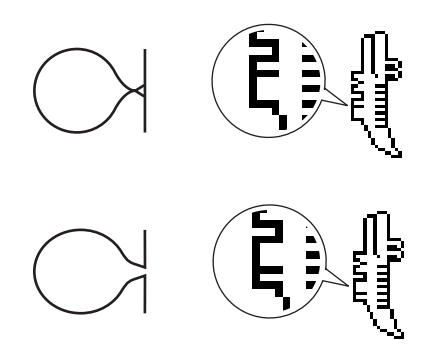

(Для моделей, в которых предусмотрена тонкая регулировка по горизонтали)

Если рисунок выглядит следующим образом, это означает, что стежки не выровнены по горизонтали.

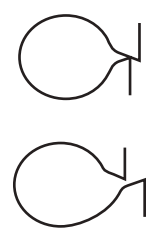

Если рисунок выполняется неверно, выполните следующую процедуру для регулировки строчки.

e**Выберите (Точная регулировка – по вертикали) на экране настроек.**

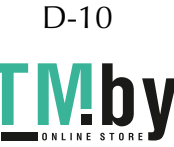

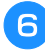

f**Нажмите кнопку "-" или "+", чтобы отрегулировать положение по вертикали.**

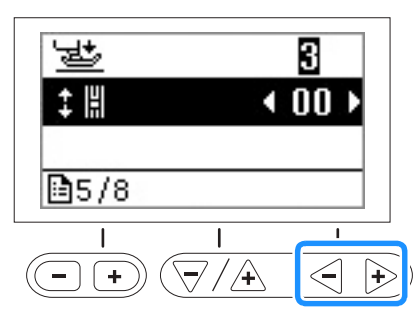

→ Выполните необходимую регулировку в соответствии с тем, как выполняется рисунок.

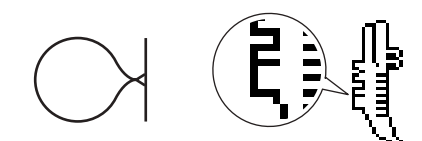

Нажмите "+", чтобы увеличить в рисунке интервал по вертикали.

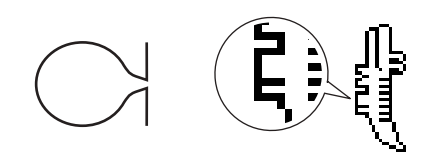

Нажмите "-", чтобы уменьшить в рисунке интервал по вертикали.

Для моделей, в которых предусмотрена тонкая регулировка по горизонтали: Перейдите к шагу 7.

Для моделей, в которых предусмотрена только тонкая регулировка по вертикали: Перейдите к шагу 9.

**выберите (Тонкая регулировка – по**<br>Горизонтали) на экране настроек. **горизонтали) на экране настроек.**

**В Нажмите кнопку "-" или "+", чтобы отрегулировать положение по горизонтали.** 

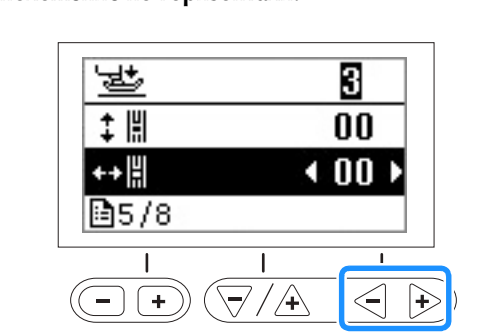

→ Выполните необходимую регулировку в соответствии с тем, как выполняется рисунок.

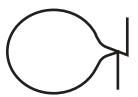

Нажмите "+", чтобы увеличить в рисунке интервал по горизонтали.

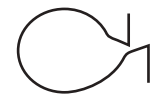

Нажмите "-", чтобы уменьшить в рисунке интервал по горизонтали.

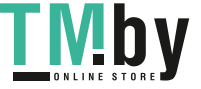

Выберите ( > или  $\frac{3}{5}$  еще раз, начните шитье и

**G** Нажмите кнопку  $\left( \Rightarrow \right)$ .

**проверьте строчку.** Продолжайте регулировки рисунка, пока он не будет выполняться правильно.

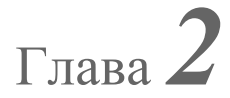

# Глава*2* MY CUSTOM STITCH (МОЯ СТРОЧКА)

### **Создание строчки**

Благодаря функции MY CUSTOM STITCH (МОЯ СТРОЧКА) можно выполнять строчки, созданные самостоятельно

#### **Рисование эскиза рисунка**

Подготовьте комплект листов с координатной сеткой.

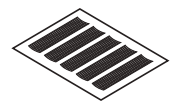

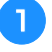

a**Нарисуйте на листе с координатной сеткой эскиз рисунка.**

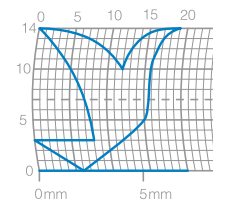

Нарисуйте рисунок в виде одной непрерывной линии, начальная и конечная точка которой находятся на одной высоте.

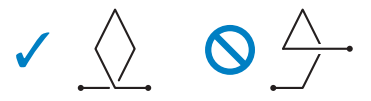

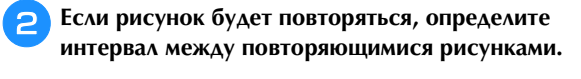

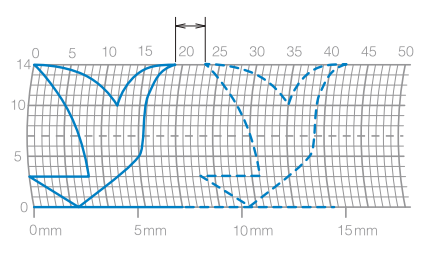

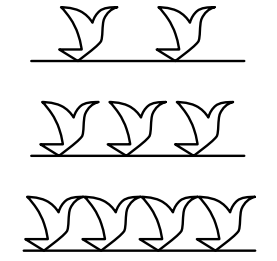

**Э Отметьте в рисунке точки, которые находятся на <br><sup>2</sup> линиях пересечения координатной сетки, а затем** линия соответков при сети. Соответков при сети. Соответков при сети. Соответков при сети. Соответков при сети. С<br>В соответков при сети. Соответков при сети. Соответков при сети. Соответков при сети. Соответков при сети. С **соедините эти точки непрерывной прямой линией.**

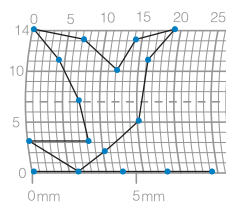

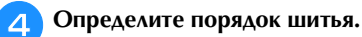

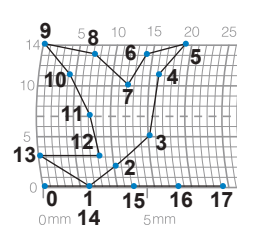

Для получения более привлекательной строчки рисунок должен завершаться на пересечении с линией.

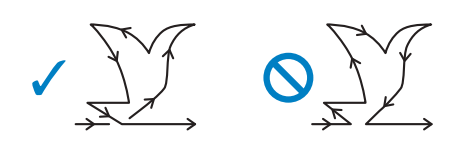

#### **Ввод данных рисунка**

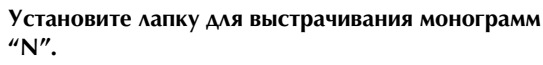

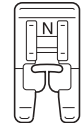

**ВЛАНА НА ТАНЕЛИ И ПАНЕЛИ УПРАВЛЕНИЯ НЕОбходимое** число раз, пока на экране не отобразиться символ **число раз, пока на экране не отобразиться символ , а затем нажмите .**

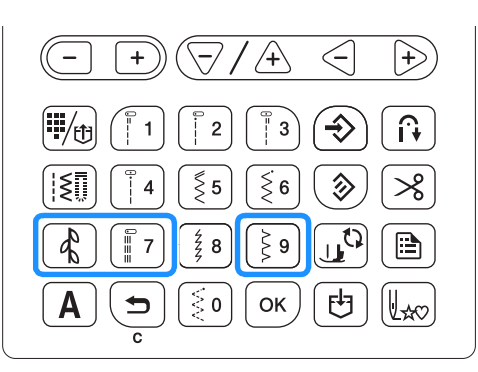

 $\rightarrow$  Отображается экран МҮ CUSTOM STITCH (МОЯ СТРОЧКА).

c**Изучите лист с координатной сеткой и укажите помошью кнопок "-" и "+" и нажмите**  $\boxed{\circ\kappa}$ . **помощью кнопок "-" и "+" и нажмите .**

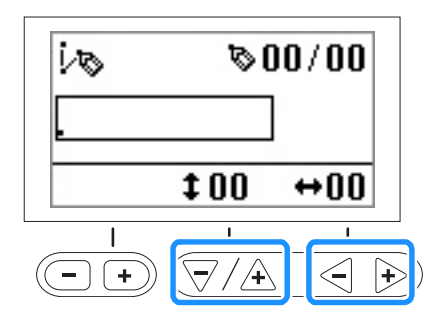

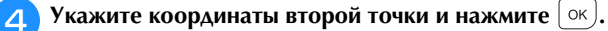

**5** Укажите, следует ли между точками выполнять одинарную или тройную строчку.

одинарну<sub>ю</sub><br>Выберите одно из значений при помощи кнопки "-" или "+", а затем нажмите  $\lfloor \infty \rfloor$ 

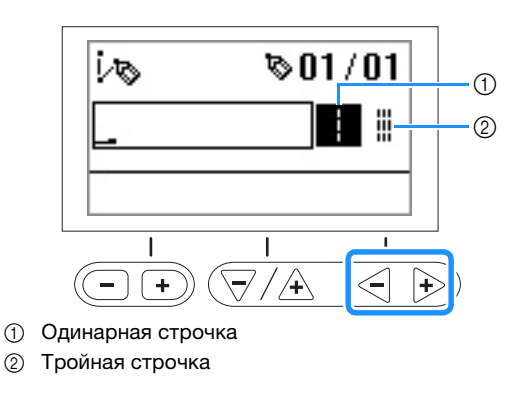

f**Выберите, следует ли закончить редактирование**  продолжить редактирование.

**продолжить редактирование.** Выберите одно из значений при помощи кнопки "-"

или "+", а затем нажмите  $\lceil \infty \rceil$ .

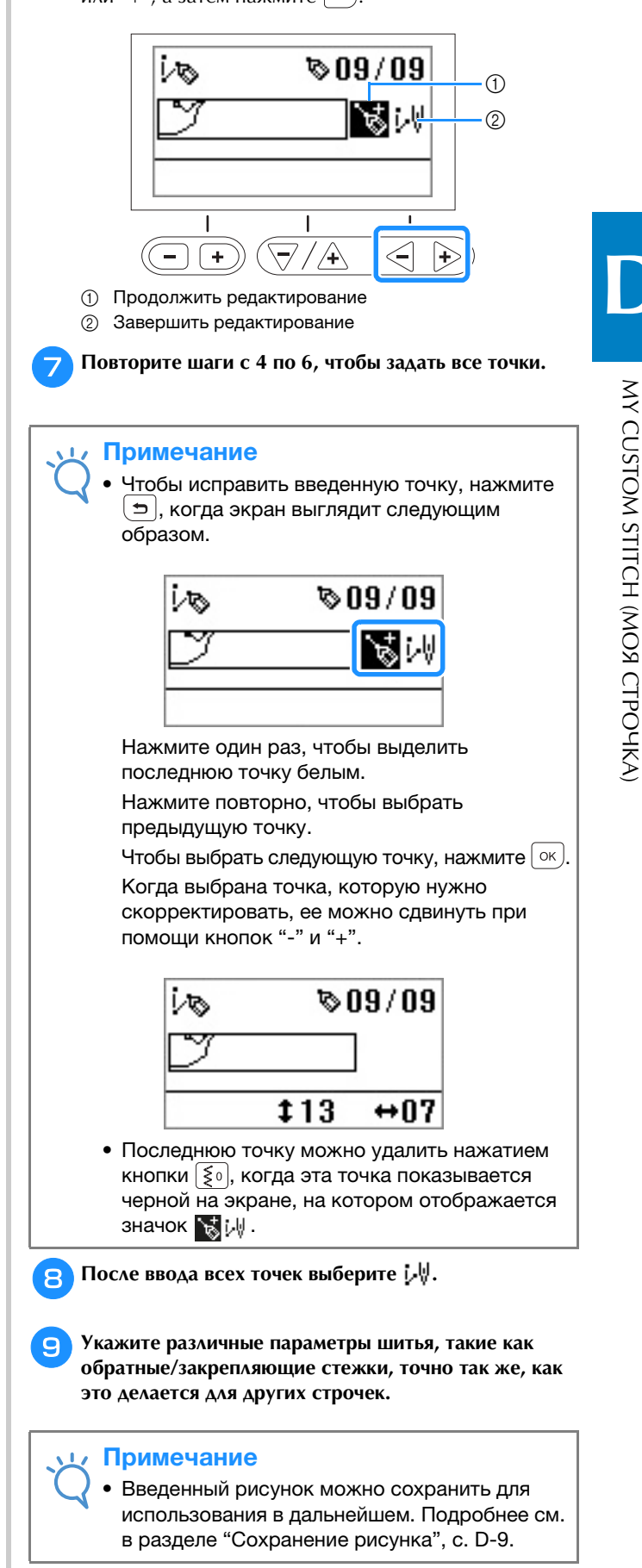

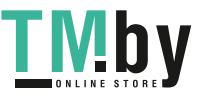

### **Примеры рисунков**

Введите все точки, указанные в таблице, чтобы выполнить образец строчки.

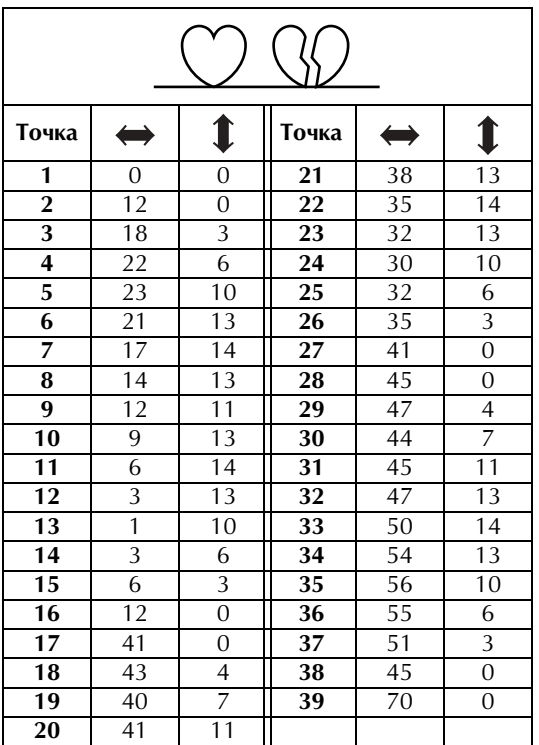

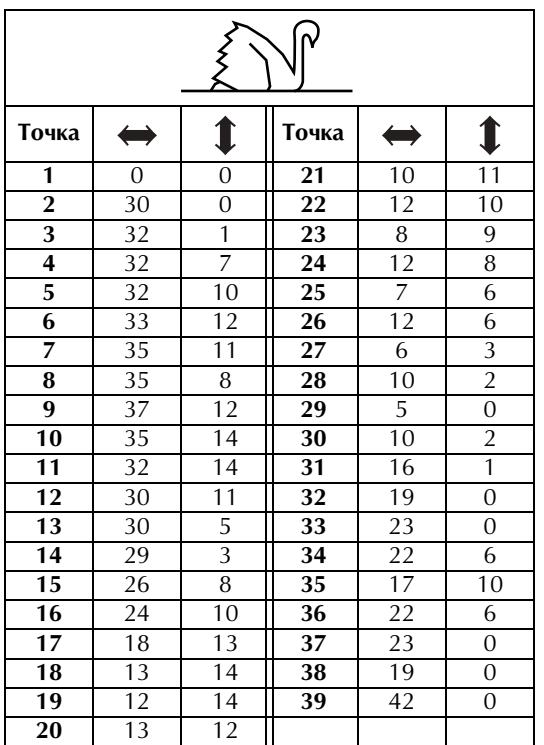

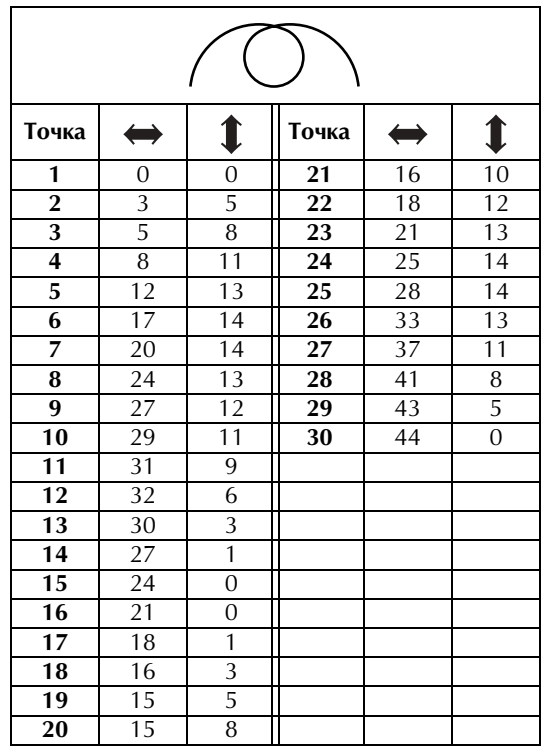

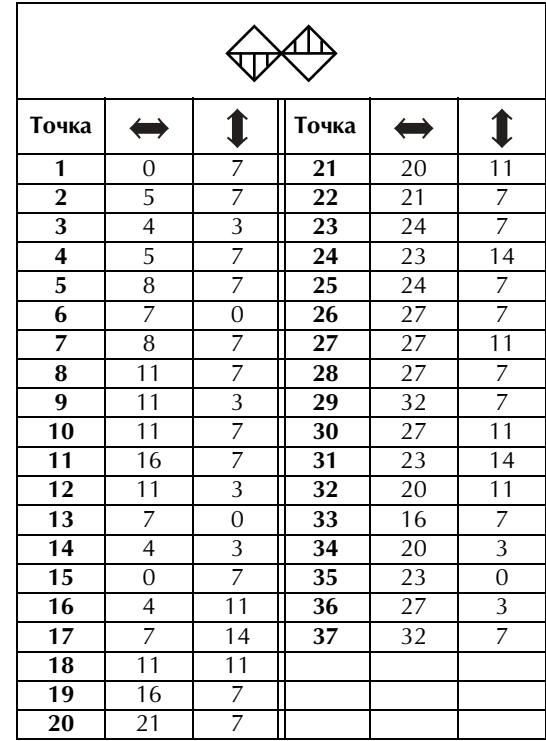

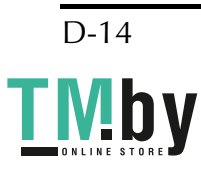

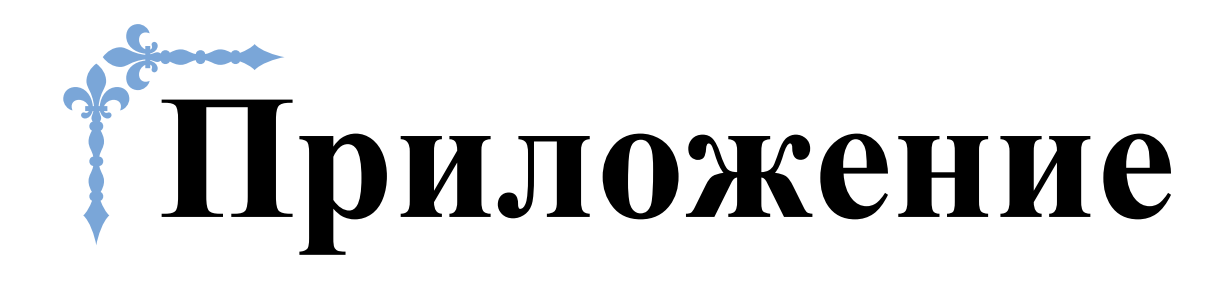

В этом разделе приведена важная информация о работе на машине. В этом разделе содержатся указания по поиску и устранению неисправностей, а также рекомендации по поддержанию машины в хорошем рабочем состоянии.

Номера страниц этого раздела начинаются с буквы "A".

### Глава1 ТЕХНИЧЕСКОЕ ОБСЛУЖИВАНИЕ И ПОИСК И **Глава1 ТЕХНИЧЕСКОЕ ОБСЛУЖИВАНИЕ И ПОИСК И УСТРАНЕНИЕ НЕИСПРАВНОСТЕЙ.................................... A-2**

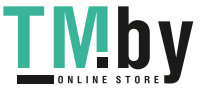

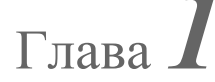

# Глава*1* ТЕХНИЧЕСКОЕ ОБСЛУЖИВАНИЕ И ПОИСК И УСТРАНЕНИЕ НЕИСПРАВНОСТЕЙ

## **Уход и техническое обслуживание**

**Ограничения, касающиеся смазки** Для предотвращения повреждения данной машины она не должна смазываться пользователем.

При производстве данная машина была смазана достаточным количеством масла, обеспечивающим правильное функционирование, что исключает необходимость периодической смазки.

В случае возникновения проблемы (например, маховик будет вращаться с затруднением или будет возникать необычный шум) немедленно прекратите использование машины и обратитесь к официальному дилеру Brother или в ближайший авторизованный сервисный центр Brother.

#### **Меры предосторожности при хранении машины**

Для предотвращения повреждения машины (например, появления ржавчины, вызванной конденсацией) не храните машину в следующих местах:

- в местах, подверженных воздействию очень высоких температур;
- в местах, подверженных воздействию очень низких температур;
- в местах, подверженных резким перепадам температур;
- в помещениях с высокой влажностью или паром;
- рядом с огнем, обогревателем или кондиционером; • на улице или в месте, подверженном воздействию прямых солнечных лучей;
- в очень пыльных помещениях или помещениях с большим количеством масла.

#### Примечание

Чтобы продлить срок службы машины,<br>периодически включайте ее и используйте. Длительное хранение машины без использования . .<br>может снизить ее рабочие характеристики может снизить ее рабочие характеристики.

**Очистка экрана ЖК-дисплея**  Если экран загрязнился, аккуратно протрите его сухой мягкой тканью. Не пользуйтесь органическими растворителями или моющими и очищающими средствами.

#### Примечание

• Не протирайте ЖК-дисплей влажной тканью.

#### Напоминание

Периодически на ЖК-дисплее может<br>образовываться конденсация или помутнение; это не является неисправностью. Через это не легитется неисправностью. Тереза<br>некоторое время помутнение исчезнет. некоторое время помутнение исчезнет.

**Наружная очистка машины** Если наружные поверхности машины загрязнены, слегка смочите чистую ткань нейтральным моющим средством, выжмите ее и протрите поверхности машины. После очистки протрите машину влажной тканью и затем вытрите ее сухой тканью.

**• Перед очисткой машины отсоедините вилку** кабеля питания от розетки. В противном случае возможна травма или поражение **случае возможна травма или поражение электрическим током.** 

**Очистка челночного устройства** Накопление пыли и волокон нитей в шпульном колпачке приводит к ухудшению рабочих характеристик машины, поэтому следует регулярно очищать шпульный колпачок.

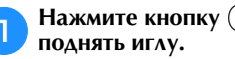

**ПОЛНЯТЬ ИГЛУ.** ЧТО СТАНИЕ ИГЛУ. **поднять иглу.**

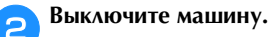

c**Выньте разъем кабеля питания из гнезда на правой стороне машины.** 

 **ОСТОРОЖНО! • Перед очисткой машины отсоедините вилку**  случае возможна травма или поражение **случае возможна травма или поражение электрическим током.** 

**4. Поднимите прижимную лапку, чтобы снять иглу, для прижимную лапки.** 

- **прижимную лапку и держатель прижимной лапки.** Подробнее см. в разделе "Замена иглы" и "Замена прижимной лапки" в главе "Базовые операции".
- e**Снимите плоскую платформу, если она установлена.**

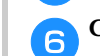

f**Снимите крышку игольной пластины.**

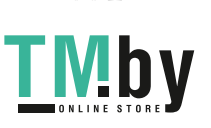

 $A-2$ 

## ■ **Если крышка игольной пластины крепится**

**винтом** 1 Дискообразной отверткой выверните винт на крышке игольной пластины.

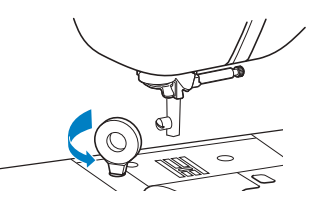

2 Возьмитесь за обе стороны крышки игольной пластины и снимите ее, сдвинув на себя.

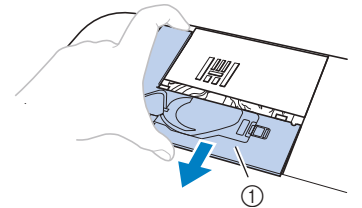

<sup>1</sup> Крышка игольной пластины

## ■ **Если крышка игольной пластины не крепится**

**винтом** 1 Возьмитесь за обе стороны крышки игольной пластины и снимите ее, сдвинув на себя.

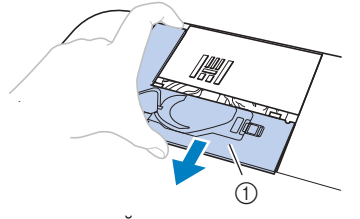

<sup>1</sup> Крышка игольной пластины

его.<br>Возьмитесь за шпульный колпачок и выньте его.

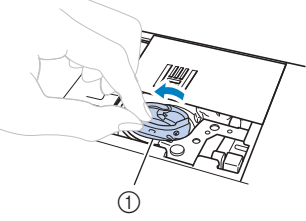

(1) Шпульный колпачок

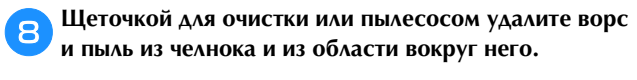

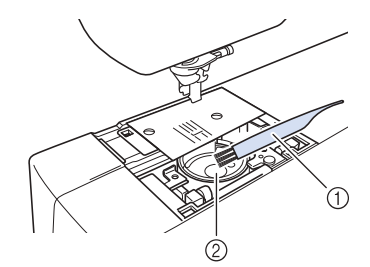

- **1 Щеточка для очистки**
- <sup>2</sup> Челнок
- Не смазывайте маслом шпульный колпачок.

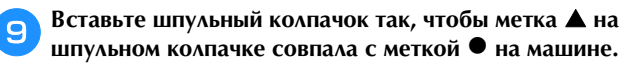

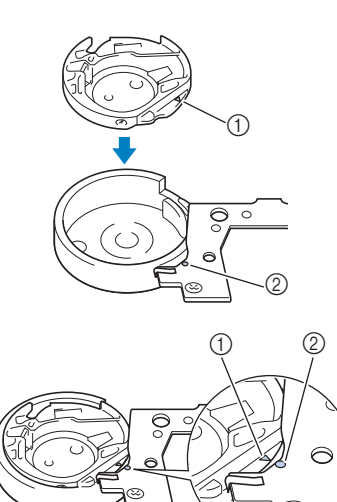

• Совместите метки  $\blacktriangle$  и $\blacktriangle$ 

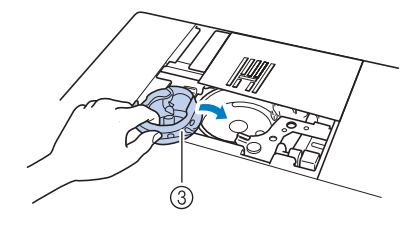

- $\circled{1}$  Метка ▲<br> $\circled{2}$  Метка
- ⊘ Метка <sup>●</sup><br>3 Шпульны
- <sup>3</sup> Шпульный колпачок
- Перед установкой шпульного колпачка убедитесь, что указанные метки совпали.

#### **је Вставьте крышку игольной пластины в архитини.**<br>В предназначенные для нее пазы на игольной пластине **предназначенные для нее пазы на игольной пластине и задвиньте крышку на место.**

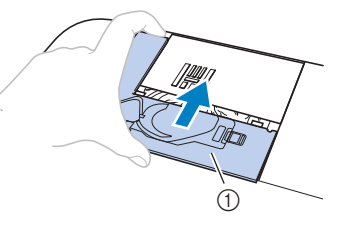

<sup>1</sup> Крышка игольной пластины

# ОСТОРОЖНО!

- Запрещается использовать шпульный<br>**колпачок, если на нем имеются царапины**, так как это может привести к запутыванию верхней нити, поломке иглы или ухудшению **характеристик машины. Новый шпульный** колпачок можно приобрести в ближайшем авторизованном сервисном центре Brother.
- **Убедитесь в правильной установке ШПУЛЬНОГО КОЛПАЧКА; В ПРОТИВНОМ СЛУЧАЕ шпульного колпачка; в противном случае возможна поломка иглы.**

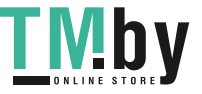

### **Поиск и устранение неисправностей**

Если машина перестала нормально работать, то перед обращением в сервисный центр выполните следующие проверки.

Большинство проблем можно решить самостоятельно. Если необходима дополнительная помощь, на вебсайте Brother Solutions Center имеется обновляемый раздел часто задаваемых вопросов и советы по поиску и устранению неисправностей. Посетите наш сайт " http://support.brother.com/ ".

Если проблему не удается устранить, обратитесь к официальному дилеру Brother или в ближайший авторизованный сервисный центр Brother.

## **Устранение распространенных неисправностей**

Ниже описаны способы устранения наиболее распространенных неисправностей. Перед обращением в нашу службу поддержки обязательно просмотрите этот раздел.

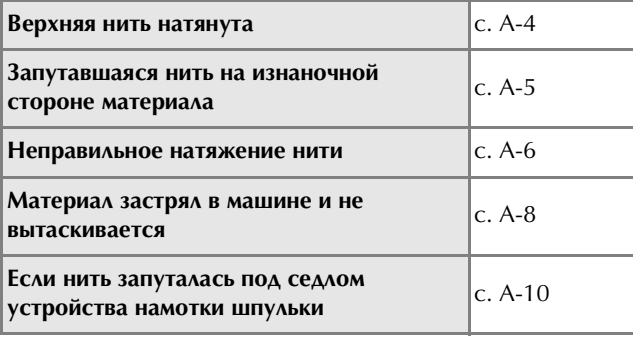

#### **Верхняя нить натянута**

#### ■ **Признак**

- Верхняя нить видна в виде одной непрерывной линии.
- Нижняя нить видна с верхней стороны материала. (См. иллюстрацию ниже.)
- Верхняя нить натянута и вытягивается, если за нее потянуть.
- Верхняя нить натянута, а на материале появляются морщины.
- Верхняя нить натянута, а результаты не меняются даже после регулировки натяжения нити.

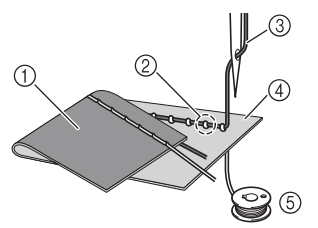

- <sup>1</sup> Изнаночная сторона материала
- <sup>2</sup> Нижняя нить видна с лицевой стороны ткани
- <sup>3</sup> Верхняя нить
- (4) Лицевая сторона материала
- <sup>5</sup> Нижняя нить (нить шпульки)

 $A-4$ 

#### https://tm.by Интернет-магазин TM.by

## **■ Причина**<br>Неправильно заправлена нижняя нить

**Неправильно заправлена нижняя нить** Если нижняя нить заправлена неправильно, она не натягивается должным образом, а протягивается через материал, когда верхняя нить протягивается вверх. Поэтому нить видна с лицевой стороны ткани.

#### ■ **Способ устранения и проверка**

Заправьте нижнюю нить надлежащим образом.

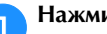

a**Нажмите и поднимите рычаг прижимной лапки.**

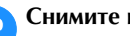

b**Снимите шпульку со шпульного колпачка.**

## **C** EXECUTE 1938 **LIGHTER WAS CITED FOR ALL AND INCREDIBLY THE MANUFACTURE OF THE MANUFACTURE OF THE MANUFACTURE OF THE MANUFACTURE OF THE MANUFACTURE OF THE MANUFACTURE OF THE MANUFACTURE OF THE MANUFACTURE OF THE MANUFAC**

**нить разматывалась в правильном направлении.** • Придерживая шпульку правой рукой так, чтобы нить разматывалась влево, левой рукой возьмите конец нити.

Затем правой рукой установите шпульку в шпульный колпачок.

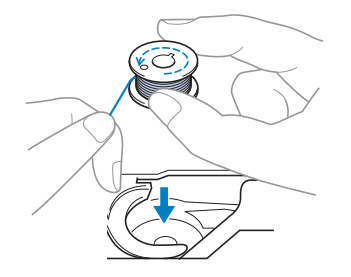

Если при установке шпульки нить разматывается в неправильном направлении, шитье будет выполняться с неправильным натяжением нити.

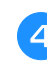

#### **Придерживая в компите игольной пластины через вырез в крышке игольной пластины.**

• Придерживая шпульку правой рукой, левой рукой протяните конец нити вокруг язычка.

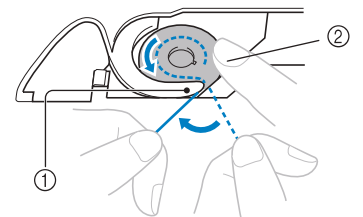

- <sup>1</sup> Язычок
- <sup>2</sup> Придерживайте шпульку правой рукой.

Потянув за нить, проведите ее через вырез в крышке игольной пластины и обрежьте при помощи устройства обрезки нити.

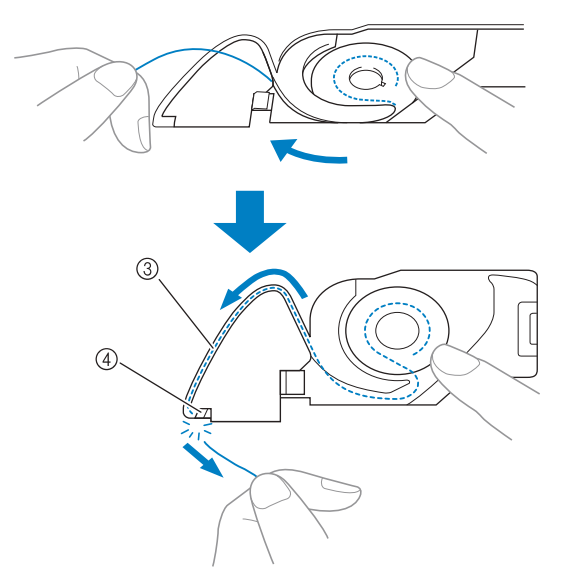

#### <sup>3</sup> Вырез

(4) Устройство обрезки нити

Когда шпулька будет правильно установлена в шпульный колпачок, можно начинать шитье с правильным натяжением нити.

e**Нажмите , чтобы разблокировать все кнопки.**

## **Запутавшаяся нить на изнаночной стороне материала**

#### ■ **Признак**

• Нить запуталась на изнаночной стороне ткани.

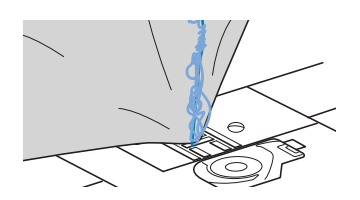

- После начала шитья слышен стучащий звук, и шитье невозможно продолжить.
- Если заглянуть под нижнюю сторону материала, видна нить, запутавшаяся в шпульном колпачке.

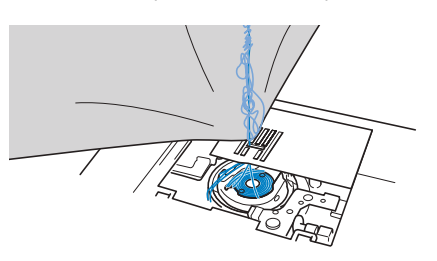

## **■ Причина**<br>Неправильная заправка верхней нити

**Неправильная заправка верхней нити** В случае неправильной заправки верхней нити верхнюю нить, продетую сквозь материал, невозможно протянуть наверх, из-за чего верхняя нить запутывается в шпульном колпачке, что создает стучащий звук.

#### ■ **Способ устранения и проверка**

Вытащите запутавшуюся нить и затем исправьте заправку верхней нити.

## **ВЫТАСКИВАРТСЯ ОБЛЕКАТЕ НИТЬ НОЖНИЦАМИ**

- **вытаскивается, обрежьте нить ножницами.** • Подробнее см. в разделе "Очистка челночного устройства", с. A-2.
- 

#### b**Снимите верхнюю нить с машины.**

• Если шпулька вынута из шпульного колпачка, правильно установите шпульку согласно инструкциям в разделе "Установка шпульки" в главе "Базовые операции" и в разделе "Способ устранения и проверка" в главе "Верхняя нить натянута", с. A-4.

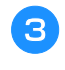

c**Исправьте заправку верхней нити, выполнив описанные ниже действия. Поднимите прижимную лапку с помощью рычага прижимной лапки.**

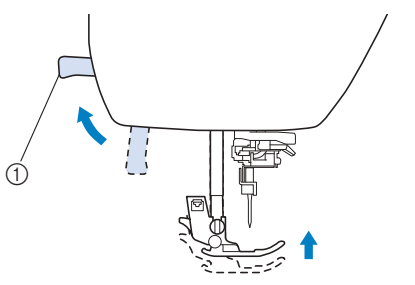

- (1) Рычаг прижимной лапки
- → Откроется шторка верхней нити, чтобы нить можно было заправить в машину.
- Если прижимная лапка не поднята, правильная заправка нити в машину невозможна.

## d**Нажмите кнопку (Положение иглы) один или**

**два раза, чтобы поднять иглу.** → Игла поднята полностью, если метка на маховике находится сверху, как показано на рисунке. Проверьте положение маховика. Если эта метка не находится в этом положении, нажимайте кнопку  $\bigoplus$  (Положение иглы), пока она не окажется в этом положении.

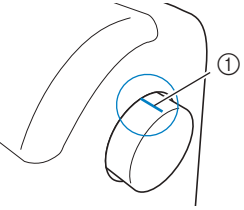

- <sup>1</sup> Метка на маховике
- e**Слегка придерживая нить правой рукой, левой**  рукой вытянителя и потом вперед<br>Нитенаправителя и потом вперед **нитенаправителя и потом вперед.**

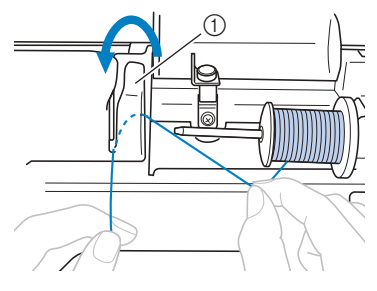

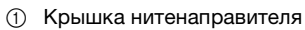

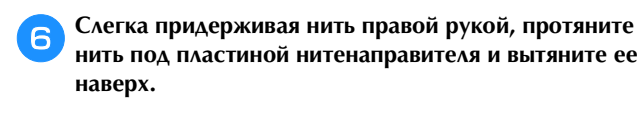

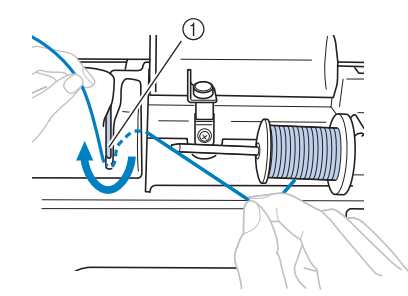

<sup>1</sup> Пластина нитенаправителя

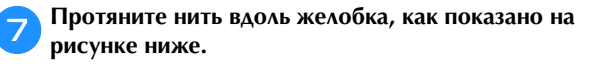

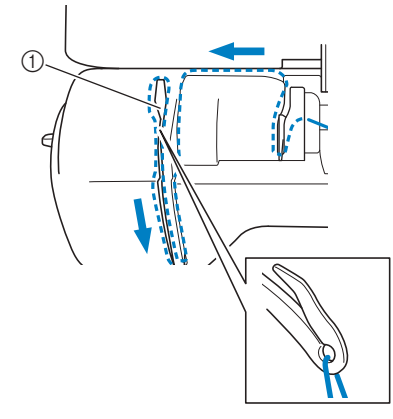

<sup>1</sup> Шторка

h**Опустите прижимную лапку.**

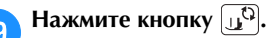

j**Проведите нить за нитенаправителем игловодителя.** Нить можно легко провести в нитенаправитель игловодителя, удерживая ее левой и протягивая правой рукой, как показано на рисунке ниже. Убедитесь, что нить прошла в нитенаправитель игловодителя.

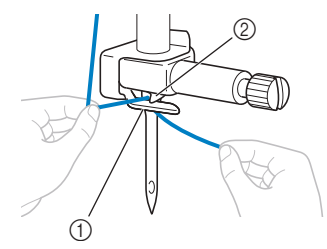

- <sup>1</sup> Нитенаправитель игловодителя
- <sup>2</sup> Язычок

k**Далее заправьте нить в иглу, используя**  описанной в разделе "Заправка нити в иглу" в главе описания в разделе в главности в главности в главности в главности в главности в главности в главности в главн<br>В главности в главности в главности в главности в главности в главности в главности в главности в главности и<br> **"Базовые операции".**

#### **Неправильное натяжение нити**

#### ■ **Признаки**

- Признак 1. Нижняя нить видна с лицевой стороны материала. (См. иллюстрацию ниже)
- Признак 2. Верхняя нить видна на лицевой стороне материала в виде прямой линии.
- Признак 3. Верхняя нить видна с изнаночной стороны материала. (См. иллюстрацию ниже)
- Признак 4. Нижняя нить видна на изнаночной стороне материала в виде прямой линии.
- Признак 5. Стежки на изнаночной стороне материала неплотные или имеют слабину.

#### **Признак 1**

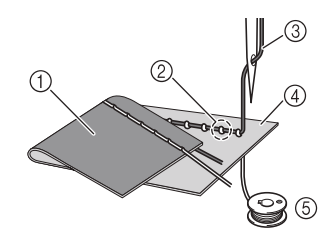

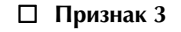

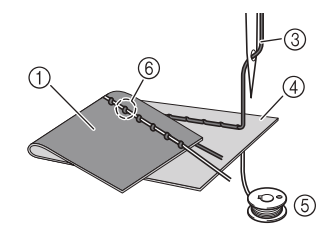

- <sup>1</sup> Изнаночная сторона материала
- <sup>2</sup> Нижняя нить видна с лицевой стороны ткани
- <sup>3</sup> Верхняя нить
- <sup>4</sup> Лицевая сторона материала
- <sup>5</sup> Нижняя нить (нить шпульки)
- <sup>6</sup> Верхняя нить видна с изнаночной стороны ткани

#### ■ **Причина, способ устранения, проверка**

## **Причина 1**

**Нить заправлена в машину неправильно.** <Если имеются признаки 1 и 2, описанные выше> Нижняя нить заправлена неправильно. Восстановите стандартную настройку натяжения верхней нити и исправьте заправку нити, следуя инструкциям в разделе "Верхняя нить натянута", с. A-4.

<Если имеются признаки 3 и 5, описанные выше> Верхняя нить заправлена неправильно. Восстановите стандартную настройку натяжения верхней нити и исправьте заправку верхней нити, следуя инструкциям в разделе "Запутавшаяся нить на изнаночной стороне материала", с. A-5.

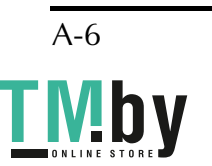

#### **Причина 2**

## **Используются игла и нить, не подходящие для данного**

**материала.** Правильный тип иглы зависит от типа ткани и толщины нити.

Если используются игла и нить, не подходящие для данного материала, натяжение нити не будет настроено правильно, что приведет к сморщиванию материала или пропуску стежков.

• Проверьте, что используемые игла и нить подходят для данной ткани, следуя инструкциям в разделе "Сочетания ткани, нити и иглы" в главе "Базовые операции".

### □ Причина 3<br>Выбрано неправильное натяжение верхней нити. **Выбрано неправильное натяжение верхней нити.** Выбрана неподходящая настройка натяжения верхней нити.

Выберите правильное натяжение нити, следуя инструкциям в раздел "Настройка натяжения нити" в главе "Базовые операции".

Правильное натяжение нити различается в зависимости от используемых ткани и нити.

Отрегулируйте натяжение нити, выполнив пробное шитье на ненужном куске материала, идентичного тому, который будет использоваться.

#### Примечание

- Если верхняя и нижняя нить заправлены отрегулировать натяжение нити. Сначала проверьте заправку верхней и нижней нити, а провертания и нижней и нижней и нити, а натажение нити, а натак затем отрегулируйте натяжение нити.
- Если нижняя нить видна с лицевой стороны ткани **Использование кнопки регулировки натяжения натяжения нити; см. с. В-8)**

**натяжения нити; см. с. B-8)** Нажимайте "-", чтобы уменьшить натяжение верхней нити.

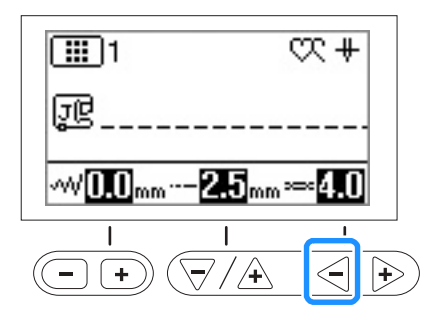

## **Использование диска регулировки натяжения натяжения нити; см. с. В-8)**

**натяжения нити; см. с. B-8)** Поверните диск регулировки натяжения нити влево, чтобы уменьшить натяжение верхней нити.

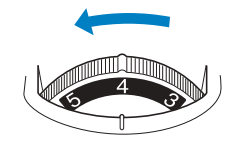

• Если верхняя нить видна с изнаночной стороны ткани

### **Использование кнопки регулировки натяжения натяжения нити; см. с. В-8)**

**натяжения нити; см. с. B-8)** Нажимайте "+", чтобы увеличить натяжение верхней нити.

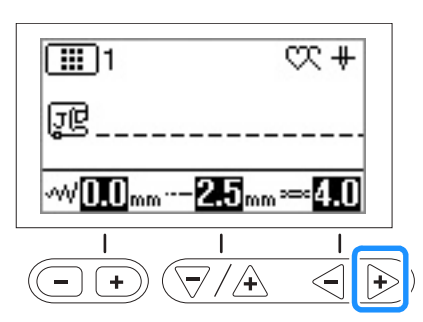

### **Использование диска регулировки натяжения натяжения нити; см. с. В-8)**

**натяжения нити; см. с. B-8)** Поверните диск регулировки натяжения нити вправо, чтобы увеличить натяжение верхней нити.

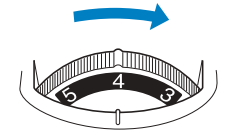

## **Материал застрял в машине и не вытаскивается**

Если ткань застряла в швейной машине и ее не удается вытащить, значит, возможно, нить запуталась под игольной пластиной. Вытащите материал из машины, выполнив описанные ниже действия. Если описанные ниже действия не удается выполнить, не пытайтесь приложить усилие, а обратитесь в ближайший авторизованный сервисный центр Brother.

### ■ Извлечение материала из машины

a**Немедленно остановите машину.**

b**Выключите машину.**

**СО ПОВЕСТИВНИТЕ ИГЛУ.**<br>Если игла опущена в материал, поверните маховик. по направлению от себя (по часовой стрелке), чтобы поднять иглу из материала, и затем снимите иглу.

• См. раздел "Замена иглы" в главе "Базовые операции".

#### d**Снимите прижимную лапку и держатель лапки.**

• См. разделы "Замена прижимной лапки" и "Снятие и установка держателя прижимной лапки" в главе "Базовые операции".

#### e**Приподнимите материал и обрежьте под ним нити.**

Если материал удается вытащить, снимите его. Очистите челнок, следуя приведенным ниже инструкциям.

#### f**Снимите крышку игольной пластины.**

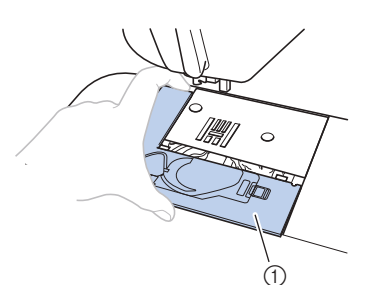

- (1) Крышка игольной пластины
- См. раздел "Очистка челночного устройства", с. A-2.

g**Отрежьте запутавшиеся нити и снимите шпульку.**

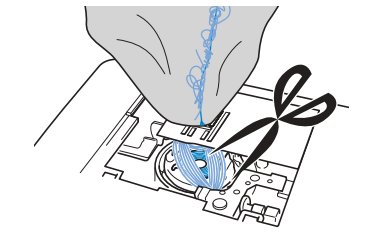

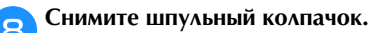

**СО СИЛЬНИМИТЕ ШПУЛЬНЫЙ КОЛПАЧИВАТЬ**<br>Если в шпульном колпачке остались нити, уберите их.

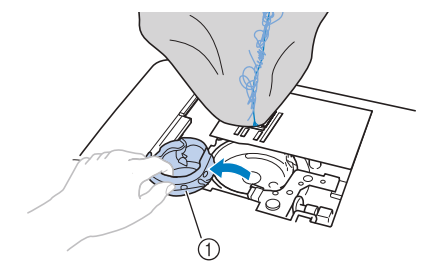

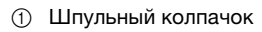

**if the mean of the means constructed**  $\frac{1}{2}$  **u из челнока и из области вокруг него.**

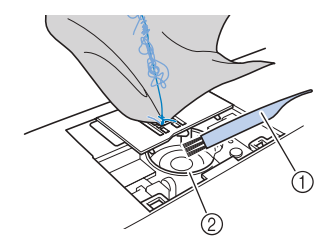

- **1 Щеточка для очистки**
- <sup>2</sup> Челнок

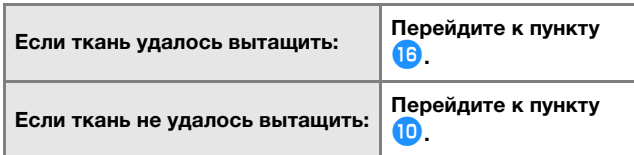

**При помощь при помощь при прилагаемой пластины ослабьте два винта игольной пластины.**

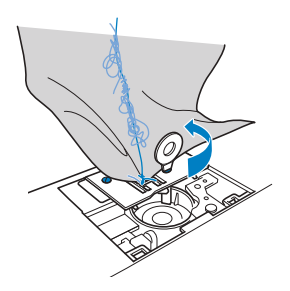

#### Примечание

• Будьте внимательны и не уроните вынутые винты в машину.

**KHEMITTER CONSTRUCTED IN THE METAL CONSTRUCT OF A PROPERTY OF A PROPERTY OF A PROPERTY OF A PROPERTY OF A PROPERTY OF A PROPERTY OF A PROPERTY OF A PROPERTY OF A PROPERTY OF A PROPERTY OF A PROPERTY OF A PROPERTY OF A PRO обрежение запутавшиеся на страна на страна на страна на страна на страна на страна на страна на страна на стра** 

**пластину.** Уберите материал и нити с игольной пластины.

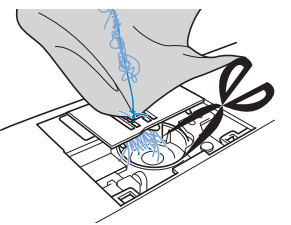

Если ткань не удается убрать даже после выполнения этих действий, обратитесь в ближайший авторизованный сервисный центр Brother.

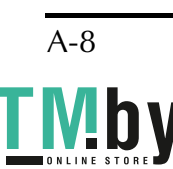

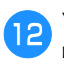

**ИЗ вокруг гребенок транспортера вокруг гребенок транспортера.**

 $\overline{\phantom{a}}$   $\overline{\phantom{a}}$   $\overline{\$ **транспортера.**

n**Совместите два отверстия для винтов на игольной**  основании игольной пластины и установите **основании игольной пластины и установите игольную пластину на машину.**

o**Несильно вручную заверните винты на правой**  отверткой надежно затяните винт на левой стороне. **отверткой надежно затяните винт на левой стороне. Затем надежно затяните винт на правой стороне.** 

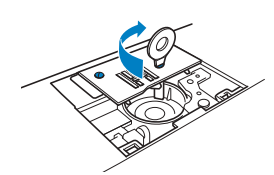

Поверните маховик и проверьте, что гребенки транспортера двигаются плавно и не касаются краев вырезов на игольной пластине.

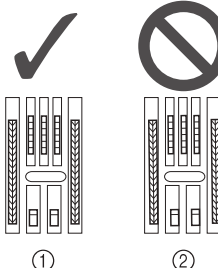

<sup>1</sup> Правильное положение гребенок транспортера

<sup>2</sup> Неправильное положение гребенок транспортера

• Будьте внимательны и не уроните вынутые винты в машину.

Вставьте шпульный колпачок так, чтобы метка **А** на **шпульном колпачке совпала с меткой** z **на машине.**

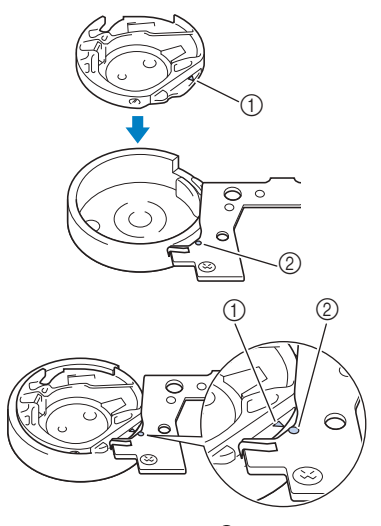

• Совместите метки  $\blacktriangle$  и $\blacktriangleright$ 

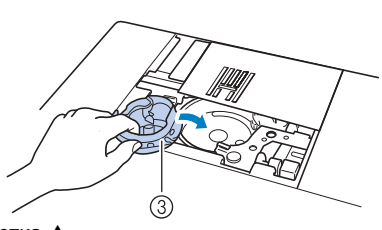

- $①$  Метка **▲**<br>⊘ Метка ●
- © Метка ●<br>3 Шпульнь <sup>3</sup> Шпульный колпачок
- Перед установкой шпульного колпачка убедитесь, что указанные метки совпали.

- Запрещается использовать шпульный<br> **Запрещается использовать шпульный**<br>колпачок, если на нем имеются царапины, так как это может привести к запутыванию верхней нити, поломке иглы или ухудшению **верхней нити, поломке иглы или ухудшению**
- Убедитесь, что шпульный колпачок **размещается правильно, в противном случае** размещается правильно, в правильном <sub>с</sub> дате<br>МОЖАТ САОМЭТЬСЯ ИГАЭ **может сломаться игла.**
- **СМ. В ПУНКТЕ 10 В разделе "Очистка челночного и полнетины и становите" устройства", с. A-2).**

r**Установите иглу, предварительно проверив ее** 

**состояние.** Если игла в плохом состоянии (например, она погнута), необходимо установить новую иглу.

• См. разделы "Проверка иглы" и "Замена иглы" в главе "Базовые операции". Примечание

**• ОСТОРОЖНО!**<br>Запрещается использовать погнутые иглы.

**Погнутая игла легко может сломаться, что Погнутая игла легко может сломаться, что может привести к травме.**

#### Примечание

После завершения этой процедуры<br>перейдите к следующей процедуре (см. раздел "Проверка операций машины"), чтобы проверить, что машина работает правильно. проверить, что машина работает правильно.

#### Напоминание

Поскольку при застревании материала в<br>машине игла могла быть повреждена, машине игла метла евив поврещена,<br>Макомондуатся замонить оо на новую рекомендуется заменить ее на новую.

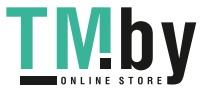

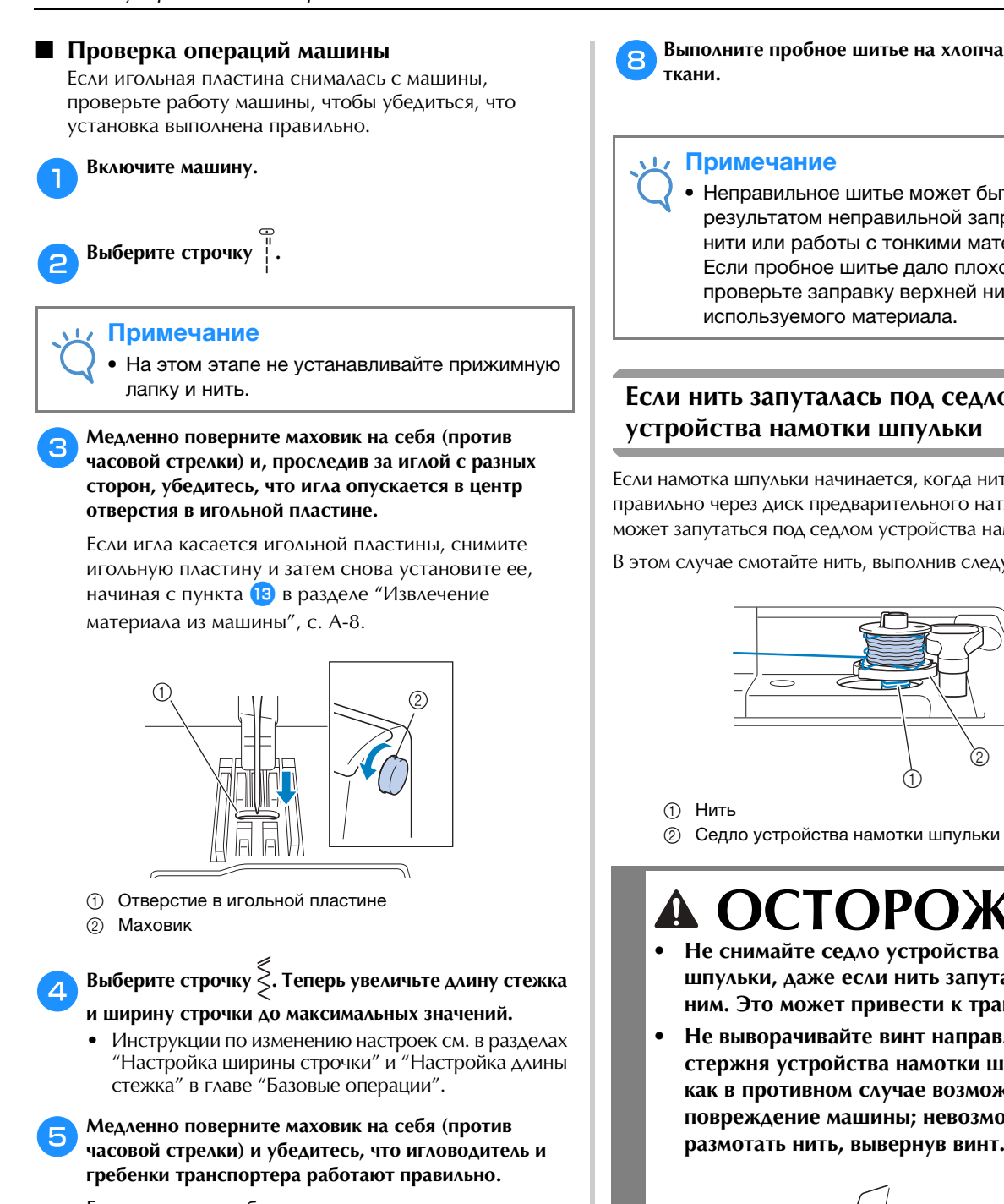

Если игла или гребенки транспортера касаются игольной пластины, машина может работать неправильно, поэтому обратитесь в ближайший авторизованный сервисный центр Brother.

## f**Выключите машину и установите шпульку и**

**прижимную лапку.** • См. разделы "Установка шпульки" и "Замена прижимной лапки" в главе "Базовые операции".

g**Правильно заправьте нить в машину.**

• Инструкции по заправке нити в машину см. в разделе "Заправка верхней нити" в главе "Базовые операции".

#### Напоминание

• Нить может запутаться в результате что нить правильно заправлена в машину. что нить правильно заправлена в машину.

h**Выполните пробное шитье на хлопчатобумажной** 

Неправильное шитье может быть<br>результатом неправильной заправки верхней нити или работы с тонкими материалами. Если пробное шитье дало плохой результат, проверьте заправку верхней нити или тип  $P$ 

# **Если нить запуталась под седлом**

Если намотка шпульки начинается, когда нить не пропущена правильно через диск предварительного натяжения, нить может запутаться под седлом устройства намотки.

В этом случае смотайте нить, выполнив следующие действия.

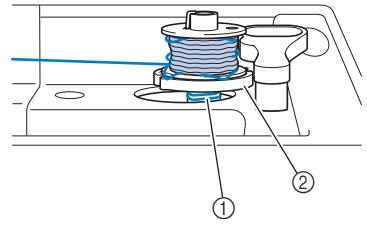

<sup>2</sup> Седло устройства намотки шпульки

# ОСТОРОЖНО!

- **Не снимайте седло устройства намотки**<br>ШПУЛЬКИ, даже если нить запуталась под ним. Это может привести к травме.
- Не выворачивайте винт направляющего **• СТЕРЖНЯ УСТРОЙСТВА НАМОТКИ ШПУЛЬКИ, ТАК** как в противном случае возможно повреждение машины; невозможно **повремя в поветании и машины**<br>Повремя в невозном и невозно и невозно и не в поветание и не в невозно и не в невозно

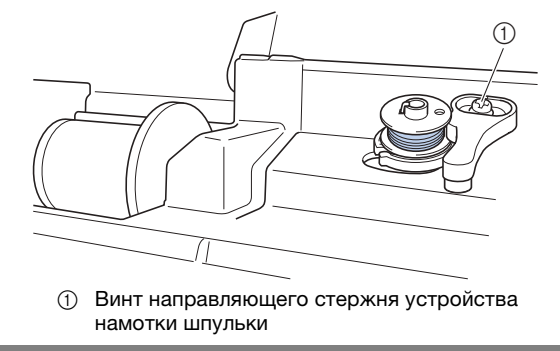

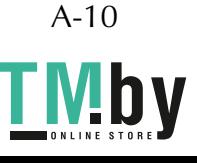

a**Если нить запуталась под седлом устройства намотки шпульки, однократно нажмите кнопку**  - Пуска политичена пелаль, уберите ногу с пелали.<br>Если полидичена пелаль, уберите ногу с пелали. **Если подключена педаль, уберите ногу с педали.**

**Ножницами обрежьте имератируем с нитенаправителем для намотки шпульки.**

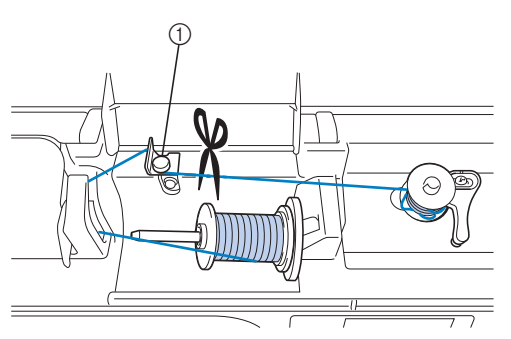

<sup>1</sup> Нитенаправитель для намотки шпульки

**3** Сдвиньте вал устройства намотки шпульки влево, **3** затем снимите с него шпульку и обрежьте нить, идущую к шпульке, чтобы можно было полностью идиции и против состояние и полностью и полностью и полностью и полностью и полностью и полностью и полностью и<br>Полностью и полностью и полностью и полностью и полностью и полностью и полностью и полностью и полностью и п **снять шпульку с вала.**

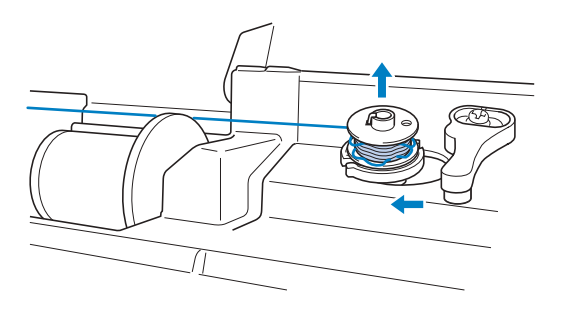

 $\mathbf{Q}$  **позилтайте нить по часовой стрелке, как показано размотайте нить по часовой стрелке, как показано ниже.**

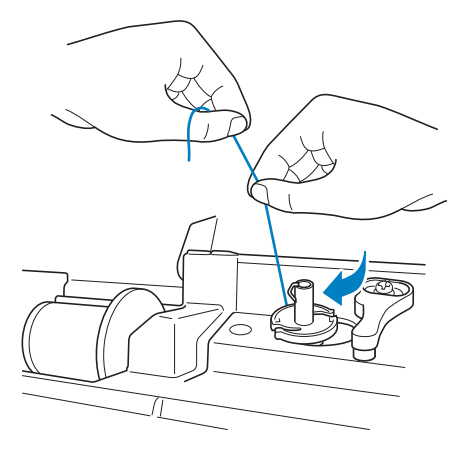

e**Намотайте шпульку заново.**

#### Примечание

• Убедитесь, что нить правильно проходит под натяжным диском нитенаправителя для<br>намотки шпульки намотки шпульки.

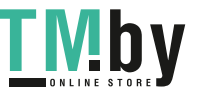

### **Список признаков**

### ■ **Подготовка к работе**

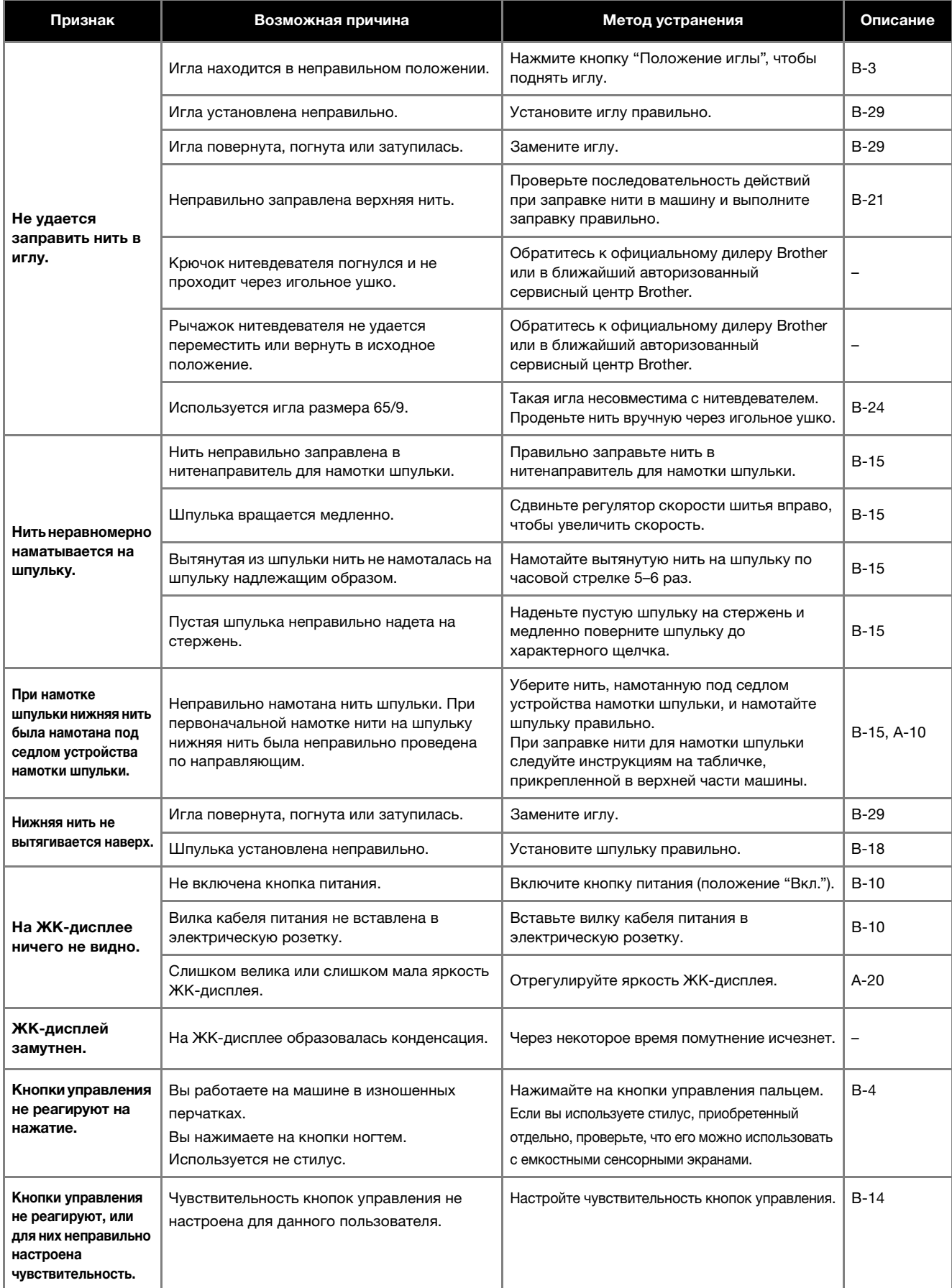

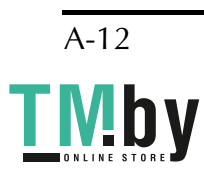

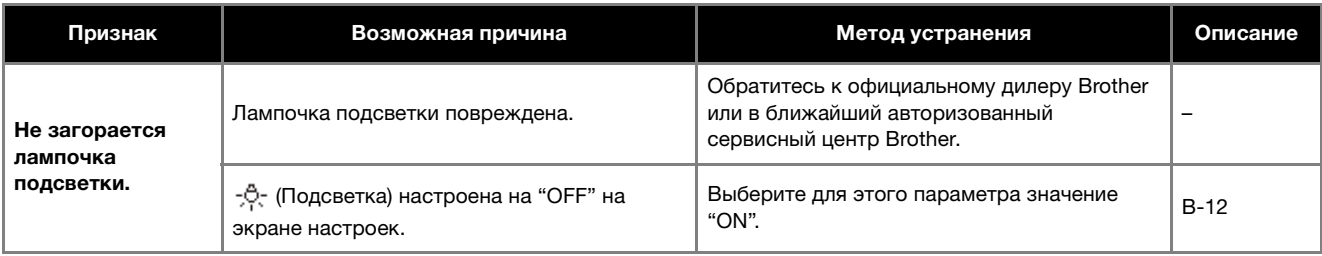

#### ■ **Во время шитья**

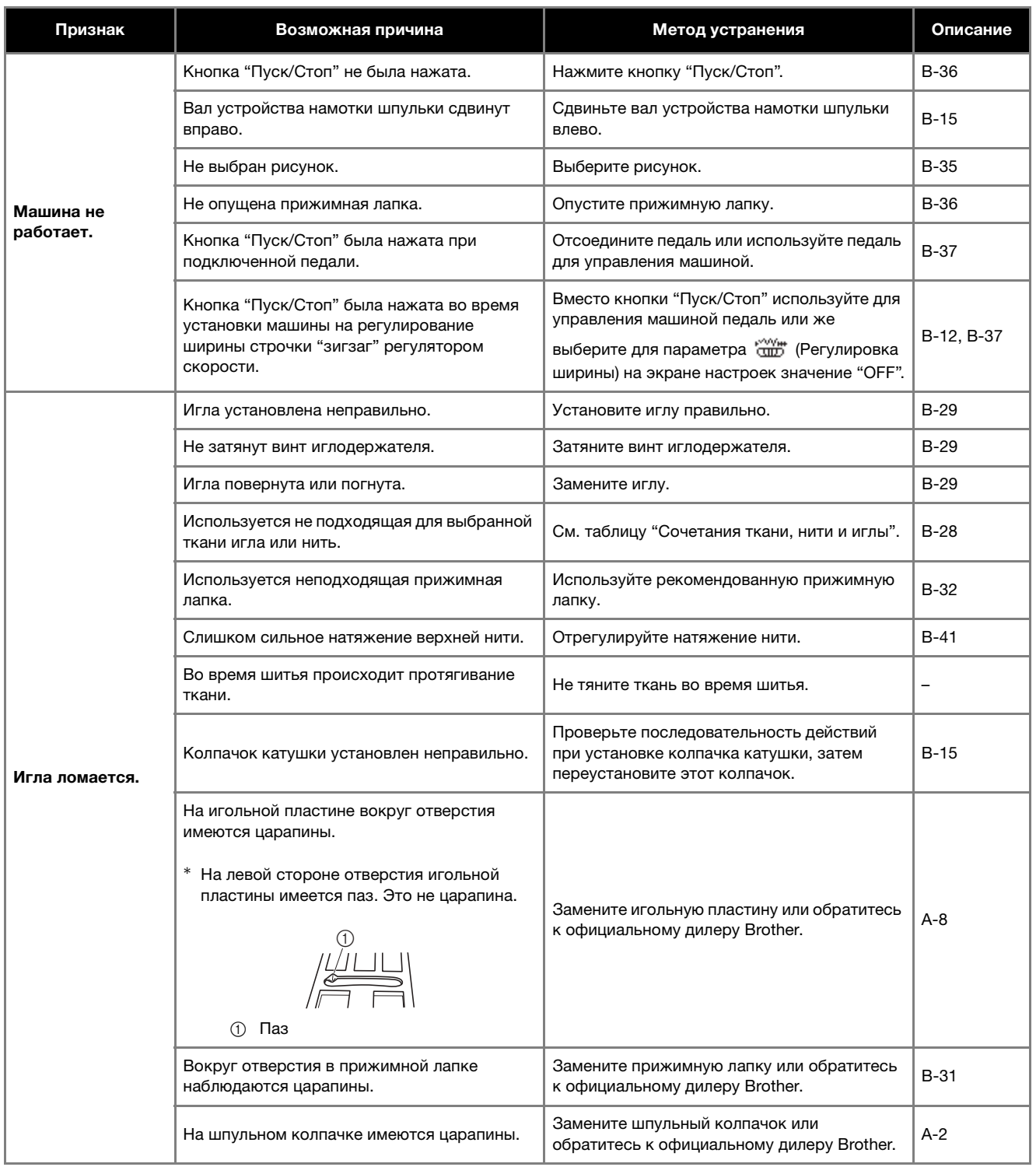

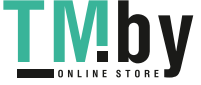

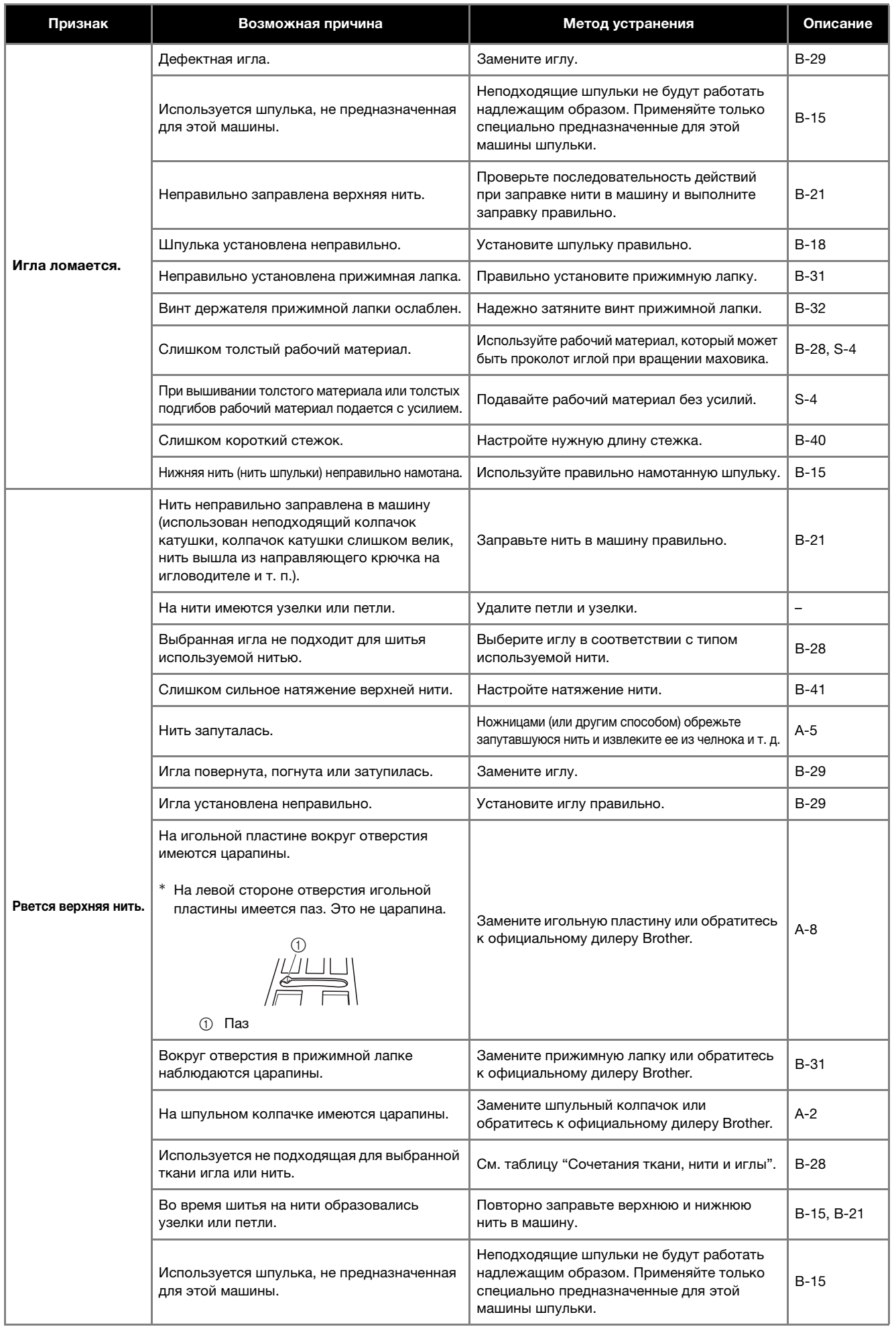

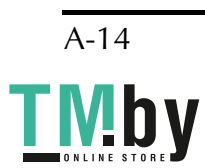

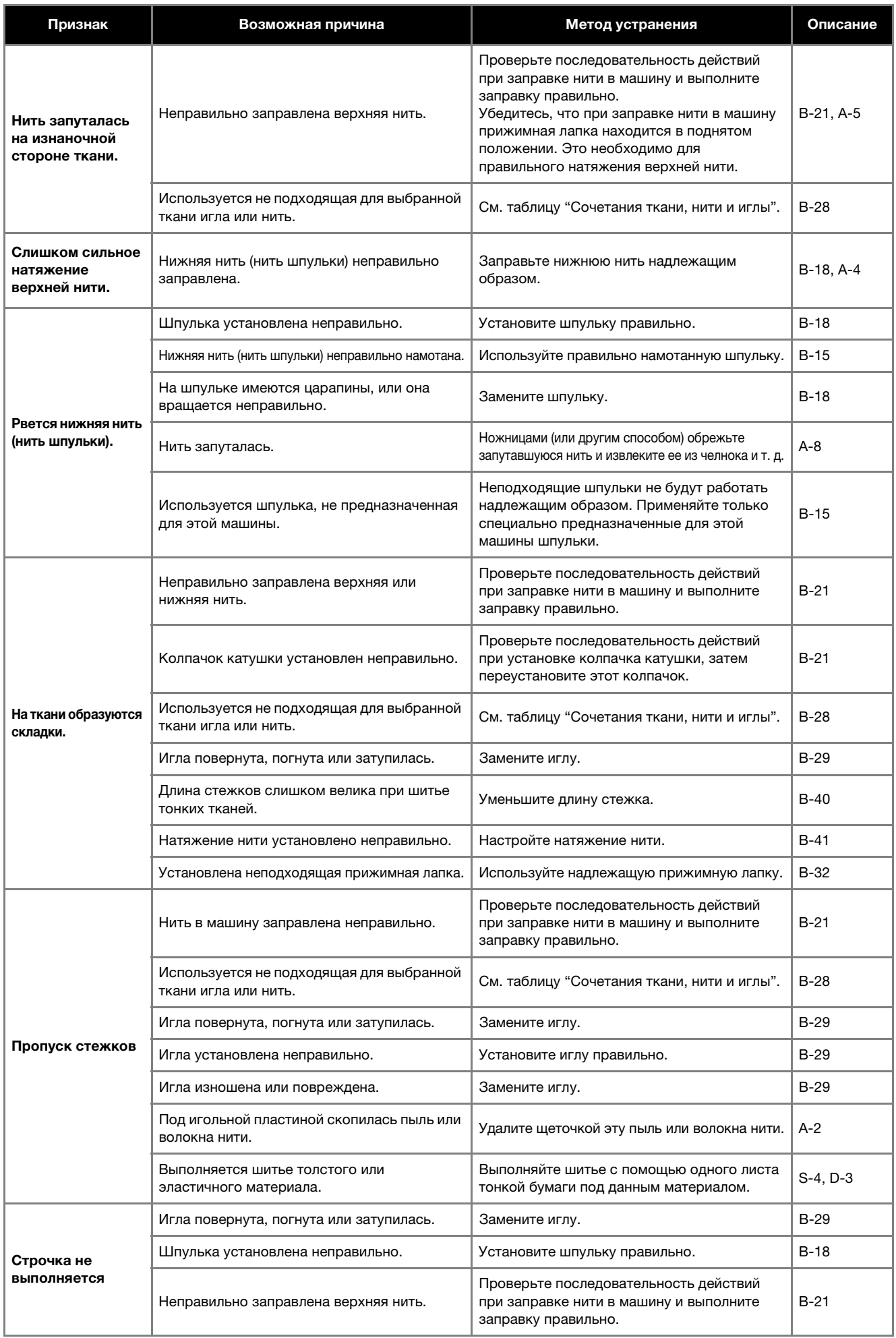

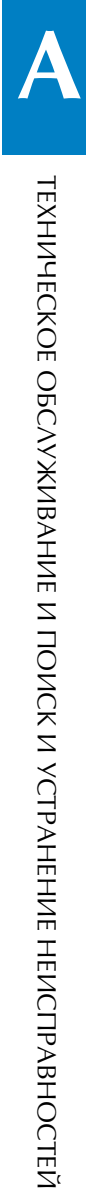

Приложение A-15

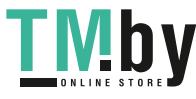

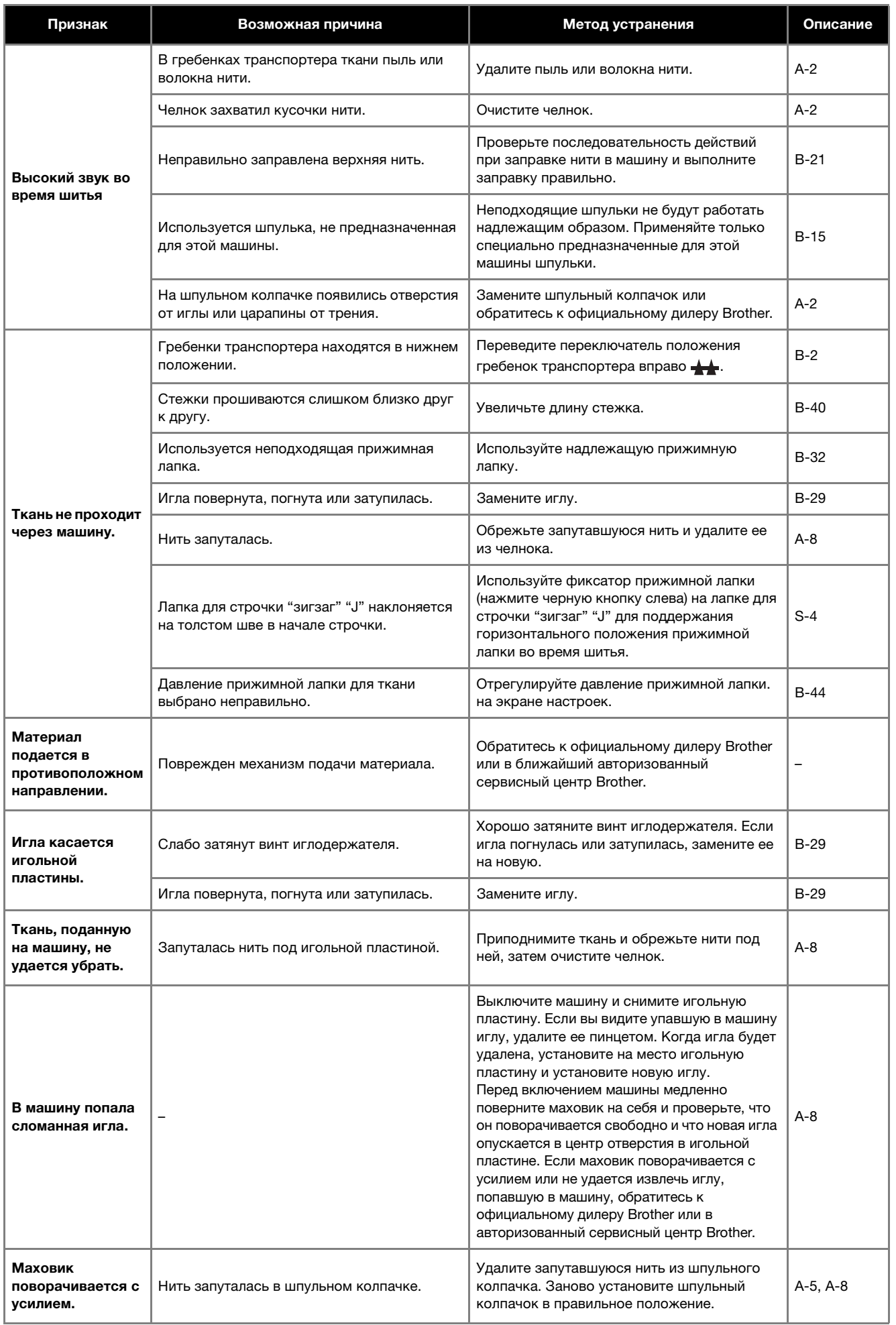

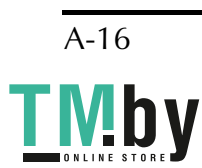

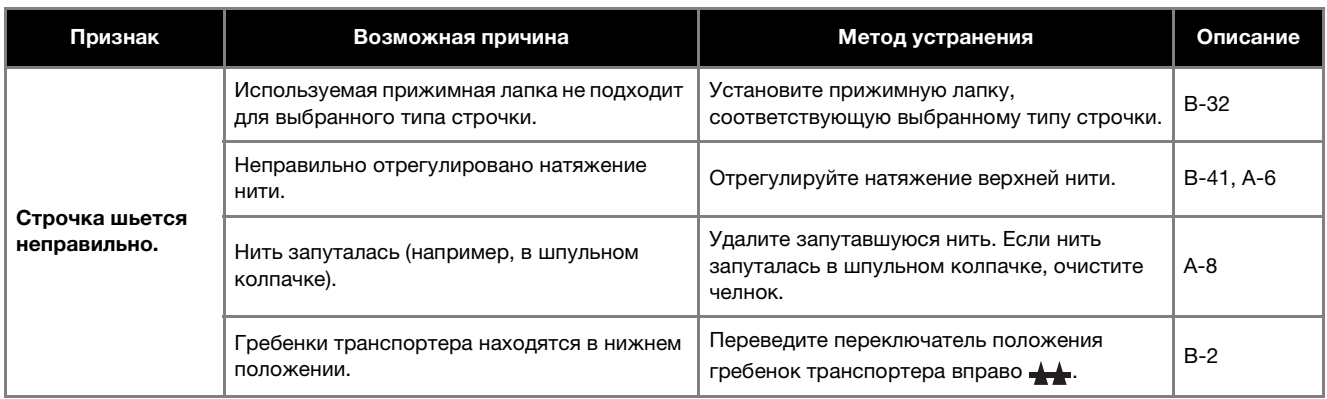

### ■ **После шитья**

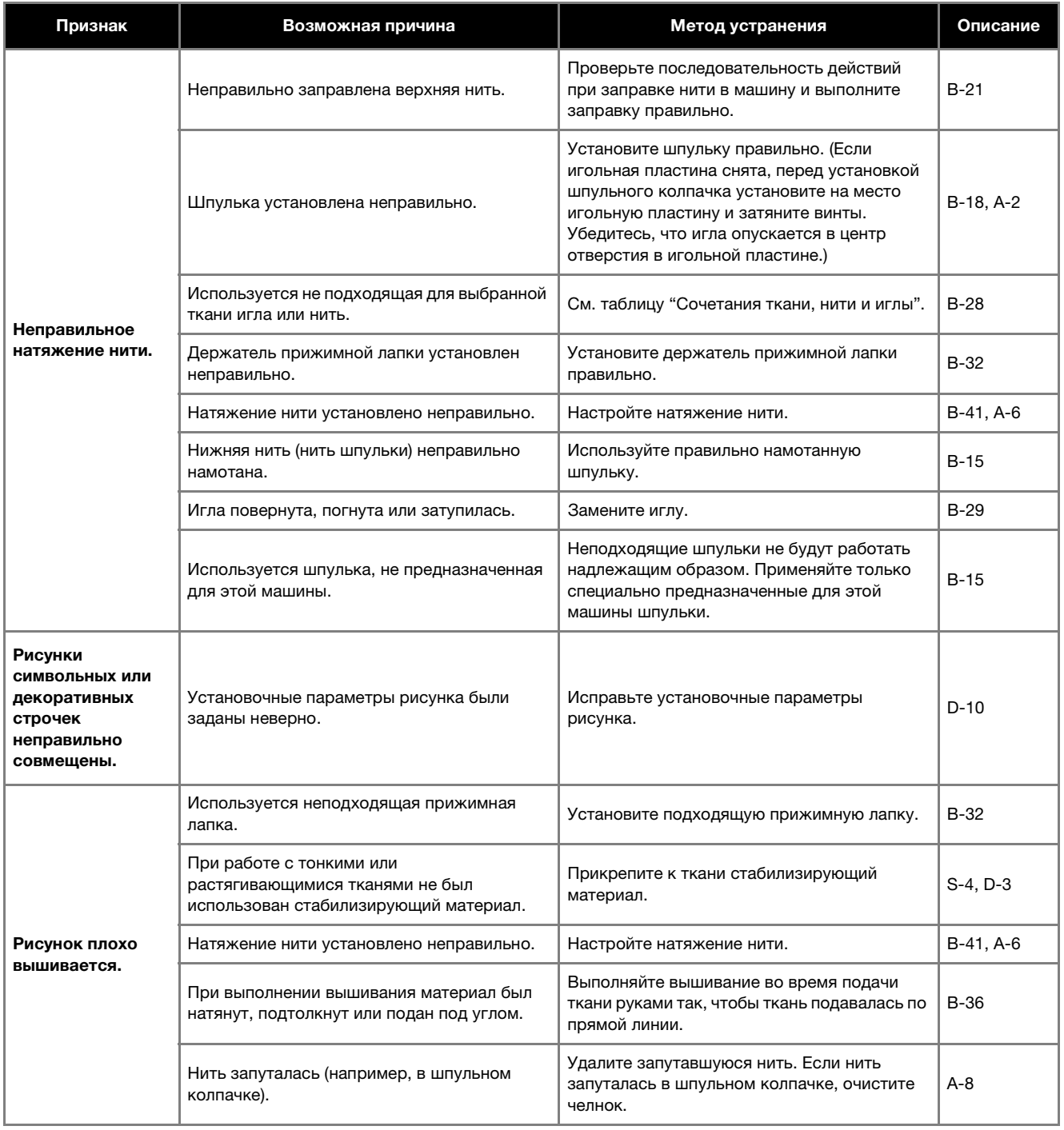

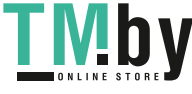

### **Сообщения об ошибках**

Если нажать кнопку "Пуск/Стоп" до завершения настройки машины или если операция выполнена неверно, на ЖКдисплее отображается сообщение об ошибке. Следуйте инструкциям, отображаемым на экране. Сообщение исчезает, если во время его отображения нажать кнопку  $\boxed{\infty}$  или  $\boxed{\bigoplus}$ .

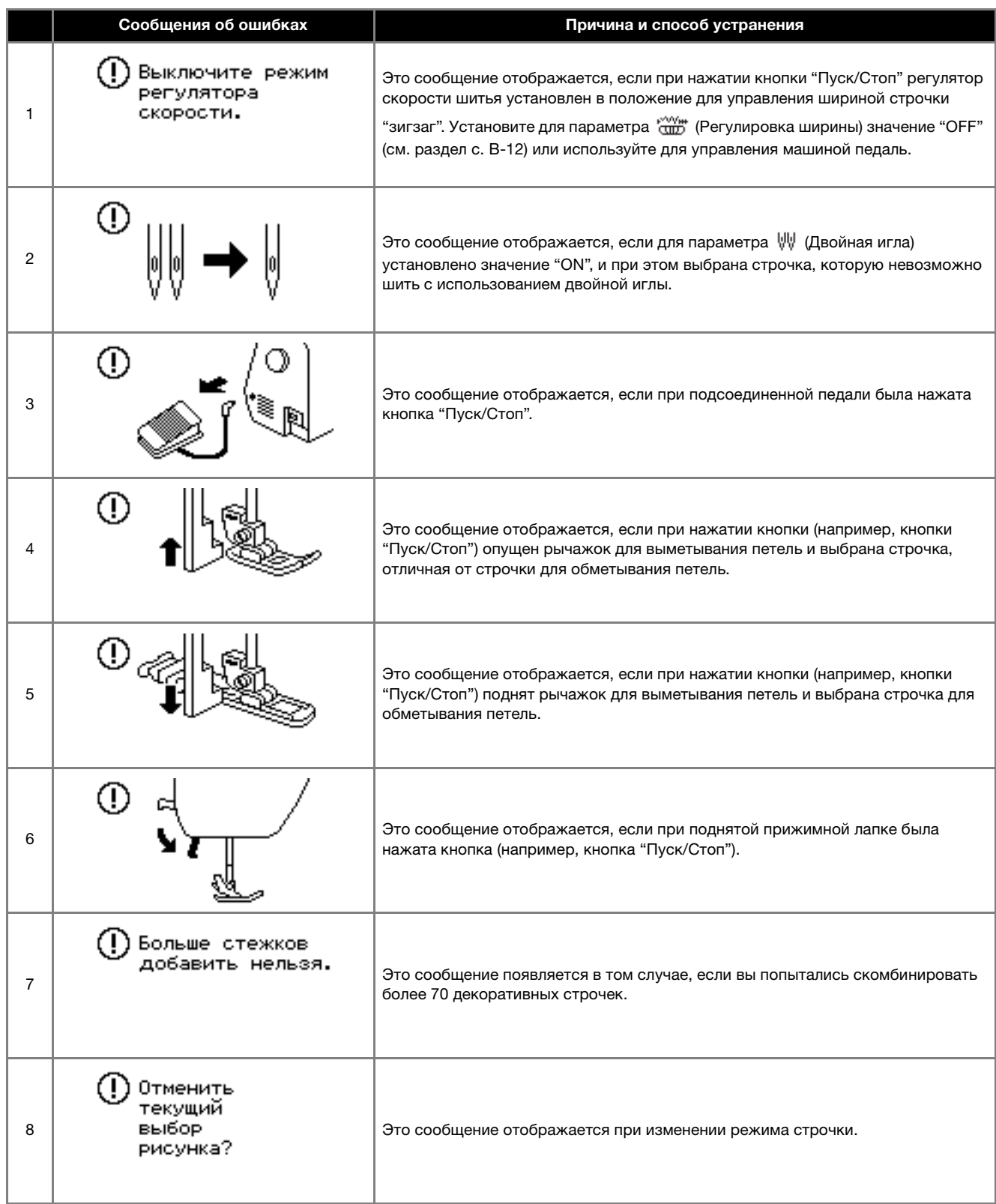

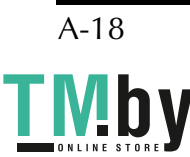

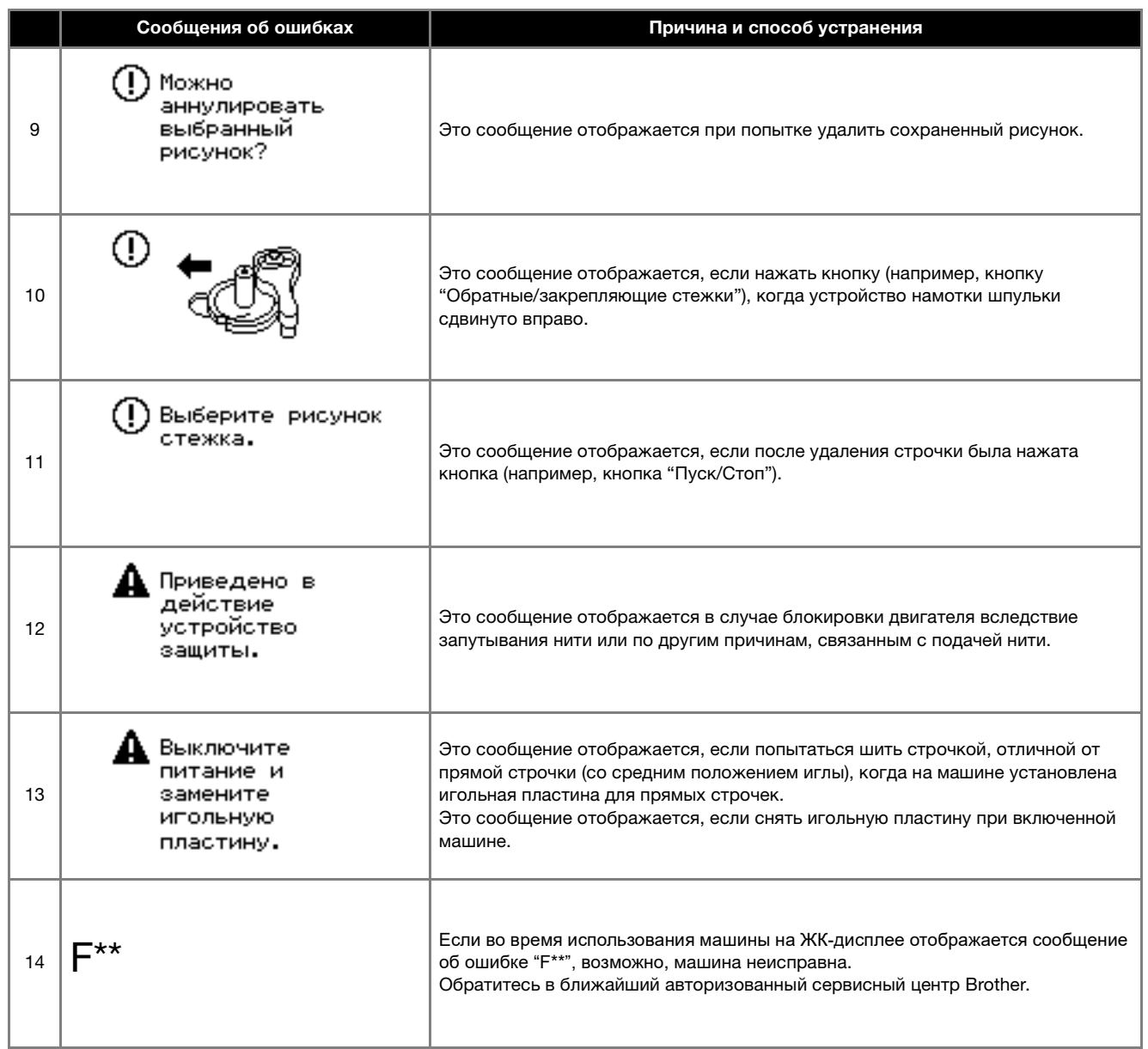

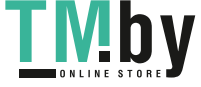

#### **Звуковая сигнализация**

При каждом нажатии кнопки подается звуковой сигнал. При выполнении некорректной операции машина подает два или четыре звуковых сигнала.

# ■ **При нажатии какой-либо кнопки**

**(корректная операция)** Подается один звуковой сигнал.

- **Если выполнена недопустимая операция** Подается два или четыре звуковых сигнала.
- **Машина заблокирована (например из-за**

**того, что запуталась нить)** Машина подает звуковой сигнал в течение четырех секунд и затем останавливается. Выясните причину остановки, устраните ее и продолжайте шить.

#### ■ **Отключение звуковой сигнализации**

a**Выберите на экране настроек параметр** 

 **(Зуммер) и задайте для него значение "OFF".**

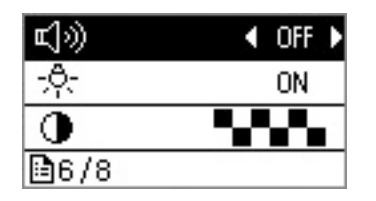

#### **На ЖК-дисплее ничего не отображается**

Если машина включена, и при этом на ЖК-дисплее ничего не отображается, это означает, что для ЖК-дисплея выбрана слишком большая или слишком низкая яркость. В этом случае выполните следующую процедуру.

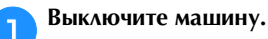

**В Удерживая нажатой кнопку © (Закрепляющие стежки) на панели управления, включите швейную стежки) на панели управления, включите швейную машину.**

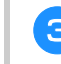

**Настройте яркость ЖК-дисплея так, чтобы** информация на нем была видна.

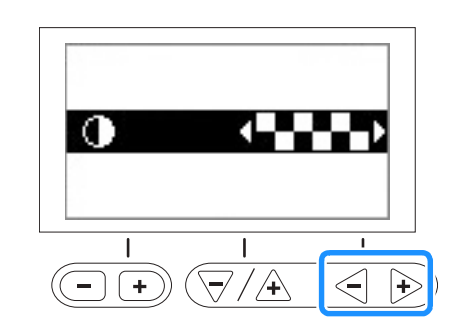

d**Выключите машину, а затем включите ее повторно.**

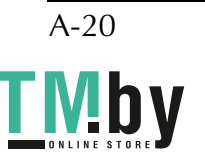

## **УКАЗАТЕЛЬ**

#### $\overline{M}$

#### 

#### $\mathbf{A}$

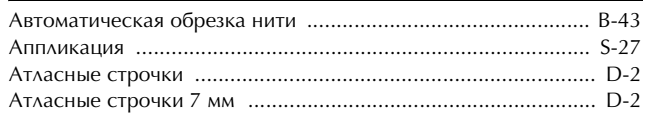

#### $\overline{b}$

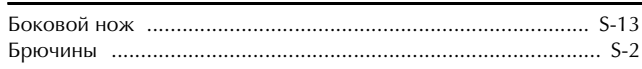

#### $\mathbf{B}$

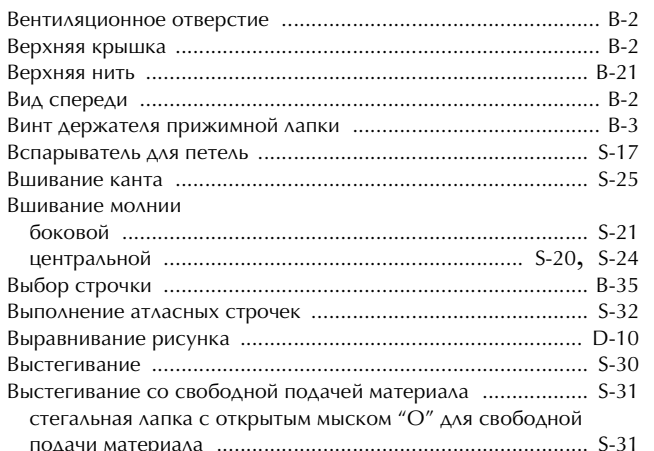

#### Г

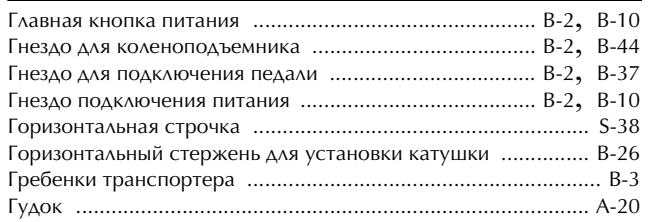

#### $\overline{\mathsf{A}}$

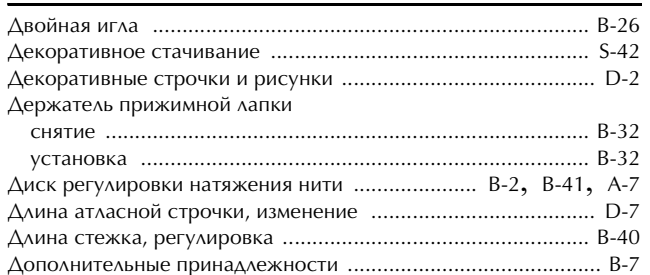

### Ж

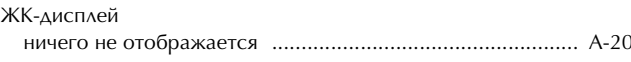

#### $\overline{\mathbf{3}}$

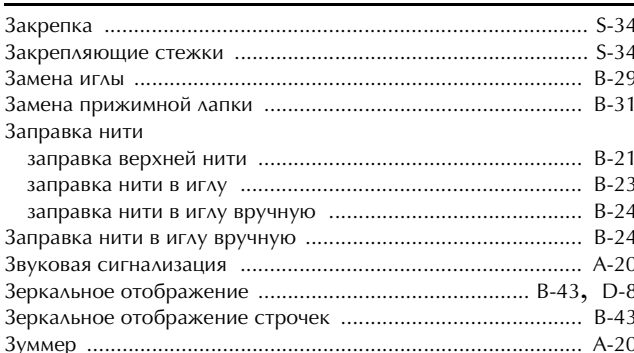

#### $\mathbf{M}$

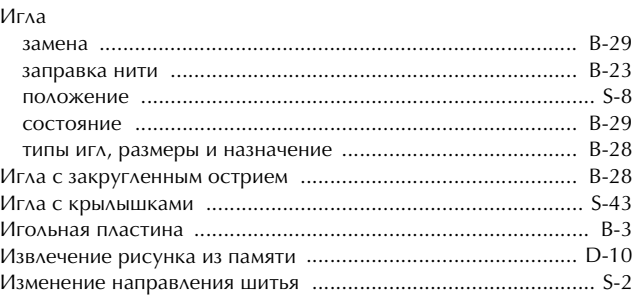

#### $\mathbf K$

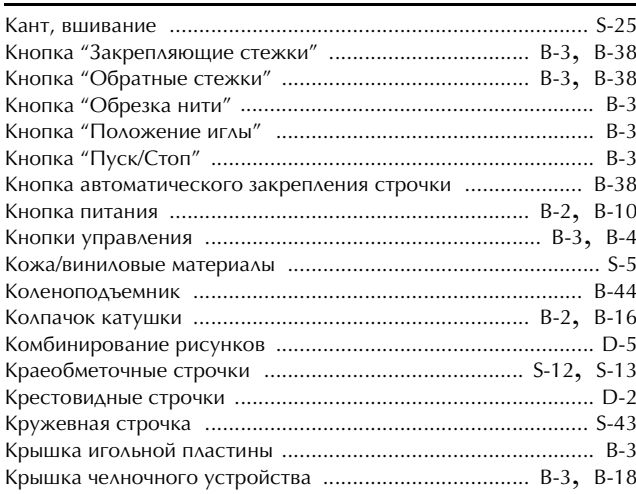

#### $\Lambda$

#### $\mathbf{M}$

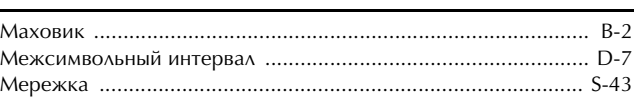

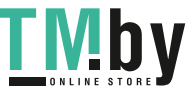

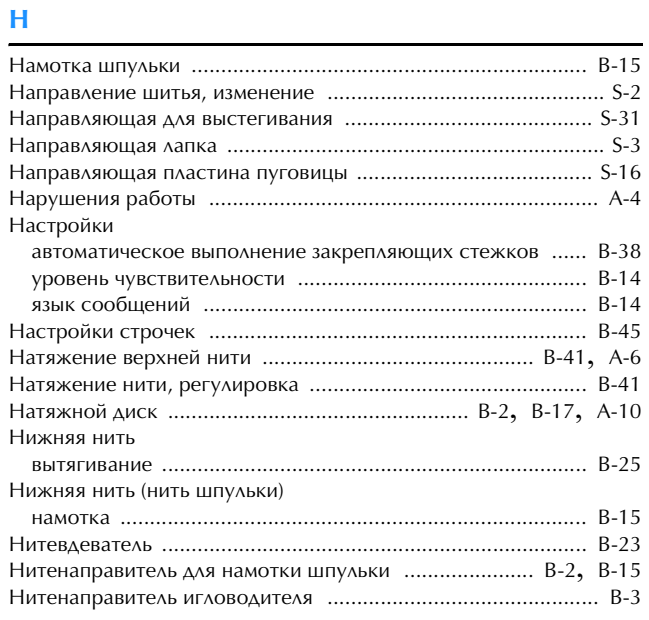

### $\overline{O}$

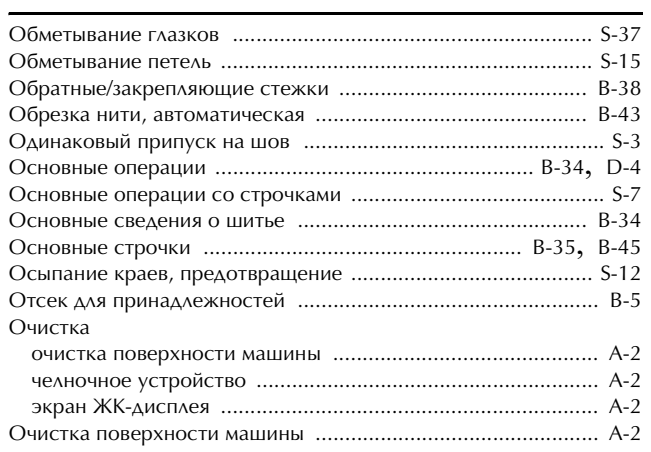

#### $\boldsymbol{\Pi}$

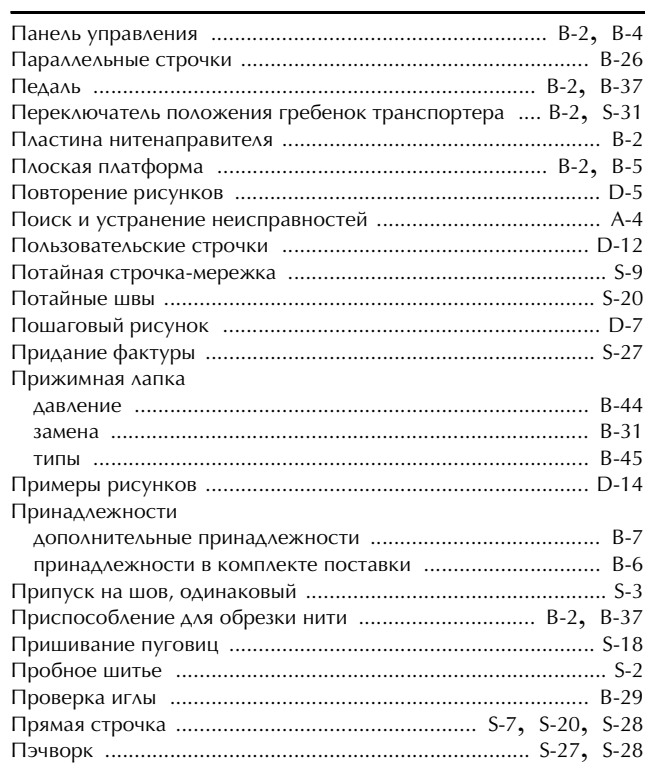

#### $\pmb{\mathsf{P}}$

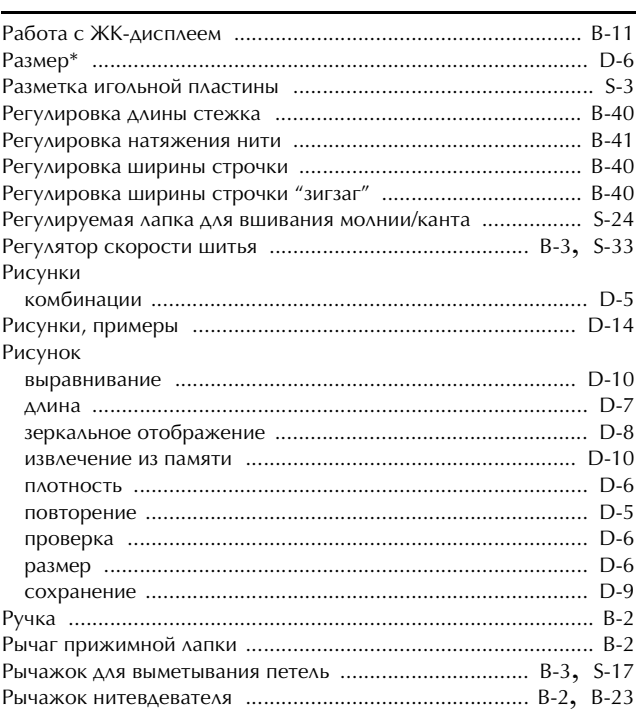

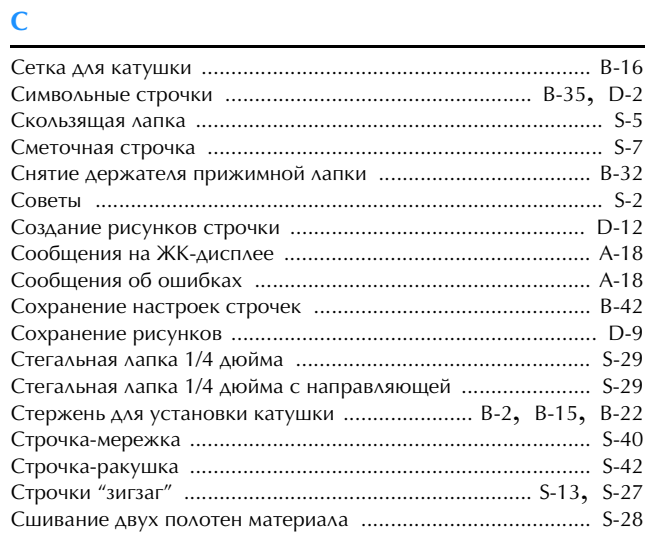

#### $\mathbf T$

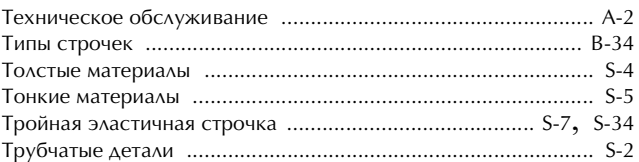

#### $\overline{\mathbf{y}}$

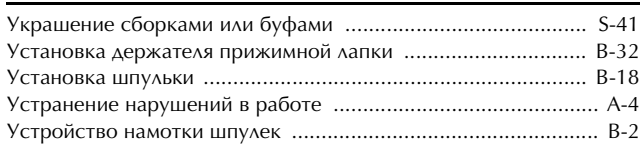

#### $\Phi$

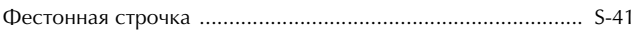

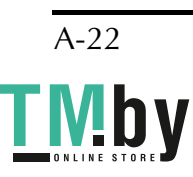

https://tm.by<br>Интернет-магазин TM.by

#### $\overline{q}$

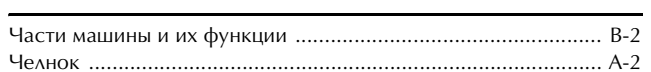

### $\mathbf{m}$

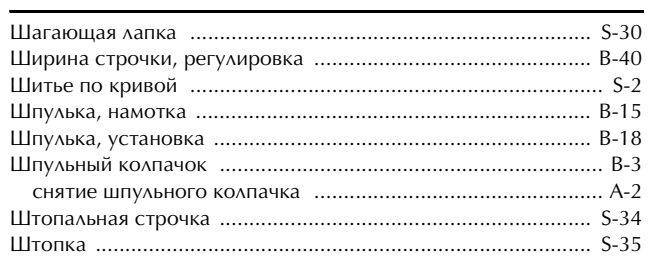

### $\overline{\mathbf{C}}$

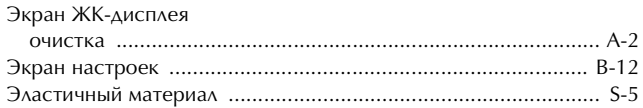

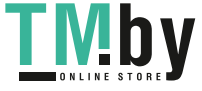

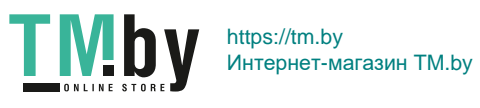

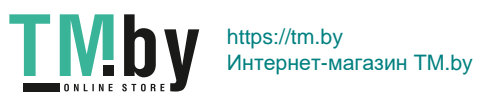

См. раздел о поддержке продуктов и ответы на часто задаваемые вопросы на нашем веб-сайте **http://support.brother.com/**.

> Russian 888-H72/H82 Printed in Vietnam

**THE RIGHT OF THE THE THE RIGHT OF THE THEFT OF THE T** XG5550-001

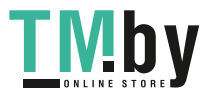